# **Oracle® Customer Interaction History**

Implementation Guide Release 11*i* **Part No. B10643-02**

August 2004

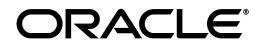

Oracle Customer Interaction History Implementation Guide, Release 11*i*

Part No. B10643-02

Copyright © 2002, 2004, Oracle. All rights reserved.

Primary Authors: Stephanie Smith, Michael Phelan.

Contributors: Michael Atkinson, Richard Day.

The Programs (which include both the software and documentation) contain proprietary information; they are provided under a license agreement containing restrictions on use and disclosure and are also protected by copyright, patent, and other intellectual and industrial property laws. Reverse engineering, disassembly, or decompilation of the Programs, except to the extent required to obtain interoperability with other independently created software or as specified by law, is prohibited.

The information contained in this document is subject to change without notice. If you find any problems in the documentation, please report them to us in writing. This document is not warranted to be error-free. Except as may be expressly permitted in your license agreement for these Programs, no part of these Programs may be reproduced or transmitted in any form or by any means, electronic or mechanical, for any purpose.

If the Programs are delivered to the United States Government or anyone licensing or using the Programs on behalf of the United States Government, the following notice is applicable:

U.S. GOVERNMENT RIGHTS Programs, software, databases, and related documentation and technical data delivered to U.S. Government customers are "commercial computer software" or "commercial technical data" pursuant to the applicable Federal Acquisition Regulation and agency-specific supplemental regulations. As such, use, duplication, disclosure, modification, and adaptation of the Programs, including documentation and technical data, shall be subject to the licensing restrictions set forth in the applicable Oracle license agreement, and, to the extent applicable, the additional rights set forth in FAR 52.227-19, Commercial Computer Software--Restricted Rights (June 1987). Oracle Corporation, 500 Oracle Parkway, Redwood City, CA 94065.

The Programs are not intended for use in any nuclear, aviation, mass transit, medical, or other inherently dangerous applications. It shall be the licensee's responsibility to take all appropriate fail-safe, backup, redundancy and other measures to ensure the safe use of such applications if the Programs are used for such purposes, and we disclaim liability for any damages caused by such use of the Programs.

The Programs may provide links to Web sites and access to content, products, and services from third parties. Oracle is not responsible for the availability of, or any content provided on, third-party Web sites. You bear all risks associated with the use of such content. If you choose to purchase any products or services from a third party, the relationship is directly between you and the third party. Oracle is not responsible for: (a) the quality of third-party products or services; or (b) fulfilling any of the terms of the agreement with the third party, including delivery of products or services and warranty obligations related to purchased products or services. Oracle is not responsible for any loss or damage of any sort that you may incur from dealing with any third party.

Oracle is a registered trademark of Oracle Corporation and/or its affiliates. Other names may be trademarks of their respective owners.

# **Contents**

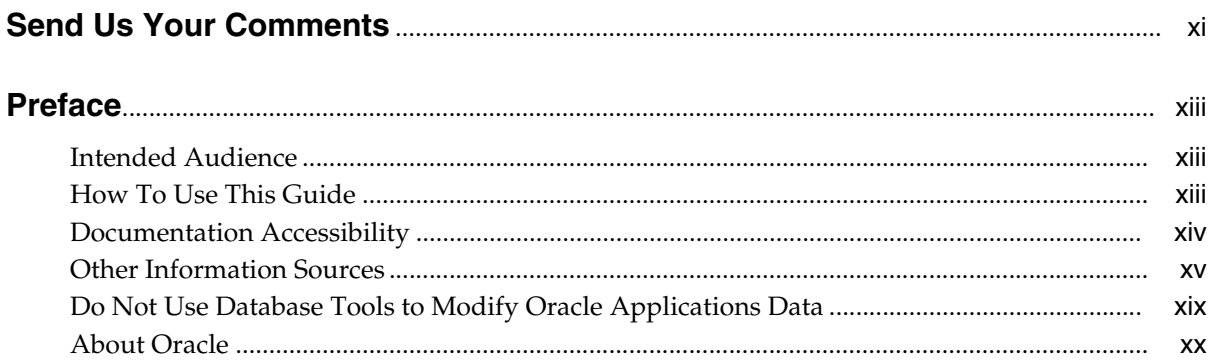

# 1 Introduction

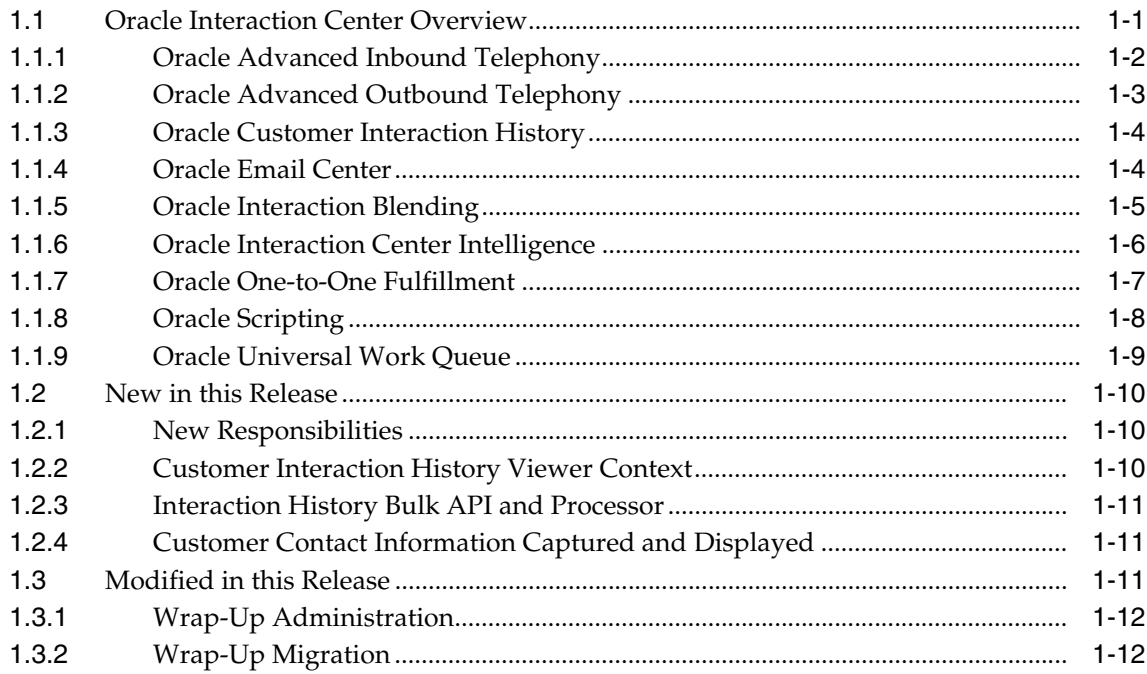

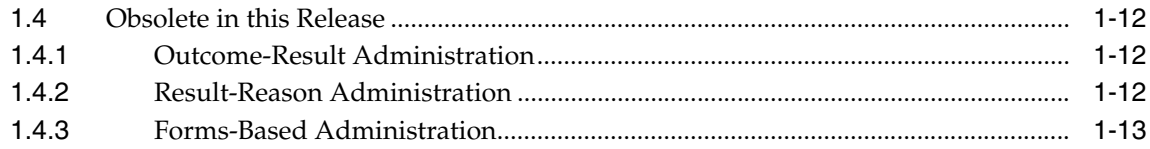

#### $\overline{2}$ **Detailed Product Description**

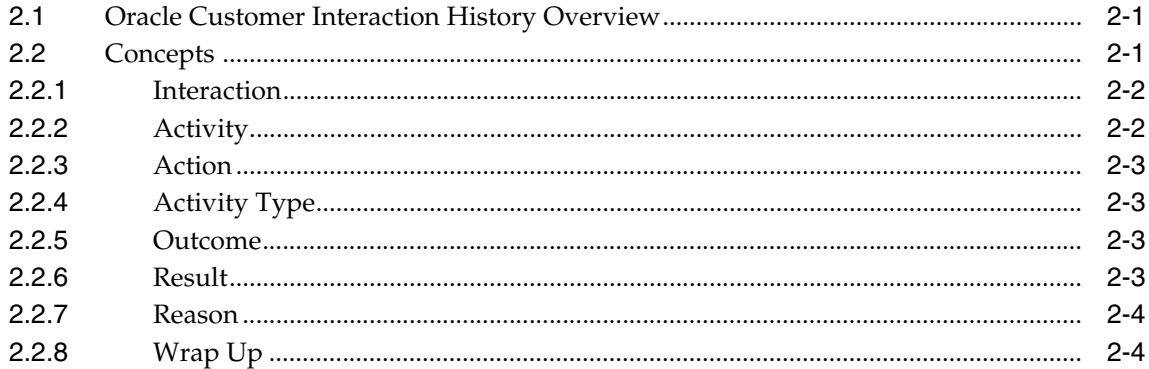

#### **Before You Begin**  $\mathbf{3}$

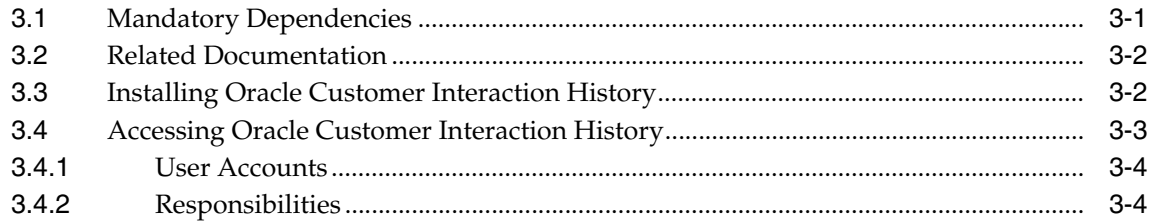

#### **Implementation Tasks**  $\overline{\mathbf{4}}$

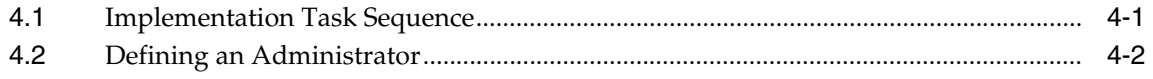

#### **Administration Tasks**  $5\phantom{a}$

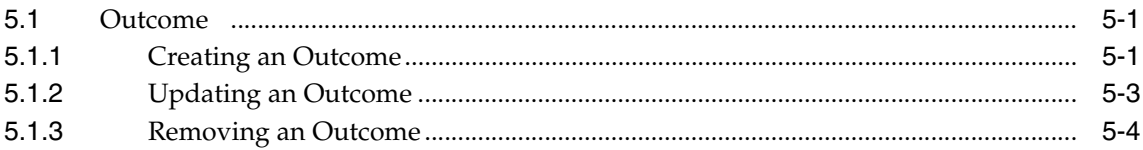

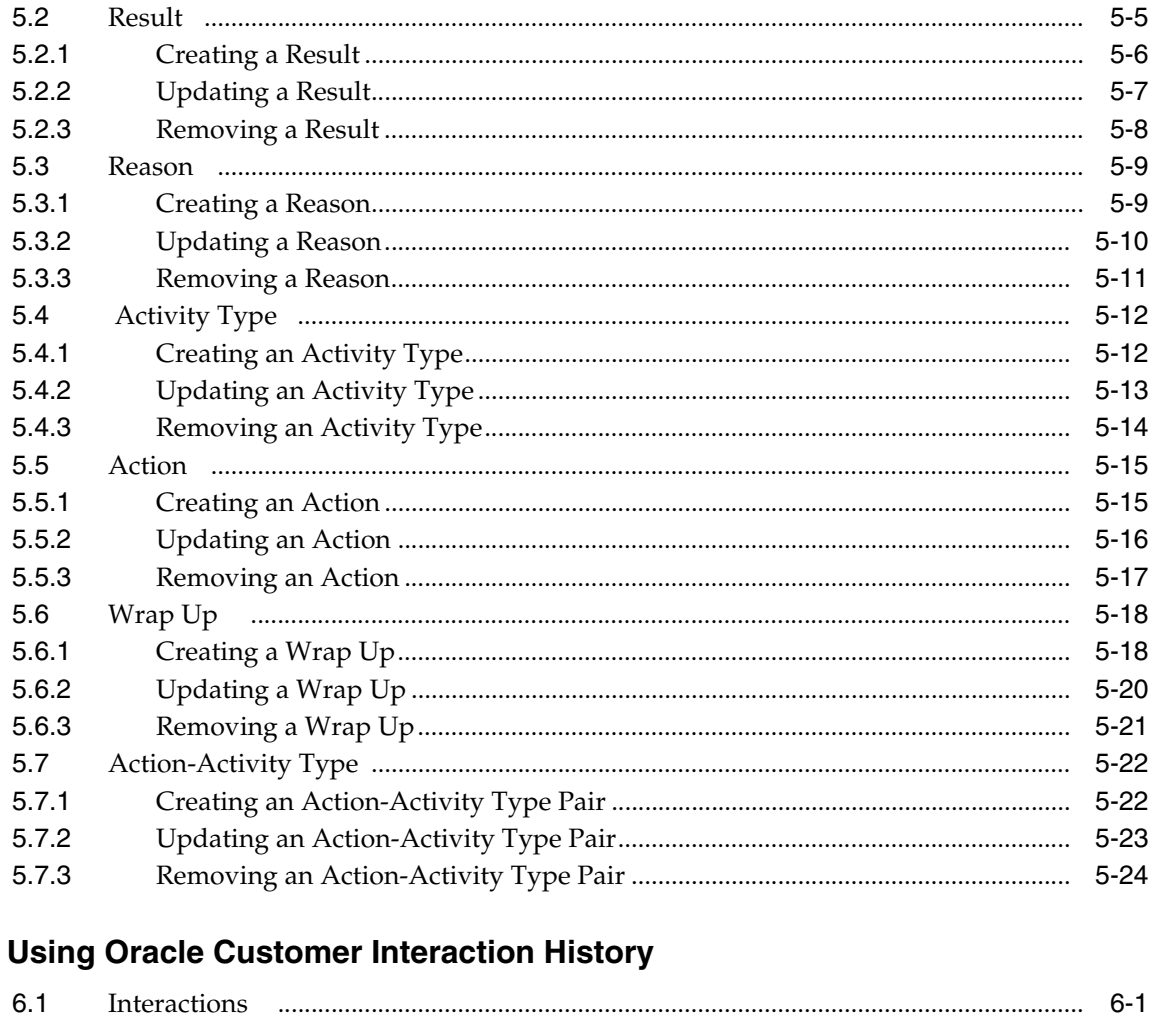

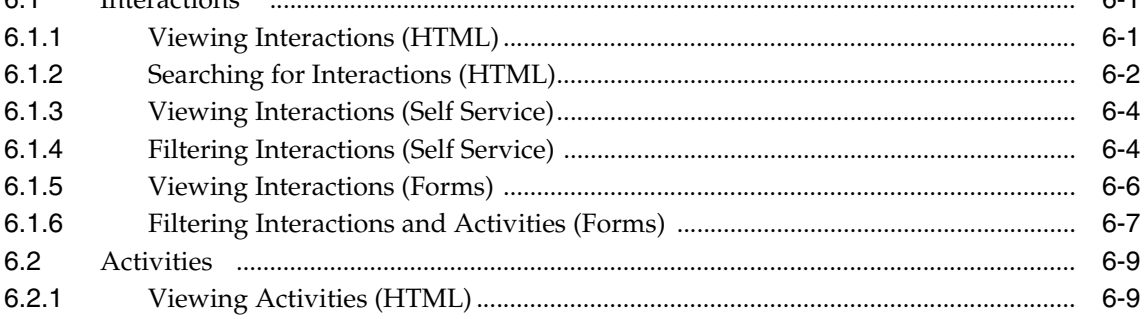

 $\boldsymbol{6}$ 

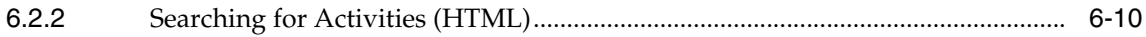

# **A** Data Migration

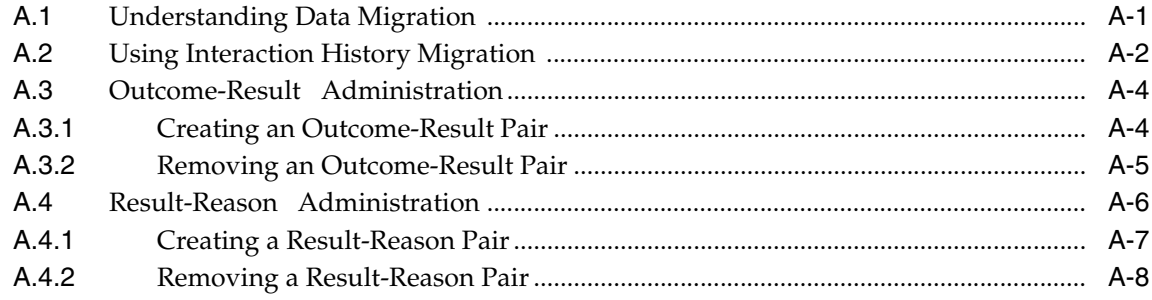

# **B** Concurrent Programs

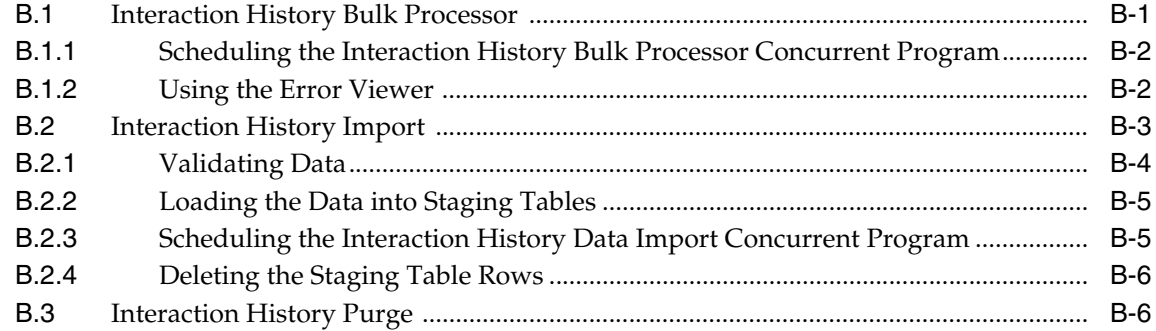

#### $\mathbf{C}$ **API Reference**

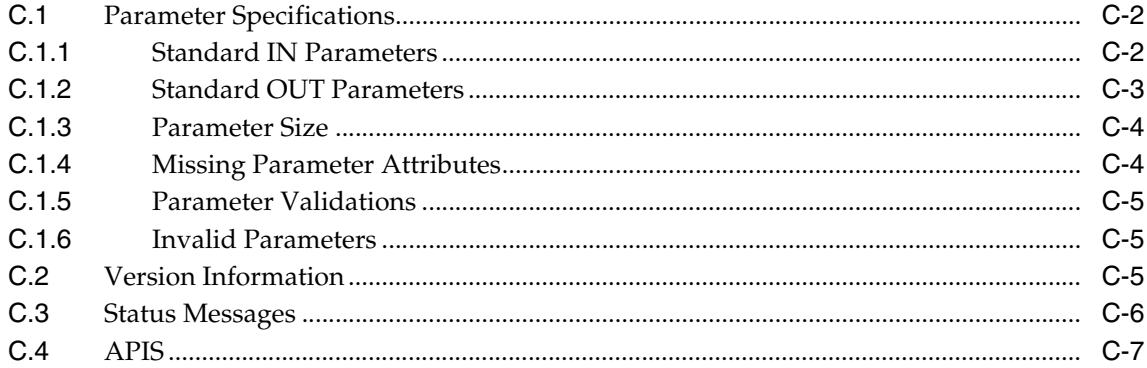

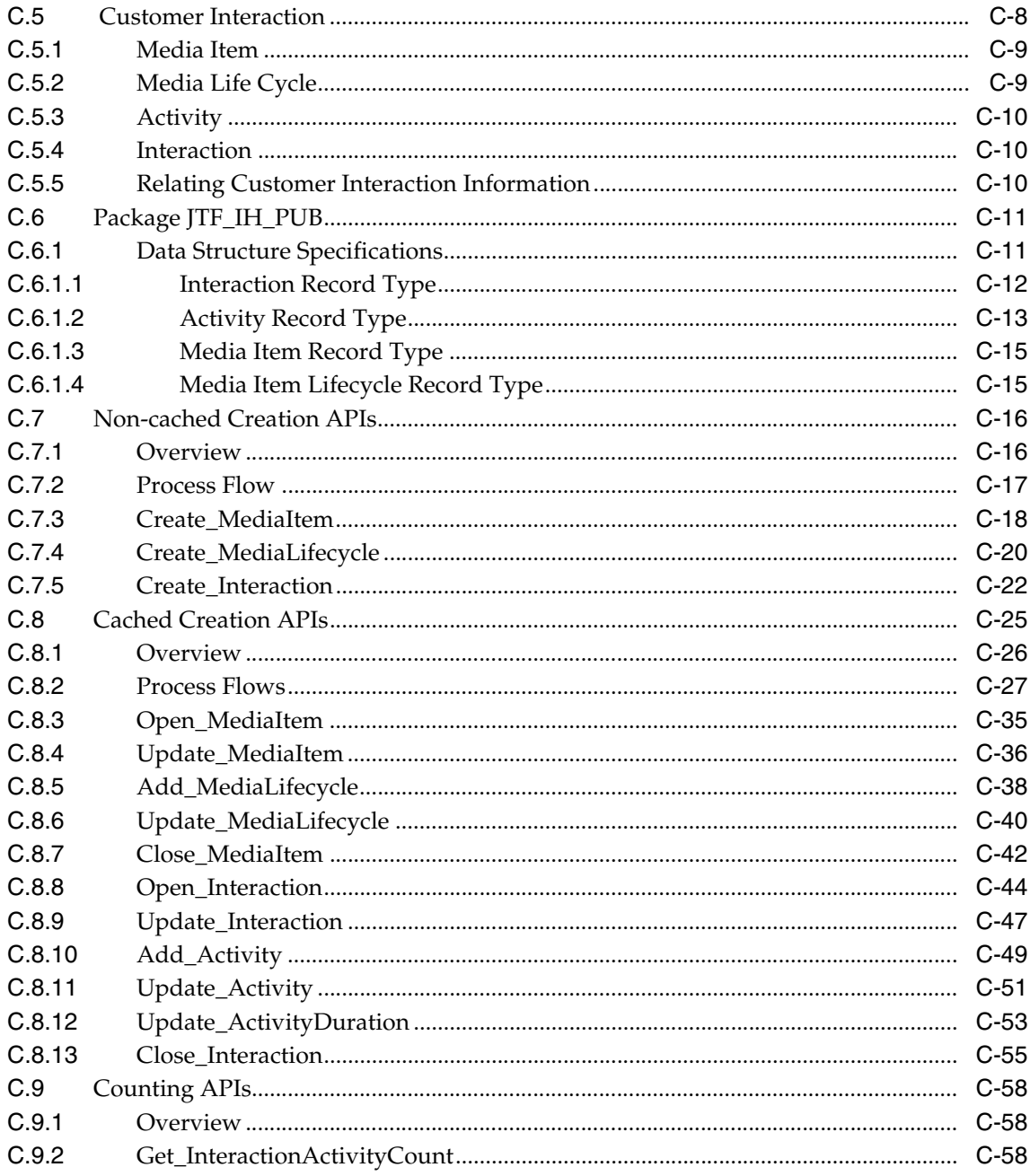

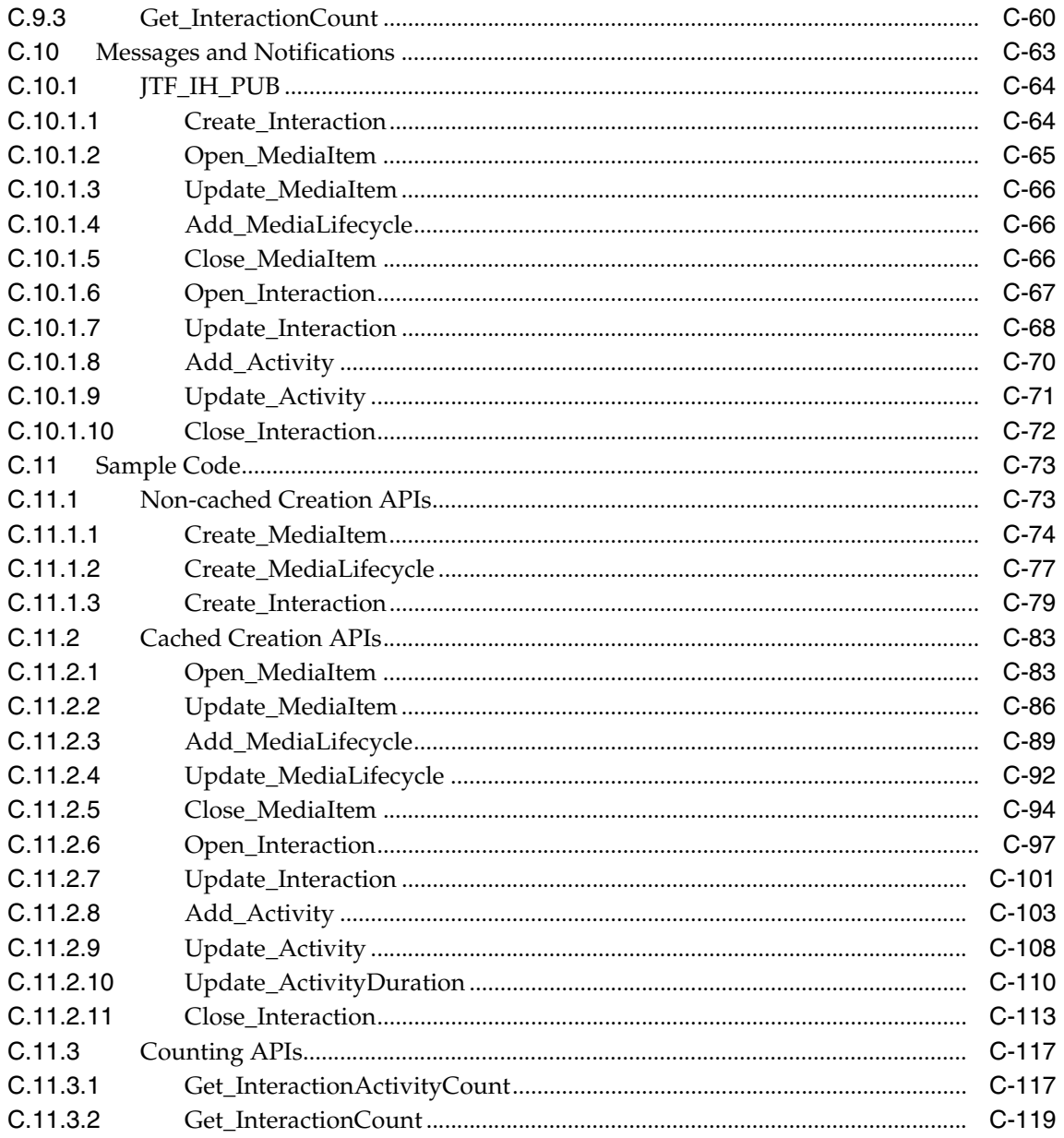

#### D **Data Validations**

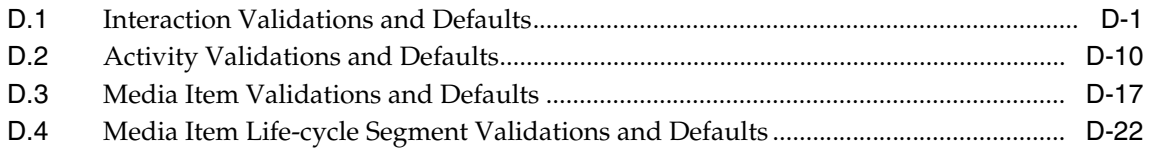

# **E** Seeded Data

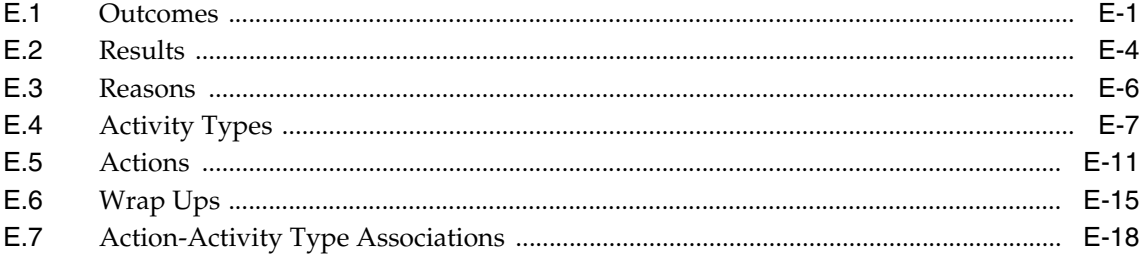

# **Send Us Your Comments**

### <span id="page-10-0"></span>**Oracle Customer Interaction History Implementation Guide, Release 11***i*

### **Part No. B10643-02**

Oracle welcomes your comments and suggestions on the quality and usefulness of this document. Your input is an important part of the information used for revision.

- Did you find any errors?
- Is the information clearly presented?
- Do you need more information? If so, where?
- Are the examples correct? Do you need more examples?
- What features did you like most?

If you find any errors or have any other suggestions for improvement, please indicate the document title and part number, and the chapter, section, and page number (if available). You can send comments to us in the following ways:

- Electronic mail: appsdoc\_us@oracle.com
- FAX: (650) 506-7200 Attn: Oracle Applications Documentation Manager
- Postal service:

Oracle Corporation Oracle Applications Documentation Manager 500 Oracle Parkway Redwood Shores, CA 94065 **USA** 

If you would like a reply, please give your name, address, telephone number, and (optionally) electronic mail address.

If you have problems with the software, please contact your local Oracle Support Services.

# **Preface**

# <span id="page-12-1"></span><span id="page-12-0"></span>**Intended Audience**

Welcome to Release 11*i* of the Oracle Customer Interaction History Implementation Guide.

This guide assumes you have a working knowledge of the following:

- The principles and customary practices of your business area.
- Oracle Customer Interaction History

If you have never used Oracle Customer Interaction History, Oracle suggests you attend one or more of the Oracle Customer Interaction History training classes available through Oracle University.

■ The Oracle Applications graphical user interface.

To learn more about the Oracle Applications graphical user interface, read the *Oracle Applications User's Guide*.

See Other Information Sources for more information about Oracle Applications product information.

# <span id="page-12-2"></span>**How To Use This Guide**

This document contains the information you need to understand and use Oracle Customer Interaction History*.*

Chapter 1 describes the Interaction Center product family. It also describes what is new in the current release.

Chapter 2 provides a detailed description of Oracle Customer Interaction History.

Chapter 3 describes the system requirements and product dependencies for Oracle Customer Interaction History. It also describes how to access the administrative console for Oracle Customer Interaction History.

Chapter 4 provides a high-level overview of the implementation task sequence and references to procedures that are performed during the course of an implementation.

Chapter 5 describes task-based procedures for administering Oracle Customer Interaction History.

Chapter 6 describes task-based procedures for using Oracle Customer Interaction History.

Appendix A describes the concurrent programs for Oracle Customer Interaction History.

# <span id="page-13-0"></span>**Documentation Accessibility**

Our goal is to make Oracle products, services, and supporting documentation accessible, with good usability, to the disabled community. To that end, our documentation includes features that make information available to users of assistive technology. This documentation is available in HTML format, and contains markup to facilitate access by the disabled community. Standards will continue to evolve over time, and Oracle is actively engaged with other market-leading technology vendors to address technical obstacles so that our documentation can be accessible to all of our customers. For additional information, visit the Oracle Accessibility Program Web site at http://www.oracle.com/accessibility/

**Accessibility of Code Examples in Documentation** JAWS, a Windows screen reader, may not always correctly read the code examples in this document. The conventions for writing code require that closing braces should appear on an otherwise empty line; however, JAWS may not always read a line of text that consists solely of a bracket or brace.

**Accessibility of Links to External Web Sites in Documentation** This documentation may contain links to Web sites of other companies or organizations that Oracle Corporation does not own or control. Oracle Corporation neither evaluates nor makes any representations regarding the accessibility of these Web sites.

# <span id="page-14-0"></span>**Other Information Sources**

You can choose from many sources of information, including online documentation, training, and support services, to increase your knowledge and understanding of Oracle Customer Interaction History.

If this guide refers you to other Oracle Applications documentation, use only the Release 11*i* versions of those guides.

### **Online Documentation**

All Oracle Applications documentation is available online (HTML or PDF). Online help patches are available on MetaLink.

### **Related Documentation**

Oracle Customer Interaction History shares business and setup information with other Oracle Applications products. Therefore, you may want to refer to other product documentation when you set up and use Oracle Customer Interaction History.

You can read the documents online by choosing Library from the expandable menu on your HTML help window, by reading from the Oracle Applications Document Library CD included in your media pack, or by using a Web browser with a URL that your system administrator provides.

If you require printed guides, you can purchase them from the Oracle Store at http://oraclestore.oracle.com.

## **Documents Related to All Products**

### **Oracle Applications User's Guide**

This guide explains how to enter data, query, run reports, and navigate using the graphical user interface (GUI) available with this release. This guide also includes information on setting user profiles, as well as running and reviewing reports and concurrent processes.

You can access this guide online by choosing "Getting Started with Oracle Applications" from any Oracle Applications help file.

### **Installation and System Administration**

### **Oracle Applications Concepts**

This guide provides an introduction to the concepts, features, technology stack, architecture, and terminology for Oracle Applications Release 11*i*. It provides a useful first book to read before an installation of Oracle Applications. This guide also introduces the concepts behind Applications-wide features such as Oracle Business Intelligence System (BIS), languages and character sets, and Self-Service Web Applications.

#### **Installing Oracle Applications**

This guide provides instructions for managing the installation of Oracle Applications products. In Release 11*i*, much of the installation process is handled using Oracle Rapid Install, which minimizes the time to install Oracle Applications and the technology stack by automating many of the required steps. This guide contains instructions for using Oracle Rapid Install and lists the tasks you need to perform to finish your installation. You should use this guide in conjunction with individual product user's guides and implementation guides.

### **Upgrading Oracle Applications**

Refer to this guide if you are upgrading your Oracle Applications Release 10.7 or Release 11.0 products to Release 11*i*. This guide describes the upgrade process and lists database and product-specific upgrade tasks. You must be either at Release 10.7 (NCA, SmartClient, or character mode) or Release 11.0, to upgrade to Release 11*i*. You cannot upgrade to Release 11*i* directly from releases prior to 10.7.

### **Maintaining Oracle Applications**

Use this guide to help you run the various AD utilities, such as AutoUpgrade, AutoPatch, AD Administration, AD Controller, AD Relink, License Manager, and others. It contains how-to steps, screenshots, and other information that you need to run the AD utilities. This guide also provides information on maintaining the Oracle applications file system and database.

### **Oracle Applications System Administrator's Guide**

This guide provides planning and reference information for the Oracle Applications System Administrator. It contains information on how to define security, customize menus and online help, and manage concurrent processing.

### **Oracle Alert User's Guide**

This guide explains how to define periodic and event alerts to monitor the status of your Oracle Applications data.

### **Oracle Applications Developer's Guide**

This guide contains the coding standards followed by the Oracle Applications development staff. It describes the Oracle Application Object Library components needed to implement the Oracle Applications user interface described in the *Oracle Applications User Interface Standards for Forms-Based Products*. It also provides information to help you build your custom Oracle9*i* Forms Developer forms so that they integrate with Oracle Applications.

### **Oracle Applications User Interface Standards for Forms-Based Products**

This guide contains the user interface (UI) standards followed by the Oracle Applications development staff. It describes the UI for the Oracle Applications products and how to apply this UI to the design of an application built by using Oracle Forms.

### **Other Implementation Documentation**

### **Multiple Reporting Currencies in Oracle Applications**

This manual details additional steps and setup considerations for implementing the Multiple Reporting Currencies feature.

### **Multiple Organizations in Oracle Applications**

This guide describes how to set up and use the Multiple Organization support feature, so you can define and support different organization structures when running a single installation of Oracle Applications.

### **Oracle Workflow Guide**

This guide explains how to define new workflow business processes as well as customize existing Oracle Applications-embedded workflow processes.You also use this guide to complete the setup steps necessary for any Oracle Applications product that includes workflow-enabled processes.

### **Oracle Applications Flexfields Guide**

This guide provides flexfields planning, setup and reference information. This manual also provides information on creating custom reports on flexfields data.

### **Oracle eTechnical Reference Manuals**

Each eTechnical Reference Manual (eTRM) contains database diagrams and a detailed description of database tables, forms, reports, and programs for a specific Oracle Applications product. This information helps you convert data from your existing applications, integrate Oracle Applications data with non-Oracle applications, and write custom reports for Oracle Applications products. Oracle eTRM is available on Oracle*Metalink*.

### **Oracle Manufacturing APIs and Open Interfaces Manual**

This manual contains up-to-date information about integrating with other Oracle Manufacturing applications and with your other systems. This documentation includes APIs and open interfaces found in Oracle Manufacturing.

### **Oracle Order Management Suite APIs and Open Interfaces Manual**

This manual contains up-to-date information about integrating with other Oracle Manufacturing applications and with your other systems. This documentation includes APIs and open interfaces found in Oracle Order Management Suite.

### **Oracle Common Application Components Implementation Guide**

Many CRM products use components from CRM Application Foundation. Use this guide to correctly implement CRM Application Foundation.

## **Training and Support**

### **Training**

Oracle offers training courses to help you and your staff master Oracle Customer Interaction History and reach full productivity quickly. You have a choice of educational environments. You can attend courses offered by Oracle University at any one of our many Education Centers, you can arrange for our trainers to teach at your facility, or you can use Oracle Learning Network (OLN), Oracle University's online education utility. In addition, Oracle training professionals can tailor standard courses or develop custom courses to meet your needs. For example, you may want to use your organization's structure, terminology, and data as examples in a customized training session delivered at your own facility.

### **Support**

From on-site support to central support, our team of experienced professionals provides the help and information you need to keep Oracle Customer Interaction History working for you. This team includes your Technical Representative,

Account Manager, and Oracle's large staff of consultants and support specialists with expertise in your business area, managing an Oracle8*i* server, and your hardware and software environment.

### **Oracle***MetaLink*

Oracl*eMetaLink* is your self-service support connection with web, telephone menu, and e-mail alternatives. Oracle supplies these technologies for your convenience, available 24 hours a day, 7 days a week. With Oracl*eMetaLin*k, you can obtain information and advice from technical libraries and forums, download patches, download the latest documentation, look at bug details, and create or update TARs. To use MetaLink, register at (http://metalink.oracle.com).

**Alerts:** You should check Oracl*eMetaLink* alerts before you begin to install or upgrade any of your Oracle Applications. Navigate to the Alerts page as follows: Technical Libraries/ERP Applications/Applications Installation and Upgrade/Alerts.

**Self-Service Toolkit:** You may also find information by navigating to the Self-Service Toolkit page as follows: Technical Libraries/ERP Applications/Applications Installation and Upgrade.

# <span id="page-18-0"></span>**Do Not Use Database Tools to Modify Oracle Applications Data**

*Oracle STRONGLY RECOMMENDS that you never use SQL\*Plus, Oracle Data Browser, database triggers, or any other tool to modify Oracle Applications data unless otherwise instructed.*

Oracle provides powerful tools you can use to create, store, change, retrieve, and maintain information in an Oracle database. But if you use Oracle tools such as SQL\*Plus to modify Oracle Applications data, you risk destroying the integrity of your data and you lose the ability to audit changes to your data.

Because Oracle Applications tables are interrelated, any change you make using Oracle Applications can update many tables at once. But when you modify Oracle Applications data using anything other than Oracle Applications, you may change a row in one table without making corresponding changes in related tables. If your tables get out of synchronization with each other, you risk retrieving erroneous information and you risk unpredictable results throughout Oracle Applications.

When you use Oracle Applications to modify your data, Oracle Applications automatically checks that your changes are valid. Oracle Applications also keeps track of who changes information. If you enter information into database tables using database tools, you may store invalid information. You also lose the ability to

track who has changed your information because SQL\*Plus and other database tools do not keep a record of changes.

# <span id="page-19-0"></span>**About Oracle**

Oracle Corporation develops and markets an integrated line of software products for database management, applications development, decision support, and office automation, as well as Oracle Applications, an integrated suite of more than 160 software modules for financial management, supply chain management, manufacturing, project systems, human resources and customer relationship management.

Oracle products are available for mainframes, minicomputers, personal computers, network computers and personal digital assistants, allowing organizations to integrate different computers, different operating systems, different networks, and even different database management systems, into a single, unified computing and information resource.

Oracle is the world's leading supplier of software for information management, and the world's second largest software company. Oracle offers its database, tools, and applications products, along with related consulting, education, and support services, in over 145 countries around the world.

# <span id="page-20-0"></span>**1 Introduction**

Topics include:

- [Section 1.1, "Oracle Interaction Center Overview"](#page-20-1)
- [Section 1.2, "New in this Release"](#page-29-0)

# <span id="page-20-1"></span>**1.1 Oracle Interaction Center Overview**

Every customer interaction — a telephone call, an e-mail message, or a Web chat conversation — presents an opportunity to win new business or improve customer satisfaction. Oracle Interaction Center supports the management and processing of customer relationship activity across all channels of customer contact.

Oracle Interaction Center integrates with several customer relationship business applications in the Oracle eBusiness Suite. This allows access to centralized customer information and business application functionality.

Oracle Interaction Center consists of several products. The modules relating to inbound telephony and outbound telephony are bundled separately. Oracle Interaction Center products include:

- [Section 1.1.1, "Oracle Advanced Inbound Telephony"](#page-21-0)
- [Section 1.1.2, "Oracle Advanced Outbound Telephony"](#page-22-0)
- [Section 1.1.3, "Oracle Customer Interaction History"](#page-23-0)
- [Section 1.1.4, "Oracle Email Center"](#page-23-1)
- [Section 1.1.5, "Oracle Interaction Blending"](#page-24-0)
- [Section 1.1.6, "Oracle Interaction Center Intelligence"](#page-25-0)
- [Section 1.1.7, "Oracle One-to-One Fulfillment"](#page-26-0)
- [Section 1.1.8, "Oracle Scripting"](#page-27-0)
- [Section 1.1.9, "Oracle Universal Work Queue"](#page-28-0)

#### **See Also**

- [Section 1.2, "New in this Release"](#page-29-0)
- [Section 1.3, "Modified in this Release"](#page-30-2)
- [Section 1.4, "Obsolete in this Release"](#page-31-2)

## <span id="page-21-0"></span>**1.1.1 Oracle Advanced Inbound Telephony**

Oracle Advanced Inbound Telephony is designed to consistently and effectively handle customer interactions by intelligently routing, queuing and distributing media items. Oracle Advanced Inbound Telephony offers CTI support for market-leading traditional ACD/PBX and IP Telephony platforms, and provides enhanced screen pops on customer data into the Oracle E-Business Suite application. Oracle Advanced Inbound Telephony is fully integrated with Oracle TeleSales, Oracle TeleService and Oracle Collections, thereby minimizing integration time and deployment costs. Oracle Advanced Inbound Telephony also provides the Oracle Telephony Adapter SDK, which can be used to integrate other PBX/ACD and CTI middleware combinations that are not supported by an Oracle telephony adapter.

Oracle Advanced Inbound Telephony is required to telephony enable business applications in the Oracle E-Business Suite. "Telephony-enabled" means that the application can communicate with a telephone system for inbound calls, outbound calls, or both by way of the CTI middleware that handles the messaging between the customer's PBX/ACD and the business application.

The Oracle Advanced Inbound Telephony bundle consists of the following products: Oracle Interaction Center Server Manager, Oracle Universal Work Queue, Oracle Telephony Manager, Oracle Interaction Center Intelligence and Oracle Interaction Blending. Oracle Interaction Center Server Manager is a set of shell scripts and batch files that start, stop and monitor the server processes in an interaction center server group.

#### **See Also**

- [Section 1.1.2, "Oracle Advanced Outbound Telephony"](#page-22-0)
- [Section 1.1.3, "Oracle Customer Interaction History"](#page-23-0)
- [Section 1.1.4, "Oracle Email Center"](#page-23-1)
- [Section 1.1.5, "Oracle Interaction Blending"](#page-24-0)
- [Section 1.1.6, "Oracle Interaction Center Intelligence"](#page-25-0)
- [Section 1.1.7, "Oracle One-to-One Fulfillment"](#page-26-0)
- [Section 1.1.8, "Oracle Scripting"](#page-27-0)
- [Section 1.1.9, "Oracle Universal Work Queue"](#page-28-0)

## <span id="page-22-0"></span>**1.1.2 Oracle Advanced Outbound Telephony**

Oracle Advanced Outbound Telephony is another key part of the Oracle E-Business Suite of applications. It is the module of Oracle Interaction Center that addresses outbound telephony. Oracle Advanced Outbound Telephony consists of two main components:

- A tactical list manager, which determines who to call and when to call them
- An outbound dialing engine, which dials numbers and transfers live contacts to call center agents

Oracle Advanced Outbound Telephony integrates with and relies on Oracle Marketing to create campaigns and lists to execute. Oracle Advanced Outbound Telephony serves as the execution arm for these marketing lists to maximize both outbound list penetration and agent productivity. Oracle Advanced Outbound Telephony also integrates with desktop applications like Oracle TeleSales and Oracle Collections to handle the actual customer interactions. Oracle Advanced Outbound Telephony can be used any time agents need to contact parties via the telephone.

Oracle Advanced Outbound Telephony also integrates with Oracle Customer Interaction History to provide feedback that marketers can use to analyze and measure the success of the marketing campaign, thereby providing a closed-loop marketing process.

Oracle Advanced Outbound Telephony does not include any other telephony management modules, and thus requires the use of Oracle Advanced Inbound Telephony.

#### **See Also**

- [Section 1.1.1, "Oracle Advanced Inbound Telephony"](#page-21-0)
- [Section 1.1.3, "Oracle Customer Interaction History"](#page-23-0)
- [Section 1.1.4, "Oracle Email Center"](#page-23-1)
- [Section 1.1.5, "Oracle Interaction Blending"](#page-24-0)
- [Section 1.1.6, "Oracle Interaction Center Intelligence"](#page-25-0)
- [Section 1.1.7, "Oracle One-to-One Fulfillment"](#page-26-0)
- [Section 1.1.8, "Oracle Scripting"](#page-27-0)
- [Section 1.1.9, "Oracle Universal Work Queue"](#page-28-0)

## <span id="page-23-0"></span>**1.1.3 Oracle Customer Interaction History**

Oracle Customer Interaction History provides applications with a common framework for capturing and accessing all "interaction" data associated with customer contacts. Oracle Customer Interaction History acts as a central repository and provides a consistent framework for tracking all automated or agent-based customer interactions.

Applications record interactions through the Oracle Customer Interaction History framework itself, or through other applications that use Oracle Customer Interaction History. This information can be accessed by using the Oracle Customer Interaction History user interface, by using the user interface of an application that is integrated with Oracle Customer Interaction History, or by calling the Oracle Customer Interaction History APIs.

### **See Also**

- [Section 1.1.1, "Oracle Advanced Inbound Telephony"](#page-21-0)
- [Section 1.1.2, "Oracle Advanced Outbound Telephony"](#page-22-0)
- [Section 1.1.4, "Oracle Email Center"](#page-23-1)
- [Section 1.1.5, "Oracle Interaction Blending"](#page-24-0)
- [Section 1.1.6, "Oracle Interaction Center Intelligence"](#page-25-0)
- [Section 1.1.7, "Oracle One-to-One Fulfillment"](#page-26-0)
- [Section 1.1.8, "Oracle Scripting"](#page-27-0)
- [Section 1.1.9, "Oracle Universal Work Queue"](#page-28-0)

### <span id="page-23-1"></span>**1.1.4 Oracle Email Center**

Oracle Email Center is a comprehensive solution for managing high volumes of inbound and outbound e-mails. Oracle Email Center reduces the cost per email interaction by automatically replying to certain email inquiries as well as routing others to a skilled set of agents and providing them with a full featured console with cross application functionality.

Oracle Email Center increases customer satisfaction and reduces customer attrition by providing quick, accurate and consistent responses. It also increases agent's efficiency through the use of a full featured, Email Center agent console thereby reducing agent turnover.

An easy-to-use graphical user interface called the Self Service Administration console enables the administrator to configure the system, define processing rules and publish business data, while the Supervisor console enables the supervisor to manage email queues and balance workload. In addition, Oracle Interaction Center Intelligence provides a comprehensive set of reports that enable directors and managers to track email activity and relate it to business events. Through its integration with other Oracle E-Business applications, Email Center provides its agents with cross-application functionality and at the same time provides a utility called Message Component to the business applications for viewing, composing and responding to email messages.

### **See Also**

- [Section 1.1.1, "Oracle Advanced Inbound Telephony"](#page-21-0)
- [Section 1.1.2, "Oracle Advanced Outbound Telephony"](#page-22-0)
- [Section 1.1.3, "Oracle Customer Interaction History"](#page-23-0)
- [Section 1.1.5, "Oracle Interaction Blending"](#page-24-0)
- [Section 1.1.6, "Oracle Interaction Center Intelligence"](#page-25-0)
- [Section 1.1.7, "Oracle One-to-One Fulfillment"](#page-26-0)
- [Section 1.1.8, "Oracle Scripting"](#page-27-0)
- [Section 1.1.9, "Oracle Universal Work Queue"](#page-28-0)

# <span id="page-24-0"></span>**1.1.5 Oracle Interaction Blending**

Oracle Interaction Blending is a server in an interaction center server group that delivers media (inbound telephony, web callbacks, and outbound telephony) to agents through the Oracle Universal Work Queue work selector according to service levels set in a service plan.

Service levels define the goals for servicing contact channels. Service plans specify the desired level of service for a particular time of day. Service levels are assigned to time intervals in a service plan.

### **See Also**

- [Section 1.1.1, "Oracle Advanced Inbound Telephony"](#page-21-0)
- [Section 1.1.2, "Oracle Advanced Outbound Telephony"](#page-22-0)
- [Section 1.1.3, "Oracle Customer Interaction History"](#page-23-0)
- [Section 1.1.4, "Oracle Email Center"](#page-23-1)
- [Section 1.1.6, "Oracle Interaction Center Intelligence"](#page-25-0)
- [Section 1.1.7, "Oracle One-to-One Fulfillment"](#page-26-0)
- [Section 1.1.8, "Oracle Scripting"](#page-27-0)
- [Section 1.1.9, "Oracle Universal Work Queue"](#page-28-0)

# <span id="page-25-0"></span>**1.1.6 Oracle Interaction Center Intelligence**

Oracle Interaction Center Intelligence is a Web-based reporting solution that provides intelligent reports that facilitate day-to-day operational and long-term strategic decisions.

The data is presented to the user in a easy-to-use portal format. This format gives the user a unified, role-based, and easily customized view of Interaction Center information. Data presented includes session information, agent productivity metrics and key performance indicators (e.g., speed to answer and abandon rate).

Oracle Interaction Center Intelligence is built on an Oracle proprietary Java-based technology stack (Oracle CRM Foundation, also known as JTT) and a three-tier architecture:

- The first tier consists of the front end (client) which presents the application through an Oracle Applications-compliant Web browser.
- The middle tier is comprised of the Apache Web server and application server, which included as part of the installation of Oracle Applications release 11*i*.
- The third tier represents the database, which is comprised of an Oracle 8*i* or 9*i* database.

### **See Also**

- [Section 1.1.1, "Oracle Advanced Inbound Telephony"](#page-21-0)
- [Section 1.1.2, "Oracle Advanced Outbound Telephony"](#page-22-0)
- [Section 1.1.3, "Oracle Customer Interaction History"](#page-23-0)
- [Section 1.1.4, "Oracle Email Center"](#page-23-1)
- [Section 1.1.5, "Oracle Interaction Blending"](#page-24-0)
- [Section 1.1.7, "Oracle One-to-One Fulfillment"](#page-26-0)
- [Section 1.1.8, "Oracle Scripting"](#page-27-0)
- [Section 1.1.9, "Oracle Universal Work Queue"](#page-28-0)

## <span id="page-26-0"></span>**1.1.7 Oracle One-to-One Fulfillment**

Oracle One-to-One Fulfillment provides Oracle E-Business Suite applications with a centralized mechanism for managing fulfillment. Fulfillment is the process of compiling and distributing information to customers.

Oracle One-to-One Fulfillment consists of an API, a server, an administration user interface called the Administration Console, and an agent interface used by Oracle Sales Online. The Oracle One-to-One Fulfillment API is used by the E-Business Suite applications to initiate a request for fulfillment processing. The fulfillment request identifies the agent or server, the content, and the channel. The Oracle One-to-One Fulfillment server processes the request. It compiles the personalized content and determines the recipients of e-mail, fax, print and physical collateral.

Each business application has a unique interface for making a fulfillment request on behalf of one or more parties. Examples of outbound correspondence in E-Business Suite include:

- Notification letters
- Dunning letters
- Lease terms
- Product information
- Survey e-mail invitations

Sales and marketing collateral

### **See Also**

- [Section 1.1.1, "Oracle Advanced Inbound Telephony"](#page-21-0)
- [Section 1.1.2, "Oracle Advanced Outbound Telephony"](#page-22-0)
- [Section 1.1.3, "Oracle Customer Interaction History"](#page-23-0)
- [Section 1.1.4, "Oracle Email Center"](#page-23-1)
- [Section 1.1.5, "Oracle Interaction Blending"](#page-24-0)
- [Section 1.1.6, "Oracle Interaction Center Intelligence"](#page-25-0)
- [Section 1.1.8, "Oracle Scripting"](#page-27-0)
- [Section 1.1.9, "Oracle Universal Work Queue"](#page-28-0)

# <span id="page-27-0"></span>**1.1.8 Oracle Scripting**

Oracle Scripting provides enterprises with scripts which guide customers, agents and employees through decision flows based on a series of questions and answers. Scripts can be used for a variety of purposes: as traditional interaction center scripts that guide agents through collection of information and provide proactive alerts; as Web-based surveys for customers, prospects, and employees; and as self-service Web scripts that integrate with enterprise Web pages and provide a mechanism to guide Web customers through decision processes. Oracle Scripting is composed of several components: Script Author, the Scripting Engine, the Scripting Administration console, and the Survey Administration console.

Script Author is the development tool with which customized business requirements are translated into miniature programs known as "scripts." Each implementation of Oracle Scripting employs at least one customized script built by Oracle Consulting, consulting partners, or the enterprise. There are various ways in which scripts can be employed to gather or distribute data for an enterprise. For example, a script can serve to unify an agent's desktop by integrating aspects of various applications, or as a survey questionnaire to solicit specific information from the sample or target population. Script Author offers two ways to create a script; a graphical layout tool and a Script Wizard component.

The Scripting Engine is responsible for displaying the script to the end user, interpreting the end user's responses to questions and answers, and processing custom code developed in support of the script. The Scripting Engine includes two interfaces (one for agents, and one for executing a script using a Web browser). Any script executed in the Web interface requires survey campaign administration.

The Scripting Administration console provides the user interface with which script developers can launch Script Author as a Java applet, and script administrators can administer Oracle Scripting files, as well as generate, view and analyze a panel footprint report.

The Survey Administration console provides the user interface with which survey administrators establish and maintain survey campaign information, define and manage survey deployments, and view responses from data received.

### **See Also**

- [Section 1.1.1, "Oracle Advanced Inbound Telephony"](#page-21-0)
- [Section 1.1.2, "Oracle Advanced Outbound Telephony"](#page-22-0)
- [Section 1.1.3, "Oracle Customer Interaction History"](#page-23-0)
- [Section 1.1.4, "Oracle Email Center"](#page-23-1)
- [Section 1.1.5, "Oracle Interaction Blending"](#page-24-0)
- [Section 1.1.6, "Oracle Interaction Center Intelligence"](#page-25-0)
- [Section 1.1.7, "Oracle One-to-One Fulfillment"](#page-26-0)
- [Section 1.1.9, "Oracle Universal Work Queue"](#page-28-0)

# <span id="page-28-0"></span>**1.1.9 Oracle Universal Work Queue**

Oracle Universal Work Queue provides one click access to work. It brings media queues, prioritized application work queues, work items and messages together in a single access point. Applications integrate with Oracle Universal Work Queue to enable customer channels and to centralize access to application work items. Customer channels deliver media (inbound telephone calls, outbound telephone calls, web callbacks, web collaboration requests and e-mail) to applications through Oracle Universal Work Queue. Applications generate work items (e.g., service requests, leads, opportunities, tasks) and distribute them through assignment, queues and work pools. Oracle Universal Work Queue provides the unifying link between media queues, prioritized application work queues, application work items and Oracle E-Business applications.

### **See Also**

- [Section 1.1.1, "Oracle Advanced Inbound Telephony"](#page-21-0)
- [Section 1.1.2, "Oracle Advanced Outbound Telephony"](#page-22-0)
- [Section 1.1.3, "Oracle Customer Interaction History"](#page-23-0)
- [Section 1.1.4, "Oracle Email Center"](#page-23-1)
- [Section 1.1.5, "Oracle Interaction Blending"](#page-24-0)
- [Section 1.1.6, "Oracle Interaction Center Intelligence"](#page-25-0)
- [Section 1.1.7, "Oracle One-to-One Fulfillment"](#page-26-0)
- [Section 1.1.8, "Oracle Scripting"](#page-27-0)

# <span id="page-29-0"></span>**1.2 New in this Release**

The following features are new in this release.

- [Section 1.2.1, "New Responsibilities"](#page-29-1)
- [Section 1.2.2, "Customer Interaction History Viewer Context"](#page-29-2)
- [Section 1.2.3, "Interaction History Bulk API and Processor"](#page-30-0)
- [Section 1.2.4, "Customer Contact Information Captured and Displayed"](#page-30-1)

#### **See Also**

- [Section 1.1, "Oracle Interaction Center Overview"](#page-20-1)
- [Section 1.3, "Modified in this Release"](#page-30-2)
- [Section 1.4, "Obsolete in this Release"](#page-31-2)

## <span id="page-29-1"></span>**1.2.1 New Responsibilities**

The following responsibilities have been added in this release:

- Interaction History Migration: From the E-Business Home Page or the CRM Home Page, use the Interaction History Migration responsibility to migrate existing data from the outcome-result pair, result-reason pair tables and the Interaction and Activities history tables to the wrap-up table.
- Interaction History Self Service: From the E-Business Home Page or the CRM Home Page, use the Interaction History Self Service responsibility to view logged interactions in the Oracle Applications Framework interface.

## <span id="page-29-2"></span>**1.2.2 Customer Interaction History Viewer Context**

In this release all new and existing end-user interfaces have been modified to require the user to first select a customer or account context in which they will view interactions and activities. This is only required when access the interfaces from the Oracle Customer Interaction History responsibilities. This as been done to mimic the customer context approached used in the applications that embed these interfaces: Oracle TeleSales, Oracle Customer Care, Oracle Sales On-line, etc. Presenting the user with a page or form in which they must select the context criteria before they are allowed to proceed to the search interface does this. The context customer or account is then used in all subsequent searches. Performed until the user selects to close the search and re-start with a different context. The forms based user interface allows the user to turn off the context once they have

entered the search form to allow searches across multiple customers and accounts. This is allowed to maintain functional compatibility with previous releases.

#### **See Also**

[Chapter 6, "Using Oracle Customer Interaction History"](#page-76-3)

## <span id="page-30-0"></span>**1.2.3 Interaction History Bulk API and Processor**

The Interaction History Bulk API and Processor are used to improve performance when logging large batches of interaction. This interface is used exclusively by Oracle One-to-One Fulfillment. For information about setting up Oracle One-to-One Fulfillment, see *Oracle One-to-One Fulfillment Implementation Guide*.

If you use One-To-One Fulfillment, use the CRM Administrator responsibility to access the Interaction History Bulk Processor concurrent program to log sent fulfillments as interactions. You can also schedule the bulk API processor to run periodically to automatically log these interactions without further administrator intervention. Any errors encountered during the running of the concurrent program can be viewed in the Oracle Customer Interaction History administration console on the Bulk Processing Errors subtab.

## <span id="page-30-1"></span>**1.2.4 Customer Contact Information Captured and Displayed**

The customer contact party information is now captured on interactions and is displayed in interaction user interfaces. The Oracle Customer Interaction History search user interfaces have been modified to allow the user to search and sort by contact name.

# <span id="page-30-2"></span>**1.3 Modified in this Release**

The following features are modified in this release.

- [Section 1.3.1, "Wrap-Up Administration"](#page-31-0)
- [Section 1.3.2, "Wrap-Up Migration"](#page-31-1)

#### **See Also**

- [Section 1.1, "Oracle Interaction Center Overview"](#page-20-1)
- [Section 1.2, "New in this Release"](#page-29-0)
- [Section 1.4, "Obsolete in this Release"](#page-31-2)

# <span id="page-31-0"></span>**1.3.1 Wrap-Up Administration**

The wrap-ups administration has been enhanced to allow the user to filter the list of wrap-ups and to copy a set of defined wrap-ups from one Marketing Source (campaign, offer, etc.) to another. Further, when creating new wrap-ups, the List Of Values (LOV) interface for Marketing Source has been enhanced to include the name value for each Marketing Source and to allow sorting of the list of values.

# <span id="page-31-1"></span>**1.3.2 Wrap-Up Migration**

The wrap-up migration logic has been modified to look at the existing interactions and activities in history and use the unique Outcome, Result and Reason combinations recorded in history to create wrap-ups. This change is made to ease the burden on the administrator in having to create all of the combinations desired via the wrap-ups administration interface.

# <span id="page-31-2"></span>**1.4 Obsolete in this Release**

The following features are obsolete in the release.

- [Outcome-Result Administration](#page-31-3)
- **[Result-Reason Administration](#page-31-4)**
- [Forms-Based Administration](#page-32-0)

### **See Also**

- [Section 1.1, "Oracle Interaction Center Overview"](#page-20-1)
- [Section 1.2, "New in this Release"](#page-29-0)
- [Section 1.3, "Modified in this Release"](#page-30-2)

# <span id="page-31-3"></span>**1.4.1 Outcome-Result Administration**

Outcome-result pairs are obsolete. They have been replaced with wrap-ups. Outcome-result pairs no longer appear in Oracle Customer Interaction History administration. Use the Interaction History Migration responsibility to convert existing outcome-result pairs to wrap-ups.

# <span id="page-31-4"></span>**1.4.2 Result-Reason Administration**

Result-reason pairs are obsolete. They have been replaced with wrap-ups. Result-reason pairs no longer appear in Oracle Customer Interaction History administration. Use the Interaction History Migration responsibility to convert existing result-reason pairs to wrap-ups.

# <span id="page-32-0"></span>**1.4.3 Forms-Based Administration**

Forms-based administration for Oracle Customer Interaction History, which was obsoleted in 11.5.8, is no longer accessible.

<span id="page-34-0"></span>**2**

# **Detailed Product Description**

Topics include:

- [Section 2.1, "Oracle Customer Interaction History Overview"](#page-34-1)
- [Section 2.2, "Concepts"](#page-34-2)

# <span id="page-34-1"></span>**2.1 Oracle Customer Interaction History Overview**

Oracle Customer Interaction History provides applications with a common framework for capturing and accessing all "interaction" data associated with customer contacts. Oracle Customer Interaction History acts as a central repository and provides a consistent framework for tracking all automated or agent-based customer interactions.

Applications record interactions through the Oracle Customer Interaction History framework itself, or through other applications that use Oracle Customer Interaction History. This information can be accessed by using the Oracle Customer Interaction History user interface, by using the user interface of an application that is integrated with Oracle Customer Interaction History, or by calling the Oracle Customer Interaction History APIs.

Within Oracle Customer Interaction History, you can view customer-agent interactions, activities and notes. Interactions and activities can be filtered by different criteria.

# <span id="page-34-2"></span>**2.2 Concepts**

Topics include:

**[Activity](#page-35-1)** 

- [Section 2.2.1, "Interaction"](#page-35-0)
- [Section 2.2.5, "Outcome"](#page-36-2)
- [Section 2.2.6, "Result"](#page-36-3)
- [Section 2.2.7, "Reason"](#page-37-0)
- [Section 2.2.4, "Activity Type"](#page-36-1)
- [Section 2.2.3, "Action"](#page-36-0)
- [Section 2.2.8, "Wrap Up"](#page-37-1)

### <span id="page-35-0"></span>**2.2.1 Interaction**

An interaction is a point of contact or touchpoint between a human or automated agent and a party such as a customer, a customer system, or a potential customer. An example of a touchpoint is a phone call between an agent and a customer. Interactions include activities, media, and media items.

An interaction is a timed entity with an outcome and a result that can be tracked. When an interaction is closed, it becomes an historical record that subsequently cannot be altered or modified. Multiple forms of communication or media items between the party and the agent can be included in a single interaction.

### <span id="page-35-1"></span>**2.2.2 Activity**

An activity describes the elements of an event that take place during an interaction. An activity includes an action (such as, creating or sending) and an activity type (such as, a service request or collateral). An interaction must have at least one activity.

#### **Example**

A customer calls an agent to request service. The agent create a service request, sends a piece of collateral, and updates the notes in the customer record.

The activities are:

- Creating a service request.
- Sending collateral.
- Updating a note.
# <span id="page-36-1"></span>**2.2.3 Action**

An action is an act that is performed during an interaction (such as, creating or sending). An action is one element of an activity. An activity is defined by an action and an [activity type.](#page-36-0)

# **Example**

In the following list, creating, sending, and updating are actions.

- Creating a service request.
- Sending collateral.
- Updating a note.

# <span id="page-36-0"></span>**2.2.4 Activity Type**

An activity type is an object that is acted upon during an interaction (such as, a service request or a piece of collateral). An activity is one element of an activity. An activity is defined by an activity type and an [action.](#page-36-1)

### **Example**

In the following list, service request, collateral, and note are activity types.

- Creating a service request.
- Sending collateral.
- Updating a note.

# **2.2.5 Outcome**

An outcome describes the outcome of a customer interaction (for example, making contact with the customer or reaching an answering machine). An outcome can be assigned manually by the agent or automatically by the application.

You can require the assignment of a result when a particular outcome is assigned to an interaction. In addition, the assignment of an outcome can generate a callback so that an agent calls the customer back at another time.

# **2.2.6 Result**

A result describes the consequence of an outcome. Using a wrap up, you can relate an outcome to one or more results (for example, a outcome of "contact" with a result of "no sale"). Also, you can require the assignment of a reason when a particular result is assigned to an interaction.

# **2.2.7 Reason**

A reason provides an explanation for the result. Using a wrap up, you can relate a result to one or more reasons (for example, a contact outcome with a result of "no sale" and a reason of "no money").

# **2.2.8 Wrap Up**

A wrap up relates outcomes to results and reasons. You can limit the availability of a wrap up to a specific campaign type or code. When the wrap up is selected for an interaction, the outcome, result, and reason in the wrap up definition are assigned to the interaction.

# **Before You Begin**

This chapter describes the system requirements and product dependencies for Oracle Customer Interaction History. It also describes how to access the administrative console for Oracle Customer Interaction History.

Topics include:

- [Section 3.1, "Mandatory Dependencies"](#page-38-0)
- [Section 3.2, "Related Documentation"](#page-39-0)
- [Section 3.3, "Installing Oracle Customer Interaction History"](#page-39-1)
- [Section 3.4, "Accessing Oracle Customer Interaction History"](#page-40-0)

# <span id="page-38-0"></span>**3.1 Mandatory Dependencies**

Mandatory dependencies are required in order for Oracle Customer Interaction History to function. Oracle Customer Interaction History relies on several products for data and functionality. The following products must be installed and implemented before you begin the implementation of Oracle Customer Interaction History:

[Oracle Common Application Components](#page-38-1)

#### <span id="page-38-1"></span>**Oracle Common Application Components**

Resource Manager, Task Manager, and Notes are required for Oracle Customer Interaction History to function.

For information about Oracle Common Application Components, see *Oracle Common Application Components Implementation Guide* and *Oracle Common Application Components User Guide*.

# <span id="page-39-0"></span>**3.2 Related Documentation**

The latest product documentation is available on Oracle*MetaLink* at http://metalink.oracle.com.

# <span id="page-39-1"></span>**3.3 Installing Oracle Customer Interaction History**

You have the following options for installing Oracle Customer Interaction History:

**Oracle Applications Rapid Install** 

The Rapid Install is intended for customers who are installing Oracle Applications for the first time or upgrading to Release 11i from to Release 11.0 or Release 10.7. It contains the family packs or product minipacks for all products in Oracle Applications.

The Rapid Install is provided on CD-ROMs and is available from Oracle Store at http://oraclestore.oracle.com. For information about installing Oracle Applications using Rapid Install, see *Installing Oracle Applications*. For information about upgrading Oracle Applications using Rapid Install, see *Upgrading Oracle Applications*.

■ Oracle Applications Maintenance Pack

The Maintenance Pack is intended for customers who have already installed Oracle Applications Release 11i. It contains the family packs or product minipacks for all products in Oracle Applications.

The Maintenance Pack is provided as a patch and is available on Oracle*MetaLink* at http://metalink.oracle.com. For information about upgrading Oracle Applications Release 11i using the Maintenance Pack, see Maintenance Pack Release Instructions on Oracle*MetaLink* at http://metalink.oracle.com. (Perform an advanced search for Document ID 232834.1. Enter the document ID in the Search Field and select the Doc ID option.)

■ Oracle Customer Interaction History Minipack (11i.JTH.R)

The Oracle Customer Interaction History Minipack is intended for customers who have already installed or upgraded to Oracle Applications Release 11i and wish to upgrade only Oracle Customer Interaction History. The minipack is cumulative and contains only the patches for Oracle Customer Interaction History.

**Note:** Oracle Customer Interaction History integrates with other products in Oracle Applications. Therefore, you may have to install family packs, product minipacks, or individual product patches for *other* products before installing the Oracle Customer Interaction History Minipack.

The Oracle Customer Interaction History Minipack is provided as a patch (3100686) and is available on OracleMetaLink at http://metalink.oracle.com. The readme and patch list for Oracle Customer Interaction History Minipack are available on OracleMetaLink at http://metalink.oracle.com. (Perform an advanced search for Document ID 266172.1. Enter the document ID in the Search Field and select the Doc ID option.)

# <span id="page-40-0"></span>**3.4 Accessing Oracle Customer Interaction History**

The product interfaces are accessed by providing the Uniform Resource Locator (URL) for the environment in an Oracle Applications 11i-compliant Web browser and navigating to the hyperlink for the login page for the specific technology stack. You can also provide the URL for the specific login page. This URL is referred to as your login URL.

**Oracle Applications URL** Use this URL to navigate to the E-Business Home Page URL or the CRM Home page URL.

http://<host>:<port>/

- To navigate to the E-Business Home Page URL, choose **Apps Logon Links** > **E-Business Home Page**.
- To navigate to the CRM Home Page URL, choose **Apps Logon Links** > **CRM Home Page**.

**CRM Home Page URL** This URL is sometimes referred to as the Apache or JTF login URL. Use this URL to open the login page for HTML-based applications.

http://<host>:<port>/OA\_HTML/jtflogin.jsp

**E-Business Home Page URL:** This URL is sometimes referred to as the Self-Service Web Applications or SSWA login URL. Use this URL to open the login window for Oracle Applications via the E-Business Home Page. You can access Forms-based or HTML-based applications from the Personal Home Page.

http://<host>:<port>/OA\_HTML/US/ICXINDEX.htm

# **3.4.1 User Accounts**

An application user is an authorized user of Oracle Applications and is uniquely identified by a username. After the user account has been defined, the application user can sign on to Oracle Applications at the E-Business Home Page or CRM Home Page login.

**Note:** Oracle Applications is installed with a system defined username and password.

- Username: sysadmin
- Password: sysadmin

An application user enters a username along with a password to sign on to Oracle Applications. The password assigned by the system administrator is temporary. When signing on for the first time, the application user will be prompted to change the password. Access to specific functionality and data will be determined by the responsibilities assigned to your user account.

# **3.4.2 Responsibilities**

A system administrator assigns one or more responsibilities to an application user. A responsibility is a level of authority that allows a user to access specific functionality and data in Oracle Applications. Oracle Applications is installed with predefined responsibilities. A system administrator can modify a predefined responsibility or create custom responsibilities.

The following table describes the predefined responsibilities that are used to implement Oracle Customer Interaction History.

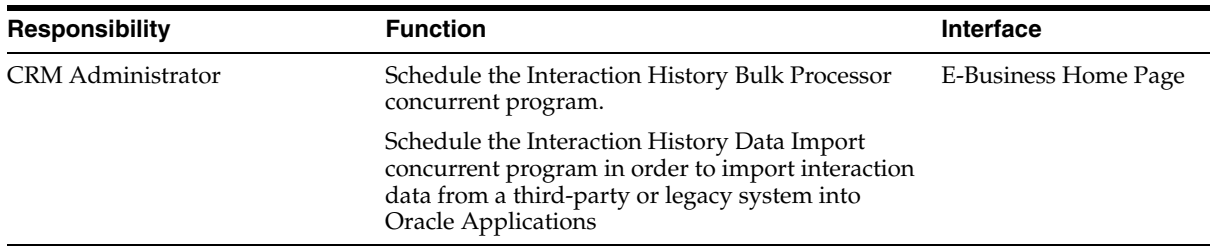

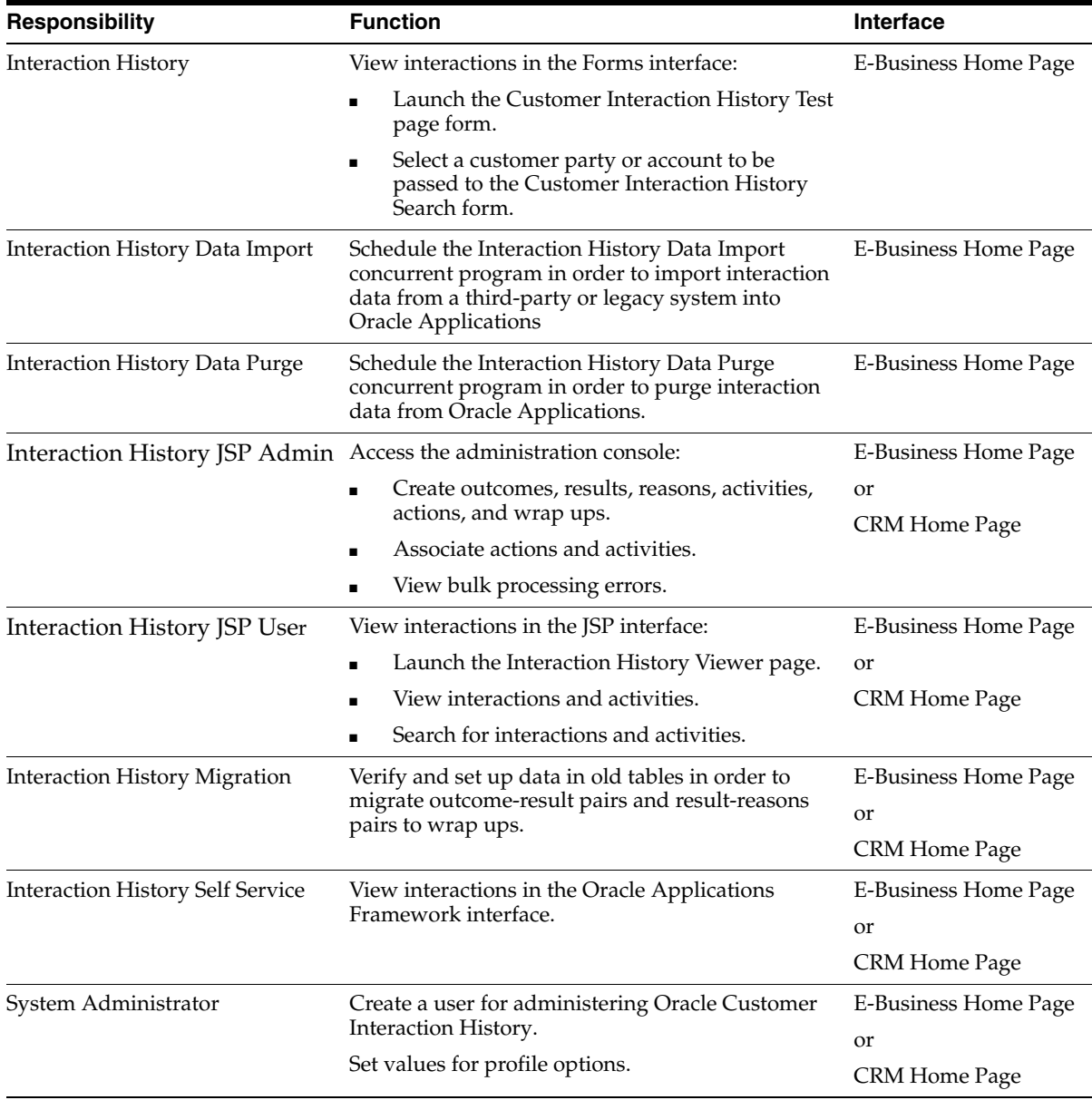

In the E-Business Home Page, after the user signs on, a list of available responsibilities appears. To switch responsibilities in the E-Business Home Page, click a responsibility. To switch responsibilities in the Forms interface, choose Switch Responsibility from the File menu.

In the CRM Home Page, after the user signs on, the user must select a default responsibility (even if the user has only one responsibility). The next time the user signs on, the tabs related to the default responsibility appear. To switch responsibilities, go to Navigation Preferences in your profile (Profile icon). In the Switch Responsibilities section, select another responsibility from the Current Responsibility list.

# **Implementation Tasks**

There are a number of procedures which must be completed in order to implement Oracle Customer Interaction History. This chapter provides a high-level overview of the implementation task sequence and references to procedures that are performed during the course of an implementation.

Topics include:

- [Section 4.1, "Implementation Task Sequence"](#page-44-0)
- [Section 4.2, "Defining an Administrator"](#page-45-0)

# <span id="page-44-0"></span>**4.1 Implementation Task Sequence**

Perform the steps in the following table to implement Oracle Customer Interaction History. The Number column indicates the step order. The Required column indicates whether a step is required. The Description column describes a high-level step and, where applicable, provides a reference to a more detailed topic in this document. The Responsibility column indicates the Oracle Applications user account responsibility required to complete the step.

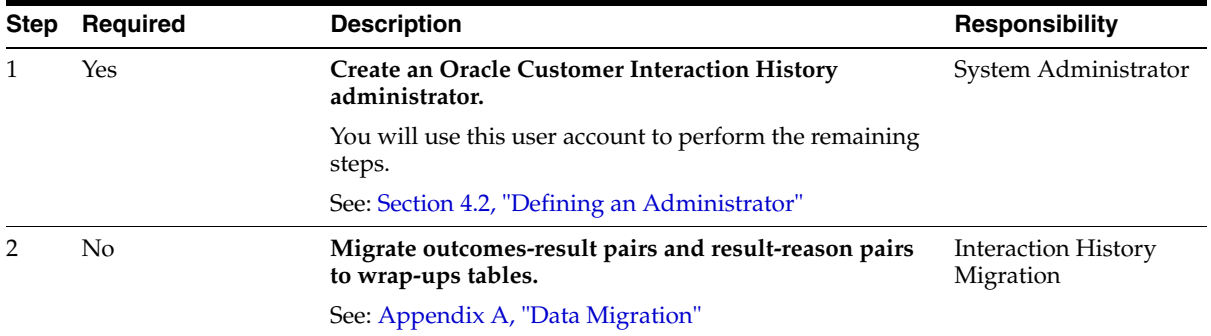

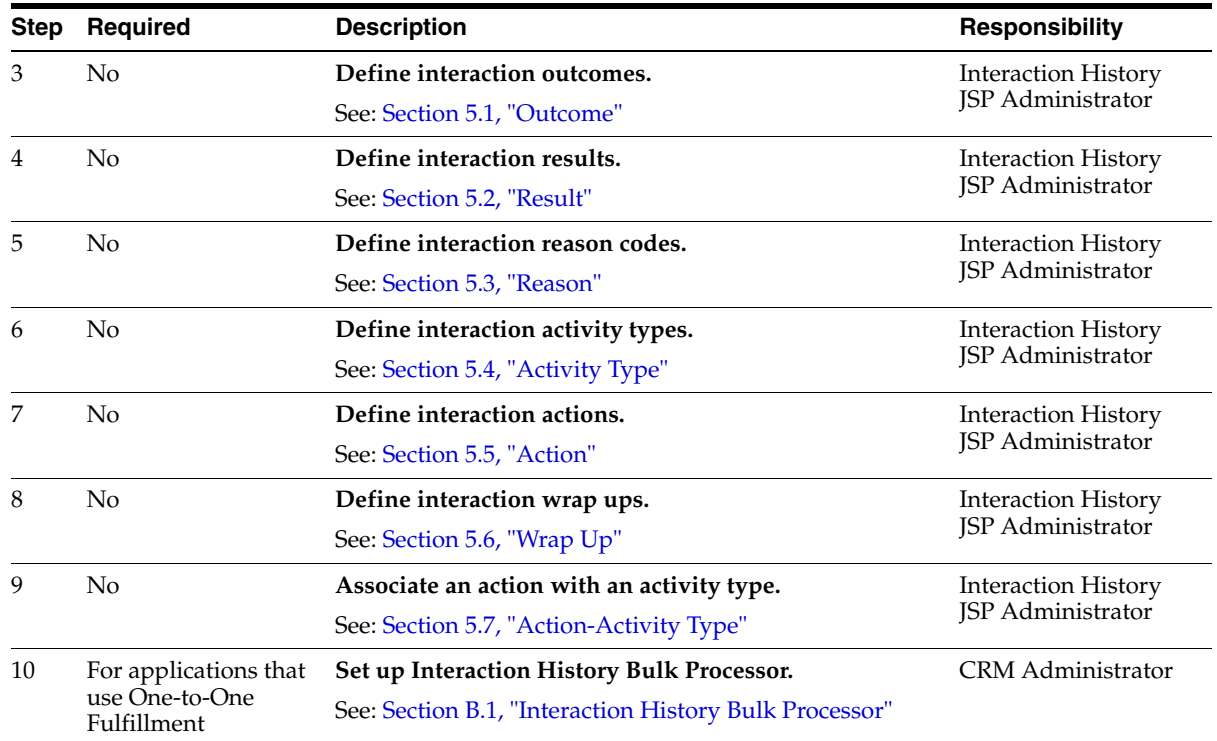

# **See Also**

[Section 4.2, "Defining an Administrator"](#page-45-0)

# <span id="page-45-0"></span>**4.2 Defining an Administrator**

Use the following procedure to create a user account for administering Oracle Customer Interaction History.

# **Login**

E-Business Home Page

# **Responsibility**

System Administrator

#### **Prerequisites**

None

#### **Steps**

**1.** In the Navigator window, on the Functions tab, choose **Security** > **User** > **Define**.

The User window appears.

Use the following guidelines to define Oracle Applications user names:

- Use only one word.
- Use only alphanumeric characters ('A' through 'Z', and '0' through '9').
- Use only the set of characters that your operating system supports for filenames.
- **2.** In the User Name field, enter the name of the user.

The password is temporary. When the user signs on to Oracle Applications for the first time, the message "Your password has expired" appears and the user is prompted to set a new password.

Use the following guidelines to define Oracle Applications passwords:

- Use at least five characters and no more than 100 characters.
- Use only alphanumeric characters ( $'A'$  through  $'Z'$ , and  $'0'$  through  $'9'$ ).
- **3.** In the Password field, enter the password for the user account and then press Tab.

The cursor remains in the Password field.

- **4.** Enter the password again to verify it.
- **5.** If you want to use this account to submit concurrent programs for Oracle Customer Interaction History, then select an employee to associate with this user account from the Person field.
- **6.** In the Responsibilities tab, add the following responsibilities:

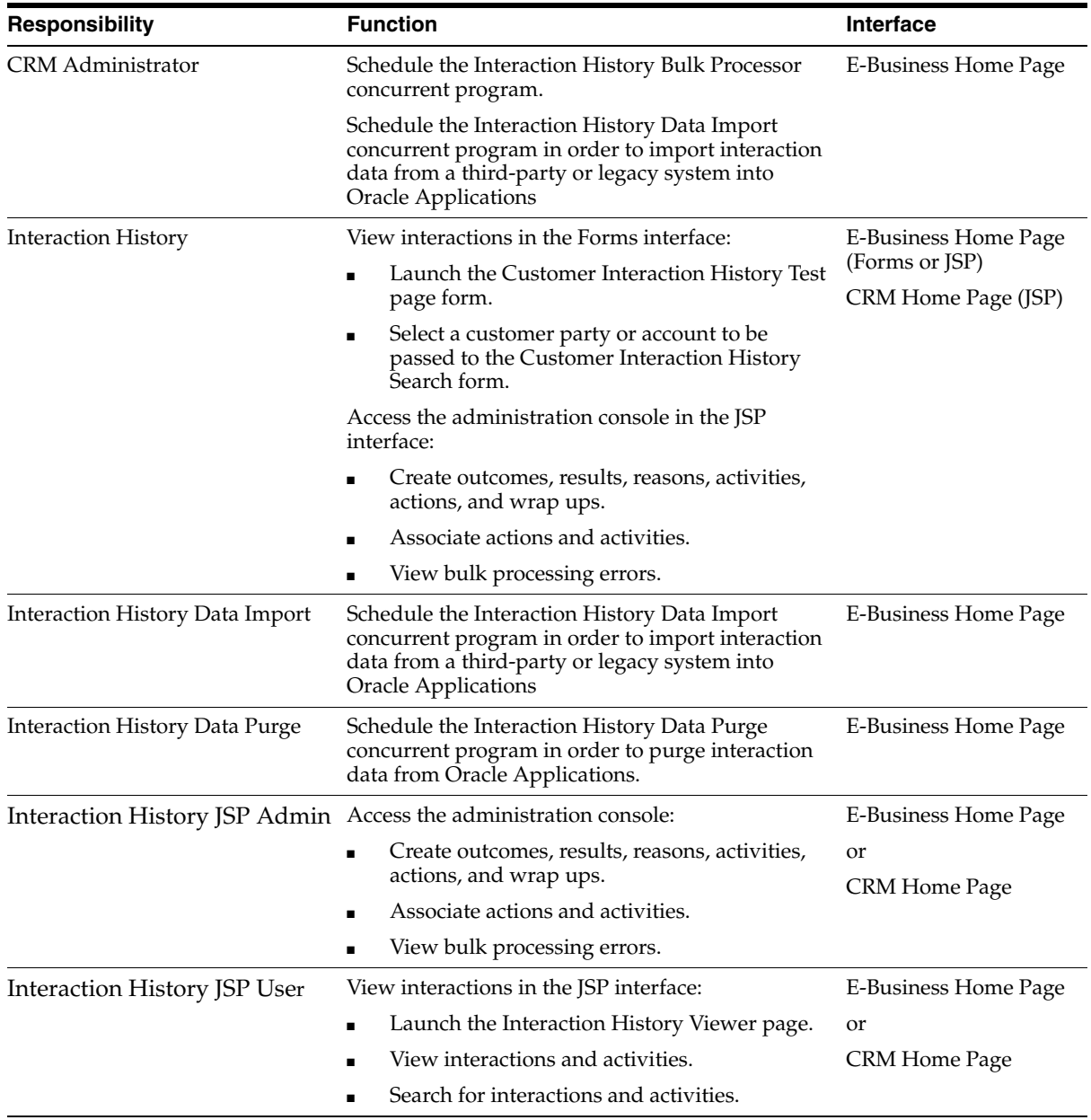

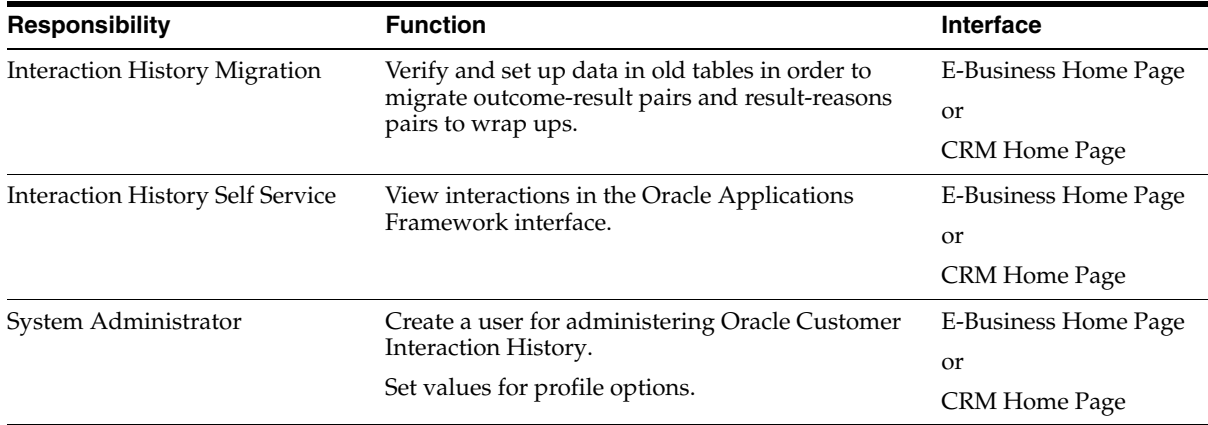

Once the user record has been saved, you cannot delete an assigned responsibility. Oracle Applications maintains audit data for assigned responsibilities.

To deactivate an assigned responsibility, set the effective end date (in the Effective Dates - To field) of the assigned responsibility to the current date. To activate an assigned responsibility, clear or reset the effective end date.

**7.** From the **File** menu, choose **Save**.

You may close the Users window.

#### **See Also**

[Section 4.1, "Implementation Task Sequence"](#page-44-0)

# **Administration Tasks**

This chapter describes task-based procedures for administering Oracle Customer Interaction History. Topics include:

- [Section 5.1, "Outcome"](#page-50-1)
- [Section 5.2, "Result"](#page-54-1)
- [Section 5.3, "Reason"](#page-58-1)
- [Section 5.4, "Activity Type"](#page-61-1)
- [Section 5.5, "Action"](#page-64-1)
- [Section 5.6, "Wrap Up"](#page-67-1)
- [Section 5.7, "Action-Activity Type"](#page-71-1)

# <span id="page-50-1"></span><span id="page-50-0"></span>**5.1 Outcome**

Use the Outcome hyperlink to maintain a list of interaction outcomes.

# **Tasks**

You can perform the following tasks:

- [Section 5.1.1, "Creating an Outcome"](#page-50-2)
- [Section 5.1.2, "Updating an Outcome"](#page-52-0)
- [Section 5.1.3, "Removing an Outcome"](#page-53-0)

# <span id="page-50-2"></span>**5.1.1 Creating an Outcome**

Use this procedure to define an outcome.

#### **Login**

E-Business Home Page or CRM Home Page

#### **Responsibility**

Interaction History or Interaction History JSP Admin

#### **Prerequisites**

None

#### **Steps**

- **1.** Click the Interaction History tab.
- **2.** Click the Configuration subtab.
- **3.** In the side panel, click **Outcome**. The Outcomes page appears.
- **4.** Click **Create**.

The Create Outcome window opens.

**5.** In the Code field, type a code for the outcome.

You cannot change this field after the outcome is saved.

**6.** In the Short Description field, type a short description of the outcome.

The short description appears in the list of outcomes.

**7.** Optionally, in the Long Description field, type a more detailed description of the outcome.

This field is for informational purposes only.

- **8.** If you want to indicate that the outcome is positive, then select the **Positive Outcome** box.
- **9.** If you want to require a result with this outcome, then select the **Result Required** box.
- **10.** If you want to indicate that the outcome is related to a phone call, then select the **Telephony Related** box.
- **11.** In the Generate Callback field, select the type of callback that you want the outcome to generate.

You have the following options:

- Private: Generate a callback that must be made by the original agent.
- Public: Generate a callback that can be made by any agent.
- None: Do not generate a callback.
- **12.** In the Success field, indicate whether the outcome is a successful outcome. You cannot change this field after the server is saved.
- **13.** If you want to use the outcome immediately, then select the **Active** box.
- **14.** Click **Create**.

#### **See Also**

- [Section 5.1.2, "Updating an Outcome"](#page-52-0)
- [Section 5.1.3, "Removing an Outcome"](#page-53-0)

# <span id="page-52-0"></span>**5.1.2 Updating an Outcome**

Use this procedure to update an outcome.

#### **Login**

E-Business Home Page or CRM Home Page

#### **Responsibility**

Interaction History or Interaction History JSP Admin

#### **Prerequisites**

None

#### **Steps**

- **1.** Click the Interaction History tab.
- **2.** Click the Configuration subtab.
- **3.** In the side panel, click **Outcome**. The Outcomes page appears.
- **4.** Click an ID hyperlink.

The Edit Outcome page appears.

**5.** In the Short Description field, enter a short description of the outcome.

The short description appears in the list of outcomes.

**6.** Optionally, in the Long Description field, enter a more detailed description of the outcome.

This field is for informational purposes only.

- **7.** If you want to indicate that the outcome is positive, then select the **Positive Outcome** box.
- **8.** If you want to require a result with this outcome, then select the **Result Required** box.
- **9.** In the Generate Callback field, select the type of callback that you want the outcome to generate.

You have the following options:

- Private: Generate a callback that must be made by the original agent.
- Public: Generate a callback that can be made by any agent.
- None: Do not generate a callback.
- **10.** If you want to indicate that the outcome is related to a phone call, then select the **Telephony Recycling Code** box.
- **11.** If you want to use the outcome immediately, then select the **Active** box.
- **12.** Click **Update**.

#### **See Also**

- [Section 5.1.1, "Creating an Outcome"](#page-50-2)
- [Section 5.1.3, "Removing an Outcome"](#page-53-0)

# <span id="page-53-0"></span>**5.1.3 Removing an Outcome**

Use this procedure to delete a user-defined outcome. You cannot delete seeded outcomes.

#### **Login**

E-Business Home Page or CRM Home Page

### **Responsibility**

Interaction History or Interaction History JSP Admin

#### **Prerequisites**

None

#### **Steps**

- **1.** Click the Interaction History tab.
- **2.** Click the Configuration subtab.
- **3.** In the side panel, click **Outcome**.

The Outcomes page appears.

**4.** Select the **Select** box for the outcome that you want to delete.

You cannot delete seeded outcomes.

**5.** Click **Delete**.

The selected outcome is removed from the list and the Outcomes page refreshes.

#### **See Also**

- [Section 5.1.1, "Creating an Outcome"](#page-50-2)
- [Section 5.1.2, "Updating an Outcome"](#page-52-0)

# <span id="page-54-1"></span><span id="page-54-0"></span>**5.2 Result**

Use the Result hyperlink to maintain a list of results.

# **Tasks**

You can perform the following tasks:

- [Section 5.2.1, "Creating a Result"](#page-55-0)
- [Section 5.2.2, "Updating a Result"](#page-56-0)
- [Section 5.2.3, "Removing a Result"](#page-57-0)

# <span id="page-55-0"></span>**5.2.1 Creating a Result**

Use this procedure to define a result.

#### **Login**

E-Business Home Page or CRM Home Page

#### **Responsibility**

Interaction History or Interaction History JSP Admin

#### **Prerequisites**

None

#### **Steps**

- **1.** Click the Interaction History tab.
- **2.** Click the Configuration subtab.
- **3.** In the side panel, click **Result**. The Results page appears.
- **4.** Click **Create**.

The Create Result window opens.

**5.** In the Code field, type a code for the result.

You cannot change this field after the result is saved.

**6.** In the Short Description field, enter a short description of the result.

The short description appears in the list of results.

**7.** Optionally, in the Long Description field, enter a more detailed description of the result.

This field is for informational purposes only.

- **8.** If you want to indicate that the result is positive, then select the **Positive Result** box.
- **9.** If you want to require a reason with this result, then select the **Reason Required** box.
- **10.** If you want to use the result immediately, then select the **Active** box.

**11.** Click **Create**.

#### **See Also**

- [Section 5.2.2, "Updating a Result"](#page-56-0)
- [Section 5.2.3, "Removing a Result"](#page-57-0)

# <span id="page-56-0"></span>**5.2.2 Updating a Result**

Use this procedure to update a result.

#### **Login**

E-Business Home Page or CRM Home Page

#### **Responsibility**

Interaction History or Interaction History JSP Admin

#### **Prerequisites**

None

#### **Steps**

- **1.** Click the Interaction History tab.
- **2.** Click the Configuration subtab.
- **3.** In the side panel, click **Result**.

The Results page appears.

**4.** Click an ID hyperlink.

The Edit Result page appears.

**5.** In the Short Description field, enter a short description of the result.

The short description appears in the list of results.

**6.** Optionally, in the Long Description field, enter a more detailed description of the result.

This field is for informational purposes only.

**7.** If you want to indicate that the result is positive, then select the **Positive Result** box.

- **8.** If you want to require a reason with this result, then select the **Reason Required** box.
- **9.** If you want to use the result immediately, then select the **Active** box.
- **10.** Click **Update**.

#### **See Also**

- [Section 5.2.1, "Creating a Result"](#page-55-0)
- [Section 5.2.3, "Removing a Result"](#page-57-0)

# <span id="page-57-0"></span>**5.2.3 Removing a Result**

Use this procedure to delete a user-defined result. You cannot delete seeded results.

#### **Login**

E-Business Home Page or CRM Home Page

#### **Responsibility**

Interaction History or Interaction History JSP Admin

#### **Prerequisites**

None

#### **Steps**

- **1.** Click the Interaction History tab.
- **2.** Click the Configuration subtab.
- **3.** In the side panel, click **Result**. The Results page appears.
- **4.** Select the **Select** box for the result that you want to delete. You cannot delete seeded results.
- **5.** Click **Delete**.

The selected result is removed from the list and the Results page refreshes.

#### **See Also**

[Section 5.2.1, "Creating a Result"](#page-55-0)

[Section 5.2.2, "Updating a Result"](#page-56-0)

# <span id="page-58-1"></span><span id="page-58-0"></span>**5.3 Reason**

Use the Reason hyperlink to maintain a list of reasons.

#### **Tasks**

You can perform the following tasks:

- [Section 5.3.1, "Creating a Reason"](#page-58-2)
- [Section 5.3.2, "Updating a Reason"](#page-59-0)
- [Section 5.3.3, "Removing a Reason"](#page-60-0)

# <span id="page-58-2"></span>**5.3.1 Creating a Reason**

Use this procedure to define a reason.

#### **Login**

E-Business Home Page or CRM Home Page

# **Responsibility**

Interaction History or Interaction History JSP Admin

#### **Prerequisites**

None

#### **Steps**

- **1.** Click the Interaction History tab.
- **2.** Click the Configuration subtab.
- **3.** In the side panel, click **Reason**.

The Reasons page appears.

**4.** Click **Create**.

The Create Reason window opens.

**5.** In the Code field, type a code for the reason.

You cannot change this field after the reason is saved.

**6.** In the Short Description field, enter a short description of the reason.

The short description appears in the list of reasons.

**7.** Optionally, in the Long Description field, enter a more detailed description of the reason.

This field is for informational purposes only.

- **8.** If you want to use the reason immediately, then select the **Active** box.
- **9.** Click **Create**.

#### **See Also**

- [Section 5.3.2, "Updating a Reason"](#page-59-0)
- [Section 5.3.3, "Removing a Reason"](#page-60-0)

### <span id="page-59-0"></span>**5.3.2 Updating a Reason**

Use this procedure to update a reason.

#### **Login**

E-Business Home Page or CRM Home Page

#### **Responsibility**

Interaction History or Interaction History JSP Admin

#### **Prerequisites**

None

#### **Steps**

- **1.** Click the Interaction History tab.
- **2.** Click the Configuration subtab.
- **3.** In the side panel, click **Reason**. The Reasons page appears.
- **4.** Click an ID hyperlink. The Edit Reason page appears.
- **5.** In the Short Description field, enter a short description of the reason.

The short description appears in the list of reasons.

**6.** Optionally, in the Long Description field, enter a more detailed description of the reason.

This field is for informational purposes only.

- **7.** If you want to use the reason immediately, then select the **Active** box.
- **8.** Click **Update**.

#### **See Also**

- [Section 5.3.1, "Creating a Reason"](#page-58-2)
- [Section 5.3.3, "Removing a Reason"](#page-60-0)

# <span id="page-60-0"></span>**5.3.3 Removing a Reason**

Use this procedure to delete a user-defined reason. You cannot delete seeded reasons.

#### **Login**

E-Business Home Page or CRM Home Page

#### **Responsibility**

Interaction History or Interaction History JSP Admin

#### **Prerequisites**

None

#### **Steps**

- **1.** Click the Interaction History tab.
- **2.** Click the Configuration subtab.
- **3.** In the side panel, click **Reason**.

The Reasons page appears.

**4.** Select the **Select** box for the reason that you want to delete.

You cannot delete seeded reasons.

**5.** Click **Delete**.

The selected reason is removed from the list and the Reasons page refreshes.

#### **See Also**

- [Section 5.3.1, "Creating a Reason"](#page-58-2)
- [Section 5.3.2, "Updating a Reason"](#page-59-0)

# <span id="page-61-1"></span><span id="page-61-0"></span>**5.4 Activity Type**

Use the Activity Type hyperlink to maintain a list of activity types.

#### **Tasks**

You can perform the following tasks:

- [Section 5.4.1, "Creating an Activity Type"](#page-61-2)
- [Section 5.4.2, "Updating an Activity Type"](#page-62-0)
- [Section 5.4.3, "Removing an Activity Type"](#page-63-0)

# <span id="page-61-2"></span>**5.4.1 Creating an Activity Type**

Use this procedure to define an activity type.

# **Login**

E-Business Home Page or CRM Home Page

#### **Responsibility**

Interaction History or Interaction History JSP Admin

#### **Prerequisites**

None

#### **Steps**

- **1.** Click the Interaction History tab.
- **2.** Click the Configuration subtab.
- **3.** In the side panel, click **Activity Type**.

The Activity Types page appears.

**4.** Click **Create**.

The Create Activity Type window opens.

- **5.** In the Code field, type a code for the activity type. You cannot change this field after the activity type is saved.
- **6.** In the Short Description field, enter a short description of the activity type. The short description appears in the list of activity types.
- **7.** If you want to use the activity type immediately, then select the **Active** box.
- **8.** Click **Create**.

# **See Also**

- [Section 5.4.2, "Updating an Activity Type"](#page-62-0)
- [Section 5.4.3, "Removing an Activity Type"](#page-63-0)

# <span id="page-62-0"></span>**5.4.2 Updating an Activity Type**

Use this procedure to update an activity type.

# **Login**

E-Business Home Page or CRM Home Page

# **Responsibility**

Interaction History or Interaction History JSP Admin

# **Prerequisites**

None

# **Steps**

- **1.** Click the Interaction History tab.
- **2.** Click the Configuration subtab.
- **3.** In the side panel, click **Activity Type**. The Activity Types page appears.
- **4.** Click an ID hyperlink.

The Edit Activity Type page appears.

- **5.** In the Short Description field, enter a short description of the reason. The short description appears in the list of reasons.
- **6.** If you want to use the activity type immediately, then select the **Active** box.
- **7.** Click **Update**.

#### **See Also**

- [Section 5.4.1, "Creating an Activity Type"](#page-61-2)
- [Section 5.4.3, "Removing an Activity Type"](#page-63-0)

# <span id="page-63-0"></span>**5.4.3 Removing an Activity Type**

Use this procedure to delete a user-defined activity type. You cannot delete seeded activity types.

#### **Login**

E-Business Home Page or CRM Home Page

#### **Responsibility**

Interaction History or Interaction History JSP Admin

#### **Prerequisites**

None

#### **Steps**

- **1.** Click the Interaction History tab.
- **2.** Click the Configuration subtab.
- **3.** In the side panel, click **Activity Types**.

The Activity Types page appears.

- **4.** Select the **Select** box for the activity type that you want to delete. You cannot delete seeded activity types.
- **5.** Click **Delete**.

The selected activity type is removed from the list and the Activity Types page refreshes.

### **See Also**

- [Section 5.4.1, "Creating an Activity Type"](#page-61-2)
- [Section 5.4.2, "Updating an Activity Type"](#page-62-0)

# <span id="page-64-1"></span><span id="page-64-0"></span>**5.5 Action**

Use the Action hyperlink to maintain a list of actions.

### **Tasks**

You can perform the following tasks:

- [Section 5.5.1, "Creating an Action"](#page-64-2)
- [Section 5.5.2, "Updating an Action"](#page-65-0)
- [Section 5.5.3, "Removing an Action"](#page-66-0)

# <span id="page-64-2"></span>**5.5.1 Creating an Action**

Use this procedure to define an action.

# **Login**

E-Business Home Page or CRM Home Page

# **Responsibility**

Interaction History or Interaction History JSP Admin

#### **Prerequisites**

None

# **Steps**

- **1.** Click the Interaction History tab.
- **2.** Click the Configuration subtab.
- **3.** In the side panel, click **Action**.

The Actions page appears.

**4.** Click **Create**.

The Create Action window opens.

- **5.** In the Code field, type a code for the action. You cannot change this field after the action is saved.
- **6.** In the Short Description field, enter a short description of the action. The short description appears in the list of actions.
- **7.** If you want to use the action immediately, then select the **Active** box.
- **8.** Click **Create**.

#### **See Also**

- [Section 5.5.2, "Updating an Action"](#page-65-0)
- [Section 5.5.3, "Removing an Action"](#page-66-0)

# <span id="page-65-0"></span>**5.5.2 Updating an Action**

Use this procedure to update an action.

#### **Login**

E-Business Home Page or CRM Home Page

#### **Responsibility**

Interaction History or Interaction History JSP Admin

#### **Prerequisites**

None

#### **Steps**

- **1.** Click the Interaction History tab.
- **2.** Click the Configuration subtab.
- **3.** In the side panel, click **Action**. The Actions page appears.
- **4.** Click an ID hyperlink.

The Edit Action page appears.

- **5.** In the Short Description field, enter a short description of the reason. The short description appears in the list of reasons.
- **6.** If you want to use the activity type immediately, then select the **Active** box.
- **7.** Click **Update**.

### **See Also**

- [Section 5.5.1, "Creating an Action"](#page-64-2)
- [Section 5.5.3, "Removing an Action"](#page-66-0)

# <span id="page-66-0"></span>**5.5.3 Removing an Action**

Use this procedure to delete a user-defined action. You cannot delete seeded actions.

# **Login**

E-Business Home Page or CRM Home Page

# **Responsibility**

Interaction History or Interaction History JSP Admin

#### **Prerequisites**

None

# **Steps**

- **1.** Click the Interaction History tab.
- **2.** Click the Configuration subtab.
- **3.** In the side panel, click **Actions**.

The Actions page appears.

**4.** Select the **Select** box for the action that you want to delete.

You cannot delete seeded actions.

**5.** Click **Delete**.

The selected action is removed from the list and the Actions page refreshes.

#### **See Also**

- [Section 5.5.1, "Creating an Action"](#page-64-2)
- [Section 5.5.2, "Updating an Action"](#page-65-0)

# <span id="page-67-1"></span><span id="page-67-0"></span>**5.6 Wrap Up**

Use the Wrap Up hyperlink to maintain a list of wrap ups.

#### **Tasks**

You can perform the following tasks:

- [Section 5.6.1, "Creating a Wrap Up"](#page-67-2)
- [Section 5.6.2, "Updating a Wrap Up"](#page-69-0)
- [Section 5.6.3, "Removing a Wrap Up"](#page-70-0)

# <span id="page-67-2"></span>**5.6.1 Creating a Wrap Up**

Use this procedure to maintain a list of a wrap ups.

#### **Login**

E-Business Home Page or CRM Home Page

#### **Responsibility**

Interaction History or Interaction History JSP Admin

#### **Prerequisites**

- [Create an outcome.](#page-50-2)
- [Create a result.](#page-55-0)
- [Create a reason.](#page-58-2)

#### **Steps**

- **1.** Click the Interaction History tab.
- **2.** Click the Configuration subtab.
- **3.** In the side panel, click **Wrap Up**. The Wrap Ups page appears.
- **4.** To filter the list of wrap ups, select a filter option.
- **5.** To filter the list of wrap ups, select the filter criteria.

You have the following options:

- All
- Base
- **6.** To copy a wrap up from one marketing source to another, select the Marketing Source Name option, type the name of the marketing source, and then click Copy.
- **7.** Click **Create**.

The Create Wrap Up page appears.

- **8.** Optionally, in the Marketing Source Code field, type a marketing source code or click **Go** to search for a marketing source code.
- **9.** Optionally, from the Marketing Source Name field, type a marketing source name or click **Go** to search for a marketing source name.
- **10.** From the Outcome field, select an outcome or click **Go** to search for an outcome.

If you select an outcome that requires a result, then you must select a result from the Result field.

**11.** Optionally, from the Result field, type a result or click **Go** to search for a result.

If you select an result that requires a reason, then you must select a reason from the Reason field.

- **12.** Optionally, from the Reason field, type a reason or click **Go** to search for a reason.
- **13.** In the Effective Start Date field, type or select the start date for the wrap up.
- **14.** Optionally, in the Effective End Date field, type or select the end date for the wrap up.
- **15.** In the Level field, select a wrap up level.

You have the following options:

- **Interaction**
- **Activity**
- Both (Default)

**16.** Click **Create**.

#### **See Also**

- [Section 5.6.2, "Updating a Wrap Up"](#page-69-0)
- [Section 5.6.3, "Removing a Wrap Up"](#page-70-0)

# <span id="page-69-0"></span>**5.6.2 Updating a Wrap Up**

Use this procedure to update a wrap up.

#### **Login**

E-Business Home Page or CRM Home Page

#### **Responsibility**

Interaction History or Interaction History JSP Admin

#### **Prerequisites**

- [Create an outcome.](#page-50-2)
- [Create a result.](#page-55-0)
- [Create a reason.](#page-58-2)

#### **Steps**

- **1.** Click the Interaction History tab.
- **2.** Click the Configuration subtab.
- **3.** In the side panel, click **Wrap Up**. The Wrap Ups page appears.
- **4.** Click an ID hyperlink.

The Edit Wrap Ups page appears.

- **5.** Optionally, from the Marketing Source Code field, type a marketing source code or click **Go** to search for a marketing source code.
- **6.** Optionally, in the Marketing Source Name field, type a marketing source name or click **Go** to search for a marketing source name.
- **7.** From the Outcome field, select an outcome.

If you select an outcome that requires a result, then you must select a result from the Result field.

**8.** Optionally, from the Result field, type a result or click **Go** to search for a result.

If you select an result that requires a reason, then you must select a reason from the Reason field.

- **9.** Optionally, from the Reason field, type a reason or click **Go** to search for a reason.
- **10.** In the Effective Start Date field, type or select the start date for the wrap up.
- **11.** Optionally, in the Effective End Date field, type or select the end date for the wrap up.
- **12.** In the Level field, select a wrap up level.

You have the following options:

- Interaction
- Activity
- Both

**13.** Click **Update**.

#### **See Also**

- [Section 5.6.1, "Creating a Wrap Up"](#page-67-2)
- [Section 5.6.3, "Removing a Wrap Up"](#page-70-0)

# <span id="page-70-0"></span>**5.6.3 Removing a Wrap Up**

Use this procedure to delete a user-defined wrap up. You cannot delete seeded wrap ups.

#### **Login**

E-Business Home Page or CRM Home Page

#### **Responsibility**

Interaction History or Interaction History JSP Admin

#### **Prerequisites**

None

#### **Steps**

- **1.** Click the Interaction History tab.
- **2.** Click the Configuration subtab.
- **3.** In the side panel, click **Wrap Up**.

The Wrap Ups page appears.

**4.** Select the **Select** box for the wrap up that you want to delete.

You cannot delete seeded wrap ups.

**5.** Click **Delete**.

The selected wrap up is removed from the list and the Wrap Ups page refreshes.

### **See Also**

[Section 5.6.1, "Creating a Wrap Up"](#page-67-2)

# <span id="page-71-1"></span><span id="page-71-0"></span>**5.7 Action-Activity Type**

Use the Action-Activity Type hyperlink to maintain a list of action-activity type pair.

#### **Tasks**

You can perform the following tasks:

- [Section 5.7.1, "Creating an Action-Activity Type Pair"](#page-71-2)
- [Section 5.7.2, "Updating an Action-Activity Type Pair"](#page-72-0)
- [Section 5.7.3, "Removing an Action-Activity Type Pair"](#page-73-0)

# <span id="page-71-2"></span>**5.7.1 Creating an Action-Activity Type Pair**

Use this procedure to define an action-activity type pair.

#### **Login**

E-Business Home Page or CRM Home Page
Interaction History or Interaction History JSP Admin

#### **Prerequisites**

- [Create an action.](#page-64-0)
- [Create an activity type.](#page-61-0)
- If you want to define a default wrap up for the action-activity type pair, then [create a wrap up.](#page-67-0)

#### **Steps**

- **1.** Click the Interaction History tab.
- **2.** Click the Configuration subtab.
- **3.** In the side panel, click **Action-Activity Type**.

The Action-Activity Type page appears.

**4.** Click **Create**.

The Create Action-Activity Type page appears.

- **5.** From the Action field, type an action or click **Go** to search for an action.
- **6.** From the Activity Type field, type an activity type or click **Go** to search for an activity type.
- **7.** Optionally, from the Default Wrap Up ID field, type a default wrap up or click **Go** to search for a default wrap up.
- **8.** Click **Create**.

#### **See Also**

- [Section 5.7.2, "Updating an Action-Activity Type Pair"](#page-72-0)
- [Section 5.7.3, "Removing an Action-Activity Type Pair"](#page-73-0)

# <span id="page-72-0"></span>**5.7.2 Updating an Action-Activity Type Pair**

Use this procedure to update an action-activity type pair.

#### **Login**

E-Business Home Page or CRM Home Page

Interaction History or Interaction History JSP Admin

#### **Prerequisites**

- [Create an action.](#page-64-0)
- [Create an activity type.](#page-61-0)
- If you want to define a default wrap up for the action-activity type pair, then [create a wrap up.](#page-67-0)

#### **Steps**

- **1.** Click the Interaction History tab.
- **2.** Click the Configuration subtab.
- **3.** In the side panel, click **Action-Activity Type**. The Action-Activity Type page appears.
- **4.** Click an action or activity type hyperlink. The Edit Action-Activity Type page appears.
- **5.** From the Action field, select an action.
- **6.** From the Activity Type field, select an activity type.
- **7.** Optionally, from the Default Wrap Up ID field, select a default wrap up.
- **8.** Click **Update**.

#### **See Also**

- [Section 5.7.1, "Creating an Action-Activity Type Pair"](#page-71-0)
- [Section 5.7.3, "Removing an Action-Activity Type Pair"](#page-73-0)

# <span id="page-73-0"></span>**5.7.3 Removing an Action-Activity Type Pair**

Use this procedure to delete an action-activity type pair. You cannot delete seeded action-activity type pairs.

#### **Login**

E-Business Home Page or CRM Home Page

Interaction History or Interaction History JSP Admin

#### **Prerequisites**

None

#### **Steps**

- **1.** Click the Interaction History tab.
- **2.** Click the Configuration subtab.
- **3.** In the side panel, click **Action-Activity Type**.

The Action-Activity Type page appears.

**4.** Select the **Select** box for the action-activity type pair that you want to delete.

You cannot delete seeded action-activity type pairs.

**5.** Click **Delete**.

The selected action-activity type is removed from the list and the Action-Activity Type page refreshes.

#### **See Also**

- [Section 5.7.1, "Creating an Action-Activity Type Pair"](#page-71-0)
- [Section 5.7.2, "Updating an Action-Activity Type Pair"](#page-72-0)

# **Using Oracle Customer Interaction History**

This chapter describes task-based procedures for using Oracle Customer Interaction History. Topics include:

- [Section 6.1, "Interactions"](#page-76-0)
- [Section 6.2, "Activities"](#page-84-0)

# <span id="page-76-0"></span>**6.1 Interactions**

Use the Interaction History tab to search for customer interactions.

#### **Tasks**

You can perform the following tasks:

- [Section 6.1.1, "Viewing Interactions \(HTML\)"](#page-76-1)
- [Section 6.1.2, "Searching for Interactions \(HTML\)"](#page-77-0)
- [Section 6.1.3, "Viewing Interactions \(Self Service\)"](#page-79-0)
- [Section 6.1.4, "Filtering Interactions \(Self Service\)"](#page-79-1)
- [Section 6.1.5, "Viewing Interactions \(Forms\)"](#page-81-0)
- [Section 6.1.6, "Filtering Interactions and Activities \(Forms\)"](#page-82-0)

# <span id="page-76-1"></span>**6.1.1 Viewing Interactions (HTML)**

The end-user interfaces for Oracle Customer Interaction History display the interactions for a specific party or account. Typically, a user specifies the party or account in the business application that is calling Oracle Customer Interaction History. However, when you access interactions directly from the Oracle Customer Interaction History user interface, you must specify the party or account using a "test page."

Use the following procedure to access customer interactions directly from the Oracle Customer Interaction History user interface.

#### **Login**

E-Business Home Page or CRM Home Page

#### **Responsibility**

Interaction History JSP User

#### **Prerequisites**

None

#### **Steps**

- **1.** In the Context Value section, do one of the following:
	- In the Party Name field, type or search for a party name.
	- In the Account Number field, type or search for an account number.
- **2.** Optionally, in the Initial Search Value area, in the Search Category field select a parameter type for narrowing your search results and in the Search Value field enter a value for the search parameter.
- **3.** Click **Go**.

The Interaction History Viewer page appears.

- **4.** To view interactions, click the **Interactions** hyperlink in the side panel.
- **5.** To view activities, click the **Activities** hyperlink in the side panel.

#### **See Also**

- [Section 6.1.2, "Searching for Interactions \(HTML\)"](#page-77-0)
- [Section 6.2.1, "Viewing Activities \(HTML\)"](#page-84-1)
- [Section 6.2.2, "Searching for Activities \(HTML\)"](#page-85-0)

# <span id="page-77-0"></span>**6.1.2 Searching for Interactions (HTML)**

Use the following procedure to search for customer interactions.

#### **Login**

E-Business Home Page or CRM Home Page

## **Responsibility**

Interaction History JSP User

#### **Prerequisites**

Select a party or account. Typically, a user specifies the party or account in the business application that is calling Oracle Customer Interaction History. However, when you access interactions directly from the Oracle Customer Interaction History user interface, you must specify the party or account using a "test page." (See [Section 6.1.1, "Viewing Interactions \(HTML\)"\)](#page-76-1)

#### **Steps**

**1.** Click the **Advanced Search** hyperlink.

The Interaction Filtering Criteria page appears.

**2.** Select the search criteria:

You may search for a criterion using character strings and the wildcard symbol  $\%$ ). For example, to find customers starting with A, type A $\%$ .

- **a.** In the Customer field, type a customer name or click **Go** to search for a customer name.
- **b.** In the Agent field, type a agent name or click **Go** to search for a agent name.
- **c.** In the Campaign field, type a campaign name or click **Go** to search for a campaign.
- **d.** In the Account field, type an account name or click **Go** to search for an account.
- **e.** In the Date fields, select a start date and end date.

If you want to clear the search criteria, then click **Clear**.

**3.** Click **Apply**.

#### **See Also**

[Section 6.1.1, "Viewing Interactions \(HTML\)"](#page-76-1)

# <span id="page-79-0"></span>**6.1.3 Viewing Interactions (Self Service)**

The end-user interfaces for Oracle Customer Interaction History display the interactions for a specific party or account. Typically, a user specifies the party or account in the business application that is calling Oracle Customer Interaction History. However, when you access interactions directly from the Oracle Customer Interaction History user interface, you must specify the party or account using a "test page."

Use the following procedure to access customer interactions directly from the Oracle Customer Interaction History user interface.

#### **Login**

E-Business Home Page or CRM Home Page

#### **Responsibility**

Interaction History Self Service

#### **Prerequisites**

None

#### **Steps**

- **1.** In the Context Values section, do one of the following:
	- In the Account Number field, enter an account number.
	- In the Party Name field, enter a party name.
- **2.** Optionally, in the Search field select a parameter type for narrowing your search results and in the Value field enter a value for the search parameter.
- **3.** Click **Go**.

The Customer History page appears.

#### **See Also**

[Section 6.1.4, "Filtering Interactions \(Self Service\)"](#page-79-1)

# <span id="page-79-1"></span>**6.1.4 Filtering Interactions (Self Service)**

The Customer History region list the interactions for a customer. Use the following procedure to display a subset of the interactions based on selected search parameters.

#### **Login**

E-Business Home Page or CRM Home Page

#### **Responsibility**

Interaction History Self Service

#### **Prerequisites**

Select a party or account. Typically, a user specifies the party or account in the business application that is calling Oracle Customer Interaction History. However, when you access interactions directly from the Oracle Customer Interaction History user interface, you must specify the party or account using a "test page." (See [Section 6.1.3, "Viewing Interactions \(Self Service\)"](#page-79-0))

#### **Steps**

- **1.** To perform a simple search, do the following:
	- **a.** From the Search list, select a type of search parameter.
	- **b.** In the Value field, type a value for the selected search parameter.

You may search for a criterion using character strings and the wildcard symbol  $\%$ ). For example, to find outcomes that start with A, type A $\%$ .

- **c.** Click **Go**.
- **2.** To perform an advanced search, do the following.
	- **a.** Click the **Advanced Search** hyperlink.
	- **b.** To display interactions that match all of the search parameters, select **Search results where each must contain all values entered**.
	- **c.** To display interactions that match any of the search parameters, select **Search results where each may contain any value entered**.
	- **d.** Optionally, in the Start Date field, select the match criteria and enter a start date.
	- **e.** Optionally, in the End Date field, select the match criteria and enter an end date.
	- **f.** Optionally, in the Resource Name field, select the match criteria and enter a resource name.
	- **g.** Optionally, in the Interaction Type field, select the match criteria and enter an interaction type.
- **h.** If you want to add an additional search parameter, then select a parameter type from the Add Another field, click Add, and enter a value for the parameter.
- **i.** Click **Go**.

#### **See Also**

[Section 6.1.3, "Viewing Interactions \(Self Service\)"](#page-79-0)

#### <span id="page-81-0"></span>**6.1.5 Viewing Interactions (Forms)**

The end-user interfaces for Oracle Customer Interaction History display the interactions for a specific party or account. Typically, a user specifies the party or account in the business application that is calling Oracle Customer Interaction History. However, when you access interactions directly from the Oracle Customer Interaction History user interface, you must specify the party or account using a "test page."

Use the following procedure to access customer interactions directly from the Oracle Customer Interaction History user interface.

#### **Login**

E-Business Home Page

#### **Responsibility**

Interaction History

#### **Prerequisites**

None

#### **Steps**

**1.** Select **Interaction History Form**.

The Customer Interaction History Test page appears.

- **2.** In the Context Values section, do one of the following:
	- In the Customer field, type or search for a party name.
	- In the Account field, type or search for an account number.
- **3.** Optionally, in the Contact field, enter a contact to narrow your search results by contact.

#### **4.** Click **Continue**.

The Customer Interaction History window appears.

**Note:** The Reuse Results Window box is used to reapply the search criteria without having to open a new test page. The Reuse Results Window box must be selected prior to opening the first instance of the form. Therefore, to enable this feature, you must first select the Reuse Results Window box, close the test page, and then reopen the test page.

#### **See Also**

[Section 6.1.6, "Filtering Interactions and Activities \(Forms\)"](#page-82-0)

# <span id="page-82-0"></span>**6.1.6 Filtering Interactions and Activities (Forms)**

The Customer Interaction History form list the interactions and activities for a customer. Use the following procedure to display a subset of the interactions or activities based on selected search parameters.

#### **Login**

E-Business Home Page

#### **Responsibility**

Interaction History

#### **Prerequisites**

Select a party or account. Typically, a user specifies the party or account in the business application that is calling Oracle Customer Interaction History. However, when you access interactions directly from the Oracle Customer Interaction History user interface, you must specify the party or account using a "test page." (See [Section 6.1.5, "Viewing Interactions \(Forms\)"\)](#page-81-0)

#### **Steps**

**1.** To filter interactions, select the Interaction Filtering Criteria tab and then select the search criteria:

You may search for a criterion using character strings and the wildcard symbol  $\%$ ). For example, to find customers starting with A, type A $\%$ .

- **a.** Optionally, in the Agent field, select a agent name.
- **b.** Optionally, in the Activity Type field, select an activity type for the activities that you want to display.
- **c.** Optionally, in the Media Type field, select a media type for the activities that you want to display.
- **d.** Optionally, in the Account field, type an account for the activities that you want to display.
- **e.** Optionally, in the Application field, select the application that created the activities that you want to display.
- **f.** Optionally, in the Direction field, select the direction of the media for the activities that you want to display.
- **g.** Optionally, in the Contact field, select a contact party.
- **h.** Optionally, in the Start Date field, select the start date of the activities that you want to display.
- **i.** Optionally, in the End Date field, select the end date of the interactions that you want to display.
- **j.** If you want to clear the search criteria, then click **Clear**.
- **k.** Click **Search**.
- **1.** To filter activities, select the Activities Filtering Criteria tab and then select the search criteria:

You may search for a criterion using character strings and the wildcard symbol  $\%$ ). For example, to find customers starting with A, type A $\%$ .

- **a.** Optionally, in the Agent field, select a agent name.
- **b.** Optionally, in the Source Code field, select a campaign source code.
- **c.** Optionally, in the Account field, type an account name.
- **d.** Optionally, in the Contact field, select a contact party.
- **e.** Optionally, in the Start Date field, select the start date of the interactions that you want to display.
- **f.** Optionally, in the End Date field, select the end date of the interactions that you want to display.

If you want to clear the search criteria, then click **Clear**.

**g.** Click **Search**.

#### **See Also**

[Section 6.1.5, "Viewing Interactions \(Forms\)"](#page-81-0)

# <span id="page-84-0"></span>**6.2 Activities**

Use the Activities hyperlink to search for customer activities.

#### **Tasks**

You can perform the following tasks:

- [Section 6.2.1, "Viewing Activities \(HTML\)"](#page-84-1)
- [Section 6.2.2, "Searching for Activities \(HTML\)"](#page-85-0)

# <span id="page-84-1"></span>**6.2.1 Viewing Activities (HTML)**

Use the following procedure to view customer activities.

#### **Login**

E-Business Home Page or CRM Home Page

#### **Responsibility**

Interaction History JSP User

#### **Prerequisites**

None

#### **Steps**

- **1.** Click the Activities tab.
- **2.** To narrow the search, select the search criteria:
	- **a.** From the Media Type list, select a type of media.
	- **b.** From the Source list, select a source.
	- **c.** From the Activity list, select an activity type.
	- **d.** In the Start Date field, select a start date.

**e.** In the End Date field, select an end date.

**3.** Click **Apply**.

#### **See Also**

[Section 6.2.2, "Searching for Activities \(HTML\)"](#page-85-0)

#### <span id="page-85-0"></span>**6.2.2 Searching for Activities (HTML)**

Use the following procedure to search for customer activities.

#### **Login**

E-Business Home Page or CRM Home Page

#### **Responsibility**

Interaction History JSP User

#### **Prerequisites**

None

#### **Steps**

- **1.** Click the Activities tab.
- **2.** Click the **Advanced Search** hyperlink.
- **3.** Select the search criteria:

You may search for a criterion using character strings and the wildcard symbol  $%$ ). For example, to find customers starting with A, type  $A\%$ .

- **a.** In the Customer field, type a customer name or click **Go** to search for a customer name.
- **b.** In the Agent field, type a agent name or click **Go** to search for a agent name.
- **c.** In the Media Type field, type a media type name or click **Go** to search for a media type.
- **d.** In the Activity field, type an activity type name or click **Go** to search for an activity type.
- **e.** In the Direction field, type a direction or click **Go** to search for a direction.
- **f.** In the Handler field, type a handler or click **Go** to search for a handler.

**g.** In the Date fields, select a start date and end date.

If you want to clear the search criteria, then click **Clear**.

**4.** Click **Apply**.

#### **See Also**

[Section 6.2.1, "Viewing Activities \(HTML\)"](#page-84-1)

# **A**

# **Data Migration**

The outcome-result and result-reason pairs are obsolete. These data pairs are replaced by the wrap-up.

A wrap up relates outcomes to results and reasons. You can limit the availability of a wrap up to a specific campaign type or code. When the wrap up is selected for an interaction, the outcome, result, and reason in the wrap up definition are assigned to the interaction.

If you have existing outcome-result and result-reason pairs, you will need to migrate the data to the wrap-up table. You can migrate data by using the data migration function or by manually creating wrap-ups.

This appendix covers the migration of existing outcome-result pairs and result-reason pair to wrap-ups using the data migration function. It includes the following topics:

- [Section A.1, "Understanding Data Migration"](#page-88-0)
- [Section A.2, "Using Interaction History Migration"](#page-89-0)
- [Section A.3, "Outcome-Result Administration"](#page-91-0)
- [Section A.4, "Result-Reason Administration"](#page-93-0)

# <span id="page-88-0"></span>**A.1 Understanding Data Migration**

**Note:** In release 11.5.9, a script (JTFIHWRPCMP.sql) was provided for migrating outcome-result and result-reason pairs to wrap-ups. Do not use this script for 11.5.10. Use the functions provided by the Interaction History Migration responsibility.

The data migration function populates wrap-ups based on existing values for outcomes-result pairs and result-reason pairs. You can migrate data by using the data migration function or by manually creating wrap-ups.

The following rules are applied during the data migration in order to determine if a wrap-up should be created:

- **1.** The following tables are scanned:
	- **a.** Outcomes
	- **b.** Outcome-Result
	- **c.** Result-Reason
	- **d.** Interaction History
	- **e.** Activity History
- **2.** If an outcome requires a result and a result has not been associated with the outcome, then a wrap-up is not created.
- **3.** If a result requires a reason and a reason has not been associated with the result, then a wrap-up is not created.
- **4.** If a linked outcome, result, and reason is set to inactive, then a wrap-up is created and the end date is set o the current date and time.
- **5.** If a linked outcome, result, and reason is associated with a marketing campaign, then a wrap-up is created for the campaign.

#### **See Also**

- **[Concepts](#page-34-0)**
- [Creating a Wrap Up](#page-67-1)
- [Section A.2, "Using Interaction History Migration"](#page-89-0)
- [Section A.3, "Outcome-Result Administration"](#page-91-0)
- [Section A.4, "Result-Reason Administration"](#page-93-0)

# <span id="page-89-0"></span>**A.2 Using Interaction History Migration**

Use this procedure to migrate outcome-result pairs and result-reason pairs to wrap-ups.

#### **Login**

HTML Login URL

#### **Responsibility**

Interaction History Migration

#### **Prerequisites**

**Note:** The Active box in outcome, result, and reason definition is used to hide the item from a list of values. The definition can still be used in the background to log an interaction. Use this feature to reduce the number of items that appear in a list of values.

For example, the Sit Reorder outcome is used by the predictive dialer in Oracle Advanced Outbound Telephony to log interactions. However, that outcome would not be needed in a list of values for agents.

- **1.** Review all outcome definitions.
	- If you do not want the outcome to appear in a list of values, clear the Active box.
	- If you want to require a result with the outcome, then select the Result Required box.

If a result is required and the data migration function does not find an outcome-result pair, then a wrap-up will not be created.

- **2.** Review all result definitions.
	- If you do not want the result to appear in a list of values, clear the Active box.
	- If you want to require a reason with the outcome, then select the Reason Required box.

If a reason is required and the data migration function does not find an result-reason pair, then a wrap-up will not be created.

- **3.** Review all reason definitions.
	- If you do not want the result to appear in a list of values, clear the Active box.

#### **Steps**

- **1.** Click the Interaction History tab.
- **2.** Click the Migration Configuration subtab.
- **3.** In the side panel, click **Wrap-up Migration**.
- **4.** Review the list of wrap-ups create by the data migration function. Remove any unwanted wrap-ups.

#### **See Also**

- [Section A.1, "Understanding Data Migration"](#page-88-0)
- [Section A.3, "Outcome-Result Administration"](#page-91-0)
- [Section A.4, "Result-Reason Administration"](#page-93-0)

# <span id="page-91-0"></span>**A.3 Outcome-Result Administration**

The outcome-result pairs are obsolete. However, outcome-result administration is still available through the Interaction History Migration responsibility to facilitate migration of the data to the wrap-up table.

Use the Outcome-Result hyperlink to maintain a list of outcome-result pairs.

#### **Tasks**

You can perform the following tasks:

- [Section A.3.1, "Creating an Outcome-Result Pair"](#page-91-1)
- [Section A.3.2, "Removing an Outcome-Result Pair"](#page-92-0)

#### **See Also**

- [Section A.1, "Understanding Data Migration"](#page-88-0)
- [Section A.2, "Using Interaction History Migration"](#page-89-0)
- [Section A.4, "Result-Reason Administration"](#page-93-0)

# <span id="page-91-1"></span>**A.3.1 Creating an Outcome-Result Pair**

Use this procedure to define a outcome-result pair.

#### **Login**

HTML Login URL

#### **Responsibility**

Interaction History Migration

#### **Prerequisites**

- [Create an outcome.](#page-50-0)
- [Create a result.](#page-55-0)

#### **Steps**

- **1.** Click the Interaction History tab.
- **2.** Click the Migration Configuration subtab.
- **3.** In the side panel, click **Outcome-Result**. The Outcome-Result page appears.
- **4.** Click **Create**.

The Create Outcome-Result window opens.

- **5.** From the Outcome list, select an outcome.
- **6.** From the Result list, select a result.
- **7.** Click **Create**.

#### **See Also**

[Section A.3.2, "Removing an Outcome-Result Pair"](#page-92-0)

# <span id="page-92-0"></span>**A.3.2 Removing an Outcome-Result Pair**

Use this procedure to delete a user-defined outcome-result pair.

#### **Login**

HTML Login URL

#### **Responsibility**

Interaction History Migration

#### **Prerequisites**

None

#### **Steps**

- **1.** Click the Interaction History tab.
- **2.** Click the Migration Configuration subtab.
- **3.** In the side panel, click **Outcome-Result**.

The Outcome-Result page appears.

- **4.** Select the **Select** box for the outcome-result pair that you want to delete.
- **5.** Click **Delete**.

The selected outcome-result pair is removed from the list and the Outcome-Result page refreshes.

#### **See Also**

[Section A.3.1, "Creating an Outcome-Result Pair"](#page-91-1)

# <span id="page-93-0"></span>**A.4 Result-Reason Administration**

The result-reason pairs are obsolete. However, result-reason administration is still available through the Interaction History Migration responsibility to facilitate migration of the data to the wrap-up table.

Use the Result-Reason hyperlink to maintain a list of result-reason pairs.

**Note:** Migration of existing result-reason mappings to wrap up mappings can be performed using the script JTFIHWRPCMP.sql.

#### **Tasks**

You can perform the following tasks:

- [Creating a Result-Reason Pair](#page-94-0)
- [Section A.4.1, "Creating a Result-Reason Pair"](#page-94-0)
- [Section A.4.2, "Removing a Result-Reason Pair"](#page-95-0)

#### **See Also**

- [Section A.1, "Understanding Data Migration"](#page-88-0)
- [Section A.2, "Using Interaction History Migration"](#page-89-0)
- [Section A.3, "Outcome-Result Administration"](#page-91-0)

## <span id="page-94-0"></span>**A.4.1 Creating a Result-Reason Pair**

Use this procedure to define a result-reason pair.

#### **Login**

HTML Login URL

#### **Responsibility**

Interaction History Migration

#### **Prerequisites**

- [Create a result.](#page-55-0)
- [Create a reason.](#page-58-0)

#### **Steps**

- **1.** Click the Interaction History tab.
- **2.** Click the Migration Configuration subtab.
- **3.** In the side panel, click **Result-Reason**.

The Result-Reason page appears.

**4.** Click **Create**.

The Create Result-Reason window opens.

- **5.** From the Result list, select a result.
- **6.** From the Reason list, select a reason.
- **7.** Click **Create**.

#### **See Also**

[Section A.4.2, "Removing a Result-Reason Pair"](#page-95-0)

# <span id="page-95-0"></span>**A.4.2 Removing a Result-Reason Pair**

Use this procedure to delete a user-defined reason-result pair.

#### **Login**

HTML Login URL

#### **Responsibility**

Interaction History Migration

#### **Prerequisites**

None

#### **Steps**

- **1.** Click the Interaction History tab.
- **2.** Click the Migration Configuration subtab.
- **3.** In the side panel, click **Result-Reason**. The Result-Reasons page appears.
- **4.** Select the **Select** box for the result-reason pair that you want to delete.
- **5.** Click **Delete**.

The selected result-reason pair is removed from the list and the Result-Reasons page refreshes.

#### **See Also**

- [Creating a Result-Reason Pair](#page-94-0)
- [Section A.4.1, "Creating a Result-Reason Pair"](#page-94-0)

# **Concurrent Programs**

This chapter covers the following topics:

- [Section B.1, "Interaction History Bulk Processor"](#page-96-0)
- [Section B.2, "Interaction History Import"](#page-98-0)
- [Section B.3, "Interaction History Purge"](#page-101-0)

# <span id="page-96-0"></span>**B.1 Interaction History Bulk Processor**

The Interaction History Bulk Processor concurrent program is used to log interaction records to Oracle Customer Interaction History tables in bulk, rather than after each interaction, following a large batch of interactions (such as a mass e-mail campaign). This program can be run as needed or set up to run periodically.

**Note:** The Oracle Customer Interaction History Bulk API is currently used by Oracle One-to-One Fulfillment. For information about how to implement Oracle One-to-One Fulfillment, please see the *Oracle One-to-One Fulfillment Implementation Guide*.

This section covers the following topics:

- [Scheduling the Interaction History Bulk Processor Concurrent Program](#page-97-0)
- [Using the Error Viewer](#page-97-1)

#### **See Also**

- [Section B.2, "Interaction History Import"](#page-98-0)
- [Section B.3, "Interaction History Purge"](#page-101-0)

# <span id="page-97-0"></span>**B.1.1 Scheduling the Interaction History Bulk Processor Concurrent Program**

Use this procedure to schedule the Interaction History Bulk Processor concurrent program.

#### **Responsibility**

CRM Administrator

**Login** E-Business Home Page

#### **Prerequisites**

None

#### **Steps**

**1.** Select **Requests > Run**.

The Submit a New Request window appears.

- **2.** Select **Single Request** and click **OK**.
- **3.** From the Name list, select Interaction History Bulk Processor.

**Note:** There are no parameters for the Interaction History Bulk Processor concurrent process.

- **4.** To set the job frequency, click **Schedule**.
- **5.** In the Submit Request window, click **Submit**.

#### **Guidelines**

For more information about submitting concurrent requests, including defining a submission schedule, see *Oracle Applications User's Guide*.

#### <span id="page-97-1"></span>**B.1.2 Using the Error Viewer**

Use this procedure to view logging errors that occurred during the Interaction History Bulk Processor concurrent program.

Interaction History or Interaction History JSP Admin

#### **Login**

E-Business Home Page or CRM Home Page

#### **Prerequisites**

Run the Interaction History Bulk Processor concurrent program.

#### **Steps**

- **1.** Click the Bulk Processing Errors tab.
- **2.** To filter the list of errors, select the filter criteria.

You have the following options:

- Writer Code
- Request Type
- Request Id

# <span id="page-98-0"></span>**B.2 Interaction History Import**

The Interaction History Import concurrent program is used to import interaction data from third-party and legacy systems. This program can be run as needed or set up to run periodically.

**Note:** This concurrent program references PL/SQL procedure JTF\_IH\_IMPORT\_GO\_IMPORT.

To import data into the Oracle Customer Interaction History tables, do the following:

- **1.** Verify the format of the data to be transferred. See [Validating Data.](#page-99-0)
- **2.** Use your tool of choice to move the data into the Oracle Customer Interaction History staging tables. See [Loading the Data into Staging Tables.](#page-100-0)
- **3.** Use the Interaction History Import concurrent program to move the data from the staging tables to the Oracle Customer Interaction History tables. See [Scheduling the Interaction History Data Import Concurrent Program.](#page-100-1)

**4.** [Delete the data in the Oracle Customer Interaction History staging tables. See](#page-101-1)  [Deleting the Staging Table Rows](#page-101-1).

#### **See Also**

- [Section B.1, "Interaction History Bulk Processor"](#page-96-0)
- [Section B.3, "Interaction History Purge"](#page-101-0)

## <span id="page-99-0"></span>**B.2.1 Validating Data**

You can use standard SQL\*Plus database commands to view details about the Oracle Customer Interaction History staging tables. Verify that the data to be transferred conforms to the format of the data expected in the staging tables.

The Oracle Customer Interaction History staging tables are:

- JTF\_IH\_INTERACTIONS\_STG
- JTF\_IH\_ACTIVITIES\_STG
- JTF\_IH\_MEDIA\_ITEMS\_STG

The Oracle Customer Interaction History staging tables are similar to the actual Oracle Customer Interaction History tables. However, the staging tables have three additional columns that hold data about the import process. The additional columns are:

- SESSION\_NO: This is the sequential number of the import session.
- STATUS\_FL: This is a flag that indicates state of a record after the import process. Values are:
	- **–** Null The record is new and has not been processed by the import program.
	- **–** 0 The record produced an error during the import process.
	- **–** 1 The record passed the referential integrity checks.
	- **–** 2 The record was successfully imported.
- SESSION\_DATE: The is the date that the record was imported.

For information about Oracle Customer Interaction History tables, see [Appendix D,](#page-228-0)  ["Data Validations".](#page-228-0)

# <span id="page-100-0"></span>**B.2.2 Loading the Data into Staging Tables**

The method for loading the data into the staging tables will depend on the third party or legacy system with which you are working. You must have read and write access to the Oracle Customer Interaction History staging tables in order to complete this task.

Optionally, you can test that the data has been loaded properly in the staging tables by running stored procedure JTF\_IH\_IMPORT.GO\_TEST. This procedure tests the data in staging tables without writing the data into the Oracle Customer Interaction History tables.

# <span id="page-100-1"></span>**B.2.3 Scheduling the Interaction History Data Import Concurrent Program**

**Note:** If you encounter problems moving the data from the staging tables to the Interaction History tables by running the Concurrent Manager, you can start the Interaction History mass import procedure from SQL\*Plus by calling the stored procedure JTF\_IH\_IMPORT.GO\_IMPORT.

There is one optional parameter to this procedure: NCntTransRows (NUMBER) - the number of interactions in one database transaction.

Use this procedure to schedule the Interaction History Import concurrent program.

#### **Prerequisites**

[Load the data to be imported into the Oracle Customer Interaction History staging](#page-100-0)  [tables. See Loading the Data into Staging Tables.](#page-100-0)

#### **Responsibility**

CRM Administrator or Interaction History Data Import

#### **Steps**

**1.** Select **Requests > Run**.

The Submit a New Request window opens.

**2.** Select the **Single Request** and click **OK**.

The Submit Request window opens.

**3.** From the Name list, select Interaction History Data Import.

**Note:** There are no parameters for the Interaction History Data Import concurrent process.

- **4.** To set the job frequency, click **Schedule**.
- **5.** In the Submit Request window, click **Submit**.

#### **Guidelines**

For more information about submitting concurrent requests, including defining a submission schedule, see *Oracle Applications User's Guide*.

#### <span id="page-101-1"></span>**B.2.4 Deleting the Staging Table Rows**

If you decide to reload data or to load additional data into the staging tables, you must first delete the current data before adding new data. You can use standard SQL\*Plus database commands to delete the existing rows.

# <span id="page-101-0"></span>**B.3 Interaction History Purge**

The Interaction History Purge concurrent program is used to remove interaction data based on a set of purge criteria. This program can be run as needed or set up to run periodically.

**Warning: There are historical reports provided with Oracle Interaction Center Intelligence that rely on Oracle Customer Interaction History data. In addition, purging interaction data can affect functionality in Oracle Email Center and Oracle Marketing. Use the Interaction History Purge concurrent program with great care. Review your historical reporting needs before making any decision to purge data.**

Use this procedure to schedule the Interaction History Purge concurrent program.

#### **Responsibility**

Interaction History Data Purge

**Login**

E-Business Home Page

#### **Prerequisites**

None

#### **Steps**

**1.** Select (Interaction History Data Purge) **Requests**.

The Find Requests window appears.

**2.** Click **Submit A New Request**.

The Submit a New Request window appears.

- **3.** Select **Single Request** and click **OK**.
- **4.** From the Name list, select Interaction History Data Purge.

The Parameters windows appears.

**Note:** You can re-open the Parameters window by clicking in the Parameters field.

- **5.** Enter the criteria for selecting the interaction data to be deleted.
- **6.** Click **OK**.
- **7.** To set the job frequency, click **Schedule**.
- **8.** In the Submit Request window, click **Submit**.

#### **Guidelines**

For more information about submitting concurrent requests, including defining a submission schedule, see *Oracle Applications User's Guide*.

#### **Parameters**

Use these parameters to select that data that you want to purge. You must set at least one parameter. If you set more than one parameter, the program will select only the data that meets **all** of the selected parameters. To purge all interactions, set the Purge Type to ALL.

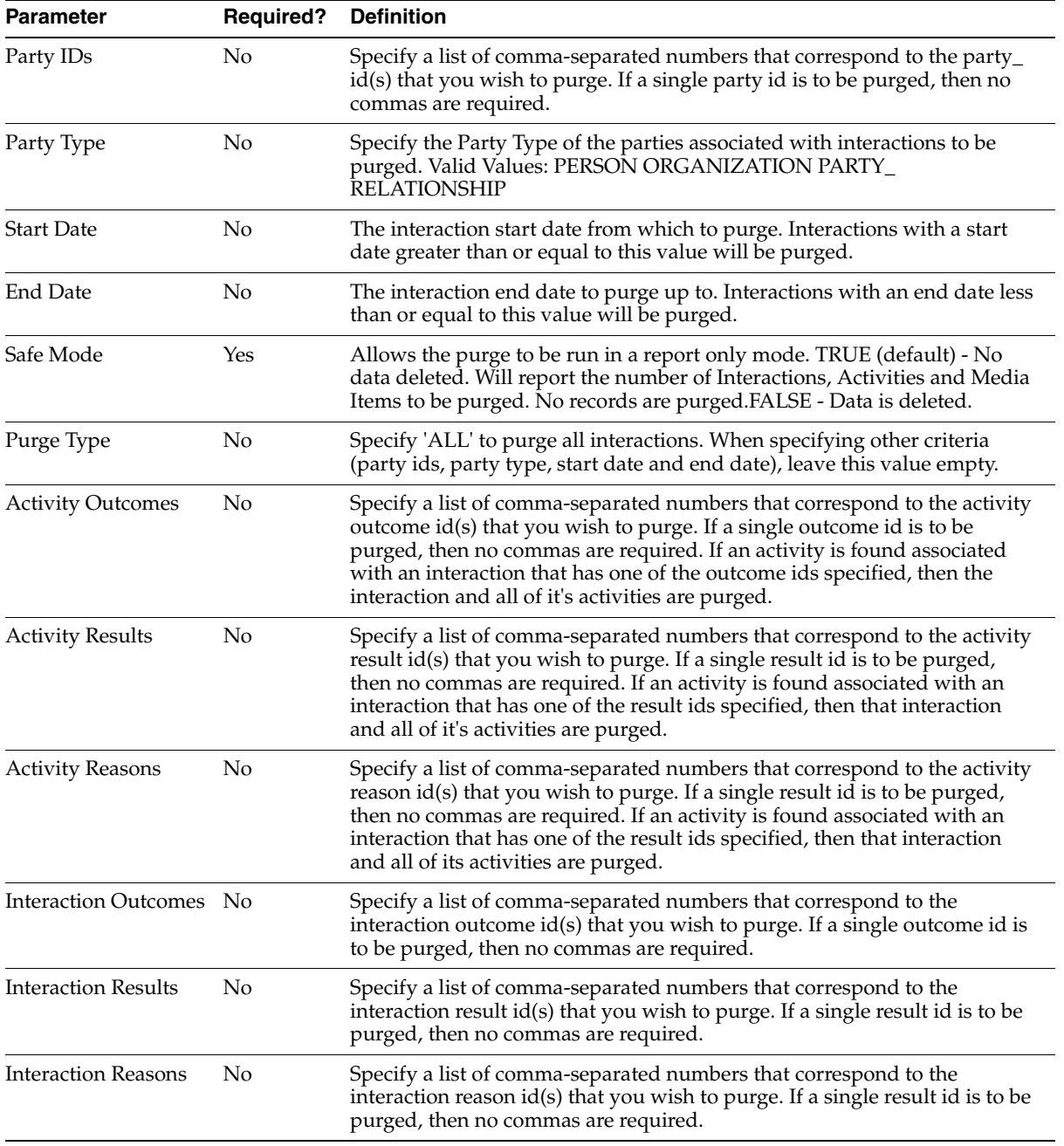

#### **See Also**

- [Section B.1, "Interaction History Bulk Processor"](#page-96-0)
- [Section B.2, "Interaction History Import"](#page-98-0)

# **C API Reference**

Oracle Applications contains the following types of APIs:

- **Private APIs** are for internal, development use only. Details are not provided to anyone outside of the immediate development environment, nor are they intended for use by anyone outside of the Oracle Applications development environment.
- **Public APIs** are designed for customers and Oracle consultants to integrate non-Oracle systems into Oracle Applications or to extend the functionality of the base products. Oracle does not support public APIs unless they are published in a reference manual such as this one. The user accepts all risk and responsibility for working with non-published public APIs.
- Public, published APIs are guaranteed by Oracle to remain valid from release to release and that patches will not alter the API behavior. Public, published APIs are supported by Oracle to the same extent as released software.

For non-published APIs, Oracle expressly does not provide any guarantees regarding consistency of naming, usage, or behavior of any API (public or private) between releases. It is also possible that a patch could alter any characteristic of any non-published CRM API. As such, those who choose to use these APIs do so at their own risk. However, Oracle does attempt to minimize all changes to public APIs, even if not published.

Each published API provides an API specification, and definitions as for its parameters, data structures, and status messages. Sample scripts and documented process flow diagrams are included where applicable.

**Note:** The words *procedure* and *API* are used interchangeably in this document.

# **C.1 Parameter Specifications**

The specifications for the public APIs provided by Oracle Customer Interaction History define four categories of parameters:

- Standard IN
- Standard OUT
- Procedure specific IN
- Procedure specific OUT

Standard IN and OUT parameters are specified by the Oracle Applications business object API Coding Standards, and are discussed in the following sections.

Procedure specific IN and OUT parameter are related to the API being specified, and are discussed with that individual API.

# **C.1.1 Standard IN Parameters**

The following table describes standard IN parameters, which are common to all public APIs provided by Oracle Customer Interaction History.

| <b>Parameter</b> | Data Type     |     | <b>Required   Description</b>                                                                                                    |
|------------------|---------------|-----|----------------------------------------------------------------------------------------------------|
| p_api_version    | <b>NUMBER</b> | Yes | This must match the version number of the<br>API. An unexpected error is returned if the<br>calling program version number is<br>incompatible with the current API version<br>number (provided in the documentation). |

*Table C–1 Standard IN Parameters*
| <b>Parameter</b> | Data Type   | Required | <b>Description</b>                                                                                                    |
|------------------|-------------|----------|----------------------------------------------------------------------------------------------------|
| p_init_msg_list  | VARCHAR2    | Yes      | The valid values for this parameter are:                                                                                                    |
|                  |             |          | True = FND_API.G_TRUE<br>$\blacksquare$                                                                                                    |
|                  |             |          | False = FND_API.G_FALSE<br>$\blacksquare$                                                                                                    |
|                  |             |          | Default = FND_API.G_FALSE                                                                                                    |
|                  |             |          | If set to true, then the API makes a call to<br>fnd_msg_pub.initialize to initialize the<br>message stack. To set to true, use the<br>value, "T".                                                                                      |
|                  |             |          | If set to false then the calling program<br>must initialize the message stack. This<br>action is required to be performed only<br>once, even in the case where more than<br>one API is called. To set to false, use the<br>value, "F". |
| p_commit         | VARCHAR2(1) | No       | The valid values for this parameter are:                                                                                                    |
|                  |             |          | True = FND API.G TRUE<br>$\blacksquare$                                                                                                    |
|                  |             |          | False = FND API.G FALSE<br>$\blacksquare$                                                                                                    |
|                  |             |          | Default = FND_API.G_FALSE                                                                                                    |
|                  |             |          | If set to true, then the API commits before<br>returning to the calling program. To set to<br>true, use the value, "T".                                                                                                    |
|                  |             |          | If set to false, then it is the calling<br>program's responsibility to commit the<br>transaction. To set to false, use the value,<br>"F".                                                                                              |

*Table C–1 Standard IN Parameters*

## <span id="page-108-0"></span>**C.1.2 Standard OUT Parameters**

The following table describes standard OUT parameters, which are common to all public APIs provided by Oracle Customer Interaction History.

**Note:** All standard OUT parameters are required.

| <b>Parameter</b> | Data Type      | <b>Description</b>                                                                       |  |
|------------------|----------------|------------------------------------------------------------------------------------------|--|
| x return status  | VARCHAR2(1)    | Indicates the return status of the API. The values<br>returned are one of the following: |  |
|                  |                | FND APLG RET STS SUCCESS<br>$\blacksquare$                                               |  |
|                  |                | Success: Indicates the API call was successful                                           |  |
|                  |                | FND APLG RET STS ERROR<br>$\blacksquare$                                                 |  |
|                  |                | Expected Error: There is a validation error, or<br>missing data error.                   |  |
|                  |                | FND APLG RET STS UNEXP ERROR<br>$\blacksquare$                                           |  |
|                  |                | Unexpected Error: The calling program can not<br>correct the error.                      |  |
| x_msg_count      | <b>NUMBER</b>  | Holds the number of messages in the message list.                                        |  |
| x_msg_data       | VARCHAR2(2000) | Holds the encoded message if $x_msg_{count}$ is equal<br>to one.                         |  |

*Table C–2 Standard OUT Parameters*

## **C.1.3 Parameter Size**

Verify the size of the column from the base table for that column when passing a parameter of a specific length. For example, if you pass a NUMBER value, first query to find the exact value to pass. An incorrect value can cause the API call to fail.

## **C.1.4 Missing Parameter Attributes**

The following table describes optional IN parameters which are initialized to pre-defined values representing missing constants. These constants are defined for the common PL/SQL data types and should be used in the initialization of the API formal parameters.

| <b>Parameter</b> | <b>Type</b>     | <b>Initialized Value</b>   |
|------------------|-----------------|----------------------------|
| g_miss_num       | CONSTANT        | $NUMBER := 9.99E125$       |
| g_miss_char      | CONSTANT        | $VARCHAR2(1):= chr(0)$     |
| g_miss_date      | <b>CONSTANT</b> | $DATE = TO_DATE('1', i');$ |

*Table C–3 Initialized IN Parameters*

These constants are defined in the package FND\_API in the file *fndpapis.pls*. All columns in a record definition are set to the G\_MISS\_X constant as defined for the data type.

### **C.1.5 Parameter Validations**

The following types of parameters are always validated during the API call:

- Standard IN
- Standard OUT
- Mandatory procedure specific IN
- Procedure specific OUT

### **C.1.6 Invalid Parameters**

If the API encounters any invalid parameters during the API call, then one of the following actions will occur:

- An exception is raised.
- An error message identifying the invalid parameter is generated.
- All API actions are cancelled.

## **C.2 Version Information**

It is mandatory that every API call pass a version number for that API as its first parameter (*p\_api\_version*).

This version number must match the internal version number of that API. An unexpected error is returned if the calling program version number is incompatible with the current API version number.

**Warning: The currently supported version at this time is 1.0. Use only this for the API version number.**

In addition, the object version number **must** be input for all update and delete APIs.

■ If the *object\_version\_number* passed by the API matches that of the object in the database, then the update is completed.

■ If the *object\_version\_number* passed by the API does not match that of the object in the database, then an error condition is generated.

## **C.3 Status Messages**

**Note:** It is not required that all status notifications provide a number identifier along with the message, although, in many cases, it is provided.

Every API must return one of the following states as parameter *x\_return\_status* after the API is called:

- S (Success)
- $\blacksquare$  E (Error)
- U (Unexpected error)

Each state can be associated with a status message. The following table describes each state.

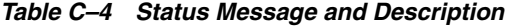

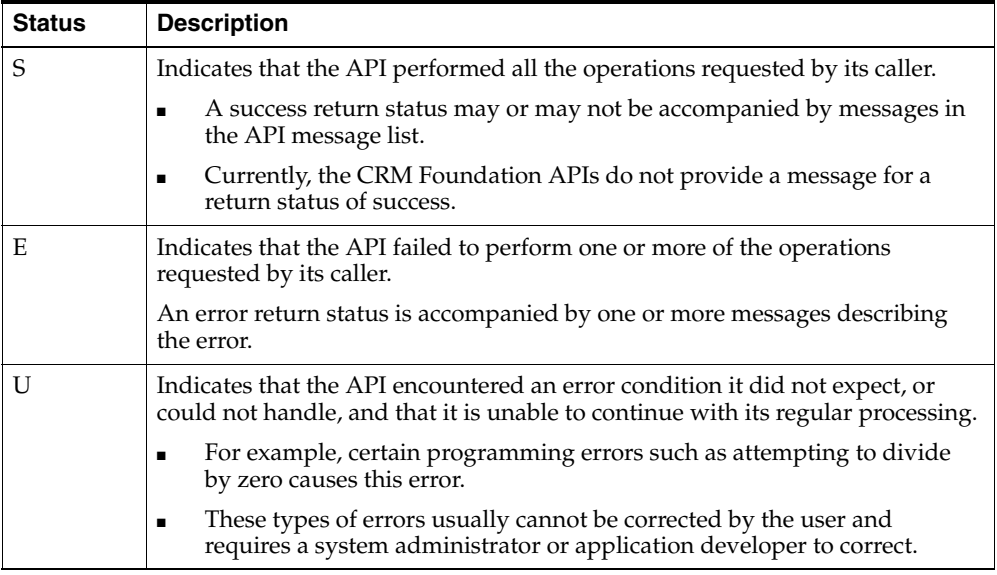

### **Warning and Information Messages**

In addition to these three types of possible status messages, you can also code the following additional message types:

- Warnings
- **Information**

To create a warning message, perform the following steps:

**1.** Create a global variable to be used to signal a warning condition. For example, this could be similar to the following:

```
G_RET_STS_WARNING := 'W'
```
This global variable is not part of the FND\_API package.

**2.** Return this value if the warning condition is encountered. For example, using the same example as in step one, set up the following code in the API to process the warning condition:

```
x_return_status := G_RET_STS_WARNING
```
This code replaces the more usual:

x\_return\_status := fnd\_api.g\_ret\_sts\_unexp\_error for "U"

**3.** If desired, perform a similar procedure to create Information messages.

# **C.4 APIS**

Oracle Customer Interaction History provides other modules with a common framework for capturing and accessing all customer interaction data associated with customer contacts. Oracle Customer Interaction History provides a central repository for this data and includes APIs for tracking all automated or agent-based customer interactions.

The following topics are discussed in this chapter:

- [Customer Interaction](#page-113-0)
- [Package JTF\\_IH\\_PUB](#page-116-0)
- [Non-cached Creation APIs](#page-121-0)
- [Cached Creation APIs](#page-130-0)
- [Counting APIs](#page-163-0)
- [Messages and Notifications](#page-168-0)
- [Sample Code](#page-178-0)

# <span id="page-113-0"></span>**C.5 Customer Interaction**

A customer interaction contains up to four unique units of customer information, a media item, a media life cycle, an activity, and an interaction. The following figure illustrates the different units of information that comprise a customer interaction and how they are stored in the Oracle database.

- **1.** The customer interaction obtains its media item information from the Media Items table.
- **2.** The customer interaction obtains its media life cycle information from the Media Life cycle table.
- **3.** The customer interaction obtains its interaction information from the Interactions table.
- **4.** The customer interaction obtains its activity information from the Media Items table.

*Figure C–1 Customer Interaction*

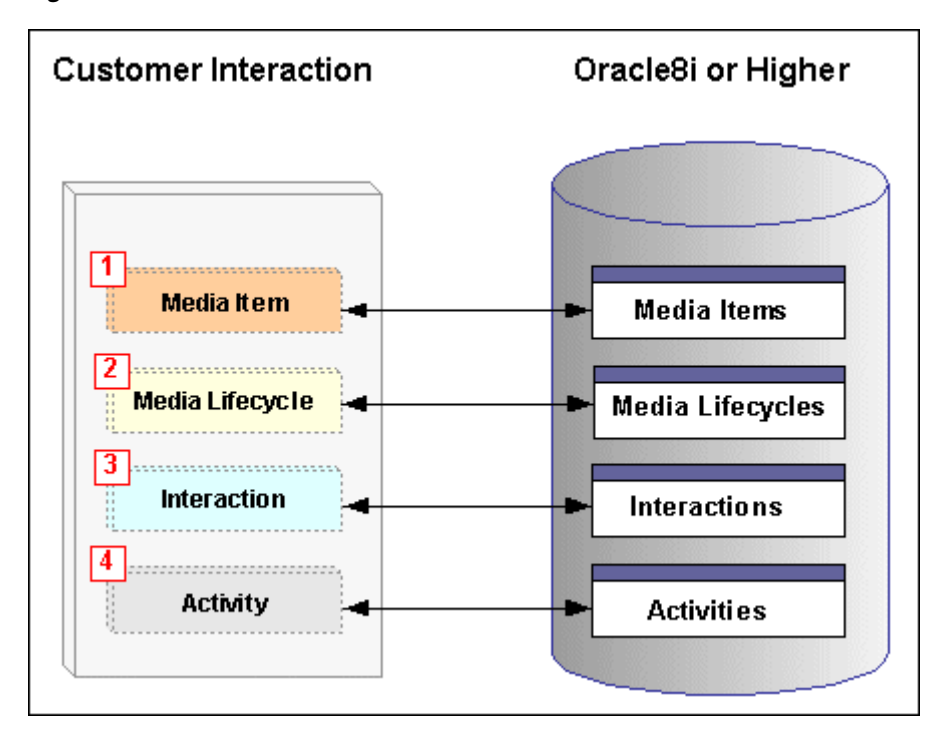

## **C.5.1 Media Item**

Media items are inbound and outbound communications that take place between a customer and a human or automated agent, a system or an application. One or more media items can be associated with a single activity. Telephone conversations and email correspondence between customers and agents are examples of media items.

Media are the individual communication channels through which media items are delivered. Telephones, fax machines, automatic teller machines (ATMs), and email messages are examples of media.

## **C.5.2 Media Life Cycle**

A Media Lifecycle is a unit of time associated with the handling of a media item. For example, if a customer call passes through four different phone queues for different periods of time contains four segments in its lifecycle.

## **C.5.3 Activity**

An activity is a business action performed by an agent as part of a customer interaction using one or more methods of communication called media items. Activities are recorded in Interaction History and can be viewed by using the Interaction History windows accessed from calling applications. Some examples of activities include an agent transferring a call, an agent emailing a marketing brochure, or a customer placing an order.

### **C.5.4 Interaction**

An interaction is a point of contact or touch point between a human or automated agent and a party such as a customer, a customer system, or a potential customer. An interaction is a timed entity with an outcome and a result that can be tracked. When an interaction is closed, it becomes an historical record that subsequently cannot be altered or modified. Multiple forms of communication or media items between the party and the agent can be included in a single interaction.

## **C.5.5 Relating Customer Interaction Information**

Interaction History applications must identify customer interaction information stored in different Oracle database tables as part of a single customer interaction. The following figure illustrates how the Interaction History database tables relate to each other using primary and foreign key values.

- **1.** The Media Items table contains one primary key, **media\_id**.
- **2.** The Media Lifecycle table contains one primary key, **milcs\_id** and one foreign key, **media\_id**.
- **3.** The Interactions table contains one primary key, **interaction\_id**.
- **4.** The Activities table contains one primary key, **activity\_id** and two foreign keys, **media\_id** and **interaction\_id**.

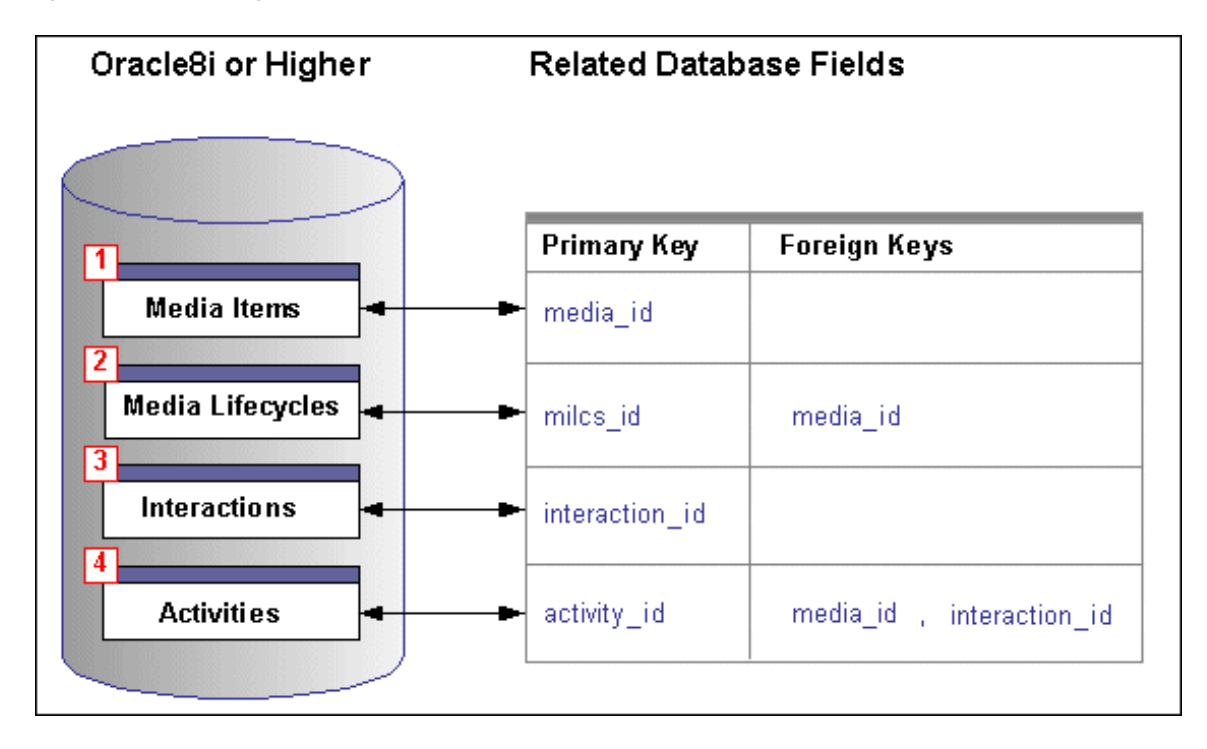

*Figure C–2 Relating Customer Interaction Tables*

# <span id="page-116-0"></span>**C.6 Package JTF\_IH\_PUB**

All public procedures (APIs) relating to media items, media lifecycles, interactions, and activities are stored in the JTF\_IH\_PUB package. This package contains three types of Oracle Customer Interaction History APIs:

- [Non-cached Creation APIs](#page-121-0)
- **[Cached Creation APIs](#page-130-0)**
- [Counting APIs](#page-163-0)

## **C.6.1 Data Structure Specifications**

The Oracle Customer Interaction History APIs use the following data structures:

- **[Interaction Record Type](#page-117-0)**
- [Activity Record Type](#page-118-0)
- [Media Item Record Type](#page-120-0)
- [Media Item Lifecycle Record Type](#page-120-1)

#### **Nested Record Types**

PL/SQL record types are used in all open, add, and close Interaction History APIs. In certain cases, nested record types are used as well.

For example, in the Create\_Interaction API:

- Input parameter *p\_activities* is a record of type *activity\_tbl\_type.*
- In turn, *activity\_tbl\_type* contains a record of type *activity\_rec\_type* as one of its elements.

Using nested data structures in this fashion enables the calling API to pass one or more activities to an Interaction History creation API.

#### <span id="page-117-0"></span>**C.6.1.1 Interaction Record Type**

This composite record type enumerates all the elements that represent an interaction record. This business entity represents a contact point between a customer, customer system, or potential customer and a single human or automated agent.

```
TYPE interaction rec type IS RECORD
```
(

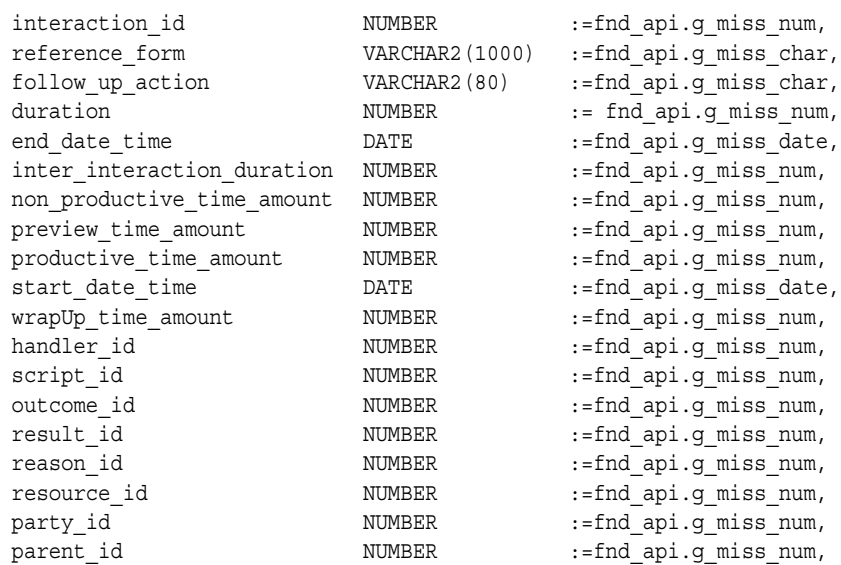

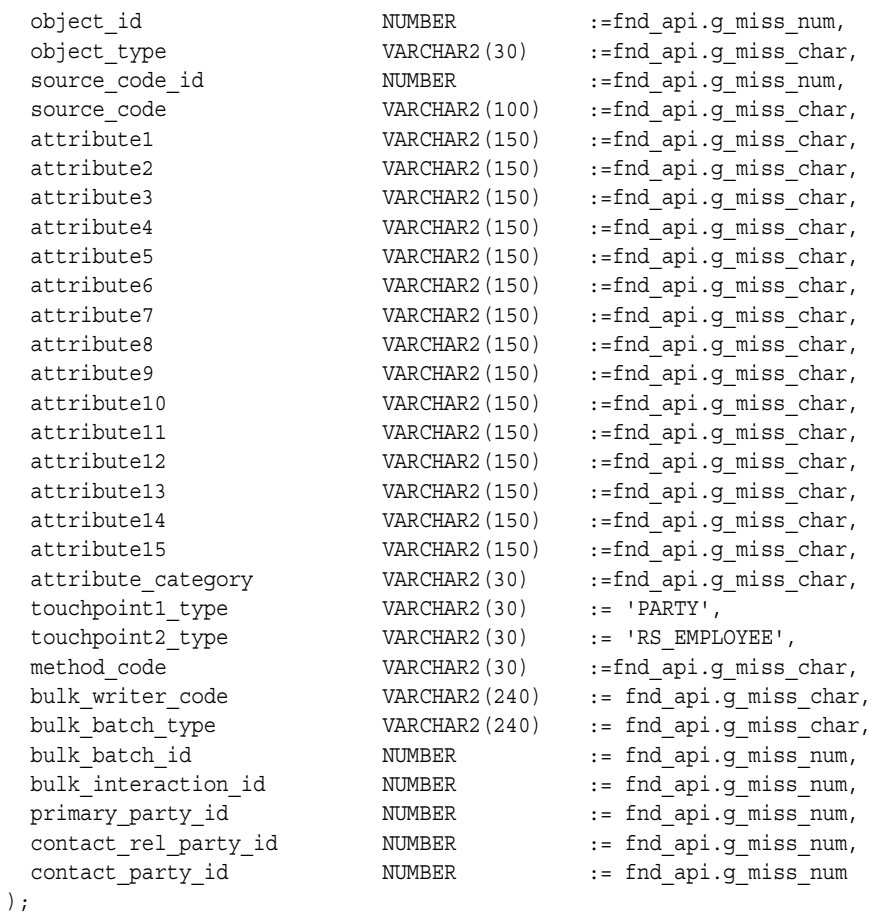

For validations performed on these record values, see [Appendix D, "Data](#page-228-0)  [Validations".](#page-228-0)

### <span id="page-118-0"></span>**C.6.1.2 Activity Record Type**

This composite record type enumerates all elements that represent an activity record. This business entity can be associated with the business functions performed during an interaction.

```
TYPE activity_rec_type IS RECORD
(
 activity id \blacksquare NUMBER := fnd api.g miss num,
```
duration NUMBER :=fnd api.g miss num, cust account id  $NUMBER$  := fnd api.g miss num, cust org id  $NUMBER$  := fnd api.g miss num, role VARCHAR2(240) := fnd api.g miss char, end date time  $DATE$   $=$   $=$   $\frac{1}{2}$   $=$   $\frac{1}{2}$   $\frac{1}{2}$   $=$   $\frac{1}{2}$   $\frac{1}{2}$   $=$   $\frac{1}{2}$   $\frac{1}{2}$   $=$   $\frac{1}{2}$   $\frac{1}{2}$   $=$   $\frac{1}{2}$   $\frac{1}{2}$   $=$   $\frac{1}{2}$   $\frac{1}{2}$   $=$   $\frac{1}{2}$   $\frac{1}{2}$   $=$   $\frac{1}{2}$   $\frac$ start date time DATE :=fnd api.g miss date, task id NUMBER :=fnd api.g miss num, doc\_id NUMBER :=fnd\_api.g\_miss\_num, doc ref VARCHAR2(30) :=fnd api.g miss char, doc source object name VARCHAR2(80) :=fnd\_api.g\_miss\_char, media id  $NUMBER$  :=fnd api.g miss num, action item id  $NUMBER$  :=fnd api.g miss num, interaction id  $NUMBER$  :=fnd api.g miss num, outcome id **NUMBER** :=fnd api.g miss num, result id  $NUMBER$  :=fnd api.g miss num, reason id  $NUMBER$  :=fnd api.g miss num, description  $VARCHAR2(1000)$  :=fnd api.g miss char, action id  $NUMBER$  :=fnd api.g miss num, interaction action type VARCHAR2(240) :=fnd api.g miss char, object\_id NUMBER :=fnd\_api.g\_miss\_num, object type  $VARCHAR2(30)$  :=fnd api.g miss char, source code id  $\blacksquare$  NUMBER :=fnd api.g miss num, source code  $VARCHAR2(100)$  :=fnd api.g miss char, script trans id  $NUMBER$  :=fnd api.g miss num, attribute1 **VARCHAR2**(150) :=fnd api.g miss char, attribute2 **VARCHAR2**(150) :=fnd api.g miss char, attribute3 VARCHAR2(150) :=fnd api.g miss char, attribute4 VARCHAR2(150) :=fnd api.g miss char, attribute5 VARCHAR2(150) :=fnd api.g miss char, attribute6 VARCHAR2(150) :=fnd api.g miss char, attribute7 VARCHAR2(150) :=fnd api.g miss char, attribute8 VARCHAR2(150) :=fnd api.g miss char, attribute9 VARCHAR2(150) :=fnd api.g miss char, attribute10 VARCHAR2(150) :=fnd api.g miss char, attribute11 VARCHAR2(150) :=fnd api.g miss char, attribute12 **VARCHAR2**(150) :=fnd api.g miss char, attribute13 VARCHAR2(150) :=fnd api.g miss char, attribute14 VARCHAR2(150) :=fnd api.g miss char, attribute15 VARCHAR2(150) :=fnd api.g miss char, attribute category VARCHAR2(30) :=fnd api.g miss char, bulk writer code VARCHAR2(240) := fnd api.g miss char, bulk batch type  $VARCHAR2(240)$  := fnd api.g miss char, bulk batch id NUMBER := fnd api.g miss num, bulk interaction id MUMBER := fnd api.g miss num

);

For validations performed on these record values, see [Appendix D, "Data](#page-228-0)  [Validations".](#page-228-0)

### <span id="page-120-0"></span>**C.6.1.3 Media Item Record Type**

This composite record type enumerates all elements that represent a media record. This business entity can be generated by a customer, by the system, or an application.

TYPE media\_rec\_type IS RECORD

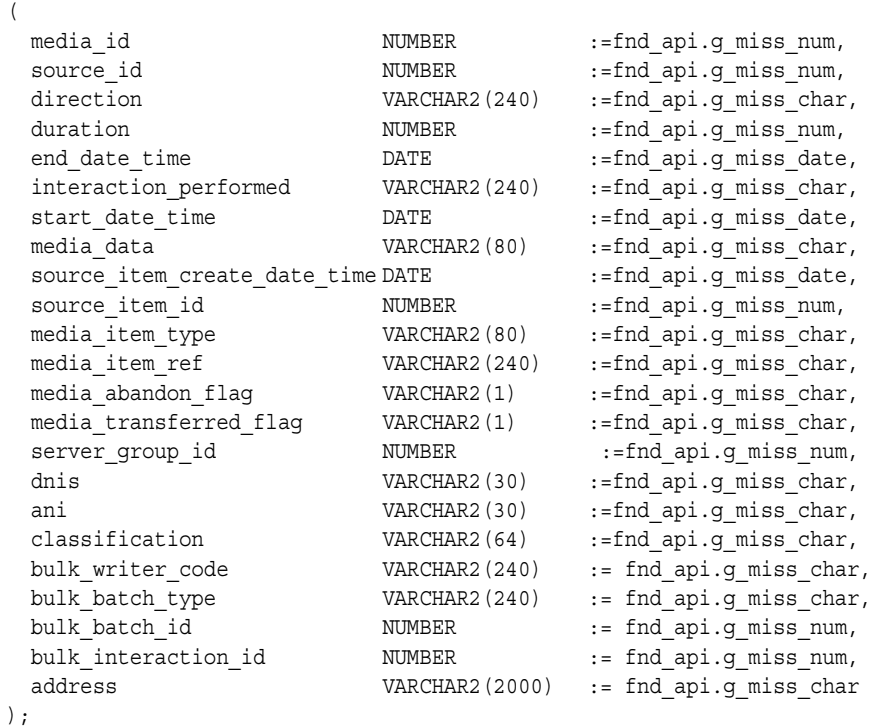

For validations performed on these record values, see [Appendix D, "Data](#page-228-0)  [Validations".](#page-228-0)

### <span id="page-120-1"></span>**C.6.1.4 Media Item Lifecycle Record Type**

This composite record type enumerates all elements that represent a media lifecycle record. This business entity unit represents a unit of time associated with the handling of a media item.

```
TYPE media_lc_rec_type IS RECORD
(
 start date time DATE :=fnd api.g miss date,
 type type vARCHAR2(80) :=fnd api.g miss char,
 type id NUMBER :=fnd api.g miss num,
 duration NUMBER :=fnd api.g miss num,
 end date time DATE :=fnd api.g miss date,
 milcs id NUMBER :=fnd api.g miss num,
 milcs type id NUMBER :=fnd api.g miss num,
 media id NUMBER :=fnd api.g miss num,
 handler id NUMBER :=fnd api.g miss num,
 resource id NUMBER :=fnd api.g miss num,
 milcs code VARCHAR2(80) := fnd api.g miss char,
 bulk_writer_code VARCHAR2(240) := fnd_api.g_miss_char,
 bulk batch type VARCHAR2(240) := fnd api.g miss char,
 bulk batch id NUMBER := fnd api.g miss num,
 bulk_interaction_id NUMBER := fnd_api.g_miss_num
);
```
For validations performed on these record values, see [Appendix D, "Data](#page-228-0)  [Validations".](#page-228-0)

# <span id="page-121-0"></span>**C.7 Non-cached Creation APIs**

Applications with rapid transaction requirements, such as predictive dialing products, can take advantage of the following non-cached creation APIs:

- Create Interaction
- Create MediaItem
- [Create\\_MediaLifecycle](#page-125-0)

### **C.7.1 Overview**

Non-cached creation APIs enable a client application to write and close an interaction in a single API call. This action is more efficient than that used for the cached APIs as the record is written and created in one transaction cycle. However, the client application must persist the interaction data during the creation of the interaction, or the entire interaction record can be lost if the data flow is interrupted.

If you use non-cached creation APIs for transactions and communication between the client application and the server is disrupted during creation of the record, then the entire transaction is lost.

| <b>Procedure</b>      | <b>Description</b>                                                                                                    |
|-----------------------|----------------------------------------------------------------------------------------------------|
| Create MediaItem      | Creates a media item in the Media Items table. This<br>procedure is optional                                                          |
| Create MediaLifecycle | Creates a media lifecycle record in the Media Lifecycle table<br>that is associated with a media item. This procedure is<br>optional. |
| Create Interaction    | Creates an interaction record in the Interactions table and<br>associates it with one or more activities in the Activities<br>table.  |

*Table C–5 Interaction History Non-cached Creation APIs*

## **C.7.2 Process Flow**

The following figure describes a common sequence of operations performed when a calling application invokes non-cached creation APIs. The process flows described in this figure are common but not required since some API calls are optional.

- **1.** The Create MediaItem API creates a media item in the Media Items table and passes a unique sequence generated identifier back to the calling application as **x\_media\_id**.
- **2.** When the calling application invokes the Create\_MediaLifecycle API, it passes the media item's unique identifier as **p\_media\_id**. The Create\_MediaLifecycle API then creates a media lifecycle record in the Media Lifecycles table.

**Note:** Media Item and Media Lifecycle calls are optional since interactions can exist without a media item or its associated media lifecycle record.

- **3.** When the calling application invokes the Create\_Interaction API, the following events occur:
	- **a.** The calling application passes the media item's unique identifier as **p\_media\_id**. The Create\_Interaction API then creates an interaction in the Interactions table and sets the interaction to inactive so that it can no longer be modified.
	- **b.** The Create\_Interaction API then creates one or more activities in the Activities table, associates the activity with the interaction, and sets the activity to inactive so that it can no longer be modified

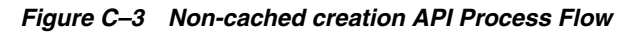

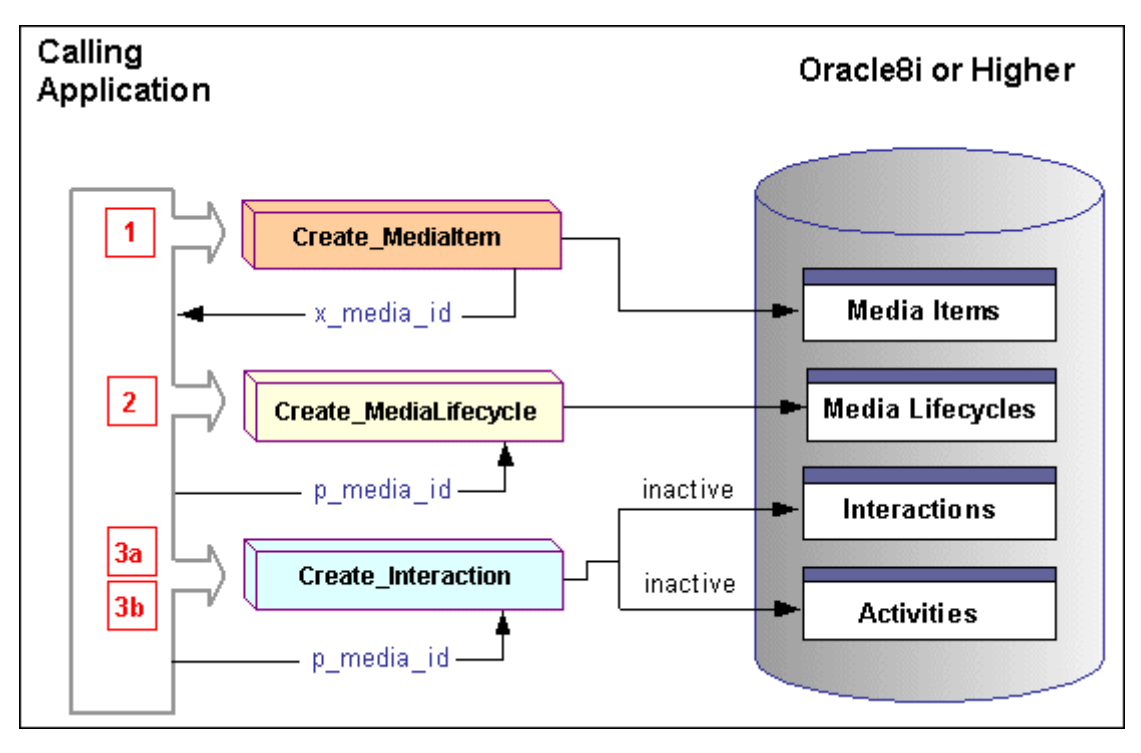

## <span id="page-123-0"></span>**C.7.3 Create\_MediaItem**

The Create\_MediaItem API creates a media item in the Media Items table. This procedure is optional since an interaction can be created without any media items and their associated media lifecycles. Currently some applications create a media item and pass its media\_id value to the calling application which subsequently passes it to the Create\_Interaction API.

For example, media items are currently created by Advanced Outbound (Predictive Calls), Advanced Inbound (OTM), 1-to-1 Fulfillment, and E-mail Center. In the first two cases the media\_id value is passed to the desktop application (Telesales, Customer Care, etc.) which enables these applications to associate the media item with the activities when they create an interaction and it's associated activities

### **Procedure Specification**

```
PROCEDURE create mediaitem
(
```

```
 p_api_version in number,
p_init_msg_list_in varchar2 default_fnd_api.g_false,
p_commit in varchar2 default fnd api.g_false,
 p_resp_appl_id in number default null,
 p_resp_id in number default null,
 p_user_id in number,
 p_login_id in number default null,
x return status out varchar2,
x msg count out number,
 x_msg_data out varchar2,
p_media in dedia rec_type,
p_mlcs in mlcs_tbl_type
);
```
#### **Current Version**

1.0

#### **Parameter Descriptions**

The Create\_MediaItem API sets the value of the input parameter to NULL if the parameter corresponds to the value of the *G\_MISS\_X* constant. If the parameter does not correspond to this constant, then the API retains the passed-in value.

The following table describes the IN parameters associated with this API.

*Table C–6 Create Media Item IN Parameters*

| <b>Parameter</b> | Data Type     | Required        | <b>Descriptions and Validations</b>                                                                         |
|------------------|---------------|-----------------|----------------------------------------------------------------------------------------------------|
| p_api_version    | <b>NUMBER</b> | Yes             | See Section C.1.1, "Standard IN<br>Parameters" for more information.                                        |
| p_init_msg_list  | VARCHAR2      | Yes             | See Section C.1.1, "Standard IN<br>Parameters" for more information.                                        |
| p_commit         | VARCHAR2      | Yes             | See Section C.1.1, "Standard IN<br>Parameters" for more information.                                        |
| p_resp_appl_id   | <b>NUMBER</b> | $\mathrm{No}^1$ | Application identifier                                                                                      |
| p_resp_id        | <b>NUMBER</b> | $No^*$          | Responsibility identifier                                                                                   |
| p_user_id        | <b>NUMBER</b> | $No^*$          | Corresponds to the column USER_ID in<br>the table FND USER, and identifies the<br>Oracle Applications user. |

| <b>Parameter</b> | Data Type      | <b>Required</b> | <b>Descriptions and Validations</b>                                                                 |
|------------------|----------------|-----------------|----------------------------------------------------------------------------------------------------|
| p_login_id       | <b>NUMBER</b>  | No              | Corresponds to the column LOGIN_ID<br>in the table FND_LOGINS, and<br>identifies the login session. |
| p_media          | media_rec_type | Yes             | See "Media Item Record Type" on<br>page C-15.                                                       |
| p_mlcs           | mlcs_tbl_type  | Yes             | See "Media Item Lifecycle Record Type"<br>on page C-15.                                             |

*Table C–6 Create Media Item IN Parameters*

<sup>1</sup> The Application ID, Responsibility ID, and User ID determine which profile values are used as defaults. Those items marked with an asterisk also follow these guidelines.

The following table describes the OUT parameters associated with this API.

| <b>Parameter</b> | Data Type     | <b>Description</b>                                                    |
|------------------|---------------|-----------------------------------------------------------------------|
| x return status  | VARCHAR2      | See Section C.1.2, "Standard OUT Parameters" for<br>more information. |
| x_msg_count      | <b>NUMBER</b> | See Section C.1.2, "Standard OUT Parameters" for<br>more information. |
| x_msg_data       | VARCHAR2      | See Section C.1.2, "Standard OUT Parameters" for<br>more information. |

*Table C–7 Create Media Item OUT Parameters*

## <span id="page-125-0"></span>**C.7.4 Create\_MediaLifecycle**

The Create\_MediaLifecycle API creates a media lifecycle record in the Media Lifecycle table. This procedure is optional since an interaction can be created without any media items and their associated media lifecycles.

### **Procedure Specification**

```
PROCEDURE create medialifecycle
\left( p_api_version in number,
 p_init_msg_list in varchar2 default fnd_api.g_false,
p_commit in varchar2 default fnd_api.g_false,
 p_resp_appl_id in number default null,
 p_resp_id in number default null,
p_user_id in number,
 p_login_id in number default null,
```

```
x return status out varchar2,
x msg count out number,
 x_msg_data out varchar2,
 p_media_lc_rec in media_lc_rec_type
);
```
#### **Current Version**

1.0

#### **Parameter Descriptions**

The Create\_MediaLifecycle API sets the value of the input parameter to NULL if the parameter corresponds to the value of the *G\_MISS\_X* constant. If the parameter does not correspond to this constant, then the API retains the passed-in value.

The following table describes the IN parameters associated with this API.

| <b>Parameter</b> | Data Type     | Required        | <b>Descriptions and Validations</b>                                                                         |
|------------------|---------------|-----------------|----------------------------------------------------------------------------------------------------|
| p_api_version    | <b>NUMBER</b> | Yes             | See Section C.1.1, "Standard IN<br>Parameters" for more information.                                        |
| p_init_msg_list  | VARCHAR2      | Yes             | See Section C.1.1, "Standard IN<br>Parameters" for more information.                                        |
| p_commit         | VARCHAR2      | Yes             | See Section C.1.1, "Standard IN<br>Parameters" for more information.                                        |
| p_resp_appl_id   | <b>NUMBER</b> | $\mathrm{No}^1$ | Application identifier                                                                                      |
| p_resp_id        | <b>NUMBER</b> | $No^*$          | Responsibility identifier                                                                                   |
| p_user_id        | <b>NUMBER</b> | $No^*$          | Corresponds to the column USER_ID in<br>the table FND_USER, and identifies the<br>Oracle Applications user. |
| p_login_id       | <b>NUMBER</b> | No              | Corresponds to the column LOGIN_ID<br>in the table FND LOGINS, and<br>identifies the login session.         |

*Table C–8 Create Media Lifecycle IN Parameters*

| <b>Parameter</b> | Data Type            | Required | <b>Descriptions and Validations</b>                                                                   |
|------------------|----------------------|----------|----------------------------------------------------------------------------------------------------|
| p_media_lc_rec   | media lc rec<br>type | Yes      | This record captures the media<br>lifecycle.                                                          |
|                  |                      |          | The following record parameters are<br>always validated:                                              |
|                  |                      |          | start date time<br>$\blacksquare$                                                                     |
|                  |                      |          | If the <i>start_date_time</i> parameter is<br>not supplied, then sysdate is<br>inserted in its place. |
|                  |                      |          | end date time<br>$\blacksquare$                                                                       |
|                  |                      |          | See "Media Item Lifecycle Record Type"<br>on page C-15 for the record<br>specification.               |

*Table C–8 Create Media Lifecycle IN Parameters*

 $1$  The Application ID, Responsibility ID, and User ID determine which profile values are used as defaults. Those items marked with an asterisk also follow these guidelines.

The following table describes the OUT parameters associated with this API.

| <b>Parameter</b> | Data Type     | <b>Description</b>                                                    |
|------------------|---------------|-----------------------------------------------------------------------|
| x return status  | VARCHAR2      | See Section C.1.2, "Standard OUT Parameters" for<br>more information. |
| x_msg_count      | <b>NUMBER</b> | See Section C.1.2, "Standard OUT Parameters" for<br>more information. |
| x_msg_data       | VARCHAR2      | See Section C.1.2, "Standard OUT Parameters" for<br>more information. |

*Table C–9 Create Media Lifecycle OUT Parameters*

## <span id="page-127-0"></span>**C.7.5 Create\_Interaction**

The Create Interaction API creates an interaction record in the Interactions table, associates it with one or more activities in the Activities table and sets the status of the interaction to inactive. You can pass multiple Activity Records in the Create\_Interaction API using the p\_activities parameter. The data type for this parameter is activity\_tlb\_type which is a table of activity\_rec\_type values.

### **Procedure Specification**

PROCEDURE create\_interaction

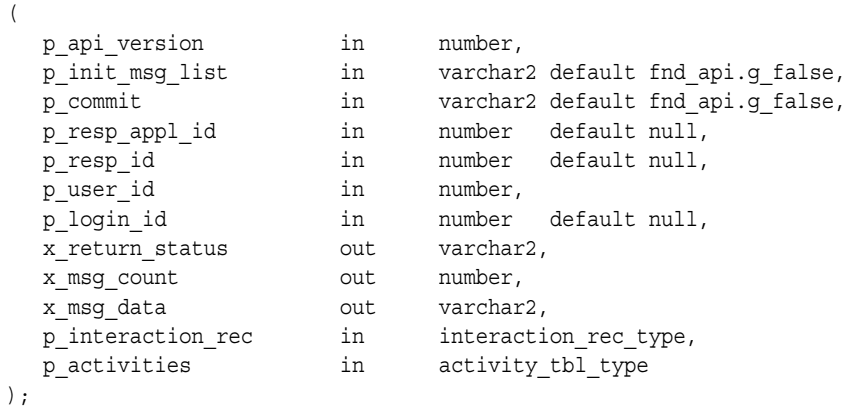

### **Current Version**

1.0

### **Parameter Descriptions**

The Create\_Interaction API sets the value of the input parameter to NULL if the parameter corresponds to the value of the *G\_MISS\_X* constant. If the parameter does not correspond to this constant, then the API retains the passed-in value.

The following table describes the IN parameters associated with this API.

| <b>Parameter</b> | Data Type     | <b>Required</b>             | <b>Descriptions and Validations</b>                                                                         |
|------------------|---------------|-----------------------------|----------------------------------------------------------------------------------------------------|
| p_api_version    | <b>NUMBER</b> | Yes                         | See Section C.1.1, "Standard IN<br>Parameters" for more information.                                        |
| p_init_msg_list  | VARCHAR2      | Yes                         | See Section C.1.1, "Standard IN<br>Parameters" for more information.                                        |
| p_commit         | VARCHAR2      | Yes                         | See Section C.1.1, "Standard IN<br>Parameters" for more information.                                        |
| p_resp_appl_id   | <b>NUMBER</b> | N <sub>0</sub> <sup>1</sup> | Application identifier                                                                                      |
| p_resp_id        | <b>NUMBER</b> | $No^*$                      | Responsibility identifier                                                                                   |
| p_user_id        | <b>NUMBER</b> | $No^*$                      | Corresponds to the column USER_ID in<br>the table FND_USER, and identifies the<br>Oracle Applications user. |

Create Interaction IN Parameters

| <b>Parameter</b>  | Data Type                       | Required       | <b>Descriptions and Validations</b>                                                             |
|-------------------|---------------------------------|----------------|-------------------------------------------------------------------------------------------------|
| p_login_id        | <b>NUMBER</b>                   | $\overline{N}$ | Corresponds to the column LOGIN_ID<br>in table FND_LOGINS, and identifies<br>the login session. |
| p_interaction_rec | INTERACTION_<br><b>REC TYPE</b> | Yes            | Contains the elements that comprise the<br>interaction record.                                  |
|                   |                                 |                | The following record parameters are<br>always validated:                                        |
|                   |                                 |                | start date time                                                                                 |
|                   |                                 |                | If the start_date_time parameter is<br>not supplied, then sysdate is<br>inserted in its place.  |
|                   |                                 |                | end date time<br>■                                                                              |
|                   |                                 |                | handler id                                                                                      |
|                   |                                 |                | outcome id                                                                                      |
|                   |                                 |                | result_id                                                                                       |
|                   |                                 |                | reason id                                                                                       |
|                   |                                 |                | resource id                                                                                     |
|                   |                                 |                | party_id                                                                                        |
|                   |                                 |                | source_code<br>٠                                                                                |
|                   |                                 |                | source code id<br>٠                                                                             |
|                   |                                 |                | See "Interaction Record Type" on<br>page C-12 for the record specification.                     |

Create Interaction IN Parameters

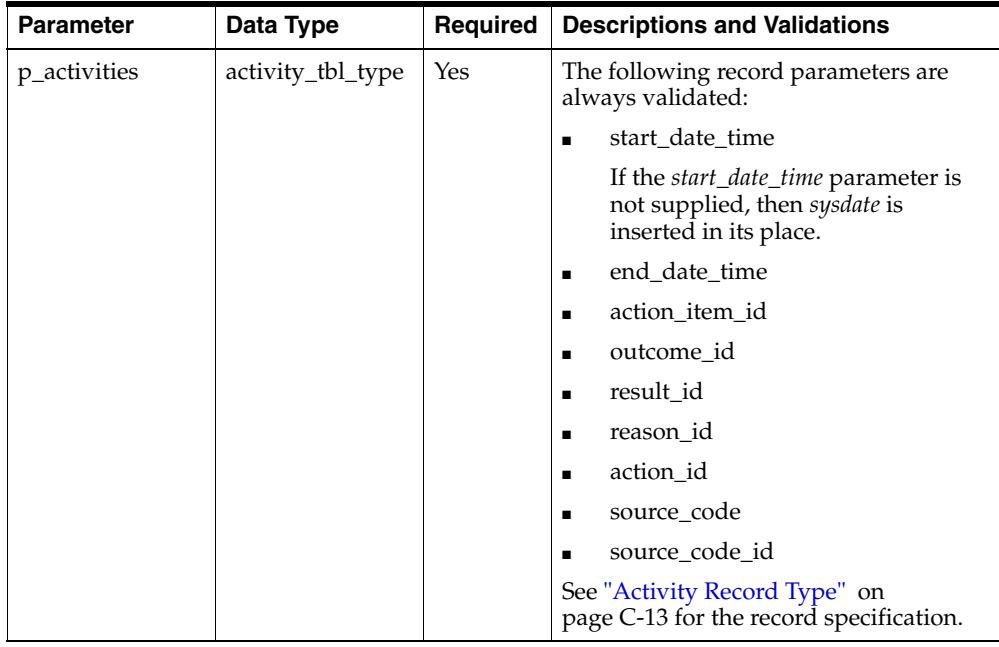

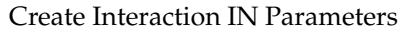

 $1$  The Application ID, Responsibility ID, and the User ID determine which profile values are used as defaults. Those items marked with an asterisk also follow these guidelines.

The following table describes the OUT parameters associated with this API.

| <b>Parameter</b> | Data Type     | <b>Description</b>                                                    |
|------------------|---------------|-----------------------------------------------------------------------|
| x return status  | VARCHAR2      | See Section C.1.2, "Standard OUT Parameters" for<br>more information. |
| x msg count      | <b>NUMBER</b> | See Section C.1.2, "Standard OUT Parameters" for<br>more information. |
| x_msg_data       | VARCHAR2      | See Section C.1.2, "Standard OUT Parameters" for<br>more information. |

*Table C–10 Create Interaction OUT Parameters*

# <span id="page-130-0"></span>**C.8 Cached Creation APIs**

Desktop applications, such as a service request system, that must retain interaction information even when transactions are broken as well as the ability to associate

multiple media items and activities with a single interaction can take advantage of the following cached creation APIs:

- Open MediaItem
- [Update\\_MediaItem](#page-141-0)
- [Add\\_MediaLifecycle](#page-143-0)
- [Update\\_MediaLifecycle](#page-145-0)
- Close MediaItem
- [Open\\_Interaction](#page-149-0)
- [Update\\_Interaction](#page-152-0)
- [Add\\_Activity](#page-154-0)
- [Update\\_Activity](#page-156-0)
- [Update\\_ActivityDuration](#page-158-0)
- Close Interaction

### **C.8.1 Overview**

Cached creation APIs enable Interaction History clients to create and update interactions on the server prior to closing the interaction, before the interaction becomes an historical record which cannot be updated or deleted. In this case, a partial interaction record is stored on the server and updated as required until the final Close\_Interaction API call makes it a historical record. This mechanism provides some level of fault-tolerance and recovery to client applications creating the interactions but also provides slower performance than non-cached creation APIs. Unlike the non-cached creation APIs, the cached creation APIs require several procedures to create a single media item, media lifecycle, activity, or interaction. Cached creation APIs can also have one set of APIs nested within another.

If you use cached creation APIs for transactions and communication between the client application and the server is disrupted, all information captured up to the point of disruption can be recovered.

*Table C–11 Interaction History Cached Creation APIs*

| <b>Procedure</b> | <b>Description</b>                               |  |
|------------------|--------------------------------------------------|--|
| Open MediaItem   | Creates a media item in table Media Items table. |  |

| <b>Procedure</b>        | <b>Description</b>                                                                                                    |  |
|-------------------------|----------------------------------------------------------------------------------------------------|--|
| Update_MediaItem        | Updates the current media item with values supplied by the<br>calling application.                                                           |  |
| Add_MediaLifecycle      | Creates a media lifecycle record in the Media Lifecycle table<br>and associates it with the media item passed by the calling<br>application. |  |
| Update_MediaLifecycle   | Updates the current media lifecycle with values supplied by<br>the calling application.                                                      |  |
| Close MediaItem         | Sets the status of the media item and its associated media<br>lifecycle to inactive so that they can no longer be updated.                   |  |
| Open_Interaction        | Creates an interaction in the Interactions table.                                                                                            |  |
| Update_Interaction      | Updates the current interaction with values supplied by the<br>calling application.                                                          |  |
| Add_Activity            | Creates an activity in the Activities table that is associated<br>with the interaction passed by the calling application.                    |  |
| Update_Activity         | Updates the current activity with values supplied by the<br>calling application.                                                             |  |
| Update_ActivityDuration | Updates the current activity's end_date_time and duration<br>fields with values supplied by the calling application.                         |  |
| Close_Interaction       | Sets the status of the interaction and its associated activities<br>to inactive so that they can no longer be modified.                      |  |

*Table C–11 Interaction History Cached Creation APIs*

## **C.8.2 Process Flows**

Since cached creation APIs perform their operations in a specific sequence, APIs that perform an update function cannot be invoked unless a corresponding API that performs an open or add function has first been invoked. For example, the Update\_Interaction API cannot be invoked unless the corresponding Open\_Interaction API has first been invoked. The Update\_Activity API cannot be invoked unless the corresponding Add\_Activity API has first been invoked. Similarly an update API cannot be invoked for a record that has already been closed. For example, after you invoke the Close\_Interaction API you cannot invoke the Update\_Interaction API for the same record.

The following figure provides an overview of a common process flow for cached creation APIs. The process flows described in this figure are common but not required since some API calls are optional.

- **1.** The calling application executes the first of three steps required to create a media item, by invoking the Open\_MediaItem API. This API inserts generic values in the Media Items table of the Oracle database.
- **2.** The calling application executes the second of three step required to create a media item, by invoking the Update\_MediaItem API. This API updates the Media Items table with values supplied by the calling application.

**Note:** If a media lifecycle record is added to the media item, this must occur before closing the media item record. Once the media item record is closed it cannot be modified.

- **3.** Before the media item becomes an historical record in the database, it can optionally contain an associated media lifecycle record. The calling application executes the first of two steps required to create a media lifecycle record by invoking the Add\_MediaLifecycle API. This API inserts generic values in the Media Lifecycles table.
- **4.** The calling application executes the second of two steps to create a media lifecycle record by invoking the Update\_MediaLifecycle API. This API updates the media lifecycle record with values supplied by the calling application.
- **5.** The calling application executes the third of three steps required to create a media item by invoking the Close\_MediaItem API. This API performs all required validations to make the media item and its associated media lifecycle record, historical records.

**Note:** Media Item and Media Lifecycle calls are optional since interactions can exist without a media item or its associated media lifecycle record.

- **6.** The calling application executes the first of three steps required to create an interaction record by invoking the Open\_Interaction API. This API inserts generic values in the Interactions table.
- **7.** The calling application executes the second of three steps required to create an interaction by invoking the Update\_Interaction API. This API updates the Interactions table with values supplied by the calling application.

**Note:** One or more activities must be created and associated with the interaction before closing the interaction record. Once the interaction record is closed it cannot be modified.

- **8.** The calling application executes the first of three steps required to create an activity that is associated with the interaction by invoking the Add\_Activity API. This API inserts generic values in the Activities table.
- **9.** The calling application executes the second of three steps required to create an activity that is associated with an interaction by invoking the Update\_Activity API. This API updates the Activities table with values supplied by the calling application.
- **10.** The calling application executes the third of three steps required to create an activity that is associated with an interaction by invoking the Update\_ ActivityDuration API. This API updates the current activity's duration with values supplied by the calling application.
- **11.** The calling application performs the third of three steps required to create an interaction by invoking the Close\_Interaction API. This API performs all required validations to make the interaction and its associated activity historical records in the Oracle database.

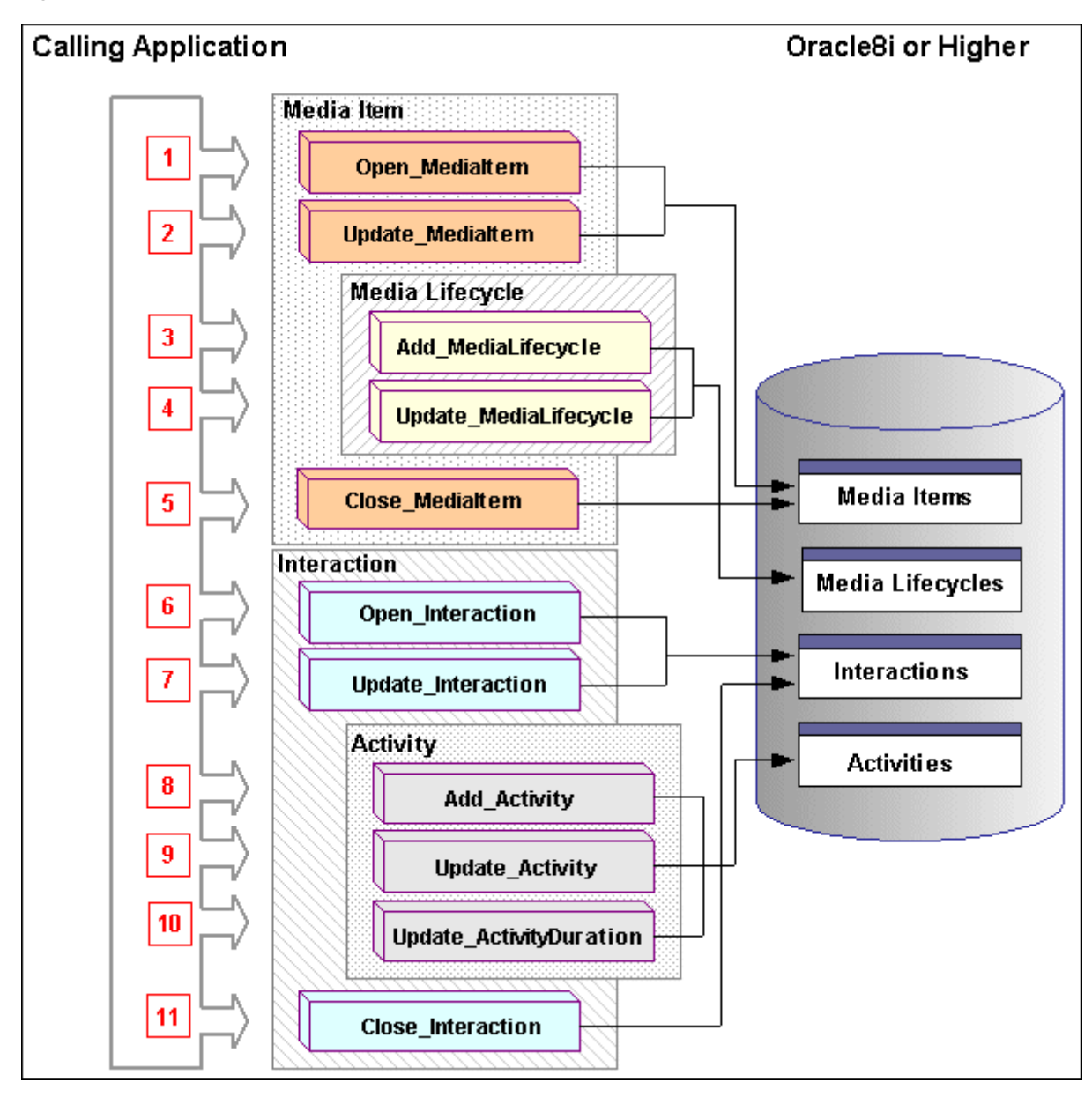

*Figure C–4 Cached Creation API Process Flow Overview*

The following figure provides a detailed explanation of the first five steps required to create a customer Interaction using the cached creation APIs. The process flows described in this figure are common but not required since some API calls are optional.

- **1.** The Open\_MediaItem API inserts generic records in the Media Items table of the Oracle database, sets the media item's status to active so that it can be updated, and returns a sequence generated identifier to the calling application as **x\_media\_id**.
- **2.** The Update\_MediaItem API updates the Media Items table with values supplied by the calling application and retains the media item's active status.
- **3.** The calling application optionally associates a media lifecycle record with the media item by invoking the Add\_MediaLifecycle API. The calling application inputs the media items's sequence generated identifier as **p\_media\_id**, inserts generic values in the Media Lifecycles table and sets the status of the media lifecycle to active so that it can be updated.
- **4.** The Update\_MediaLifecycle API updates the media lifecycle record with values supplied by the calling application and retains its active status.
- **5.** The Close MediaItem API sets the status of the media item and its associated media lifecycle record to inactive so that they can no longer be updated, and performs validations to verify that the media item and media lifecycle record are associated with each other.

**Note:** The process of creating a customer interaction record using the cached creation APIs is not yet complete. This process is continued in steps 6 -11 as illustrated in the following figure.

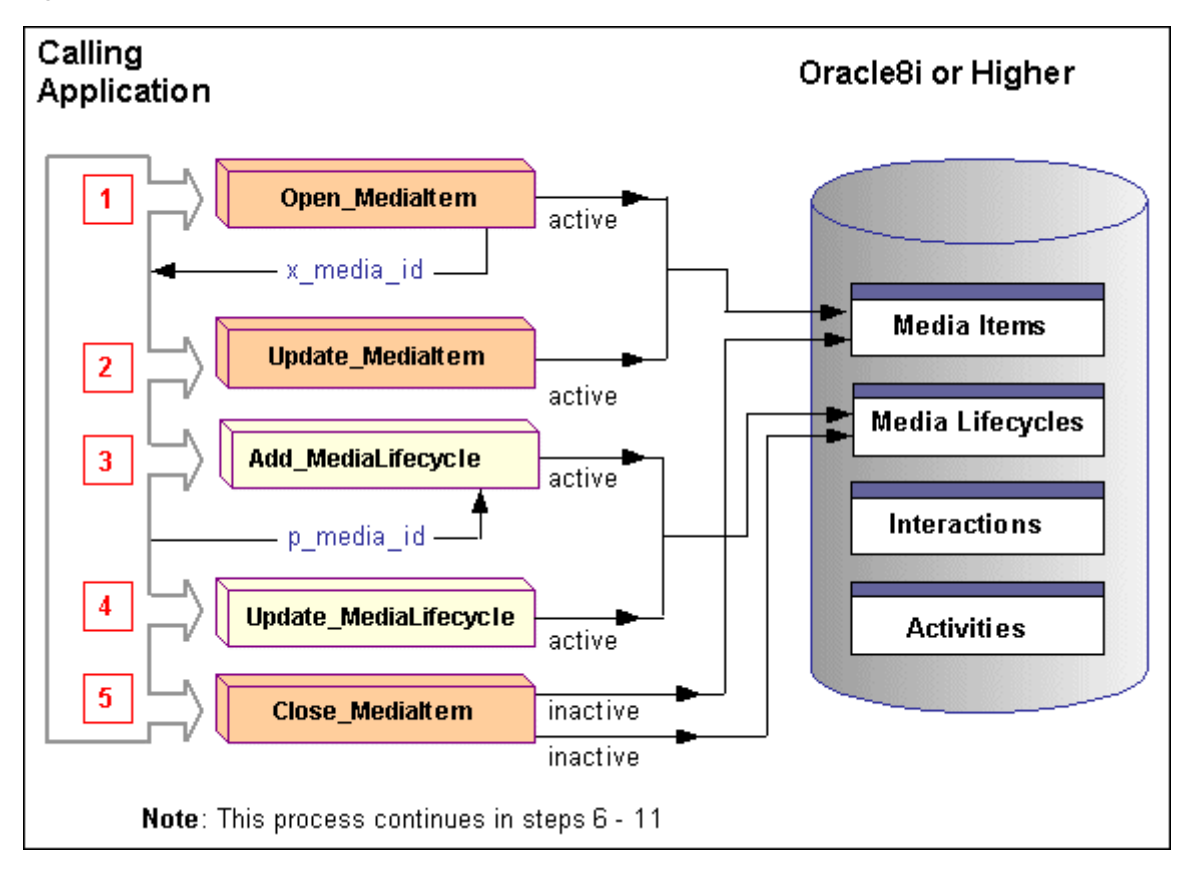

*Figure C–5 Cached Creation API Process Flow: Steps 1 - 5*

The preceding figure provides a detailed explanation of the remaining six steps required to create a customer Interaction using the cached creation APIs.

- **6.** The Open\_Interaction API inserts generic records in the Interactions table, sets the interaction's status to active so that it can be updated, and returns a sequence generated identifier to the calling application as **x\_interaction\_id**.
- **7.** The Update\_Interaction API updates the Interactions table with values supplied by the calling application and retains the interaction's active status.

**Note:** One or more activities must be created and associated with the interaction before closing the interaction record. Once the interaction record is closed it cannot be modified.

- **8.** The calling application invokes the Add\_Activity API, inputs the media item's unique identifier as **p\_media\_id**, and inputs the interaction's unique identifier as **p\_interaction\_id**. The API sends a sequence generated identifier to the calling application as **x\_activity\_id**, inserts generic records in the Activities table, and sets the activity status to active so that it can be updated.
- **9.** The Update\_Activity API updates the Activities table with values supplied by the calling application and retains the activity's active status.
- **10.** The Update\_ActivityDuration API updates the Activities table 's *end\_date\_time* and *duration* fields with values supplied by the calling application, and retains the activity's active status so that it can still be modified.
- **11.** The Create Interaction API sets the status of the interaction and its associated activity to inactive so that they can no longer be updated, and performs validations to verify that the interaction and activity are associated with each other.

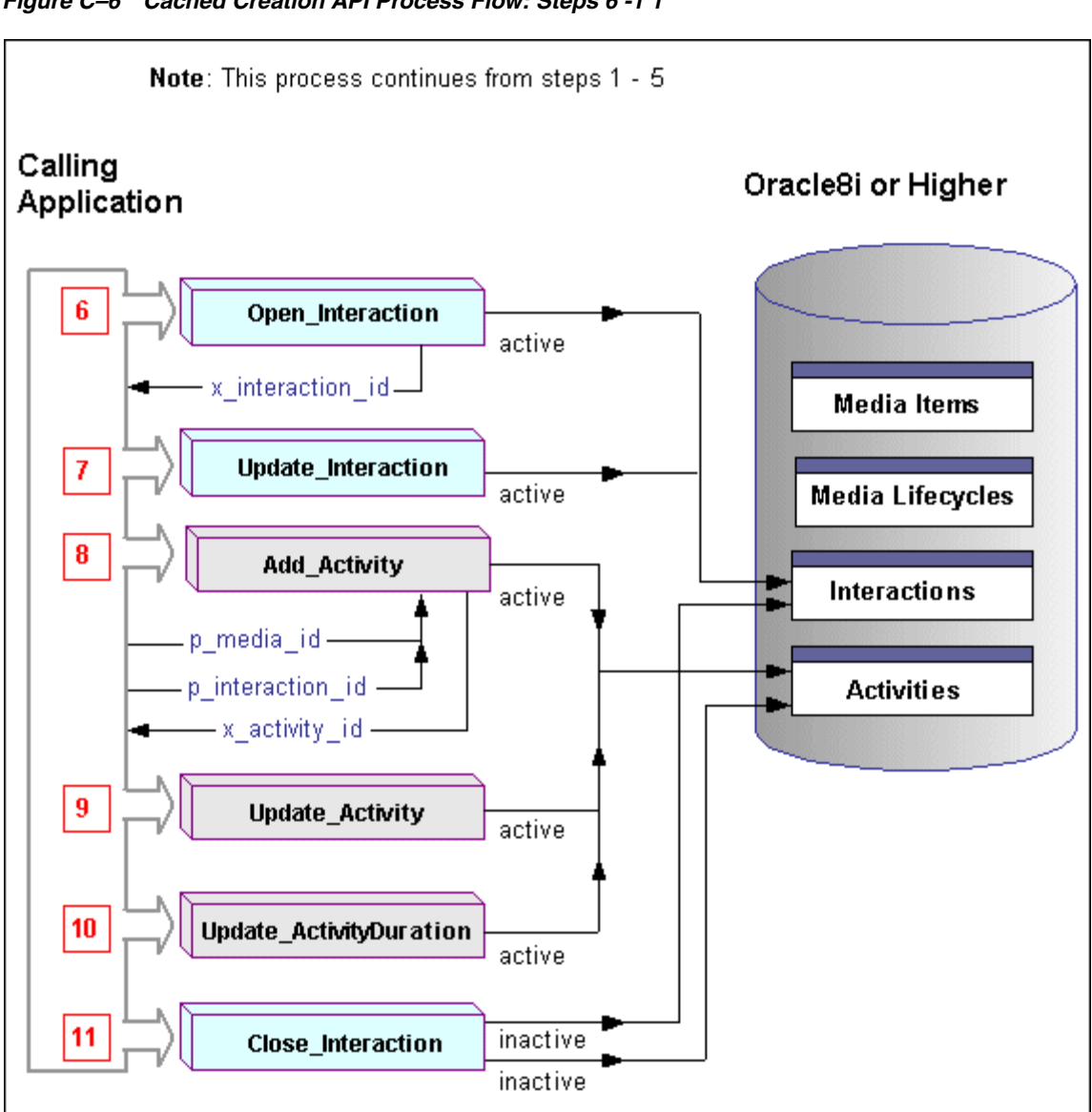

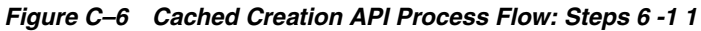

## <span id="page-140-0"></span>**C.8.3 Open\_MediaItem**

The Open\_MediaItem API Creates a media item in the Media Items table, sets the status of the media item to active, and returns a sequence generated media identification number as *p\_media\_id*.

### **Procedure Specification**

```
PROCEDURE Open_MediaItem
(
     p api version in number,
 p_init_msg_list in varchar2 default fnd_api.g_false,
p_commit in varchar2 default fnd api.g_false,
 p_resp_appl_id in number default null,
p_resp_id in number default null,
p user id in number,
p login id in number default null,
      x_return_status out varchar2,
      x_msg_count out number,
x msg_data out varchar2,
p_media_rec in dedia_rec_type,
 x_media_id out number
);
```
#### **Current Version**

1.0

#### **Parameter Descriptions**

The following table describes the IN parameters associated with this API.

*Table C–12 Open Media Item IN Parameters*

| <b>Parameter</b> | Data Type     | <b>Required</b> | <b>Descriptions and Validations</b>                                  |
|------------------|---------------|-----------------|----------------------------------------------------------------------|
| p_api_version    | <b>NUMBER</b> | Yes             | See Section C.1.1, "Standard IN<br>Parameters" for more information. |
| p_init_msg_list  | VARCHAR2      | Yes             | See Section C.1.1, "Standard IN<br>Parameters" for more information. |
| p_commit         | VARCHAR2      | Yes             | See Section C.1.1, "Standard IN<br>Parameters" for more information. |
| p_resp_appl_id   | NUMBER        | $\mathrm{No}^1$ | Application identifier                                               |
| p_resp_id        | <b>NUMBER</b> | $No^*$          | Responsibility identifier                                            |

| <b>Parameter</b> | Data Type      | Required       | <b>Descriptions and Validations</b>                                                                     |
|------------------|----------------|----------------|----------------------------------------------------------------------------------------------------|
| p_user_id        | <b>NUMBER</b>  | $No^*$         | Corresponds to the column USER_ID in<br>table FND USER, and identifies the<br>Oracle Applications user. |
| p_login_id       | <b>NUMBER</b>  | N <sub>0</sub> | Corresponds to the column LOGIN_ID<br>in table FND_LOGINS, and identifies<br>the login session.         |
| p_media          | media_rec_type |                | Enumerates the elements that comprise<br>a media record.                                                |
|                  |                |                | The following record parameters are.<br>always validated:                                               |
|                  |                |                | start date time<br>$\blacksquare$                                                                       |
|                  |                |                | If the <i>start_date_time</i> parameter is<br>not supplied, then sysdate is<br>inserted in its place.   |
|                  |                |                | end date time                                                                                           |
|                  |                |                | See "Media Item Record Type" on<br>page C-15 for the record specification.                              |

*Table C–12 Open Media Item IN Parameters*

 $1$  The Application ID, Responsibility ID, and User ID determine which profile values are used as defaults. Those items marked with an asterisk also follow these guidelines.

*Table C–13 Open Media Item OUT Parameter*

| <b>Parameter</b> | Data Type     | <b>Description</b>                                                                                                    |
|------------------|---------------|----------------------------------------------------------------------------------------------------|
| x return status  | VARCHAR2      | See Section C.1.2, "Standard OUT Parameters" for<br>more information.                                                 |
| x_msg_count      | <b>NUMBER</b> | See Section C.1.2, "Standard OUT Parameters" for<br>more information.                                                 |
| x_msg_data       | VARCHAR2      | See Section C.1.2, "Standard OUT Parameters" for<br>more information.                                                 |
| x media id       | <b>NUMBER</b> | The record number for the created media item. It is<br>automatically generated by sequence JTF_IH_<br>MEDIA_ITEMS_S1. |

## <span id="page-141-0"></span>**C.8.4 Update\_MediaItem**

The Update\_MediaItem API updates the current Media Item with values supplied by the calling application and sets the status of the media item to active.

### **Procedure Specification**

```
PROCEDURE Update_MediaItem
( p_api_version in number,
 p_init_msg_list in varchar2 default fnd_api.g_false,
p_commit in varchar2 default fnd_api.g_false,
 p_resp_appl_id in number default null,
 p_resp_id in number default null,
p_user_id in number,
 p_login_id in number default null, 
x return status out varchar2,
x msg count out number,
 x_msg_data out varchar2,
 p_media_rec in media_rec_type
);
```
#### **Current Version**

1.0

#### **Parameter Descriptions**

The Update\_MediaItem API does **not** update columns which have passed-in values corresponding to the *G\_MISS\_X* constants.

The following table describes the IN parameters associated with this API.

*Table C–14 Update Media Item IN Parameters*

| <b>Parameter</b> | Data Type     | Required          | <b>Descriptions and Validations</b>                                                                         |
|------------------|---------------|-------------------|----------------------------------------------------------------------------------------------------|
| p_api_version    | <b>NUMBER</b> | Yes               | See Section C.1.1, "Standard IN<br>Parameters" for more information.                                        |
| p_init_msg_list  | VARCHAR2      | Yes               | See Section C.1.1, "Standard IN<br>Parameters" for more information.                                        |
| p_commit         | VARCHAR2      | Yes               | See Section C.1.1, "Standard IN<br>Parameters" for more information.                                        |
| p_resp_appl_id   | <b>NUMBER</b> | $N0$ <sup>1</sup> | Application identifier                                                                                      |
| p_resp_id        | <b>NUMBER</b> | $No^*$            | Responsibility identifier                                                                                   |
| p_user_id        | <b>NUMBER</b> | No                | Corresponds to the column USER_ID in<br>the table FND USER, and identifies the<br>Oracle Applications user. |

| <b>Parameter</b> | Data Type      | Required | <b>Descriptions and Validations</b>                                                                   |
|------------------|----------------|----------|----------------------------------------------------------------------------------------------------|
| p_login_id       | <b>NUMBER</b>  | $No^*$   | Corresponds to the column LOGIN_ID<br>in table FND_LOGINS, and identifies<br>the login session.       |
| p_media_rec      | media_rec_type |          | Enumerates the elements that comprise<br>a media record.                                              |
|                  |                |          | The following record parameters are<br>always validated:                                              |
|                  |                |          | start date time                                                                                       |
|                  |                |          | If the <i>start_date_time</i> parameter is<br>not supplied, then sysdate is<br>inserted in its place. |
|                  |                |          | end date time<br>٠                                                                                    |
|                  |                |          | See "Media Item Record Type" on<br>page C-15 for the record specification.                            |

*Table C–14 Update Media Item IN Parameters*

 $1$  The Application ID, Responsibility ID, and User ID determine which profile values are used as defaults. Those items marked with an asterisk also follow these guidelines.

The following table describes the OUT parameters associated with this API.

| <b>Parameter</b> | Data Type     | <b>Description</b>                                                    |
|------------------|---------------|-----------------------------------------------------------------------|
| x return status  | VARCHAR2      | See Section C.1.2, "Standard OUT Parameters" for<br>more information. |
| x_msg_count      | <b>NUMBER</b> | See Section C.1.2, "Standard OUT Parameters" for<br>more information. |
| x_msg_data       | VARCHAR2      | See Section C.1.2, "Standard OUT Parameters" for<br>more information. |

*Table C–15 Update Media Item OUT Parameters*

## <span id="page-143-0"></span>**C.8.5 Add\_MediaLifecycle**

The Add\_MediaLifecycle API creates a media lifecycle record in the Media Lifecycle table, associates it with a Media Item passed by the calling application, and returns a sequence generated milcs\_id number. The status of the media item and its associated media lifecycle remain active.
#### **Procedure Specification**

```
PROCEDURE Add_MediaLifecycle
( p_api_version in number,
 p_init_msg_list in varchar2 default fnd_api.g_false,
p_commit in varchar2 default fnd_api.g_false,
 p_resp_appl_id in number default null,
 p_resp_id in number default null,
 p_user_id in number,
 p_login_id in number default null,
x return status out varchar2,
x msg count out number,
 x_msg_data out varchar2,
p_media_lc_rec in dedialc_rec_type,
   x_milcs_id out number
);
```
#### **Current Version**

1.0

#### **Parameter Descriptions**

*Table C–16 Add Media Lifecycle IN Parameters*

| <b>Parameter</b> | Data Type     | <b>Required</b>             | <b>Descriptions and Validations</b>                                                                     |
|------------------|---------------|-----------------------------|----------------------------------------------------------------------------------------------------|
| p_api_version    | <b>NUMBER</b> | Yes                         | See Section C.1.1, "Standard IN<br>Parameters" for more information.                                    |
| p_init_msg_list  | VARCHAR2      | Yes                         | See Section C.1.1, "Standard IN<br>Parameters" for more information.                                    |
| p_commit         | VARCHAR2      | Yes                         | See Section C.1.1, "Standard IN<br>Parameters" for more information.                                    |
| p_resp_appl_id   | <b>NUMBER</b> | N <sub>0</sub> <sup>1</sup> | Application identifier                                                                                  |
| p_resp_id        | <b>NUMBER</b> | $No^*$                      | Responsibility identifier                                                                               |
| p_user_id        | <b>NUMBER</b> | $No^*$                      | Corresponds to the column USER_ID in<br>table FND USER, and identifies the<br>Oracle Applications user. |
| p_login_id       | <b>NUMBER</b> | No                          | Corresponds to the column LOGIN_ID<br>in table FND_LOGINS, and identifies<br>the login session.         |

| <b>Parameter</b>       | Data Type    | <b>Required</b>                                                                                       | <b>Descriptions and Validations</b>                                                     |
|------------------------|--------------|----------------------------------------------------------------------------------------------------|-----------------------------------------------------------------------------------------|
| p_media_lc_rec<br>type | media lc rec |                                                                                                    | Composite record that enumerates the<br>elements that comprise a media<br>lifecycle.    |
|                        |              |                                                                                                    | The following record parameters are<br>always validated:                                |
|                        |              |                                                                                                    | start date time<br>$\blacksquare$                                                       |
|                        |              | If the <i>start_date_time</i> parameter is<br>not supplied, then sysdate is<br>inserted in its place. |                                                                                         |
|                        |              |                                                                                                    | end date time<br>$\blacksquare$                                                         |
|                        |              |                                                                                                    | See "Media Item Lifecycle Record Type"<br>on page C-15 for the record<br>specification. |

*Table C–16 Add Media Lifecycle IN Parameters*

| <b>Parameter</b> | Data Type     | <b>Description</b>                                                                          |
|------------------|---------------|---------------------------------------------------------------------------------------------|
| x return status  | VARCHAR2      | See Section C.1.2, "Standard OUT Parameters" for<br>more information.                       |
| x_msg_count      | <b>NUMBER</b> | See Section C.1.2, "Standard OUT Parameters" for<br>more information.                       |
| x_msg_data       | VARCHAR2      | See Section C.1.2, "Standard OUT Parameters" for<br>more information.                       |
| x milcs id       | <b>NUMBER</b> | Corresponds to the sequence generated media<br>lifecycle identifier for the record created. |

*Table C–17 Add Media Lifecycle OUT Parameter* 

## **C.8.6 Update\_MediaLifecycle**

The Update\_MediaLifecycle API updates the current media lifecycle record with values supplied by the calling application. The status of the media lifecycle remains active.

#### **Procedure Specification**

```
PROCEDURE Update MediaLifecycle
(
```

```
 p_api_version in number,
p_init_msg_list_in varchar2 default_fnd_api.g_false,
p_commit in varchar2 default fnd api.g_false,
 p_resp_appl_id in number default null,
 p_resp_id in number default null,
 p_user_id in number,
 p_login_id in number default null,
x return status out varchar2,
x msg count out number,
 x_msg_data out varchar2,
  p_media_lc_rec in media_lc_rec_type
);
```
#### **Current Version**

1.0

#### **Parameter Descriptions**

The Update\_MediaLifecycle API does **not** update columns with pass-in values that correspond to the *G\_MISS\_X* constants.

| <b>Parameter</b> | Data Type     | <b>Required</b> | <b>Descriptions and Validations</b>                                                                     |
|------------------|---------------|-----------------|----------------------------------------------------------------------------------------------------|
| p_api_version    | <b>NUMBER</b> | Yes             | See Section C.1.1, "Standard IN<br>Parameters" for more information.                                    |
| p_init_msg_list  | VARCHAR2      | Yes             | See Section C.1.1, "Standard IN<br>Parameters" for more information.                                    |
| p_commit         | VARCHAR2      | Yes             | See Section C.1.1, "Standard IN<br>Parameters" for more information.                                    |
| p_resp_appl_id   | <b>NUMBER</b> | $\mathrm{No}^1$ | Application identifier                                                                                  |
| p_resp_id        | <b>NUMBER</b> | $No^*$          | Responsibility identifier                                                                               |
| p_user_id        | <b>NUMBER</b> | $No^*$          | Corresponds to the column USER_ID in<br>table FND_USER, and identifies the<br>Oracle Applications user. |
| p_login_id       | <b>NUMBER</b> | No              | Corresponds to the column LOGIN_ID<br>in table FND LOGINS, and identifies<br>the login session.         |

*Table C–18 Update Media Lifecycle IN Parameters*

| <b>Parameter</b> | Data Type            | Required | <b>Descriptions and Validations</b>                                                            |
|------------------|----------------------|----------|------------------------------------------------------------------------------------------------|
| p_media_lc_rec   | media lc rec<br>type | Yes      | Composite record that enumerates the<br>elements that comprise a media<br>lifecycle.           |
|                  |                      |          | The following record parameters are<br>always validated:                                       |
|                  |                      |          | start date time<br>$\blacksquare$                                                              |
|                  |                      |          | If the start_date_time parameter is<br>not supplied, then sysdate is<br>inserted in its place. |
|                  |                      |          | end date time<br>٠                                                                             |
|                  |                      |          | See "Media Item Lifecycle Record Type"<br>on page C-15 for the record<br>specification.        |

*Table C–18 Update Media Lifecycle IN Parameters*

*Table C–19 Update Media Lifecycle OUT Parameters*

| <b>Parameter</b> | Data Type     | <b>Description</b>                                                    |
|------------------|---------------|-----------------------------------------------------------------------|
| x return status  | VARCHAR2      | See Section C.1.2, "Standard OUT Parameters" for<br>more information. |
| x_msg_count      | <b>NUMBER</b> | See Section C.1.2, "Standard OUT Parameters" for<br>more information. |
| x_msg_data       | VARCHAR2      | See Section C.1.2, "Standard OUT Parameters" for<br>more information. |

## **C.8.7 Close\_MediaItem**

The Close\_MediaItem API sets the status of the media item and its associated media lifecycle to inactive so that it can no longer be updated.

## **Procedure Specification**

```
PROCEDURE Close_MediaItem
\left( p_api_version in number,
 p_init_msg_list in varchar2 default fnd_api.g_false,
p_commit in varchar2 default fnd_api.g_false,
```

```
 p_resp_appl_id in number default null,
 p_resp_id in number default null,
 p_user_id in number,
 p_login_id in number default null,
x return status out varchar2,
x msg count out number,
 x_msg_data out varchar2,
 p_media_rec in media_rec_type
);
```
#### **Current Version**

1.0

#### **Parameter Descriptions**

*Table C–20 Close Media Item IN Parameters*

| <b>Parameter</b> | Data Type     | <b>Required</b> | <b>Descriptions and Validations</b>                                                                     |
|------------------|---------------|-----------------|----------------------------------------------------------------------------------------------------|
| p_api_version    | <b>NUMBER</b> | Yes             | See Section C.1.1, "Standard IN<br>Parameters" for more information.                                    |
| p_init_msg_list  | VARCHAR2      | Yes             | See Section C.1.1, "Standard IN<br>Parameters" for more information.                                    |
| p_commit         | VARCHAR2      | Yes             | See Section C.1.1, "Standard IN<br>Parameters" for more information.                                    |
| p_resp_appl_id   | <b>NUMBER</b> | $\mathrm{No}^1$ | Application identifier                                                                                  |
| p_resp_id        | <b>NUMBER</b> | $No^*$          | Responsibility identifier                                                                               |
| p_user_id        | <b>NUMBER</b> | $No^*$          | Corresponds to the column USER_ID in<br>table FND_USER, and identifies the<br>Oracle Applications user. |
| p_login_id       | <b>NUMBER</b> | No              | Corresponds to the column LOGIN_ID<br>in table FND LOGINS, and identifies<br>the login session.         |

| <b>Parameter</b> | Data Type      | Required | <b>Descriptions and Validations</b>                                                                                                    |
|------------------|----------------|----------|----------------------------------------------------------------------------------------------------|
| p_media_rec      | media_rec_type | Yes      | Enumerates the elements that comprise<br>a media record.                                                                                                    |
|                  |                |          | The following record parameters are.<br>always validated:                                                                                                   |
|                  |                |          | start date time                                                                                                    |
|                  |                |          | If the <i>start_date_time</i> parameter is<br>not supplied, then sysdate is<br>inserted in its place.                                                       |
|                  |                |          | end date time                                                                                                    |
|                  |                |          | If the <i>end_date_time</i> parameter is not<br>supplied at the time that the Close_<br>MediaItem API is invoked, then sysdate<br>is inserted in its place. |
|                  |                |          | See "Media Item Record Type" on<br>page C-15 for the record specification.                                                                                  |

*Table C–20 Close Media Item IN Parameters*

*Table C–21 Close Media Item OUT Parameters*

| <b>Parameter</b> | Data Type     | <b>Description</b>                                                    |
|------------------|---------------|-----------------------------------------------------------------------|
| x return status  | VARCHAR2      | See Section C.1.2, "Standard OUT Parameters" for<br>more information. |
| x_msg_count      | <b>NUMBER</b> | See Section C.1.2, "Standard OUT Parameters" for<br>more information. |
| x_msg_data       | VARCHAR2      | See Section C.1.2, "Standard OUT Parameters" for<br>more information. |

## **C.8.8 Open\_Interaction**

The Open\_Interaction API Creates an interaction in the Interactions table, sets the status of the interaction to active, and returns a sequence generated interaction\_id number.

#### **Procedure Specification**

```
PROCEDURE Open_Interaction
\left(
```
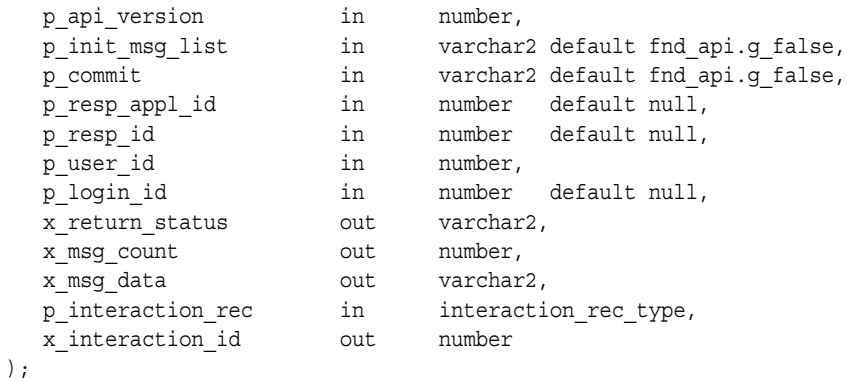

#### **Current Version**

1.0

### **Parameter Descriptions**

*Table C–22 Open Interaction IN Parameters*

| <b>Parameter</b> | Data Type     | <b>Required</b> | <b>Descriptions and Validations</b>                                                                     |
|------------------|---------------|-----------------|----------------------------------------------------------------------------------------------------|
| p_api_version    | <b>NUMBER</b> | Yes             | See Section C.1.1, "Standard IN<br>Parameters" for more information.                                    |
| p_init_msg_list  | VARCHAR2      | Yes             | See Section C.1.1, "Standard IN<br>Parameters" for more information.                                    |
| p_commit         | VARCHAR2      | Yes             | See Section C.1.1, "Standard IN<br>Parameters" for more information.                                    |
| p_resp_appl_id   | <b>NUMBER</b> | $\mathrm{No}^1$ | Application identifier                                                                                  |
| p_resp_id        | <b>NUMBER</b> | $No^*$          | Responsibility identifier                                                                               |
| p_user_id        | <b>NUMBER</b> | $No^*$          | Corresponds to the column USER_ID in<br>table FND USER, and identifies the<br>Oracle Applications user. |
| p_login_id       | <b>NUMBER</b> | $\overline{N}$  | Corresponds to the column LOGIN_ID<br>in table FND LOGINS, and identifies<br>the login session.         |

| <b>Parameter</b>  | Data Type                | Required | <b>Descriptions and Validations</b>                                                                   |
|-------------------|--------------------------|----------|----------------------------------------------------------------------------------------------------|
| p_interaction_rec | interaction_rec_<br>type | Yes      | Contains the elements that comprise the<br>interaction record.                                        |
|                   |                          |          | The following record parameters are<br>always validated:                                              |
|                   |                          |          | start_date_time<br>$\blacksquare$                                                                     |
|                   |                          |          | If the <i>start_date_time</i> parameter is<br>not supplied, then sysdate is<br>inserted in its place. |
|                   |                          |          | end_date_time                                                                                         |
|                   |                          |          | handler_id                                                                                            |
|                   |                          |          | outcome id                                                                                            |
|                   |                          |          | result_id<br>٠                                                                                        |
|                   |                          |          | reason_id<br>٠                                                                                        |
|                   |                          |          | resource_id<br>п                                                                                      |
|                   |                          |          | party_id<br>п                                                                                         |
|                   |                          |          | source_code<br>٠                                                                                      |
|                   |                          |          | source_code_id<br>٠                                                                                   |
|                   |                          |          | See "Interaction Record Type" on<br>page C-12 for the record specification.                           |

*Table C–22 Open Interaction IN Parameters*

| <b>Parameter</b> | Data Type     | <b>Description</b>                                                           |
|------------------|---------------|------------------------------------------------------------------------------|
| x return status  | VARCHAR2      | See Section C.1.2, "Standard OUT Parameters" for<br>more information.        |
| x_msg_count      | <b>NUMBER</b> | See Section C.1.2, "Standard OUT Parameters" for<br>more information.        |
| x_msg_data       | VARCHAR2      | See Section C.1.2, "Standard OUT Parameters" for<br>more information.        |
| x interaction id | <b>NUMBER</b> | Corresponds to a sequence generated reference for<br>the interaction record. |

*Table C–23 Open Interaction OUT Parameter*

## **C.8.9 Update\_Interaction**

The Update\_Interaction API updates the current interaction with values supplied by the calling application. The state of the interaction remains open.

#### **Procedure Specification**

```
PROCEDURE update interaction
(
   p_api_version in number,
   p_init_msg_list in varchar2 default fnd_api.g_false,
  p_commit in varchar2 default fnd api.g_false,
   p_resp_appl_id in number default null,
  p_ resp_id in number default null,
 p user id in number,
   p_login_id in number default null,
  x_return_status out varchar2,
 x msg count out number,
 x msq data out varchar2,
  p_interaction_rec in interaction_rec_type
);
```
#### **Current Version**

1.1

**Note:** Calling with p\_api\_version of 1.0 performs single-party validation. Calling with p\_api\_version of 1.1 performs multi-party validation. See [Appendix D, "Data Validations".](#page-228-0)

#### **Parameter Descriptions**

The Update\_Interaction API does **not** update columns that have passed-in values corresponding to the *G\_MISS\_X* constants

*Table C–24 Update Interaction IN Parameters*

| <b>Parameter</b> | Date Type     | <b>Required</b> | <b>Descriptions and Validations</b>                                  |
|------------------|---------------|-----------------|----------------------------------------------------------------------|
| p_api_version    | <b>NUMBER</b> | Yes             | See Section C.1.1, "Standard IN<br>Parameters" for more information. |
| p_init_msg_list  | VARCHAR2      | Yes             | See Section C.1.1, "Standard IN<br>Parameters" for more information. |

| <b>Parameter</b>  | Date Type       | <b>Required</b> | <b>Descriptions and Validations</b>                                                                     |
|-------------------|-----------------|-----------------|----------------------------------------------------------------------------------------------------|
| p_commit          | VARCHAR2        | Yes             | See Section C.1.1, "Standard IN<br>Parameters" for more information.                                    |
| p_resp_appl_id    | <b>NUMBER</b>   | No <sup>1</sup> | Application identifier                                                                                  |
| p_resp_id         | <b>NUMBER</b>   | $No^*$          | Responsibility identifier                                                                               |
| p_user_id         | <b>NUMBER</b>   | No              | Corresponds to the column USER_ID in<br>table FND_USER, and identifies the<br>Oracle Applications user. |
| p_login_id        | <b>NUMBER</b>   | No              | Corresponds to the column LOGIN_ID<br>in table FND_LOGINS, and identifies<br>the login session.         |
| p_interaction_rec | interaction rec | Yes             | Used in updating the interaction record.                                                                |
|                   | type            |                 | The following record parameters are<br>always validated:                                                |
|                   |                 |                 | start date time<br>$\blacksquare$                                                                       |
|                   |                 |                 | If the start_date_time parameter is<br>not supplied, then sysdate is<br>inserted in its place.          |
|                   |                 |                 | end_date_time<br>$\blacksquare$                                                                         |
|                   |                 |                 | handler_id                                                                                              |
|                   |                 |                 | outcome_id                                                                                              |
|                   |                 |                 | result_id<br>■                                                                                          |
|                   |                 | reason_id<br>٠  |                                                                                                    |
|                   |                 |                 | resource id<br>$\blacksquare$                                                                           |
|                   |                 |                 | party_id                                                                                                |
|                   |                 |                 | source_code<br>$\blacksquare$                                                                           |
|                   |                 |                 | source_code_id<br>п                                                                                     |
|                   |                 |                 | See "Interaction Record Type" on<br>page C-12 for the record specification.                             |

*Table C–24 Update Interaction IN Parameters*

| <b>Parameter</b> | Data Type     | <b>Description</b>                                                    |
|------------------|---------------|-----------------------------------------------------------------------|
| x return status  | VARCHAR2      | See Section C.1.2, "Standard OUT Parameters" for<br>more information. |
| x_msg_count      | <b>NUMBER</b> | See Section C.1.2, "Standard OUT Parameters" for<br>more information. |
| x_msg_data       | VARCHAR2      | See Section C.1.2, "Standard OUT Parameters" for<br>more information. |

*Table C–25 Update Interaction OUT Parameters*

## **C.8.10 Add\_Activity**

The Add\_Activity API creates an activity in the Activities table, associates it with the interaction passed by the calling application, and returns a sequence generated activity\_id number. The status of the interaction and associated activity remain active.

## **Procedure Specification**

```
PROCEDURE Add_Activity
(
p api version in number,
p_init_msg_list in varchar2 default fnd_api.g_false,
  p_commit in varchar2 default fnd_api.g_false,
 p_resp_appl_id in number default null,
  p_resp_id in number default null,
 p user id in number,
 p login id in number default null,
 x return status out varchar2,
  x_msg_count out number,
 x msg data out varchar2,
  p_activity_rec in activity_rec_type,
  x_activity_id out number
);
```
#### **Current Version**

1.0

#### **Parameter Descriptions**

| <b>Parameter</b> | Data Type         | Required        | <b>Descriptions and Validations</b>                                                                     |
|------------------|-------------------|-----------------|----------------------------------------------------------------------------------------------------|
| p_api_version    | <b>NUMBER</b>     | Yes             | See Section C.1.1, "Standard IN<br>Parameters" for more information.                                    |
| p_init_msg_list  | VARCHAR2          | Yes             | See Section C.1.1, "Standard IN<br>Parameters" for more information.                                    |
| p_commit         | VARCHAR2          | Yes             | See Section C.1.1, "Standard IN<br>Parameters" for more information.                                    |
| p_resp_appl_id   | <b>NUMBER</b>     | $\mathrm{No}^1$ | Application identifier                                                                                  |
| p_resp_id        | <b>NUMBER</b>     | $No^*$          | Responsibility identifier                                                                               |
| p_user_id        | <b>NUMBER</b>     | $No^*$          | Corresponds to the column USER_ID in<br>table FND_USER, and identifies the<br>Oracle Applications user. |
| p_login_id       | <b>NUMBER</b>     | No              | Corresponds to the column LOGIN_ID<br>in table FND_LOGINS, and identifies<br>the login session.         |
| p_activity_rec   | activity_rec_type | Yes             | Used in updating the interaction record.                                                                |
|                  |                   |                 | The following record parameters are<br>always validated:                                                |
|                  |                   |                 | start_date_time                                                                                         |
|                  |                   |                 | If the start_date_time parameter is not<br>supplied, then sysdate is inserted in its<br>place.          |
|                  |                   |                 | end_date_time                                                                                           |
|                  |                   |                 | action_item_id                                                                                          |
|                  |                   |                 | outcome id                                                                                              |
|                  |                   |                 | result_id                                                                                               |
|                  |                   |                 | reason_id                                                                                               |
|                  |                   |                 | action_id<br>$\blacksquare$                                                                             |
|                  |                   |                 | source_code                                                                                             |
|                  |                   |                 | source_code_id                                                                                          |
|                  |                   |                 | See "Activity Record Type" on<br>page C-13 for the record specification.                                |

*Table C–26 Add Activity IN Parameters*

The following table describes the OUT parameters associated with this API.

| <b>Parameter</b> | Data Type     | <b>Description</b>                                                                   |
|------------------|---------------|--------------------------------------------------------------------------------------|
| x return status  | VARCHAR2      | See Section C.1.2, "Standard OUT Parameters" for<br>more information.                |
| x_msg_count      | <b>NUMBER</b> | See Section C.1.2, "Standard OUT Parameters" for<br>more information.                |
| x msg data       | VARCHAR2      | See Section C.1.2, "Standard OUT Parameters" for<br>more information.                |
| x_activity_id    | <b>NUMBER</b> | Corresponds to the sequence generated activity<br>identifier for the record created. |

*Table C–27 Add Activity OUT Parameters*

## **C.8.11 Update\_Activity**

The Update\_Activity API updates the current activity with values supplied by the calling application. The status of the activity remains active.

#### **Procedure Specification**

```
PROCEDURE Update_Activity
(
  p api version in number,
  p_init_msg_list in varchar2 default_fnd_api.g_false,
p_commit in varchar2 default fnd api.g_false,
 p_resp_appl_id in number default null,
   p_resp_id in number default null,
   p_user_id in number,
  p_login_id in number default null,<br>x_return_status out varchar2,
  x_{\text{return\_status}} out varchar2,
  x msg count out number,
  x msg data out varchar2,
   p_activity_rec in activity_rec_type
);
```
#### **Current Version**

1.0

#### **Parameter Descriptions**

The Update\_Activity API does **not** update columns which have passed-in values corresponding to the *G\_MISS\_X* constants.

| <b>Parameter</b> | Data Type         | <b>Required</b> | <b>Descriptions and Validations</b>                                                                     |
|------------------|-------------------|-----------------|----------------------------------------------------------------------------------------------------|
| p_api_version    | <b>NUMBER</b>     | Yes             | See Section C.1.1, "Standard IN<br>Parameters" for more information.                                    |
| p_init_msg_list  | VARCHAR2          | Yes             | See Section C.1.1, "Standard IN<br>Parameters" for more information.                                    |
| p_commit         | VARCHAR2          | <b>Yes</b>      | See Section C.1.1, "Standard IN<br>Parameters" for more information.                                    |
| p_resp_appl_id   | <b>NUMBER</b>     | No <sup>1</sup> | Application identifier                                                                                  |
| p_resp_id        | <b>NUMBER</b>     | $No^*$          | Responsibility identifier                                                                               |
| p_user_id        | <b>NUMBER</b>     | $No^*$          | Corresponds to the column USER_ID in<br>table FND_USER, and identifies the<br>Oracle Applications user. |
| p_login_id       | <b>NUMBER</b>     | No              | Corresponds to the column LOGIN_ID<br>in table FND_LOGINS, and identifies<br>the login session.         |
| p_activity_rec   | activity_rec_type | Yes             | Used in updating the interaction record.                                                                |
|                  |                   |                 | The following record parameters are<br>always validated:                                                |
|                  |                   |                 | start_date_time<br>$\blacksquare$                                                                       |
|                  |                   |                 | If the start_date_time parameter is<br>not supplied, then sysdate is<br>inserted in its place.          |
|                  |                   |                 | end date time<br>$\blacksquare$                                                                         |
|                  |                   |                 | action_item_id<br>$\blacksquare$                                                                        |
|                  |                   |                 | outcome_id<br>$\blacksquare$                                                                            |
|                  |                   |                 | result_id<br>$\blacksquare$                                                                             |
|                  |                   |                 | reason id<br>$\blacksquare$                                                                             |
|                  |                   |                 | action_id<br>$\blacksquare$                                                                             |
|                  |                   |                 | source_code<br>$\blacksquare$                                                                           |
|                  |                   |                 | source_code_id                                                                                          |
|                  |                   |                 | See "Activity Record Type" on<br>page C-13 for the record specification.                                |

*Table C–28 Update Activity IN Parameters*

The following table describes the OUT parameters associated with this API.

| <b>Parameter</b> | Data Type     | <b>Description</b>                                                    |
|------------------|---------------|-----------------------------------------------------------------------|
| x return status  | VARCHAR2      | See Section C.1.2, "Standard OUT Parameters" for<br>more information. |
| x_msg_count      | <b>NUMBER</b> | See Section C.1.2, "Standard OUT Parameters" for<br>more information. |
| x_msg_data       | VARCHAR2      | See Section C.1.2, "Standard OUT Parameters" for<br>more information. |

*Table C–29 Update Activity OUT Parameters*

## **C.8.12 Update\_ActivityDuration**

The Update\_ActivityDuration API updates the current activity's *end\_date\_time* and *duration* fields with values supplied by the calling application.

#### **Procedure Specification**

```
PROCEDURE Update_ActivityDuration
```

```
(
```
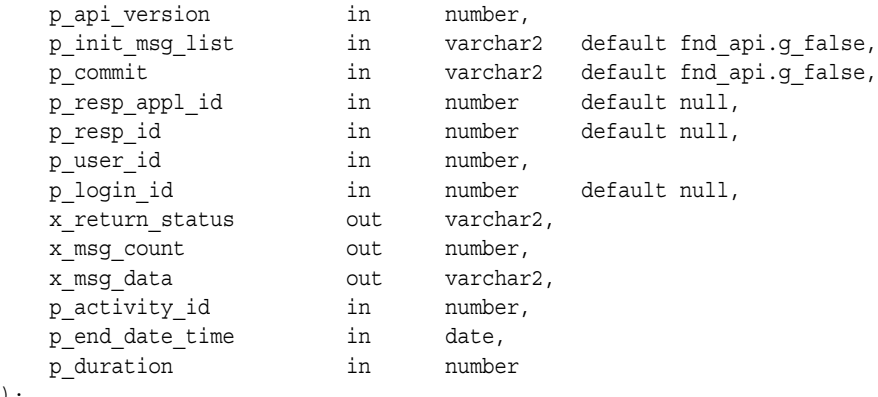

```
);
```
**Current Version**

1.0

#### **Parameter Descriptions**

The Update\_ActivityDuration API does **not** update columns which have passed-in values corresponding to the *G\_MISS\_X* constants.

The following table describes the IN parameters associated with this API.

| <b>Parameter</b> | Data Type     | Required              | <b>Descriptions and Validations</b>                                                                     |
|------------------|---------------|-----------------------|----------------------------------------------------------------------------------------------------|
| p_api_version    | <b>NUMBER</b> | Yes                   | See Section C.1.1, "Standard IN<br>Parameters" for more information.                                    |
| p_init_msg_list  | VARCHAR2      | Yes                   | See Section C.1.1, "Standard IN<br>Parameters" for more information.                                    |
| p_commit         | VARCHAR2      | Yes                   | See Section C.1.1, "Standard IN<br>Parameters" for more information.                                    |
| p_resp_appl_id   | <b>NUMBER</b> | $\mathrm{No}^1$       | Application identifier                                                                                  |
| p_resp_id        | <b>NUMBER</b> | Optional <sup>*</sup> | Responsibility identifier                                                                               |
| p_user_id        | <b>NUMBER</b> | Optional*             | Corresponds to the column USER_ID in<br>table FND_USER, and identifies the<br>Oracle Applications user. |
| p_login_id       | <b>NUMBER</b> | $\overline{N}$        | Corresponds to the column LOGIN_ID<br>in table FND_LOGINS, and identifies<br>the login session.         |
| p_activity_id    | <b>NUMBER</b> |                       | Activity identifier. This number<br>corresponds to a certain activity.                                  |
| p_end_date_time  | <b>DATE</b>   |                       | End date time. Time in date format at<br>the end of the transaction.                                    |
| p_duration       | <b>NUMBER</b> |                       | Duration. Time difference between the<br>end_date_time and the start_date_time<br>converted to seconds. |

*Table C–30 Update Activity Duration IN Parameters*

 $1$  The application ID, responsibility ID, and user ID determine which profile values are used as defaults. Those items marked with an asterisk also follow these guidelines.

| <b>Parameter</b> | Data Type     | <b>Description</b>                                                    |
|------------------|---------------|-----------------------------------------------------------------------|
| x return status  | VARCHAR2      | See Section C.1.2, "Standard OUT Parameters" for<br>more information. |
| x msg count      | <b>NUMBER</b> | See Section C.1.2, "Standard OUT Parameters" for<br>more information. |
| x_msg_data       | VARCHAR2      | See Section C.1.2, "Standard OUT Parameters" for<br>more information. |

*Table C–31 Update Activity Duration OUT Parameters*

## **C.8.13 Close\_Interaction**

The Close\_Interaction API Sets the status of the interaction and its associated activities to inactive so that they can no longer be updated.

#### **Procedure Specification**

```
PROCEDURE Close Interaction
(
   p_api_version in number,
  p_init_msg_list in varchar2 default_fnd_api.g_false,
p_commit in varchar2 default fnd api.g_false,
 p_resp_appl_id in number default null,
 p_resp_id in number default null,
   p_user_id in number,
  p login id in number default null,
  x return status out varchar2,
 x_msg_count out number,
  x msq data out varchar2,
  p interaction rec in interaction rec type
);
```
#### **Current Version**

1.1

**Note:** Calling with p\_api\_version of 1.0 performs single-party validation. Calling with p\_api\_version of 1.1 performs multi-party validation. See [Appendix D, "Data Validations".](#page-228-0)

#### **Parameter Descriptions**

| <b>Parameter</b> | Data Type     | <b>Required</b> | <b>Descriptions and Validations</b>                                                                     |
|------------------|---------------|-----------------|----------------------------------------------------------------------------------------------------|
| p_api_version    | <b>NUMBER</b> | Yes             | See Section C.1.1, "Standard IN<br>Parameters" for more information.                                    |
| p_init_msg_list  | VARCHAR2      | Yes             | See Section C.1.1, "Standard IN<br>Parameters" for more information.                                    |
| p_commit         | VARCHAR2      | Yes             | See Section C.1.1, "Standard IN<br>Parameters" for more information.                                    |
| p_resp_appl_id   | <b>NUMBER</b> | $\mathrm{No}^1$ | Application identifier                                                                                  |
| p_resp_id        | <b>NUMBER</b> | $No^*$          | Responsibility identifier                                                                               |
| p_user_id        | <b>NUMBER</b> | $No^*$          | Corresponds to the column USER_ID in<br>table FND USER, and identifies the<br>Oracle Applications user. |
| p_login_id       | <b>NUMBER</b> | No              | Corresponds to the column LOGIN_ID<br>in table FND_LOGINS, and identifies<br>the login session.         |

*Table C–32 Close Interaction IN Parameters*

| <b>Parameter</b>  | Data Type                | Required | <b>Descriptions and Validations</b>                                                                                                    |
|-------------------|--------------------------|----------|----------------------------------------------------------------------------------------------------|
| p_interaction_rec | interaction_rec_<br>type | Yes      | Contains the elements that comprise the<br>interaction record.                                                                                         |
|                   |                          |          | The following record parameters are.<br>always validated:                                                                                              |
|                   |                          |          | start date time                                                                                                    |
|                   |                          |          | If the <i>start_date_time</i> parameter is not<br>supplied, then sysdate is inserted in its<br>place.                                                  |
|                   |                          |          | end_date_time                                                                                                    |
|                   |                          |          | If the end_date_time parameter is not<br>supplied at the time that the Close_<br>Interaction API is invoked, then sysdate<br>is inserted in its place. |
|                   |                          |          | handler id<br>$\blacksquare$                                                                                                    |
|                   |                          |          | outcome id                                                                                                    |
|                   |                          |          | result_id                                                                                                    |
|                   |                          |          | reason id<br>٠                                                                                                    |
|                   |                          |          | resource id<br>٠                                                                                                    |
|                   |                          |          | party_id<br>п                                                                                                    |
|                   |                          |          | source_code                                                                                                    |
|                   |                          |          | source_code_id                                                                                                    |
|                   |                          |          | See "Interaction Record Type" on<br>page C-12 for the record specification.                                                                            |

*Table C–32 Close Interaction IN Parameters*

*Table C–33 Close Interaction OUT Parameters*

| <b>Parameter</b> | Data Type     | <b>Description</b>                                                    |
|------------------|---------------|-----------------------------------------------------------------------|
| x_return_status  | VARCHAR2      | See Section C.1.2, "Standard OUT Parameters" for<br>more information. |
| x_msg_count      | <b>NUMBER</b> | See Section C.1.2, "Standard OUT Parameters" for<br>more information. |

| <b>Parameter</b> | Data Type | <b>Description</b>                                                    |
|------------------|-----------|-----------------------------------------------------------------------|
| x_msg_data       | VARCHAR2  | See Section C.1.2, "Standard OUT Parameters" for<br>more information. |

*Table C–33 Close Interaction OUT Parameters*

## **C.9 Counting APIs**

The following are counting APIs:

- [Get\\_InteractionActivityCount](#page-163-0)
- [Get\\_InteractionCount](#page-165-0)

## **C.9.1 Overview**

The counting APIs are classified as selector methods. They return the count of an interaction or an activity based on filtering parameter values that are passed by the calling application.

*Table C–34 Counting APIs*

| ∣ Procedure                  | <b>Description</b>                                      |
|------------------------------|---------------------------------------------------------|
| Get_InteractionActivityCount | Retrieves the activity count from Activities table.     |
| Get InteractionCount         | Retrieves the interaction count from Interaction table. |

## <span id="page-163-0"></span>**C.9.2 Get\_InteractionActivityCount**

(

This Get\_InteractionActivityCount API retrieves the interaction and activity count from table JTF\_IH\_ACTIVITIES based on the input parameters.

#### **Procedure Specification**

```
PROCEDURE Get_InteractionActivityCount
```

```
p api version in number,
p_init_msg_list in varchar2 default fnd_api.g_false,<br>p_resp_appl_id in number default null,
 p_resp_appl_id in number default null,
 p_resp_id in number default null,
p user id in number,
p_login_id in number default null,
 x_return_status out varchar2,
x msg count out number,
```
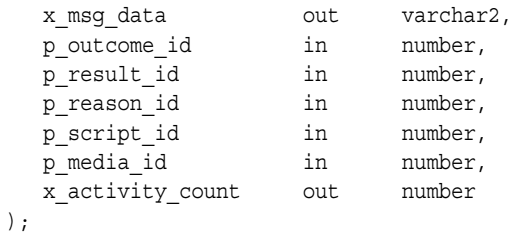

#### **Current Version**

1.0

#### **Parameter Descriptions**

| <b>Parameter</b> | Data Type     | Required        | <b>Descriptions and Validations</b>                                                                     |
|------------------|---------------|-----------------|----------------------------------------------------------------------------------------------------|
| p_api_version    | <b>NUMBER</b> | Yes             | See Section C.1.1, "Standard IN<br>Parameters" for more information.                                    |
| p_init_msg_list  | VARCHAR2      | $\overline{N}$  | See Section C.1.1, "Standard IN<br>Parameters" for more information.                                    |
| p_resp_appl_id   | <b>NUMBER</b> | $\mathrm{No}^1$ | Application identifier                                                                                  |
| p_resp_id        | <b>NUMBER</b> | $No*$           | Responsibility identifier                                                                               |
| p_user_id        | <b>NUMBER</b> | Yes             | Corresponds to the column USER_ID in<br>table FND_USER, and identifies the<br>Oracle Applications user. |
| p_login_id       | <b>NUMBER</b> | $\overline{N}$  | Corresponds to the column LOGIN_ID<br>in table FND_LOGINS, and identifies<br>the login session.         |
| p_outcome_id     | <b>NUMBER</b> | Yes             | Outcome identifier. The number<br>corresponds to a certain outcome.                                     |
| p_result_id      | <b>NUMBER</b> | Yes             | Result identifier. The number<br>corresponds to a certain result.                                       |
| p_reason_id      | <b>NUMBER</b> | Yes             | Reason identifier. The number<br>corresponds to certain reasons.                                        |
| p_script_id      | <b>NUMBER</b> | $\overline{N}$  | User hook                                                                                               |

*Table C–35 Get Interaction Activity Count IN Parameters*

| <b>Parameter</b> | Data Type     |                | <b>Required   Descriptions and Validations</b>                             |
|------------------|---------------|----------------|----------------------------------------------------------------------------|
| p_media_id       | <b>NUMBER</b> | N <sub>0</sub> | See "Media Item Record Type" on<br>page C-15 for the record specification. |

*Table C–35 Get Interaction Activity Count IN Parameters*

The following table describes the OUT parameters associated with this API.

*Table C–36 Get Interaction Activity Count OUT Parameters*

| <b>Parameter</b> | Data Type     | <b>Description</b>                                                                                |
|------------------|---------------|---------------------------------------------------------------------------------------------------|
| x return status  | VARCHAR2      | See Section C.1.2, "Standard OUT Parameters" for<br>more information.                             |
| x_msg_count      | <b>NUMBER</b> | See Section C.1.2, "Standard OUT Parameters" for<br>more information.                             |
| x_msg_data       | VARCHAR2      | See Section C.1.2, "Standard OUT Parameters" for<br>more information.                             |
| x_activity_count | <b>NUMBER</b> | Corresponds to the number of interactions and<br>activities found that match the search criteria. |

## <span id="page-165-0"></span>**C.9.3 Get\_InteractionCount**

(

The Get\_InteractionCount API retrieves the interaction count from table JTF\_IH\_ INTERACTIONS based on the input parameters.

#### **Procedure Specification**

```
PROCEDURE Get_InteractionCount
```
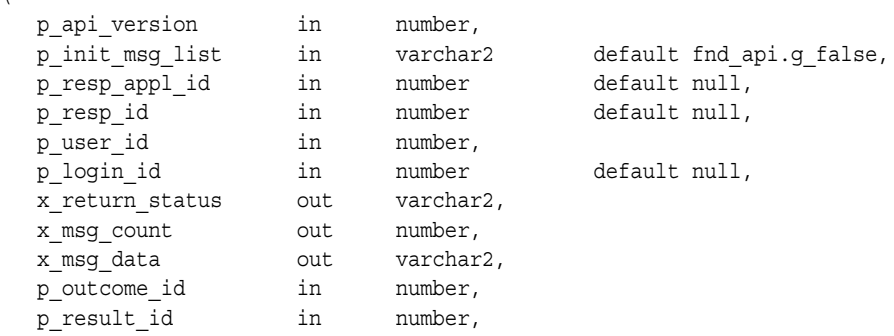

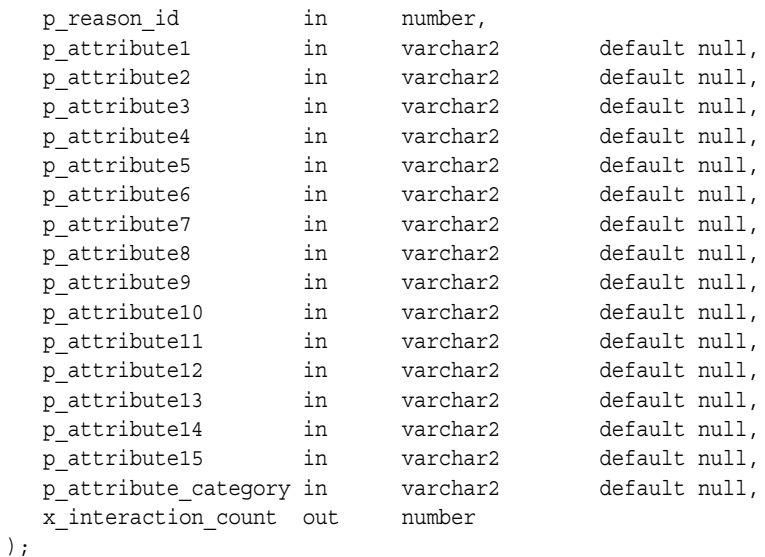

#### **Current Version**

1.0

#### **Parameter Descriptions**

*Table C–37 Get Interaction Count IN Parameters*

| <b>Parameter</b> | Data Type     | <b>Required</b>             | <b>Descriptions and Validations</b>                                                                     |
|------------------|---------------|-----------------------------|----------------------------------------------------------------------------------------------------|
| p_api_version    | <b>NUMBER</b> | Yes                         | See Section C.1.1, "Standard IN<br>Parameters" for more information.                                    |
| p_init_msg_list  | VARCHAR2      | Yes                         | See Section C.1.1, "Standard IN<br>Parameters" for more information.                                    |
| p_resp_appl_id   | <b>NUMBER</b> | N <sub>0</sub> <sup>1</sup> | Application identifier                                                                                  |
| p_resp_id        | <b>NUMBER</b> | $No*$                       | Responsibility identifier                                                                               |
| p_user_id        | <b>NUMBER</b> | $No*$                       | Corresponds to the column USER_ID<br>in table FND_USER, and identifies the<br>Oracle Applications user. |
| p_login_id       | <b>NUMBER</b> | N <sub>0</sub>              | Corresponds to the column LOGIN_ID<br>in table FND LOGINS, and identifies<br>the login session.         |

| <b>Parameter</b>         | Data Type     | <b>Required</b> | <b>Descriptions and Validations</b>                                 |
|--------------------------|---------------|-----------------|---------------------------------------------------------------------|
| p_outcome_id             | <b>NUMBER</b> | No              | Outcome identifier. The number<br>corresponds to a certain outcome. |
| p_result_id              | <b>NUMBER</b> | $\rm No$        | Result identifier. The number<br>corresponds to a certain result.   |
| p_reason_id              | <b>NUMBER</b> | No              | Reason identifier. The number<br>corresponds to certain reasons.    |
| p_attribute1             | VARCHAR2(150) | No <sup>2</sup> | Customer flex field segment.                                        |
| p_attribute2             | VARCHAR2(150) | $No**$          | Customer flex field segment.                                        |
| p_attribute3             | VARCHAR2(150) | $No**$          | Customer flex field segment.                                        |
| p_attribute4             | VARCHAR2(150) | $No**$          | Customer flex field segment.                                        |
| p_attribute5             | VARCHAR2(150) | $No**$          | Customer flex field segment.                                        |
| p_attribute6             | VARCHAR2(150) | $No**$          | Customer flex field segment.                                        |
| p_attribute7             | VARCHAR2(150) | $No**$          | Customer flex field segment.                                        |
| p_attribute8             | VARCHAR2(150) | $No**$          | Customer flex field segment.                                        |
| p_attribute9             | VARCHAR2(150) | $No**$          | Customer flex field segment.                                        |
| p_attribute10            | VARCHAR2(150) | $No**$          | Customer flex field segment.                                        |
| p_attribute11            | VARCHAR2(150) | $No**$          | Customer flex field segment.                                        |
| p_attribute12            | VARCHAR2(150) | $No**$          | Customer flex field segment.                                        |
| p_attribute13            | VARCHAR2(150) | $No**$          | Customer flex field segment.                                        |
| p_attribute14            | VARCHAR2(150) | $No**$          | Customer flex field segment.                                        |
| p_attribute15            | VARCHAR2(150) | $No**$          | Customer flex field segment.                                        |
| p_attribute_<br>category | VARCHAR2(30)  | No              |                                                                     |

*Table C–37 Get Interaction Count IN Parameters*

<sup>2</sup> You must pass in segment IDs for none or all descriptive flexfield columns that might be used in the descriptive flexfield. Those items marked with two asterisks also follow these guidelines.

| <b>Parameter</b>       | Data Type     | <b>Description</b>                                                    |
|------------------------|---------------|-----------------------------------------------------------------------|
| x return status        | VARCHAR2      | See Section C.1.2, "Standard OUT Parameters" for<br>more information. |
| x_msg_count            | <b>NUMBER</b> | See Section C.1.2, "Standard OUT Parameters" for<br>more information. |
| x_msg_data             | VARCHAR2      | See Section C.1.2, "Standard OUT Parameters" for<br>more information. |
| x interaction<br>count | <b>NUMBER</b> | Corresponds to the number of interactions found.                      |

*Table C–38 Get Interaction Count OUT Parameter*

## **C.10 Messages and Notifications**

The following APIs contained in package JTF\_IH\_PUB generate messages and notifications as required:

- [Create\\_Interaction](#page-169-0)
- [Open\\_MediaItem](#page-170-0)
- [Add\\_MediaLifecycle](#page-171-0)
- [Close\\_MediaItem](#page-171-1)
- [Open\\_Interaction](#page-172-0)
- [Update\\_Interaction](#page-173-0)
- [Add\\_Activity](#page-175-0)
- [Update\\_Activity](#page-176-0)
- [Close\\_Interaction](#page-177-0)

**Note:** It is not required that all status notifications provide a number identifier along with the message, although, in many cases, it is provided.

## <span id="page-169-0"></span>**C.10.1 JTF\_IH\_PUB**

## **C.10.1.1 Create\_Interaction**

The following table lists the messages and notifications generated by the Create\_Interaction API.

*Table C–39 Create Interaction Messages*

| <b>Type</b> | <b>Name</b>                         | <b>Text</b>                                                                                                    |
|-------------|-------------------------------------|----------------------------------------------------------------------------------------------------|
| E           | <b>ITF API ALL INVALID ARGUMENT</b> | API Programming Error (JTF_IH_PUB.Create_Interaction):<br>The value <parameter value=""> for party_id touchpoint1_<br/>type is invalid.</parameter>                 |
| E           | JTF_API_ALL_INVALID_ARGUMENT        | API Programming Error (JTF_IH_PUB.Create_Interaction):<br>The value <parameter value=""> for resource_id touchpoint1_<br/>type is invalid.</parameter>              |
| E           | JTF_API_ALL_INVALID_ARGUMENT        | API Programming Error (JTF_IH_PUB.Create_Interaction):<br>The value <parameter value=""> for party_id touchpoint2_<br/>type is invalid.</parameter>                 |
| E           | JTF_API_ALL_INVALID_ARGUMENT        | API Programming Error (JTF_IH_PUB.Create_Interaction):<br>The value <parameter value=""> for resource_id touchpoint2_<br/>type is invalid.</parameter>              |
| E           | JTF_API_ALL_INVALID_ARGUMENT        | API Programming Error (JTF_IH_PUB.Create_Interaction):<br>The value <parameter value=""> for handler_id is invalid.</parameter>                                     |
| E           | JTF_API_ALL_INVALID_ARGUMENT        | API Programming Error (JTF_IH_PUB.Create_Interaction):<br>The value <parameter value=""> for outcome_id is invalid.</parameter>                                     |
| Ε           | JTF_API_ALL_INVALID_ARGUMENT        | API Programming Error (JTF_IH_PUB.Create_Interaction):<br>The value <parameter value=""> for result_id is invalid.</parameter>                                      |
| Ε           | JTF_API_ALL_INVALID_ARGUMENT        | API Programming Error (JTF_IH_PUB.Create_Interaction):<br>The value <parameter value=""> for reason_id is invalid.</parameter>                                      |
| Ε           | <b>ITF API ALL INVALID ARGUMENT</b> | API Programming Error (JTF_IH_PUB.Create_Interaction):<br>The value <parameter value=""> for action_item_id is invalid.</parameter>                                 |
| Ε           | <b>ITF API ALL INVALID ARGUMENT</b> | API Programming Error (JTF_IH_PUB.Create_Interaction):<br>The value <parameter value=""> for action_id is invalid.</parameter>                                      |
| Ε           | JTF_API_ALL_INVALID_ARGUMENT        | API Programming Error (JTF_IH_PUB.Create_Interaction):<br>The value <parameter value=""> for script_id is invalid.</parameter>                                      |
| E           | JTF_API_ALL_INVALID_ARGUMENT        | API Programming Error (JTF_IH_PUB.Create_Interaction):<br>The value <parameter value=""> for source_code_id set and<br/>source code not set is invalid.</parameter> |

| <b>Type</b> | <b>Name</b>                         | <b>Text</b>                                                                                                    |
|-------------|-------------------------------------|----------------------------------------------------------------------------------------------------|
| E           | JTF_API_ALL_INVALID_ARGUMENT        | API Programming Error (JTF_IH_PUB.Create_Interaction):<br>The value <parameter value=""> for source_code set and<br/>source_code_id not set is invalid.</parameter> |
| E           | JTF_API_ALL_INVALID_ARGUMENT        | API Programming Error (JTF_IH_PUB.Create_Interaction):<br>The value <parameter value=""> for end_date_time is invalid.</parameter>                                  |
| E           | <b>ITF_API_ALL_INVALID_ARGUMENT</b> | API Programming Error (JTF_IH_PUB.Create_Interaction):<br>The value <parameter value=""> for interaction_id is invalid.</parameter>                                 |
| E           | JTF_API_ALL_INVALID_ARGUMENT        | API Programming Error (JTF_IH_PUB.Create_Interaction):<br>The value <parameter value=""> for non_production_time_<br/>amount.</parameter>                           |
| E           | JTF_API_ALL_INVALID_ARGUMENT        | API Programming Error (JTF_IH_PUB.Create_Interaction):<br>The value <parameter value=""> for interaction is not active.</parameter>                                 |
| Ε           | JTF_API_ALL_INVALID_ARGUMENT        | API Programming Error (JTF_IH_PUB.Create_Interaction):<br>The value <parameter value=""> for activity_id is invalid.</parameter>                                    |
| E           | JTF_API_ALL_INVALID_ARGUMENT        | API Programming Error (JTF_IH_PUB.Create_Interaction):<br>The value <parameter value=""> for action_item_id is invalid.</parameter>                                 |
| E           | <b>ITF API ALL INVALID ARGUMENT</b> | API Programming Error (JTF_IH_PUB.Create_Interaction):<br>The value <parameter value=""> for action_id is invalid.</parameter>                                      |
| E           | JTF_API_ALL_INVALID_ARGUMENT        | API Programming Error (JTF_IH_PUB.Create_Interaction):<br>The value <parameter value=""> for activity is not active.</parameter>                                    |
| E           | JTF_API_ALL_INVALID_ARGUMENT        | API Programming Error (JTF_IH_PUB.Create_Interaction):<br>The value <parameter value=""> for cust_account_id is<br/>invalid.</parameter>                            |

*Table C–39 Create Interaction Messages*

### **C.10.1.2 Open\_MediaItem**

The following table lists the messages and notifications generated by the Open\_MediaItem API.

<span id="page-170-0"></span>*Table C–40 Open Media Item Messages*

| <b>Type</b> | <b>Name</b>                  | Text                                                                                                    |
|-------------|------------------------------|----------------------------------------------------------------------------------------------------|
| Е           | JTF_API_ALL_INVALID_ARGUMENT | API Programming Error (JTF_IH_PUB.Open_MediaItem):<br>The value <parameter value=""> for end_date_time is invalid.</parameter>        |
| E           | ITF API ALL INVALID ARGUMENT | API Programming Error (JTF_IH_PUB. Open_MediaItem):<br>The value <parameter value=""> for media_item_type is<br/>invalid.</parameter> |

## **C.10.1.3 Update\_MediaItem**

The following table lists the messages and notifications generated by the Update\_MediaItem API.

*Table C–41 Update Media Item Messages*

| <b>Type</b> | <b>Name</b>                         | Text                                                                                                    |
|-------------|-------------------------------------|----------------------------------------------------------------------------------------------------|
| E           | <b>ITF_API_ALL_INVALID_ARGUMENT</b> | API Programming Error (JTF_IH_PUB.Update_MediaItem):<br>The value <parameter value=""> for end_date_time is invalid.</parameter>          |
| E           | JTF_API_ALL_INVALID_ARGUMENT        | API Programming Error (JTF_IH_PUB. Update_<br>MediaItem): The value <parameter value=""> for media_id is<br/>invalid.</parameter>         |
| E           | <b>ITF_API_ALL_INVALID_ARGUMENT</b> | API Programming Error (JTF_IH_PUB. Update_<br>MediaItem): The value <parameter value=""> for media_item_<br/>type is invalid.</parameter> |

## **C.10.1.4 Add\_MediaLifecycle**

The following table lists the messages and notifications generated by the Add\_MediaLifecycle API.

<span id="page-171-0"></span>*Table C–42 Add Media Lifecycle Messages*

| Type | <b>Name</b>                         | Text                                                                                                    |
|------|-------------------------------------|----------------------------------------------------------------------------------------------------|
| E    | JTF_API_ALL_INVALID_ARGUMENT        | API Programming Error (JTF_IH_PUB.Add_<br>Medialifecycle): The value <parameter value=""> for end_<br/>date time is invalid.</parameter>  |
| E    | JTF_API_ALL_INVALID_ARGUMENT        | API Programming Error (JTF_IH_PUB. Add_<br>Medialifecycle): The value <parameter value=""> for milcs_<br/>code is invalid.</parameter>    |
| E    | <b>ITF API ALL INVALID ARGUMENT</b> | API Programming Error (JTF_IH_PUB. Add_<br>Medialifecycle): The value <parameter value=""> for milcs_<br/>type_id is invalid.</parameter> |

## <span id="page-171-1"></span>**C.10.1.5 Close\_MediaItem**

The following table lists the messages and notifications generated by the Close\_MediaItem API.

*Table C–43 Close Media Item Messages*

| Type | <b>Name</b>                         | Text                                                                                                    |
|------|-------------------------------------|----------------------------------------------------------------------------------------------------|
| E    | JTF_API_ALL_INVALID_ARGUMENT        | API Programming Error (JTF_IH_PUB.Close_MediaItem):<br>The value <parameter value=""> for end_date_time is invalid.</parameter>        |
| E    | <b>ITF_API_ALL_INVALID_ARGUMENT</b> | API Programming Error (JTF_IH_PUB. Close_MediaItem):<br>The value <parameter value=""> for media_id is invalid.</parameter>            |
| E    | <b>ITF_API_ALL_INVALID_ARGUMENT</b> | API Programming Error (JTF_IH_PUB. Close_MediaItem):<br>The value <parameter value=""> for media_item_type is<br/>invalid.</parameter> |

## **C.10.1.6 Open\_Interaction**

The following table lists the messages and notifications generated by the Open\_Interaction API.

<span id="page-172-0"></span>*Table C–44 Open Interaction Messages*

| <b>Type</b> | <b>Name</b>                         | <b>Text</b>                                                                                                    |
|-------------|-------------------------------------|----------------------------------------------------------------------------------------------------|
| E           | JTF_API_ALL_INVALID_ARGUMENT        | API Programming Error (JTF_IH_PUB.Open_Interaction):<br>The value <parameter value=""> for party_id touchpoint1_<br/>type is invalid.</parameter>    |
| E           | JTF_API_ALL_INVALID_ARGUMENT        | API Programming Error (JTF_IH_PUB.Open_Interaction):<br>The value <parameter value=""> for resource_id touchpoint1_<br/>type is invalid.</parameter> |
| E           | JTF_API_ALL_INVALID_ARGUMENT        | API Programming Error (JTF_IH_PUB.Open_Interaction):<br>The value <parameter value=""> for party_id touchpoint2_<br/>type is invalid.</parameter>    |
| E           | JTF_API_ALL_INVALID_ARGUMENT        | API Programming Error (JTF_IH_PUB.Open_Interaction):<br>The value <parameter value=""> for resource_id touchpoint2_<br/>type is invalid.</parameter> |
| E           | JTF_API_ALL_INVALID_ARGUMENT        | API Programming Error (JTF_IH_PUB.Open_Interaction):<br>The value <parameter value=""> for handler_id is invalid.</parameter>                        |
| E           | JTF_API_ALL_INVALID_ARGUMENT        | API Programming Error (JTF_IH_PUB.Open_Interaction):<br>The value <parameter value=""> for outcome_id is invalid.</parameter>                        |
| E           | <b>ITF API ALL INVALID ARGUMENT</b> | API Programming Error (JTF_IH_PUB.Open_Interaction):<br>The value <parameter value=""> for result_id is invalid.</parameter>                         |
| E           | JTF_API_ALL_INVALID_ARGUMENT        | API Programming Error (JTF_IH_PUB.Open_Interaction):<br>The value <parameter value=""> for reason_id is invalid.</parameter>                         |

*Table C–44 Open Interaction Messages*

| <b>Type</b> | <b>Name</b>                  | <b>Text</b>                                                                                                    |
|-------------|------------------------------|----------------------------------------------------------------------------------------------------|
| E           | JTF_API_ALL_INVALID_ARGUMENT | API Programming Error (JTF_IH_PUB.Open_Interaction):<br>The value <parameter value=""> for action_item_id is invalid.</parameter>                                 |
| E           | JTF_API_ALL_INVALID_ARGUMENT | API Programming Error (JTF_IH_PUB.Open_Interaction):<br>The value <parameter value=""> for action_id is invalid.</parameter>                                      |
| E           | JTF_API_ALL_INVALID_ARGUMENT | API Programming Error (JTF_IH_PUB.Open_Interaction):<br>The value <parameter value=""> for script_id is invalid.</parameter>                                      |
| E           | JTF_API_ALL_INVALID_ARGUMENT | API Programming Error (JTF_IH_PUB.Open_Interaction):<br>The value <parameter value=""> for source_code_id set and<br/>source_code not set is invalid.</parameter> |
| E           | JTF_API_ALL_INVALID_ARGUMENT | API Programming Error (JTF_IH_PUB.Open_Interaction):<br>The value <parameter value=""> for source_code set and<br/>source_code_id not set is invalid.</parameter> |
| E           | JTF_API_ALL_INVALID_ARGUMENT | API Programming Error (JTF_IH_PUB.Open_Interaction):<br>The value <parameter value=""> for end_date_time is invalid.</parameter>                                  |
| E           | JTF_API_ALL_INVALID_ARGUMENT | API Programming Error (JTF_IH_PUB.Open_Interaction):<br>The value <parameter value=""> for interaction_id is invalid.</parameter>                                 |
| E           | JTF_API_ALL_INVALID_ARGUMENT | API Programming Error (JTF_IH_PUB.Open_Interaction):<br>The value <parameter value=""> for non_production_time_<br/>amount.</parameter>                           |
| E           | JTF_API_ALL_INVALID_ARGUMENT | API Programming Error (JTF_IH_PUB.Open_Interaction):<br>The value <parameter value=""> for interaction is not active.</parameter>                                 |

### <span id="page-173-0"></span>**C.10.1.7 Update\_Interaction**

The following table lists the messages and notifications generated by the Update\_Interaction API.

| Type | Name                                | Text                                                                                                    |
|------|-------------------------------------|----------------------------------------------------------------------------------------------------|
| E    | JTF_API_ALL_INVALID_ARGUMENT        | API Programming Error (JTF_IH_PUB.Update_Interaction):<br>The value $\leq$ parameter value $>$ for party_id touchpoint1_<br>type is invalid.                        |
| Ε    | JTF_API_ALL_INVALID_ARGUMENT        | API Programming Error (JTF_IH_PUB.Update_Interaction):<br>The value <parameter value=""> for resource_id touchpoint1_<br/>type is invalid.</parameter>              |
| Ε    | JTF_API_ALL_INVALID_ARGUMENT        | API Programming Error (JTF_IH_PUB.Update_Interaction):<br>The value <parameter value=""> for party_id touchpoint2_<br/>type is invalid.</parameter>                 |
| E    | JTF_API_ALL_INVALID_ARGUMENT        | API Programming Error (JTF_IH_PUB.Update_Interaction):<br>The value <parameter value=""> for resource_id touchpoint2_<br/>type is invalid.</parameter>              |
| E    | JTF_API_ALL_INVALID_ARGUMENT        | API Programming Error (JTF_IH_PUB.Update_Interaction):<br>The value <parameter value=""> for handler_id is invalid.</parameter>                                     |
| Ε    | JTF_API_ALL_INVALID_ARGUMENT        | API Programming Error (JTF_IH_PUB.Update_Interaction):<br>The value <parameter value=""> for outcome_id is invalid.</parameter>                                     |
| E    | JTF_API_ALL_INVALID_ARGUMENT        | API Programming Error (JTF_IH_PUB.Update_Interaction):<br>The value <parameter value=""> for result_id is invalid.</parameter>                                      |
| E    | JTF_API_ALL_INVALID_ARGUMENT        | API Programming Error (JTF_IH_PUB.Update_Interaction):<br>The value <parameter value=""> for reason_id is invalid.</parameter>                                      |
| E    | <b>ITF_API_ALL_INVALID_ARGUMENT</b> | API Programming Error (JTF_IH_PUB.Update_Interaction):<br>The value <parameter value=""> for action_item_id is invalid.</parameter>                                 |
| E    | JTF_API_ALL_INVALID_ARGUMENT        | API Programming Error (JTF_IH_PUB.Update_Interaction):<br>The value <parameter value=""> for action_id is invalid.</parameter>                                      |
| E    | <b>ITF_API_ALL_INVALID_ARGUMENT</b> | API Programming Error (JTF_IH_PUB.Update_Interaction):<br>The value <parameter value=""> for script_id is invalid.</parameter>                                      |
| E    | JTF_API_ALL_INVALID_ARGUMENT        | API Programming Error (JTF_IH_PUB.Update_Interaction):<br>The value <parameter value=""> for source_code_id set and<br/>source code not set is invalid.</parameter> |
| E    | JTF_API_ALL_INVALID_ARGUMENT        | API Programming Error (JTF_IH_PUB.Update_Interaction):<br>The value <parameter value=""> for source_code set and<br/>source_code_id not set is invalid.</parameter> |
| Ε    | JTF_API_ALL_INVALID_ARGUMENT        | API Programming Error (JTF_IH_PUB.Update_Interaction):<br>The value <parameter value=""> for end_date_time is invalid.</parameter>                                  |

*Table C–45 Update Interaction Messages*

*Table C–45 Update Interaction Messages*

| Type | <b>Name</b>                         | Text                                                                                                    |
|------|-------------------------------------|----------------------------------------------------------------------------------------------------|
| E    | <b>ITF_API_ALL_INVALID_ARGUMENT</b> | API Programming Error (JTF_IH_PUB.Update_Interaction):<br>The value <parameter value=""> for interaction_id is invalid.</parameter>       |
| E    | <b>ITF_API_ALL_INVALID_ARGUMENT</b> | API Programming Error (JTF_IH_PUB.Update_Interaction):<br>The value <parameter value=""> for non_production_time_<br/>amount.</parameter> |
| E    | <b>ITF_API_ALL_INVALID_ARGUMENT</b> | API Programming Error (JTF_IH_PUB.Update_Interaction):<br>The value <parameter value=""> for interaction is not active.</parameter>       |

## **C.10.1.8 Add\_Activity**

The following table lists the messages and notifications generated by the Add\_Activity API.

<span id="page-175-0"></span>*Table C–46 Add Activity Messages*

| <b>Type</b> | <b>Name</b>                  | <b>Text</b>                                                                                                    |
|-------------|------------------------------|----------------------------------------------------------------------------------------------------|
| E           | JTF_API_ALL_INVALID_ARGUMENT | API Programming Error (JTF_IH_PUB.Add_Activity):<br>The value <parameter value=""> for outcome_id is invalid.</parameter>                                     |
| E           | JTF_API_ALL_INVALID_ARGUMENT | API Programming Error (JTF_IH_PUB.Add_Activity):<br>The value <parameter value=""> for result_id is invalid.</parameter>                                      |
| E           | JTF_API_ALL_INVALID_ARGUMENT | API Programming Error (JTF_IH_PUB.Add_Activity):<br>The value <parameter value=""> for reason_id is invalid.</parameter>                                      |
| E           | JTF_API_ALL_INVALID_ARGUMENT | API Programming Error (JTF_IH_PUB.Add_Activity):<br>The value <parameter value=""> for action_item_id is invalid.</parameter>                                 |
| E           | JTF_API_ALL_INVALID_ARGUMENT | API Programming Error (JTF_IH_PUB.Add_Activity):<br>The value <parameter value=""> for action_id is invalid.</parameter>                                      |
| E           | JTF_API_ALL_INVALID_ARGUMENT | API Programming Error (JTF_IH_PUB.Add_Activity):<br>The value <parameter value=""> for source_code_id set and<br/>source code not set is invalid.</parameter> |
| E           | JTF_API_ALL_INVALID_ARGUMENT | API Programming Error (JTF_IH_PUB.Add_Activity):<br>The value <parameter value=""> for source_code set and<br/>source_code_id not set is invalid.</parameter> |
| E           | JTF_API_ALL_INVALID_ARGUMENT | API Programming Error (JTF_IH_PUB.Add_Activity):<br>The value <parameter value=""> for end_date_time is invalid.</parameter>                                  |

*Table C–46 Add Activity Messages*

| <b>Type</b> | <b>Name</b>                         | Text                                                                                                    |
|-------------|-------------------------------------|----------------------------------------------------------------------------------------------------|
| E           | <b>ITF_API_ALL_INVALID_ARGUMENT</b> | API Programming Error (JTF_IH_PUB.Add_Activity):<br>The value <parameter value=""> for activity_id is invalid.</parameter>         |
| E           | JTF_API_ALL_INVALID_ARGUMENT        | API Programming Error (JTF_IH_PUB.Add_Activity):<br>The value <parameter value=""> for cust_account_id is<br/>invalid.</parameter> |
| Е           | ITF_API_ALL_INVALID_ARGUMENT        | API Programming Error (JTF_IH_PUB.Add_Activity):<br>The value <parameter value=""> for active is not active.</parameter>           |

### **C.10.1.9 Update\_Activity**

The following table lists the messages and notifications generated by the Update\_Activity API.

<span id="page-176-0"></span>*Table C–47 Update Activity Messages*

| <b>Type</b> | <b>Name</b>                         | <b>Text</b>                                                                                                    |
|-------------|-------------------------------------|----------------------------------------------------------------------------------------------------|
| E           | JTF_API_ALL_INVALID_ARGUMENT        | API Programming Error (JTF_IH_PUB.Update_Activity):<br>The value <parameter value=""> for outcome_id is invalid.</parameter>                                     |
| E           | JTF_API_ALL_INVALID_ARGUMENT        | API Programming Error (JTF_IH_PUB.Update_Activity):<br>The value <parameter value=""> for result_id is invalid.</parameter>                                      |
| E           | JTF_API_ALL_INVALID_ARGUMENT        | API Programming Error (JTF_IH_PUB.Update_Activity):<br>The value <parameter value=""> for reason_id is invalid.</parameter>                                      |
| E           | JTF_API_ALL_INVALID_ARGUMENT        | API Programming Error (JTF_IH_PUB.Update_Activity):<br>The value <parameter value=""> for action_item_id is invalid.</parameter>                                 |
| E           | <b>ITF_API_ALL_INVALID_ARGUMENT</b> | API Programming Error (JTF_IH_PUB.Update_Activity):<br>The value <parameter value=""> for action_id is invalid.</parameter>                                      |
| E           | ITF API ALL INVALID ARGUMENT        | API Programming Error (JTF_IH_PUB.Update_Activity):<br>The value <parameter value=""> for source_code_id set and<br/>source code not set is invalid.</parameter> |
| E           | JTF_API_ALL_INVALID_ARGUMENT        | API Programming Error (JTF_IH_PUB.Update_Activity):<br>The value <parameter value=""> for source_code set and<br/>source code id not set is invalid.</parameter> |
| E           | JTF_API_ALL_INVALID_ARGUMENT        | API Programming Error (JTF_IH_PUB.Update_Activity):<br>The value <parameter value=""> for end_date_time is invalid.</parameter>                                  |

*Table C–47 Update Activity Messages*

| Type | <b>Name</b>                         | Text                                                                                                    |
|------|-------------------------------------|----------------------------------------------------------------------------------------------------|
| E    | <b>ITF_API_ALL_INVALID_ARGUMENT</b> | API Programming Error (JTF_IH_PUB.Update_Activity):<br>The value <parameter value=""> for activity_id is invalid.</parameter>         |
| E    | <b>ITF_API_ALL_INVALID_ARGUMENT</b> | API Programming Error (JTF_IH_PUB.Update_Activity):<br>The value <parameter value=""> for cust_account_id is<br/>invalid.</parameter> |
| E    | JTF_API_ALL_INVALID_ARGUMENT        | API Programming Error (JTF_IH_PUB.Update_Activity):<br>The value <parameter value=""> for active is not active.</parameter>           |

## **C.10.1.10 Close\_Interaction**

The following table lists the messages and notifications generated by the Close\_Interaction API.

<span id="page-177-0"></span>*Table C–48 Close Interaction Messages*

| <b>Type</b> | <b>Name</b>                  | <b>Text</b>                                                                                                    |
|-------------|------------------------------|----------------------------------------------------------------------------------------------------|
| E           | JTF_API_ALL_INVALID_ARGUMENT | API Programming Error (JTF_IH_PUB.Close_Interaction):<br>The value <parameter value=""> for party_id touchpoint1_<br/>type is invalid.</parameter>    |
| E           | JTF_API_ALL_INVALID_ARGUMENT | API Programming Error (JTF_IH_PUB.Close_Interaction):<br>The value <parameter value=""> for resource_id touchpoint1_<br/>type is invalid.</parameter> |
| E           | JTF_API_ALL_INVALID_ARGUMENT | API Programming Error (JTF_IH_PUB.Close_Interaction):<br>The value <parameter value=""> for party_id touchpoint2_<br/>type is invalid.</parameter>    |
| E           | JTF_API_ALL_INVALID_ARGUMENT | API Programming Error (JTF_IH_PUB.Close_Interaction):<br>The value <parameter value=""> for resource_id touchpoint2_<br/>type is invalid.</parameter> |
| E           | JTF_API_ALL_INVALID_ARGUMENT | API Programming Error (JTF_IH_PUB.Close_Interaction):<br>The value <parameter value=""> for handler_id is invalid.</parameter>                        |
| E           | JTF_API_ALL_INVALID_ARGUMENT | API Programming Error (JTF_IH_PUB.Close_Interaction):<br>The value <parameter value=""> for outcome_id is invalid.</parameter>                        |
| E           | JTF_API_ALL_INVALID_ARGUMENT | API Programming Error (JTF_IH_PUB.Close_Interaction):<br>The value <parameter value=""> for result_id is invalid.</parameter>                         |
| E           | JTF_API_ALL_INVALID_ARGUMENT | API Programming Error (JTF_IH_PUB.Close_Interaction):<br>The value <parameter value=""> for reason_id is invalid.</parameter>                         |

| <b>Type</b> | <b>Name</b>                         | Text                                                                                                    |
|-------------|-------------------------------------|----------------------------------------------------------------------------------------------------|
| E           | JTF_API_ALL_INVALID_ARGUMENT        | API Programming Error (JTF_IH_PUB.Close_Interaction):<br>The value <parameter value=""> for action_item_id is invalid.</parameter>                                 |
| E           | <b>JTF_API_ALL_INVALID_ARGUMENT</b> | API Programming Error (JTF_IH_PUB.Close_Interaction):<br>The value <parameter value=""> for action_id is invalid.</parameter>                                      |
| E           | JTF_API_ALL_INVALID_ARGUMENT        | API Programming Error (JTF_IH_PUB.Close_Interaction):<br>The value <parameter value=""> for script_id is invalid.</parameter>                                      |
| E           | JTF_API_ALL_INVALID_ARGUMENT        | API Programming Error (JTF_IH_PUB.Close_Interaction):<br>The value <parameter value=""> for source_code_id set and<br/>source code not set is invalid.</parameter> |
| E           | JTF_API_ALL_INVALID_ARGUMENT        | API Programming Error (JTF_IH_PUB.Close_Interaction):<br>The value <parameter value=""> for source_code set and<br/>source_code_id not set is invalid.</parameter> |
| E           | <b>JTF_API_ALL_INVALID_ARGUMENT</b> | API Programming Error (JTF_IH_PUB.Close_Interaction):<br>The value <parameter value=""> for end_date_time is invalid.</parameter>                                  |
| E           | <b>JTF_API_ALL_INVALID_ARGUMENT</b> | API Programming Error (JTF_IH_PUB.Close_Interaction):<br>The value <parameter value=""> for interaction_id is invalid.</parameter>                                 |
| E           | JTF_API_ALL_INVALID_ARGUMENT        | API Programming Error (JTF_IH_PUB.Close_Interaction):<br>The value <parameter value=""> for non_production_time_<br/>amount.</parameter>                           |
| E           | JTF_API_ALL_INVALID_ARGUMENT        | API Programming Error (JTF_IH_PUB.Close_Interaction):<br>The value <parameter value=""> for interaction is not active.</parameter>                                 |

*Table C–48 Close Interaction Messages*

# **C.11 Sample Code**

This section contains SQL scripts that call the following types of Interaction History public APIs contained in the JTF\_IH\_PUB package and insert values as required:

- [Non-cached Creation APIs](#page-178-0)
- [Cached Creation APIs](#page-188-0)
- [Counting APIs](#page-222-0)

## <span id="page-178-0"></span>**C.11.1 Non-cached Creation APIs**

The SQL scripts in this section build a customer interaction record by calling the non-cached creation APIs in succession and by providing them with the required values.

#### **C.11.1.1 Create\_MediaItem**

This script calls the Create\_MediaItem API and provides the following values using the Create\_MediaItem IN parameters:

- p\_api\_version: **1.0**
- p\_init\_msg\_list: **T** indicates that this parameter is set to true
- p\_commit: **T** indicates that this parameter is set to true
- p\_resp\_appl\_id: the application identifier is **690**
- p\_resp\_id: the responsibility identifier is -**1**
- p\_user\_id: the user identifier is **2877**
- p\_login\_id: the login identifier is -**1**
- p\_media: the record type, media\_rec\_type contained in the JTF\_IH\_PUB and identified here as **l\_media**
- p\_mlcs: the record type, mlcs\_tbl\_type contained in the JTF\_IH\_PUB and identified here as **l\_mlcs**

```
set serveroutput on;
declare
 l_return_status VARCHAR2(30);
 l_msg_count NUMBER;
 l_msg_data VARCHAR2(200);
l interaction rec APPS.JTF IH PUB.interaction rec type;
1 interaction id NUMBER;
l jtf note id NUMBER;
m count NUMBER := 0;
m_active VARCHAR2(1);
 p_interaction_id NUMBER;
 l_activity_rec APPS.JTF_IH_PUB.activity_rec_type;
l activity id 1 NUMBER;
l activity id 2 NUMBER;
m activitycount NUMBER := 0;m activityactive VARCHAR2(1);
 l_startdatecheck VARCHAR2(30);
  l_enddatecheck VARCHAR2(30);
1 data VARCHAR2(8000);
```
```
1 msq index out NUMBER;
 xInteraction_Count NUMBER := 2;
 cInteraction_Count VARCHAR2(80);
xparty id NUMBER := 1000;
cparty_id VARCHAR2(80);<br>xresource_id NUMBER := 100
                    NUMBER := 10039;cresource id VARCHAR2(80);
status NUMBER;
 end_time_runDATE;
begin time runDATE;
total_time_runNUMBER;
nDbl NUMBER := 1;
l activity tbl JTF_IH_PUB.activity_tbl_type;
 l_media APPS.JTF_IH_PUB.media_rec_type;
 l_media_lc_rec APPS.JTF_IH_PUB.media_lc_rec_type;
l media id NUMBER;
 l_mlcs APPS.JTF_IH_PUB.mlcs_tbl_type;
l milcs id NUMBER;
1 activity count NUMBER;
1 interaction count NUMBER;
 l_interaction_id_2 NUMBER;
begin
   DBMS_SESSION.SET_SQL_TRACE(TRUE);
    DBMS_TRACE.SET_PLSQL_TRACE(DBMS_TRACE.TRACE_ALL_CALLS+
       DBMS_TRACE.TRACE_ALL_EXCEPTIONS+
       DBMS_TRACE.TRACE_RESUME);
   -- obtain loop parameter values
  DBMS OUTPUT.PUT LINE(' ');
   DBMS_OUTPUT.PUT_LINE('Interaction History (IH) Test Script');
  DBMS OUTPUT.PUT LINE(' ');
 DBMS OUTPUT.PUT LINE('Author: Author's Name Here.');
   DBMS_OUTPUT.PUT_LINE('Version 1.0 - Initial Version - 06.27.2001');
 DBMS OUTPUT.PUT LINE(' ');
  xInteraction_Count := &xInteraction_Count;
 xparty id := &xparty id;
 xresource id := &xresource id;
   -- begin major loop
 begin time run := sysdate;
 DBMS OUTPUT.PUT LINE('Start Time := ' || TO CHAR(begin time run, 'DD-MON-YYYY:HH:MI:SS'));
```

```
-- Test: Create MediaItem,
```

```
l_media.media_id := NULL;
l_media.source_id := NULL;
l_media.direction := NULL;
--1 media.duration := null;
--l_media.end_date_time := null;
l media.interaction performed := NULL;
l_media.start_date_time := SYSDATE;
l media.media data := 'N';l_media.source_item_id := NULL;
l_media.media_item_type := 'VM';
l_media.media_item_ref := NULL;
l media.media abandon flag := NULL;
l_media.media_transferred_flag := NULL;
JTF_IH_PUB.Create_MediaItem
\sim (
                 1.0,
                 'T',
                 'T',
                 690,
                 -1,
                 2877,
                 -1,
                 l_return_status,
                 l_msg_count,
                 l_msg_data,
                 l_media,
                 l_mlcs
                 );
                IF l return status != 'S' THEN
                 --Display all the error messages
                    FOR j in 1..FND MSG PUB. Count Msg LOOP
                            dbms output.put line(i); l_msg_data := FND_MSG_PUB.Get(p_msg_index => j,
                            p encoded=>'F');
                        DBMS OUTPUT.PUT LINE('Message(' || \n\vec{j} ||'):= ' || \n\vec{l} msg data);
                     END LOOP;
                 END IF;
DBMS OUTPUT.PUT LINE('PAST Create MediaItem Method - II');
```

```
DBMS_OUTPUT.PUT_LINE('Create_MediaItem Method - II - l_return_status: '||l_return_status);
```
## **C.11.1.2 Create\_MediaLifecycle**

This script calls the Create\_MediaLifecycle API and provides the following values using the Create\_MediaLifecycle IN parameters:

- p\_api\_version: **1.0**
- p\_init\_msg\_list: **T** indicates that this parameter is set to true
- p\_commit: **T** indicates that this parameter is set to true
- p\_resp\_appl\_id: the application identifier is **690**
- p\_resp\_id: the responsibility identifier is -**1**
- p\_user\_id: the user identifier is **2877**
- p\_login\_id: the login identifier is -**1**
- p\_media\_lc\_rec: the record type, media\_lc\_rec\_type contained in the JTF\_IH\_ PUB and identified here as **l\_media\_lc\_rec**

```
set serveroutput on;
declare
 l_return_status VARCHAR2(30);
 l_msg_count NUMBER;
 l_msg_data VARCHAR2(200);
 l_interaction_rec APPS.JTF_IH_PUB.interaction_rec_type;
  l_interaction_id NUMBER;
l jtf note id NUMBER;
m count NUMBER := 0;m active VARCHAR2(1);
 p_interaction_id NUMBER;
 l_activity_rec APPS.JTF_IH_PUB.activity_rec_type;
l activity id 1 NUMBER;
l activity id 2 NUMBER;
m activitycount NUMBER := 0;m_activityactive VARCHAR2(1);
  l_startdatecheck VARCHAR2(30);
  l_enddatecheck VARCHAR2(30);
1 data VARCHAR2(8000);
 l_msg_index_out NUMBER;
xInteraction Count NUMBER := 2;cInteraction Count VARCHAR2(80);
```

```
xparty id NUMBER := 1000;
cparty id VARCHAR2(80);
xresource id NUMBER := 10039;
xresource_id NUMBER := 100<br>cresource_id VARCHAR2(80);
status NUMBER;
end time runDATE;
begin time runDATE;
total time runNUMBER;
nDbl NUMBER := 1;
l activity tbl JTF_IH_PUB.activity_tbl_type;
 l_media APPS.JTF_IH_PUB.media_rec_type;
 l_media_lc_rec APPS.JTF_IH_PUB.media_lc_rec_type;
l media id NUMBER;
 l_mlcs APPS.JTF_IH_PUB.mlcs_tbl_type;
 l_milcs_id NUMBER;
1 activity count NUMBER;
 l_interaction_count NUMBER;
l_interaction id 2 NUMBER;
begin
    DBMS_SESSION.SET_SQL_TRACE(TRUE);
   DBMS_TRACE.SET_PLSQL_TRACE(DBMS_TRACE.TRACE_ALL_CALLS+
       DBMS_TRACE.TRACE_ALL_EXCEPTIONS+
       DBMS_TRACE.TRACE_RESUME);
   -- obtain loop parameter values
 DBMS OUTPUT.PUT LINE(' ');
 DBMS OUTPUT.PUT LINE('Interaction History (IH) Test Script');
 DBMS OUTPUT.PUT LINE(' ');
 DBMS OUTPUT.PUT LINE('Author: Author's Name Here.');
 DBMS OUTPUT.PUT LINE('Version 1.0 - Initial Version - 06.27.2001');
 DBMS OUTPUT.PUT LINE(' ');
 xInteraction Count := &xInteraction Count;
 xparty id := &xparty id;
 xresource id := &xresource id;
   -- begin major loop
 begin time run := sysdate;
 DBMS OUTPUT.PUT LINE('Start Time := ' || TO CHAR(begin time run, 'DD-MON-YYYY:HH:MI:SS'));
l media lc rec.media id := l media id;
l media lc rec.start date time := sysdate;
l_media_lc_rec.handler_id := 690;
```

```
l media lc rec.resource id := xresource id;
l media lc rec.milcs type id := 9;
    jtf_ih_pub.Create_MediaLifecycle(
   1.0,
    'T',
    'T',
   690,
    -1,
   2877,
    -1,
   l_return_status,
   l_msg_count,
   l_msg_data,
   l_media_lc_rec);
         IF l_return_status != 'S' THEN
                 --Display all the error messages
                    FOR j in 1..FND MSG PUB.Count Msg LOOP
                            dbms output.put line(j);
                         l_msg_data := FND_MSG_PUB.Get(p_msg_index => j,
                             p_encoded=>'F');
                        DBMS_OUTPUT.PUT_LINE('Message(' || j ||'):= ' ||1_msg_data);
                    END LOOP;
         END IF;
```

```
DBMS OUTPUT.PUT LINE('PAST Create MediaLifecycle ');
DBMS_OUTPUT.PUT_LINE('Create_MediaLifecycle - l_return_status: '||l_return_status);
```
### **C.11.1.3 Create\_Interaction**

This script calls the Create\_Interaction API and provides the following values using the Create\_Interaction IN parameters:

- p\_api\_version: **1.0**
- p\_init\_msg\_list: **T** indicates that this parameter is set to true
- p\_commit: **T** indicates that this parameter is set to true
- p\_resp\_appl\_id: the application identifier is **690**
- p\_resp\_id: the responsibility identifier is -**1**
- p\_user\_id: the user identifier is 2877
- p\_login\_id: the login identifier is -**1**
- p\_interaction\_rec: the record type, interaction\_rec\_type contained in the JTF\_IH\_PUB and identified here as **l\_interaction\_rec**
- p\_activity: the record type, activity\_tbl\_type contained in the JTF\_IH\_PUB and identified here as **l\_activity\_tbl**

```
set serveroutput on;
declare
l return status VARCHAR2(30);
 l_msg_count NUMBER;
 l_msg_data VARCHAR2(200);
 l_interaction_rec APPS.JTF_IH_PUB.interaction_rec_type;
 l_interaction_id NUMBER;
l jtf note id NUMBER;
m count NUMBER := 0;m_active VARCHAR2(1);
 p_interaction_id NUMBER;
 l_activity_rec APPS.JTF_IH_PUB.activity_rec_type;
l activity id 1 NUMBER;
l activity id 2 NUMBER;
m activitycount NUMBER := 0;m_activityactive VARCHAR2(1);
 l_startdatecheck VARCHAR2(30);
 l_enddatecheck VARCHAR2(30);
l data VARCHAR2(8000);l msg index out NUMBER;
xInteraction Count NUMBER := 2;cInteraction Count VARCHAR2(80);
xparty id NUMBER := 1000;
cparty id VARCHAR2(80);
xresource id NUMBER := 10039;
xresource_id <br>
Cresource_id VARCHAR2(80);
status NUMBER;
end time runDATE;
 begin_time_runDATE;
total time runNUMBER;
nDbl NUMBER := 1;
 l_activity_tbl JTF_IH_PUB.activity_tbl_type;
```
l\_media APPS.JTF\_IH\_PUB.media\_rec\_type;

```
 l_media_lc_rec APPS.JTF_IH_PUB.media_lc_rec_type;
l media id NUMBER;
  l_mlcs APPS.JTF_IH_PUB.mlcs_tbl_type;
l milcs id NUMBER;
 l_activity_count NUMBER;
1 interaction count NUMBER;
1 interaction id 2 NUMBER;
begin
    DBMS_SESSION.SET_SQL_TRACE(TRUE);
    DBMS_TRACE.SET_PLSQL_TRACE(DBMS_TRACE.TRACE_ALL_CALLS+
       DBMS_TRACE.TRACE_ALL_EXCEPTIONS+
       DBMS_TRACE.TRACE_RESUME);
   -- obtain loop parameter values
  DBMS OUTPUT.PUT LINE(' ');
  DBMS OUTPUT.PUT LINE('Interaction History (IH) Test Script');
   DBMS_OUTPUT.PUT_LINE(' ');
  DBMS OUTPUT.PUT LINE('Author: Author's Name Here.');
  DBMS OUTPUT.PUT LINE('Version 1.0 - Initial Version - 06.27.2001');
  DBMS OUTPUT.PUT LINE(' ');
  xInteraction_Count := &xInteraction_Count;
  xparty id := \&xparty id;xresource id := &xresource id;
   -- begin major loop
 begin time run := sysdate;
 DBMS_OUTPUT.PUT_LINE('Start Time := ' || TO_CHAR(begin_time_run, 'DD-MON-YYYY:HH:MI:SS'));
FOR K in 1..xInteraction Count LOOP
         --Create interaction
       l interaction rec.interaction id := NULL;
        l_interaction_rec.reference_form := 'Test for Create Interaction';
        l_interaction_rec.follow_up_action := 'No FollowUp';
        -- 1 interaction rec.duration := 15;
        -- l interaction rec.start_date_time := to_date('23-OCT-2000', 'DD-MON-YYYY');
       l interaction rec.start date time := sysdate;
        -- l interaction rec.end date time := to date('31-OCT-2000', 'DD-MON-YYYY');
        -- l interaction rec.end date time := NULL;
        -- 1 interaction rec.inter interaction duration := 12;
       l interaction rec.non productive time amount := NULL;
       l interaction rec.preview time amount := 2;
       l interaction rec.productive time amount := 12;
       l interaction rec.wrapup time amount := 1;
       l interaction rec.handler id := 690; -- Customers: please validate for your environment
```

```
l interaction rec.script id := NULL;
       l interaction rec.outcome id := 4;
       l interaction rec.result id := 2;
       l interaction rec.reason id := 2;
       l interaction rec.resource id := xresource id; -- A environment
       l interaction rec.party id := xparty id; -- B environment
       l interaction rec.parent id := NULL;
        --
         --add an activities
 --
        for idx in 1..xparty_id loop
            l activity rec.activity id := NULL;
             l_activity_rec.duration := NULL;
            l activity rec.cust account id := NULL; --checked
            l activity rec.cust org id := null;
            l activity rec.role := 1; l_activity_rec.script_trans_id := NULL;
            l activity rec.start date time := sysdate;
             l_activity_rec.end_date_time := NULL;
            l activity rec.media id := NULL;
             l_activity_rec.action_item_id := 17;
            l activity rec.interaction id := NULL;
           l activity rec.outcome id := 7;
            l activity rec.result id := 7;
           l activity rec.reason id := 8;
            l activity rec.description := 'test Activity 1';
            l activity rec.interaction action type := 'unknown';
             if nDbl = 1 then
               l activity rec.action id := 14;
               nDb1 := 2; else
                l_activity_rec.action_id := 13;
               nDb1 := 1; end if;
            l activity tbl(idx) := l activity rec_i end loop;
        APPS.JTF_IH_PUB.Create_Interaction
\sim (
            1.0,
             'T',
             'T',
```

```
 690,
             -1,
             2877,
             -1,
             l_return_status,
             l_msg_count,
             l_msg_data,
             l_interaction_rec,
             l_activity_tbl
             );
            IF 1 return status != 'S' THEN
                  --Display all the error messages
                    FOR j in 1..FND MSG PUB.Count Msg LOOP
                            dbms output.put line(i); l_msg_data := FND_MSG_PUB.Get(p_msg_index => j,
                             p_encoded=>'F');
                        DBMS OUTPUT.PUT LINE('Message(' || j ||'):= ' ||l_msg_data);
                     END LOOP;
             END IF;
END LOOP;
         DBMS_OUTPUT.PUT_LINE('PAST Create_Interaction ');
```
# **C.11.2 Cached Creation APIs**

The SQL scripts in this section build a customer interaction record by calling the cached creation APIs in succession and by providing them with the required values.

## **C.11.2.1 Open\_MediaItem**

This script calls the Open\_MediaItem API and provides the following values using the Open\_MediaItem IN parameters:

- p\_api\_version: **1.0**
- p\_init\_msg\_list: **T** indicates that this parameter is set to true
- p\_commit: **T** indicates that this parameter is set to true
- p\_resp\_appl\_id: the application identifier is **690**
- p\_resp\_id: the responsibility identifier is -**1**
- p\_user\_id: the user identifier is **2877**
- p\_login\_id: the login identifier is -**1**
- p\_media: the record type, media\_rec\_type contained in the JTF\_IH\_PUB and identified here as **l\_media**
- p\_media\_rec: the record type, mlcs\_tbl\_type contained in the JTF\_IH\_PUB and identified here as **l\_mlcs**

```
set serveroutput on;
declare
l return status VARCHAR2(30);
 l_msg_count NUMBER;
 l_msg_data VARCHAR2(200);
 l_interaction_rec APPS.JTF_IH_PUB.interaction_rec_type;
 l_interaction_id NUMBER;
l jtf note id NUMBER;
m count NUMBER := 0;m_active VARCHAR2(1);
 p_interaction_id NUMBER;
 l_activity_rec APPS.JTF_IH_PUB.activity_rec_type;
l activity id 1 NUMBER;
l activity id 2 NUMBER;
m activitycount NUMBER := 0;m_activityactive VARCHAR2(1);
 l_startdatecheck VARCHAR2(30);
 l_enddatecheck VARCHAR2(30);
l data VARCHAR2(8000);l msg index out NUMBER;
xInteraction Count NUMBER := 2;cInteraction Count VARCHAR2(80);
xparty id NUMBER := 1000;
cparty id VARCHAR2(80);
xresource id NUMBER := 10039;
cresource_id VARCHAR2(80);
status NUMBER;
end time runDATE;
 begin_time_runDATE;
total time runNUMBER;
nDbl NUMBER := 1;
 l_activity_tbl JTF_IH_PUB.activity_tbl_type;
```
l\_media APPS.JTF\_IH\_PUB.media\_rec\_type;

```
 l_media_lc_rec APPS.JTF_IH_PUB.media_lc_rec_type;
l media id NUMBER;
  l_mlcs APPS.JTF_IH_PUB.mlcs_tbl_type;
l milcs id NUMBER;
 l_activity_count NUMBER;
1 interaction count NUMBER;
1 interaction id 2 NUMBER;
begin
   DBMS_SESSION.SET_SQL_TRACE(TRUE);
    DBMS_TRACE.SET_PLSQL_TRACE(DBMS_TRACE.TRACE_ALL_CALLS+
       DBMS_TRACE.TRACE_ALL_EXCEPTIONS+
       DBMS_TRACE.TRACE_RESUME);
   -- obtain loop parameter values
  DBMS OUTPUT.PUT LINE(' ');
 DBMS OUTPUT.PUT LINE('Interaction History (IH) Test Script');
  DBMS OUTPUT.PUT LINE(' ');
 DBMS OUTPUT.PUT LINE('Author: Author's Name Here.');
 DBMS OUTPUT.PUT LINE('Version 1.0 - Initial Version - 06.27.2001');
 DBMS OUTPUT.PUT LINE(' ');
  xInteraction_Count := &xInteraction_Count;
  xparty id := \&xparty id;xresource id := &xresource id;
   -- begin major loop
 begin time run := sysdate;
 DBMS_OUTPUT.PUT_LINE('Start Time := ' || TO_CHAR(begin_time_run, 'DD-MON-YYYY:HH:MI:SS'));
     JTF_IH_PUB.Open_MediaItem
\sim (
                1.0,
                 'T',
                 'T',
                690,
                 -1,
                2877,
               -1, l_return_status,
                l_msg_count,
                l_msg_data,
                l_media,
                l_media_id
                );
    if 1 return status != 'S' then
```

```
/* JTF_IH_PUB.Add_MediaLifecycle
\sim (and \sim 0.000 \sim 0.000 \sim 0.000 \sim 0.000 \sim 0.000 \sim 0.000 \sim 0.000 \sim 0.000 \sim 0.000 \sim 0.000 \sim 0.000 \sim 0.000 \sim 0.000 \sim 0.000 \sim 0.000 \sim 0.000 \sim 0.000 \sim 0.000 \sim 0.000 \ 1.0,
                     'T',
                     'T',
                     690,
                     -1,
                     2877,
                     -1,
                     l_return_status,
                     l_msg_count,
                     l_msg_data,
                     l_mlcs,
                     l_milcs_id);
                 if l_return_status != 'S' then
                          FOR j in 1..FND_MSG_PUB.Count_Msg LOOP
                                dbms output.put line(j);
                            l_msg_data := FND_MSG_PUB.Get(p_msg_index => j,
                                     p_encoded=>'F');
                               DBMS OUTPUT.PUT LINE('Message(' || j ||'):= ' ||l_msg_data);
                           END LOOP;
                 end if;
      else*/
                          FOR j in 1..FND MSG PUB.Count Msg LOOP
                                 dbms_output.put_line(j);
                            l_msg_data := FND_MSG_PUB.Get(p_msg_index => j,
                                     p_encoded=>'F');
                               DBMS_OUTPUT.PUT_LINE('Message(' || j ||'):= ' ||1_msg_data);
                          END LOOP;
      end if;
     dbms_output.put_line(l_return_status);
     dbms_output.put_line(l_msg_count);
     dbms output.put line(l media id);
end;
```
## **C.11.2.2 Update\_MediaItem**

This script calls the Update\_MediaItem API and provides the following values using the Update\_MediaItem IN parameters:

- p\_api\_version: **1.0**
- p\_init\_msg\_list: **T** indicates that this parameter is set to true
- p\_commit: **T** indicates that this parameter is set to true
- p\_resp\_appl\_id: the application identifier is **690**
- p\_resp\_id: the responsibility identifier is -**1**
- p\_user\_id: the user identifier is **2877**
- p\_login\_id: the login identifier is -**1**
- p\_media\_rec: the record type, media\_rec\_type contained in the JTF\_IH\_PUB and identified here as **l\_media**. The the media\_id field of this record type has been modified to **l\_media\_id**, and the direction field has been modified as **Updated media\_id**.

```
set serveroutput on;
declare
 l_return_status VARCHAR2(30);
 l_msg_count NUMBER;
 l_msg_data VARCHAR2(200);
l interaction rec APPS.JTF IH PUB.interaction rec type;
 l_interaction_id NUMBER;
l jtf note id NUMBER;
m_count NUMBER := 0;m_active VARCHAR2(1);
 p_interaction_id NUMBER;
  l_activity_rec APPS.JTF_IH_PUB.activity_rec_type;
l activity id 1 NUMBER;
l activity id 2 NUMBER;
m activitycount NUMBER := 0;m activityactive VARCHAR2(1);
 l_startdatecheck VARCHAR2(30);
 l_enddatecheck VARCHAR2(30);
1 data VARCHAR2(8000);
1 msg index out NUMBER;
xInteraction Count NUMBER := 2; cInteraction_Count VARCHAR2(80);
xparty id NUMBER := 1000;
cparty_id VARCHAR2(80);
xresource id NUMBER := 10039;
cresource id VARCHAR2(80);
status NUMBER;
```
end time runDATE; begin time runDATE; total time runNUMBER; nDbl NUMBER := 1; l\_activity\_tbl JTF\_IH\_PUB.activity\_tbl\_type; l\_media APPS.JTF\_IH\_PUB.media\_rec\_type; l\_media\_lc\_rec APPS.JTF\_IH\_PUB.media\_lc\_rec\_type; l media id NUMBER; l\_mlcs APPS.JTF\_IH\_PUB.mlcs\_tbl\_type; l milcs id NUMBER; l\_activity\_count NUMBER; 1 interaction count NUMBER; 1 interaction id 2 NUMBER; begin DBMS\_SESSION.SET\_SQL\_TRACE(TRUE); DBMS\_TRACE.SET\_PLSQL\_TRACE(DBMS\_TRACE.TRACE\_ALL\_CALLS+ DBMS\_TRACE.TRACE\_ALL\_EXCEPTIONS+ DBMS\_TRACE.TRACE\_RESUME); -- obtain loop parameter values DBMS OUTPUT.PUT LINE(' '); DBMS OUTPUT.PUT LINE('Interaction History (IH) Test Script'); DBMS OUTPUT.PUT LINE(' '); DBMS OUTPUT.PUT LINE('Author: Author's Name Here.'); DBMS OUTPUT.PUT LINE('Version 1.0 - Initial Version - 06.27.2001'); DBMS OUTPUT.PUT LINE(' '); xInteraction Count := &xInteraction Count; xparty  $id :=$  &xparty  $id$ ; xresource  $id :=$  &xresource  $id$ ; -- begin major loop begin time run := sysdate; DBMS\_OUTPUT.PUT\_LINE('Start Time := ' || TO\_CHAR(begin\_time\_run, 'DD-MON-YYYY:HH:MI:SS')); FOR K in 1..xInteraction\_Count LOOP l media.media id := l media id; l\_media.direction := 'Updated Media\_ID'; JTF IH PUB.Update MediaItem  $\sim$  ( 1.0,

```
 'T',
 'T',
 690,
 -1,
 2877,
 -1,
 l_return_status,
 l_msg_count,
 l_msg_data,
 l_media
 );
 IF l_return_status != 'S' THEN
 --Display all the error messages
   FOR j in 1..FND MSG PUB. Count Msg LOOP
           dbms output.put line(i); l_msg_data := FND_MSG_PUB.Get(p_msg_index => j,
            p_encoded=>'F');
       DBMS_OUTPUT.PUT_LINE('Message(' || j ||'):= ' ||1_msg_data);
    END LOOP;
 END IF;
```

```
DBMS OUTPUT.PUT LINE('PAST Update MediaItem ');
DBMS_OUTPUT.PUT_LINE('Update_MediaItem - l_return_status: '||l_return_status);
```
## **C.11.2.3 Add\_MediaLifecycle**

This script calls the Add\_MediaLifecycle API and provides the following values using the Add\_MediaLifecycle IN parameters:

- p\_api\_version: **1.0**
- p\_init\_msg\_list: **T** indicates that this parameter is set to true
- p\_commit: **T** indicates that this parameter is set to true
- p\_resp\_appl\_id: the application identifier is **690**
- p\_resp\_id: the responsibility identifier is -**1**
- p\_user\_id: the user identifier is **2877**
- p\_login\_id: the login identifier is -**1**
- l\_media\_lc\_rec: the record type, media\_lc\_rec\_type contained in the JTF\_IH\_ PUB and identified here as **l\_media\_lc\_rec**

```
set serveroutput on;
declare
l return status VARCHAR2(30);
 l_msg_count NUMBER;
 l_msg_data VARCHAR2(200);
 l_interaction_rec APPS.JTF_IH_PUB.interaction_rec_type;
 l_interaction_id NUMBER;
l jtf note id NUMBER;
m count NUMBER := 0;m active VARCHAR2(1);
 p_interaction_id NUMBER;
 l_activity_rec APPS.JTF_IH_PUB.activity_rec_type;
l activity id 1 NUMBER;
 l_activity_id_2 NUMBER;
m activitycount NUMBER := 0;m activityactive VARCHAR2(1);
 l_startdatecheck VARCHAR2(30);
 l_enddatecheck VARCHAR2(30);
1 data VARCHAR2(8000);
l msg index out NUMBER;
xInteraction Count NUMBER := 2;cInteraction Count VARCHAR2(80);
xparty id NUMBER := 1000;
cparty_id VARCHAR2(80);
xresource_id NUMBER := 10039;
cresource id VARCHAR2(80);
status NUMBER;
end time runDATE;
begin time runDATE;
total time runNUMBER;
nDbl NUMBER := 1;
 l_activity_tbl JTF_IH_PUB.activity_tbl_type;
 l_media APPS.JTF_IH_PUB.media_rec_type;
l media lc rec APPS.JTF IH PUB.media lc rec type;
l media id NUMBER;
 l_mlcs APPS.JTF_IH_PUB.mlcs_tbl_type;
l milcs id NUMBER;
  l_activity_count NUMBER;
1 interaction count NUMBER;
```

```
1 interaction id 2 NUMBER;
begin
   DBMS_SESSION.SET_SQL_TRACE(TRUE);
    DBMS_TRACE.SET_PLSQL_TRACE(DBMS_TRACE.TRACE_ALL_CALLS+
        DBMS_TRACE.TRACE_ALL_EXCEPTIONS+
        DBMS_TRACE.TRACE_RESUME);
   -- obtain loop parameter values
  DBMS_OUTPUT.PUT_LINE(' ');
 DBMS OUTPUT.PUT LINE('Interaction History (IH) Test Script');
 DBMS OUTPUT.PUT LINE(' ');
  DBMS OUTPUT.PUT LINE('Author: Author's Name Here.');
 DBMS OUTPUT.PUT LINE('Version 1.0 - Initial Version - 06.27.2001');
  DBMS OUTPUT.PUT LINE(' ');
 xInteraction Count := &xInteraction Count;
 xparty id := &xparty id;
 xresource id := &xresource id;
   -- begin major loop
 begin time run := sysdate;
 DBMS OUTPUT.PUT LINE('Start Time := ' || TO CHAR(begin time run, 'DD-MON-YYYY:HH:MI:SS'));
JTF IH Pub.Add MediaLifecycle
(
1.0,
'T',
'T',
680,
-1,
2877,
-1,
l_return_status,
l_msg_count,
l_msg_data,
l_media_lc_rec,
l_milcs_id);
     IF l_return_status != 'S' THEN
                 --Display all the error messages
                   FOR j in 1..FND MSG PUB.Count Msg LOOP
                            dbms_output.put_line(j);
                        l_msg_data := FND_MSG_PUB.Get(p_msg_index => j,
                            p_encoded=>'F');
                       DBMS_OUTPUT.PUT_LINE('Message(' || j ||'):= ' ||1_msg_data);
                    END LOOP;
    END IF;
```

```
DBMS OUTPUT.PUT LINE('PAST Add MediaLifecycle ');
DBMS_OUTPUT.PUT_LINE('Add_MediaLifecycle - l_return_status: '||l_return_status);
```
### **C.11.2.4 Update\_MediaLifecycle**

This script calls the Update\_MediaLifecycle API and provides the following values using the Update\_MediaLifecycle IN parameters:

- p\_api\_version: **1.0**
- p\_init\_msg\_list: **T** indicates that this parameter is set to true
- p\_commit: **T** indicates that this parameter is set to true
- p\_resp\_appl\_id: the application identifier is **690**
- p\_resp\_id: the responsibility identifier is -**1**
- p\_user\_id: the user identifier is **2877**
- p\_login\_id: the login identifier is -**1**
- l\_media\_lc\_rec: the record type, media\_lc\_rec\_type contained in the JTF\_IH\_ PUB and identified here as **l\_media\_lc\_rec**. The milcs\_id field of this record type has been modified as **l\_milcs\_id**.

```
set serveroutput on;
declare
l return status VARCHAR2(30);
 l_msg_count NUMBER;
 l_msg_data VARCHAR2(200);
l interaction rec APPS.JTF IH PUB.interaction rec type;
l interaction id NUMBER;
l jtf note id NUMBER;
m count NUMBER := 0;
m active VARCHAR2(1);
 p_interaction_id NUMBER;
 l_activity_rec APPS.JTF_IH_PUB.activity_rec_type;
 l_activity_id_1 NUMBER;
l activity id 2 NUMBER;
m activitycount NUMBER := 0; m_activityactive VARCHAR2(1);
 l_startdatecheck VARCHAR2(30);
```

```
 l_enddatecheck VARCHAR2(30);
l data VARCHAR2(8000); l_msg_index_out NUMBER;
 xInteraction_Count NUMBER := 2;
cInteraction Count VARCHAR2(80);
xparty id NUMBER := 1000;
cparty id VARCHAR2(80);
xresource id xNUMBER := 10039;
 cresource_id VARCHAR2(80);
status NUMBER:
end time runDATE;
begin time runDATE;
total time runNUMBER;
nDbl NUMBER := 1;
 l_activity_tbl JTF_IH_PUB.activity_tbl_type;
 l_media APPS.JTF_IH_PUB.media_rec_type;
l media lc rec APPS.JTF IH PUB.media lc rec type;
l media id NUMBER;
 l_mlcs APPS.JTF_IH_PUB.mlcs_tbl_type;
l milcs id NUMBER;
1 activity count NUMBER;
1 interaction count NUMBER;
1 interaction id 2 NUMBER;
begin
   DBMS_SESSION.SET_SQL_TRACE(TRUE);
   DBMS_TRACE.SET_PLSQL_TRACE(DBMS_TRACE.TRACE_ALL_CALLS+
       DBMS_TRACE.TRACE_ALL_EXCEPTIONS+
       DBMS_TRACE.TRACE_RESUME);
  -- obtain loop parameter values
 DBMS OUTPUT.PUT LINE(' ');
 DBMS OUTPUT.PUT LINE('Interaction History (IH) Test Script');
 DBMS OUTPUT.PUT LINE(' ');
 DBMS OUTPUT.PUT LINE('Author: Author's Name Here.');
 DBMS OUTPUT.PUT LINE('Version 1.0 - Initial Version - 06.27.2001');
 DBMS OUTPUT.PUT LINE(' ');
  xInteraction_Count := &xInteraction_Count;
 xparty id := &xparty id;
 xresource id := &xresource id;
  -- begin major loop
 begin time run := sysdate;
 DBMS OUTPUT.PUT LINE('Start Time := ' || TO CHAR(begin time run, 'DD-MON-YYYY:HH:MI:SS'));
```

```
l media lc rec.milcs id := l milcs id;
JTF_IH_PUB.Update_MediaLifecycle
(
1.0,
'T',
'T',
690,
-1,
2877,
-1,
l_return_status,
l_msg_count,
l_msg_data,
l_media_lc_rec);
     IF l_return_status != 'S' THEN
                 --Display all the error messages
                   FOR j in 1..FND MSG PUB.Count Msg LOOP
                             dbms_output.put_line(j);
                       l msg data := FND MSG PUB.Get(p msg index => j,
                             p_encoded=>'F');
                       DBMS_OUTPUT.PUT_LINE('Message(' || j ||'):= ' ||1_msg_data);
                    END LOOP;
     END IF;
DBMS OUTPUT.PUT LINE('PAST Update MediaLifecycle ');
DBMS_OUTPUT.PUT_LINE('Update_MediaLifecycle - l_return_status: '||l_return_status);
```
## **C.11.2.5 Close\_MediaItem**

This script calls the Close\_MediaItem API and provides the following values using the Close\_MediaItem IN parameters:

- p\_api\_version: **1.0**
- p\_init\_msg\_list: **T** indicates that this parameter is set to true
- p\_commit: **T** indicates that this parameter is set to true
- p\_resp\_appl\_id: the application identifier is **690**
- p\_resp\_id: the responsibility identifier is -**1**
- p\_user\_id: the user identifier is **2877**
- p\_login\_id: the login identifier is -**1**

■ p\_media\_rec: the record type, media\_rec\_type contained in the JTF\_IH\_PUB and identified here as **l\_media**. The media\_id field of this record type has been modified as **l\_media\_id**.

```
set serveroutput on;
declare
l return status VARCHAR2(30);
 l_msg_count NUMBER;
 l_msg_data VARCHAR2(200);
 l_interaction_rec APPS.JTF_IH_PUB.interaction_rec_type;
  l_interaction_id NUMBER;
 l jtf note id NUMBER;
 m_count NUMBER := 0;
m_active VARCHAR2(1);
 p_interaction_id NUMBER;
 l activity rec APPS.JTF IH PUB.activity rec type;
  l_activity_id_1 NUMBER;
 l_activity_id_2 NUMBER;
m_activitycount NUMBER := 0;m activityactive VARCHAR2(1);
  l_startdatecheck VARCHAR2(30);
 l_enddatecheck VARCHAR2(30);
  l_data VARCHAR2(8000);
l_msg_index_out NUMBER;
xInteraction Count NUMBER := 2; cInteraction_Count VARCHAR2(80);
xparty id NUMBER := 1000;
cparty id VARCHAR2(80);
\begin{array}{lll} \texttt{capacity\_id} & & \texttt{VARCHAR2(80)}\texttt{;} \\ \texttt{xresource\_id} & & \texttt{NUMBER} := 10039\texttt{;} \end{array}xiesource_id <br>cresource_id VARCHAR2(80);
status NUMBER;
end_time_runDATE;
 begin_time_runDATE;
total time runNUMBER;
nDbl NUMBER := 1;
 l_activity_tbl JTF_IH_PUB.activity_tbl_type;
  l_media APPS.JTF_IH_PUB.media_rec_type;
```

```
l media lc rec APPS.JTF IH PUB.media lc rec type;
l media id NUMBER;
 l_mlcs APPS.JTF_IH_PUB.mlcs_tbl_type;
l milcs id NUMBER;
```

```
1 activity count NUMBER;
 1 interaction count NUMBER;
 1 interaction id 2 NUMBER;
begin
    DBMS_SESSION.SET_SOL_TRACE(TRUE);
    DBMS_TRACE.SET_PLSQL_TRACE(DBMS_TRACE.TRACE_ALL_CALLS+
         DBMS_TRACE.TRACE_ALL_EXCEPTIONS+
         DBMS_TRACE.TRACE_RESUME);
   -- obtain loop parameter values
  DBMS OUTPUT.PUT LINE(' ');
  DBMS OUTPUT.PUT LINE('Interaction History (IH) Test Script');
  DBMS_OUTPUT.PUT_LINE(' ');
  DBMS OUTPUT.PUT_LINE('Author: Author's Name Here.');
  DBMS OUTPUT.PUT LINE('Version 1.0 - Initial Version - 06.27.2001');
  DBMS_OUTPUT.PUT_LINE(' ');
  xInteraction Count := &xInteraction Count;
  xparty id := &xparty id;
  xresource id := &xresource id;
   -- begin major loop
  begin time run := sysdate;
  DBMS OUTPUT.PUT LINE('Start Time := ' || TO CHAR(begin time run, 'DD-MON-YYYY:HH:MI:SS'));
l media.media id := l media id;
    JTF_IH_PUB.Close_MediaItem
\sim (b) and (b) and (b) and (b) and (b) and (b) and (b) and (b) and (b) and (b) and (b) and (b) and (b) and (b) and (b) and (b) and (b) and (b) and (b) and (b) and (b) and (b) and (b) and (b) and (b) and (b) and (b) and 
                   1.0,
                   'T',
                   'T',
                   690,
                   -1,
                   2877,
                  -1,
                   l_return_status,
                   l_msg_count,
                   l_msg_data,
                   l_media
                   );
                  IF l_return_status != 'S' THEN
                                                --Display all the error messages
                                              FOR j in 1..FND MSG PUB. Count Msg LOOP
                                                        dbms_output.put_line(j);
                                                        l_msg_data := FND_MSG_PUB.Get(p_msg_index => j,
                                                             p_encoded=>'F');
                                                       DBMS OUTPUT.PUT LINE('Message(' || j ||'):= ' ||l msg data);
                                              END LOOP;
                   END IF;
DBMS OUTPUT.PUT LINE('PAST Close MediaItem ');
```

```
DBMS_OUTPUT.PUT_LINE('Close_MediaItemv - l_return_status: '||l_return_status);
DBMS_SESSION.SET_SQL_TRACE(FALSE);
end;
/
```
#### **C.11.2.6 Open\_Interaction**

This script calls the Open\_Interaction API and provides the following values using the Open\_Interaction IN parameters:

- p\_api\_version: **1.0**
- p\_init\_msg\_list: **T** indicates that this parameter is set to true
- p\_commit: **T** indicates that this parameter is set to true
- p\_resp\_appl\_id: the application identifier is **690**
- p\_resp\_id: the responsibility identifier is -**1**
- p\_user\_id: the user identifier is **2877**
- p\_login\_id: the login identifier is -**1**
- p\_interaction\_rec: the record type, interaction\_rec\_type contained in the JTF\_IH\_PUB and identified here as **l\_interaction\_rec**

```
set serveroutput on;
declare
l return status VARCHAR2(30);
 l_msg_count NUMBER;
 l_msg_data VARCHAR2(200);
 l_interaction_rec APPS.JTF_IH_PUB.interaction_rec_type;
  l_interaction_id NUMBER;
 l jtf note id NUMBER;
m_count_NUMBER := 0;
m active VARCHAR2(1);
 p_interaction_id NUMBER;
  l_activity_rec APPS.JTF_IH_PUB.activity_rec_type;
 l activity id 1 NUMBER;
 l_activity_id_2 NUMBER;
 m activitycount NUMBER := 0;m_activityactive VARCHAR2(1);
 l_startdatecheck VARCHAR2(30);
  l_enddatecheck VARCHAR2(30);
```

```
l data VARCHAR2(8000); l_msg_index_out NUMBER;
xInteraction Count NUMBER := 2;cInteraction Count VARCHAR2(80);
xparty id NUMBER := 1000;
cparty id VARCHAR2(80);
xresource id NUMBER := 10039;
 cresource_id VARCHAR2(80);
status NUMBER;
end_time_runDATE;
begin_time_runDATE;
total_time_runNUMBER;
nDbl NUMBER := 1;
l activity tbl JTF_IH_PUB.activity_tbl_type;
 l_media APPS.JTF_IH_PUB.media_rec_type;
l media lc rec APPS.JTF IH PUB.media lc rec type;
l media id NUMBER;
 l_mlcs APPS.JTF_IH_PUB.mlcs_tbl_type;
l milcs id NUMBER;
1 activity count NUMBER;
1 interaction count NUMBER;
1 interaction id 2 NUMBER;
begin
   DBMS_SESSION.SET_SQL_TRACE(TRUE);
   DBMS_TRACE.SET_PLSQL_TRACE(DBMS_TRACE.TRACE_ALL_CALLS+
       DBMS_TRACE.TRACE_ALL_EXCEPTIONS+
       DBMS_TRACE.TRACE_RESUME);
  -- obtain loop parameter values
 DBMS_OUTPUT.PUT_LINE(' ');
 DBMS OUTPUT.PUT LINE('Interaction History (IH) Test Script');
 DBMS_OUTPUT.PUT_LINE(' ');
 DBMS OUTPUT.PUT LINE('Author: Author's Name Here.');
 DBMS OUTPUT.PUT LINE('Version 1.0 - Initial Version - 06.27.2001');
 DBMS OUTPUT.PUT LINE(' ');
 xInteraction Count := &xInteraction Count;
 xparty id := \&xparty id;xresource id := &xresource id;
  -- begin major loop
 begin time run := sysdate;
 DBMS OUTPUT.PUT LINE('Start Time := ' || TO CHAR(begin time run, 'DD-MON-YYYY:HH:MI:SS'));
l interaction rec.interaction id := NULL;
        l_interaction_rec.reference_form := 'Test for JTF Open Interaction (Will close by Method 2)';
       l interaction rec.start date time := sysdate;
       l interaction rec.start date time := sysdate;
```

```
l interaction rec.handler id := 690; -- Bell South: please validate for your environment
       l interaction rec.script id := NULL;
       l interaction rec.outcome id := 4;
       l interaction rec.result id := 2;
       l interaction rec.reason id := 2;
       l interaction rec.resource id := xresource id; -- jtfdom environment
       l interaction rec.party id := xparty id; -- JTFTECH environment
       l interaction rec.parent id := NULL;
       JTF_IH_PUB.Open_Interaction( 1.0,
 'T',
 'T',
690,-1, 2877,
 -1,
                                l_return_status,
                                l_msg_count,
                                l_msg_data,
                                l_interaction_rec,
                                l_interaction_id
);
                                    IF l_return_status != 'S' THEN
                                    --Display all the error messages
                                      FOR j in 1..FND MSG PUB. Count Msg LOOP
                                              dbms_output.put_line(j);
                                           l_msg_data := FND_MSG_PUB.Get(p_msg_index => j,
                                                     p_encoded=>'F');
                                           DBMS_OUTPUT.PUT_LINE('Message(' || j ||'):= ' ||l_msg_data);
                                       END LOOP;
                                    END IF;
       DBMS OUTPUT. PUT LINE('PAST Open Interaction ');
       DBMS_OUTPUT.PUT_LINE('Open_Interaction - l_return_status: '||l_return_status);
        --
        --Interaction implicit notes bind
 --
           jtf_notes_pub.create_note(
        p api version => 1.0,
         p_source_object_id => l_interaction_id,
         p_source_object_code => 'JTF_INTERACTION',
        p_notes => 'Service Request Interaction - Note 1 - Customer claims that automatic water softener is 
non-functional. Request full refund.',
         p_entered_by => 2877,
         p_entered_date => sysdate,
         p_last_update_date => sysdate,
         p_last_updated_by => 2877,
         p_creation_date => sysdate,
        x jtf note id => l jtf note id,
```

```
x msg count => l msg count,
                   x_msg_data => l_msg_data,
       x return status => l return status);
                   IF l_return_status != 'S' THEN
                   --Display all the error messages
                        FOR j in 1..FND MSG PUB. Count Msg LOOP
                            dbms output.put line(j);
                        l msg data := FND MSG PUB.Get(p msg index => j,
                               p encoded=>'F');
                          DBMS_OUTPUT.PUT_LINE('Message(' || j ||'):= ' ||l_msg_data);
                         END LOOP;
                   END IF;
          DBMS_OUTPUT.PUT_LINE(' ');
          DBMS_OUTPUT.PUT('return_jtf_note_id: ' || l_jtf_note_id);
           IF (l_msg_count >= 1) THEN
           --Only one error
              FND_MSG_PUB.Get(p_msg_index => FND_MSG_PUB.G_FIRST,
                    p_encoded=>'F',
                    p_data=>l_data,
                    p_msg_index_out=>l_msg_index_out);
              DBMS OUTPUT.PUT LINE('Message(' || 1 ||'):= ' || l_data);
              IF (1 msg count > 1) THEN
               --Display all the error messages
                 FOR j in 2..FND MSG PUB. Count Msg LOOP
                    FND_MSG_PUB.Get(p_msg_index => FND_MSG_PUB.G_NEXT,
                             p_encoded=>'F',
                             p_data=>l_data,
                             p_msg_index_out=>l_msg_index_out);
                    DBMS OUTPUT.PUT LINE('Message(' || j ||'):= ' || 1 data);
                  END LOOP;
               END IF;
           END IF;
    DBMS OUTPUT.PUT LINE(' ');
        l_interaction_rec.reference_form := 'Test for JTF Open Interaction';
        JTF_IH_PUB.Open_Interaction( 1.0,
 'T',
 'T',
                                 690,
-1, 2877,
-1, l_return_status,
                                l_msg_count,
                                 l_msg_data,
                                 l_interaction_rec,
                                 l_interaction_id_2
```

```
);
                                  IF l_return_status != 'S' THEN
                                      --Display all the error messages
                                    FOR j in 1..FND MSG PUB. Count Msg LOOP
                                            dbms output.put line(j);
                                            l_msg_data := FND_MSG_PUB.Get(p_msg_index => j,
                                                p_encoded=>'F');
                                           DBMS OUTPUT.PUT LINE('Message(' ||j||'):= ' ||l msg data);
                                     END LOOP;
                                  END IF;
        DBMS_OUTPUT.PUT_LINE('PAST Open_Interaction ');
       DBMS OUTPUT.PUT LINE('PAST Open Interaction - l return status: '||l return status);
```
#### **C.11.2.7 Update\_Interaction**

This script calls the Update\_Interaction API and provides the following values using the Update\_Interaction IN parameters:

- p\_api\_version: **1.0**
- p\_init\_msg\_list: **T** indicates that this parameter is set to true
- p\_commit: **T** indicates that this parameter is set to true
- p\_resp\_appl\_id: the application identifier is **690**
- p\_resp\_id: the responsibility identifier is -**1**
- p\_user\_id: the user identifier is **2877**
- p\_login\_id: the login identifier is -**1**
- p\_interaction\_rec: the record type, interaction\_rec\_type contained in the JTF\_IH\_PUB and identified here as **l\_interaction\_rec**

```
set serveroutput on;
declare
l return status VARCHAR2(30);
 l_msg_count NUMBER;
 l_msg_data VARCHAR2(200);
  l_interaction_rec APPS.JTF_IH_PUB.interaction_rec_type;
  l_interaction_id NUMBER;
 l itf note id NUMBER;
  m_count NUMBER := 0;
m_active VARCHAR2(1);
 p_interaction_id NUMBER;
```

```
 l_activity_rec APPS.JTF_IH_PUB.activity_rec_type;
 l activity id 1 NUMBER;
l activity id 2 NUMBER;
m_activitycount NUMBER := 0;m activityactive VARCHAR2(1);
 l_startdatecheck VARCHAR2(30);
  l_enddatecheck VARCHAR2(30);
l data VARCHAR2(8000);l msg index out NUMBER;
 xInteraction_Count NUMBER := 2;
cInteraction Count VARCHAR2(80);
xparty id NUMBER := 1000;
cparty id VARCHAR2(80);
xresource id NUMBER := 10039;
 cresource_id VARCHAR2(80);
status NUMBER;
end time runDATE;
begin time runDATE;
total time runNUMBER;
nDbl \n    \text{NUMBER} := 1;l activity tbl JTF IH PUB.activity tbl type;
 l_media APPS.JTF_IH_PUB.media_rec_type;
 l_media_lc_rec APPS.JTF_IH_PUB.media_lc_rec_type;
 l media id NUMBER;
 l_mlcs APPS.JTF_IH_PUB.mlcs_tbl_type;
l milcs id NUMBER;
1 activity count NUMBER;
 1 interaction count NUMBER;
l interaction id 2 NUMBER;
begin
   DBMS_SESSION.SET_SQL_TRACE(TRUE);
   DBMS_TRACE.SET_PLSQL_TRACE(DBMS_TRACE.TRACE_ALL_CALLS+
       DBMS_TRACE.TRACE_ALL_EXCEPTIONS+
       DBMS_TRACE.TRACE_RESUME);
  -- obtain loop parameter values
 DBMS_OUTPUT.PUT_LINE(' ');
  DBMS_OUTPUT.PUT_LINE('Interaction History (IH) Test Script');
 DBMS_OUTPUT.PUT_LINE(' ');
 DBMS OUTPUT.PUT LINE('Author: Author's Name Here.');
 DBMS OUTPUT.PUT LINE('Version 1.0 - Initial Version - 06.27.2001');
 DBMS_OUTPUT.PUT_LINE(' ');
 xInteraction Count := &xInteraction Count;
  xparty_id := &xparty_id;
 xresource id := &xresource id;
  -- begin major loop
```

```
begin time run := sysdate;
  DBMS_OUTPUT.PUT_LINE('Start Time := ' || TO_CHAR(begin_time_run, 'DD-MON-YYYY:HH:MI:SS'));
l interaction rec.interaction id := l interaction id;
       l_interaction_rec.reference_form := 'Test for Update Interaction';
      JTF_IH_PUB.Update_Interaction( 1.0,
 'T',
 'T',
690,-1, 2877,
-1, l_return_status,
                             l_msg_count,
                             l_msg_data,
                             l_interaction_rec
 );
          IF l_return_status != 'S' THEN
             --Display all the error messages
               FOR j in 1..FND MSG PUB.Count Msg LOOP
                     dbms output.put line(j);
                   l_msg_data := FND_MSG_PUB.Get(p_msg_index => j,
                      p_encoded=>'F');
                  DBMS OUTPUT.PUT LINE('Message(' || j ||'):= ' ||l_msg_data);
                END LOOP;
          END IF;
      DBMS OUTPUT.PUT LINE('PAST Update Interaction ');
       DBMS_OUTPUT.PUT_LINE('Update_Interaction - l_return_status: '||l_return_status);
```
--

### **C.11.2.8 Add\_Activity**

This script calls the Add\_Activity API and provides the following values using the Add\_Activity IN parameters:

- p\_api\_version: **1.0**
- p\_init\_msg\_list: **T** indicates that this parameter is set to true
- p\_commit: **T** indicates that this parameter is set to true
- p\_resp\_appl\_id: the application identifier is **690**
- p\_resp\_id: the responsibility identifier is -1
- p\_user\_id: the user identifier is 2877
- p\_login\_id: the login identifier is **-1**
- p\_activity\_rec: the record type, activity\_rec\_type contained in the JTF\_IH\_PUB and identified here as **l\_activity\_rec**

```
set serveroutput on;
```

```
declare
l return status VARCHAR2(30);
 l_msg_count NUMBER;
 l_msg_data VARCHAR2(200);
l interaction rec APPS.JTF IH PUB.interaction rec type;
1 interaction id NUMBER;
l jtf note id NUMBER;
m count NUMBER := 0;m_active VARCHAR2(1);
 p_interaction_id NUMBER;
 l_activity_rec APPS.JTF_IH_PUB.activity_rec_type;
 l_activity_id_1 NUMBER;
 l_activity_id_2 NUMBER;
m activitycount NUMBER := 0;m activityactive VARCHAR2(1);
 l_startdatecheck VARCHAR2(30);
 l_enddatecheck VARCHAR2(30);
l data V{\text{ARCHAR2}}(8000);l msg index out NUMBER;
xInteraction Count NUMBER := 2;cInteraction Count VARCHAR2(80);
xparty id NUMBER := 1000;
cparty id VARCHAR2(80);
xresource id NUMBER := 10039;
 cresource_id VARCHAR2(80);
status NUMBER;
end_time_runDATE;
begin time runDATE;
total time runNUMBER;
nDbl NUMBER := 1;
l activity tbl JTF_IH_PUB.activity_tbl_type;
```
l\_media APPS.JTF\_IH\_PUB.media\_rec\_type;

```
l media lc rec APPS.JTF IH PUB.media lc rec type;
 l media id NUMBER;
  l_mlcs APPS.JTF_IH_PUB.mlcs_tbl_type;
 l milcs id NUMBER;
1 activity count NUMBER;
 1 interaction count NUMBER;
1 interaction id 2 NUMBER;
begin
   DBMS_SESSION.SET_SQL_TRACE(TRUE);
    DBMS_TRACE.SET_PLSQL_TRACE(DBMS_TRACE.TRACE_ALL_CALLS+
       DBMS_TRACE.TRACE_ALL_EXCEPTIONS+
       DBMS_TRACE.TRACE_RESUME);
  -- obtain loop parameter values
 DBMS_OUTPUT.PUT_LINE(' ');
 DBMS OUTPUT.PUT_LINE('Interaction History (IH) Test Script');
 DBMS OUTPUT.PUT LINE(' ');
 DBMS OUTPUT.PUT LINE('Author: Author's Name Here.');
 DBMS OUTPUT.PUT LINE('Version 1.0 - Initial Version - 06.27.2001');
 DBMS OUTPUT.PUT LINE(' ');
 xInteraction Count := &xInteraction Count;
 xparty id := &xparty id;
 xresource id := &xresource id;
  -- begin major loop
  begin_time_run := sysdate;
 DBMS OUTPUT.PUT LINE('Start Time := ' || TO CHAR(begin time run, 'DD-MON-YYYY:HH:MI:SS'));
l activity rec.activity id := NULL;
           l activity rec.duration := NULL;
           l activity rec.cust account id := NULL; --checked
           l activity rec.cust org id := null;
           l activity rec.role := 1;
           l activity rec.script trans id := fnd api.g miss num;
            l_activity_rec.start_date_time := sysdate;
           -- l activity rec.start date time := to date('29-SEP-2000 13:00:00', 'DD-MON-YYYY
HH24:MI:SS');
            l_activity_rec.end_date_time := NULL;
           -- l activity rec.end date time := to date('26-JUL-2000 13:11:25', 'DD-MON-YYYY HH24:MI:SS');
           -- l activity rec.end date time := to date('29-SEP-2000 13:11:25', 'DD-MON-YYYY HH24:MI:SS');
           -- l activity rec.task id := 30;
           -- l activity rec.doc id := 1;
            -- l_activity_rec.doc_ref := 1;
           l activity rec.media id := NULL;
           l activity rec.action item id := 17;
```

```
 l_activity_rec.interaction_id := l_interaction_id;
          l activity rec.outcome id := 7;
          l activity rec.result id := 7;l activity rec.reason id := 8;
           l_activity_rec.description := 'test Add Activity';
          l activity rec.action id := 13;
          l activity rec.interaction action type := 'unknown';
          -- l activity_rec.object_id := 1;
          -- l activity rec.object type := 'JEZHU Type 1';
           -- l_activity_rec.source_code_id := 10000;
          -- l activity rec.source code := 'EEXHB10000';
          JTF_IH_PUB.Add_Activity(1.0,
 'T',
                                  'T',
 -1,
690, 2877,
 -1,
                                  l_return_status,
                                  l_msg_count,
                                  l_msg_data,
                                  l_activity_rec,
                                 l activity id 1);
                                  IF l_return_status != 'S' THEN
                                      --Display all the error messages
                                     FOR j in 1..FND_MSG_PUB.Count_Msg LOOP
                                            dbms output.put line(j);
                                            l_msg_data := FND_MSG_PUB.Get(p_msg_index => j,
                                               p encoded=>'F');
                                            DBMS_OUTPUT.PUT_LINE('Message(' || j ||'):= ' ||l_msg_data);
                                    END LOOP;
                                  END IF;
       DBMS OUTPUT.PUT LINE('PAST Add Activity ');
       DBMS_OUTPUT.PUT_LINE('Add_Activity - l_return_status: '||l_return_status);
           IF (l_msg_count >= 1) THEN
           --Only one error
               FND_MSG_PUB.Get(p_msg_index => FND_MSG_PUB.G_FIRST,
                      p_encoded=>'F',
                      p_data=>l_data,
                      p_msg_index_out=>l_msg_index_out);
              DBMS OUTPUT.PUT LINE('Message(' || 1 ||'):= ' || 1 data);
              IF (1 msg count > 1) THEN
                   --Display all the error messages
                 FOR j in 2..FND MSG PUB. Count Msg LOOP
                     FND_MSG_PUB.Get(p_msg_index => FND_MSG_PUB.G_NEXT,
                         p_encoded=>'F',
                         p_data=>l_data,
                         p_msg_index_out=>l_msg_index_out);
```

```
DBMS OUTPUT.PUT LINE('Message(' || j ||'):= ' || l data);
                    END LOOP;
                 END IF;
             END IF;
             DBMS_OUTPUT.PUT_LINE(' ');
 --
             --Activity implicit notes bind
             --
            jtf_notes_pub.create_note(
                              p_api_version => 1.0,
                               p_source_object_id => l_activity_id_1,
                               p_source_object_code => 'JTF_ACTIVITY',
                               p_notes => 'Service Request Activity 1 - Note 1 - Customer is angry. Rust color 
water.',
                             p entered by => 2877,
                               p_entered_date => sysdate,
                              p_last_update_date => sysdate,
                              p_last_updated_by => 2877,
                              p_creation_date => sysdate,
                             x jtf note id => 1 jtf note id,
                              x_msg_count => l_msg_count,
                              x_msg_data => l_msg_data,
                             x return status => l return status);
                DBMS OUTPUT.PUT LINE(' ');
                 DBMS_OUTPUT.PUT('return_jtf_note_id: ' || l_jtf_note_id);
                DBMS OUTPUT.PUT LINE(' ');
                DBMS_OUTPUT.PUT('Activity 1 Implicit Note return status: ' || l_return_status);
                DBMS OUTPUT.PUT LINE(' ');
                DBMS OUTPUT.PUT('msg_count: ' || l_msg_count);
                DBMS_OUTPUT.PUT_LINE(' ');
                 IF (l_msg_count >= 1) THEN
                     --Only one error
                    FND_MSG_PUB.Get(p_msg_index => FND_MSG_PUB.G_FIRST,
                                      p_encoded=>'F',
                                      p_data=>l_data,
                                      p_msg_index_out=>l_msg_index_out);
                    DBMS_OUTPUT.PUT_LINE('Message(' || 1 ||'):= ' || l_data);
                     IF (l_msg_count > 1) THEN
                         --Display all the error messages
                        FOR j in 2..FND_MSG_PUB.Count_Msg LOOP
                            FND_MSG_PUB.Get(p_msg_index => FND_MSG_PUB.G_NEXT,
                                             p_encoded=>'F',
                                             p_data=>l_data,
                                             p_msg_index_out=>l_msg_index_out);
                           DBMS OUTPUT.PUT LINE('Message(' || j ||'):= ' || l_data);
                        END LOOP;
                     END IF;
                 END IF;
```

```
DBMS OUTPUT.PUT LINE(' ');
```
### **C.11.2.9 Update\_Activity**

This script calls the Update\_Activity API and provides the following values using the Update\_Activity IN parameters:

- p\_api\_version: **1.0**
- p\_init\_msg\_list: **T** indicates that this parameter is set to true
- p\_commit: **T** indicates that this parameter is set to true
- p\_resp\_appl\_id: the application identifier is **690**
- p\_resp\_id: the responsibility identifier is **-1**
- p\_user\_id: the user identifier is **2877**
- p\_login\_id: the login identifier is **-1**
- p\_activity\_rec: the record type, activity\_rec\_type contained in the JTF\_IH\_PUB and identified here as **l\_activity\_rec**. The activity\_id field for this record type has been changed to **l\_activity\_id\_1** and the description field has been changed to "**test update activity**".

```
set serveroutput on;
declare
l return status VARCHAR2(30);
 l_msg_count NUMBER;
1 msq data VARCHAR2(200);
l interaction rec APPS.JTF IH PUB.interaction rec type;
 l_interaction_id NUMBER;
l jtf note id NUMBER;
m_count NUMBER := 0;m_active VARCHAR2(1);
 p_interaction_id NUMBER;
l activity rec APPS.JTF IH PUB.activity rec type;
l activity id 1 NUMBER;
l activity id 2 NUMBER;
m activitycount NUMBER := 0;m_activityactive VARCHAR2(1);
 l_startdatecheck VARCHAR2(30);
 l_enddatecheck VARCHAR2(30);
 l_data VARCHAR2(8000);
```

```
l_msg_index_out NUMBER;
xInteraction Count NUMBER := 2; cInteraction_Count VARCHAR2(80);
xparty id NUMBER := 1000;
cparty id VARCHAR2(80);
xresource id NUMBER := 10039;
cresource id VARCHAR2(80);
status NUMBER;
end time runDATE;
begin_time_runDATE;
 total_time_runNUMBER;
nDbl \n  <b>NUMBER</b> := 1;l activity tbl JTF_IH_PUB.activity_tbl_type;
  l_media APPS.JTF_IH_PUB.media_rec_type;
 l_media_lc_rec APPS.JTF_IH_PUB.media_lc_rec_type;
 l media id NUMBER;
 l_mlcs APPS.JTF_IH_PUB.mlcs_tbl_type;
l_milcs_id NUMBER;
1 activity count NUMBER;
 l_interaction_count NUMBER;
l interaction id 2 NUMBER;
begin
   DBMS_SESSION.SET_SQL_TRACE(TRUE);
   DBMS_TRACE.SET_PLSQL_TRACE(DBMS_TRACE.TRACE_ALL_CALLS+
       DBMS_TRACE.TRACE_ALL_EXCEPTIONS+
       DBMS_TRACE.TRACE_RESUME);
  -- obtain loop parameter values
 DBMS OUTPUT.PUT LINE(' ');
 DBMS OUTPUT.PUT LINE('Interaction History (IH) Test Script');
 DBMS OUTPUT.PUT LINE(' ');
 DBMS OUTPUT.PUT LINE('Author: Author's Name Here.');
 DBMS OUTPUT.PUT LINE('Version 1.0 - Initial Version - 06.27.2001');
 DBMS_OUTPUT.PUT_LINE(' ');
  xInteraction_Count := &xInteraction_Count;
 xparty id := &xparty id;
 xresource id := &xresource id;
   -- begin major loop
  begin_time_run := sysdate;
  DBMS OUTPUT.PUT LINE('Start Time := ' || TO CHAR(begin time run, 'DD-MON-YYYY:HH:MI:SS'));
```

```
l activity rec.activity id := l activity id 1;
             l_activity_rec.description := 'Test Update Activity';
```

```
JTF_IH_PUB.Update_Activity(1.0,
 'T',
 'T',
-1,690,2877,-1, l_return_status,
                        l_msg_count,
                        l_msg_data,
                        l_activity_rec);
                       IF l return status != 'S' THEN
                           --Display all the error messages
                          FOR j in 1..FND_MSG_PUB.Count_Msg LOOP
                               dbms output.put line(j);
                               l_msg_data := FND_MSG_PUB.Get(p_msg_index => j,
                                  p_encoded=>'F');
                              DBMS OUTPUT.PUT LINE('Message(' || \nmid j |||'):= ' ||1
```
msg\_data);

```
 END LOOP;
 END IF;
```
## **C.11.2.10 Update\_ActivityDuration**

This script calls the Update\_ActivityDuration API and provides the following values using the Update\_ActivityDuration IN parameters:

- p\_api\_version: **1.0**
- p\_init\_msg\_list: **T** indicates that this parameter is set to true
- p\_commit: **T** indicates that this parameter is set to true
- p\_resp\_appl\_id: the application identifier is **690**
- p\_resp\_id: the responsibility identifier is **-1**
- p\_user\_id: the user identifier is **2877**
- p\_login\_id: the login identifier is **-1**
- p\_activity\_id: the activity identifier is **l\_activity\_id\_1**
- p\_end\_date\_time: the end date and time is determined using the **SYSDATE** SQL command
- p\_duration: the activity duration is **1** second
```
set serveroutput on;
declare
l return status VARCHAR2(30);
 l_msg_count NUMBER;
 l_msg_data VARCHAR2(200);
  l_interaction_rec APPS.JTF_IH_PUB.interaction_rec_type;
  l_interaction_id NUMBER;
l jtf note id NUMBER;
m count NUMBER := 0;
m_active VARCHAR2(1);
 p_interaction_id NUMBER;
  l_activity_rec APPS.JTF_IH_PUB.activity_rec_type;
  l_activity_id_1 NUMBER;
 l_activity_id_2 NUMBER;
m activitycount NUMBER := 0;
m_activityactive VARCHAR2(1);
 l_startdatecheck VARCHAR2(30);
  l_enddatecheck VARCHAR2(30);
 l_data VARCHAR2(8000);
 l_msg_index_out NUMBER;
xInteraction Count NUMBER := 2;
 cInteraction_Count VARCHAR2(80);
 xparty_id NUMBER := 1000;
cparty_id VARCHAR2(80);
xresource_id NUMBER := 10039;
cresource id VARCHAR2(80);
status NUMBER;
end_time_runDATE;
begin_time_runDATE;
 total_time_runNUMBER;
nDbl NUMBER := 1;
 l_activity_tbl JTF_IH_PUB.activity_tbl_type;
  l_media APPS.JTF_IH_PUB.media_rec_type;
 l_media_lc_rec APPS.JTF_IH_PUB.media_lc_rec_type;
 l media id NUMBER;
  l_mlcs APPS.JTF_IH_PUB.mlcs_tbl_type;
l milcs id NUMBER;
1 activity count NUMBER;
1 interaction count NUMBER;
1 interaction id 2 NUMBER;
begin
   DBMS_SESSION.SET_SQL_TRACE(TRUE);
```
msg\_data);

```
DBMS_TRACE.SET_PLSQL_TRACE(DBMS_TRACE.TRACE_ALL_CALLS+
     DBMS_TRACE.TRACE_ALL_EXCEPTIONS+
     DBMS_TRACE.TRACE_RESUME);
 -- obtain loop parameter values
DBMS OUTPUT.PUT LINE(' ');
DBMS OUTPUT.PUT LINE('Interaction History (IH) Test Script');
DBMS_OUTPUT.PUT_LINE(' ');
DBMS OUTPUT.PUT LINE('Author: Author's Name Here.');
DBMS OUTPUT.PUT LINE('Version 1.0 - Initial Version - 06.27.2001');
DBMS OUTPUT.PUT LINE(' ');
xInteraction Count := &xInteraction Count;
xparty id := &xparty id;
xresource id := &xresource id;
 -- begin major loop
begin time run := sysdate;
DBMS OUTPUT.PUT LINE('Start Time := ' || TO CHAR(begin time run, 'DD-MON-YYYY:HH:MI:SS'));
```
JTF\_IH\_PUB.Update\_ActivityDuration

```
(1.0, 'T',
 'T',
690,-1, 2877,
-1, l_return_status,
                        l_msg_count,
                        l_msg_data,
                        l_activity_id_1,
                        sysdate,
 1
); \hspace{0.5cm}IF l return status != 'S' THEN
                          --Display all the error messages
                         FOR j in 1..FND MSG PUB. Count Msg LOOP
                              dbms_output.put_line(j);
                               l_msg_data := FND_MSG_PUB.Get(p_msg_index => j,
                                 p encoded=>'F');
                              DBMS OUTPUT.PUT LINE('Message(' || \n\dot{j} ||'):= ' ||1 END LOOP;
```
END IF;

DBMS\_OUTPUT.PUT\_LINE('PAST Update\_ActivityDuration ');

DBMS\_OUTPUT.PUT\_LINE('Update\_ActivityDuration - l\_return\_status: '||l\_return\_status);

#### **C.11.2.11 Close\_Interaction**

This script contains two different methods for calling the Close\_Interaction API and for providing the following values using the Close\_Interaction IN parameters:

- p\_api\_version: **1.0**
- p\_init\_msg\_list: **T** indicates that this parameter is set to true
- p\_commit: **T** indicates that this parameter is set to true
- p\_resp\_appl\_id: the application identifier is **690**
- p\_resp\_id: the responsibility identifier is **-1**
- p\_user\_id: the user identifier is **2877**
- p\_login\_id: the login identifier is **-1**
- p\_interaction\_rec: the record type, interaction\_rec\_type contained in the JTF\_IH\_PUB and identified as **l\_interaction\_rec** for method 1 and **l\_interaction\_id\_2** for method 2

```
set serveroutput on;
declare
l return status VARCHAR2(30);
 l_msg_count NUMBER;
 l_msg_data VARCHAR2(200);
 l interaction rec APPS.JTF_IH_PUB.interaction rec_type;
  l_interaction_id NUMBER;
l jtf note id NUMBER;
m count NUMBER := 0; m_active VARCHAR2(1);
 p_interaction_id NUMBER;
 l_activity_rec APPS.JTF_IH_PUB.activity_rec_type;
 l activity id 1 NUMBER;
l activity id 2 NUMBER;
m activitycount NUMBER := 0;m_activityactive VARCHAR2(1);
  l_startdatecheck VARCHAR2(30);
  l_enddatecheck VARCHAR2(30);
```

```
 l_data VARCHAR2(8000);
 l_msg_index_out NUMBER;
xInteraction Count NUMBER := 2;cInteraction Count VARCHAR2(80);
xparty id NUMBER := 1000;
cparty id VARCHAR2(80);
xresource id NUMBER := 10039;
 cresource_id VARCHAR2(80);
status NUMBER;
end time runDATE;
begin_time_runDATE;
total time runNUMBER;
nDbl NUMBER := 1;
l activity tbl JTF_IH_PUB.activity_tbl_type;
 l_media APPS.JTF_IH_PUB.media_rec_type;
l media lc rec APPS.JTF IH PUB.media lc rec type;
l media id NUMBER;
 l_mlcs APPS.JTF_IH_PUB.mlcs_tbl_type;
l milcs id NUMBER;
1 activity count NUMBER;
1 interaction count NUMBER;
l interaction id 2 NUMBER;
begin
   DBMS_SESSION.SET_SQL_TRACE(TRUE);
   DBMS_TRACE.SET_PLSQL_TRACE(DBMS_TRACE.TRACE_ALL_CALLS+
       DBMS_TRACE.TRACE_ALL_EXCEPTIONS+
       DBMS_TRACE.TRACE_RESUME);
  -- obtain loop parameter values
 DBMS_OUTPUT.PUT_LINE(' ');
 DBMS OUTPUT.PUT LINE('Interaction History (IH) Test Script');
 DBMS_OUTPUT.PUT_LINE(' ');
 DBMS OUTPUT.PUT LINE('Author: Author's Name Here.');
 DBMS OUTPUT.PUT LINE('Version 1.0 - Initial Version - 06.27.2001');
 DBMS OUTPUT.PUT LINE(' ');
 xInteraction Count := &xInteraction Count;
 xparty id := &xparty id;
 xresource id := &xresource id;
  -- begin major loop
 begin time run := sysdate;
 DBMS_OUTPUT.PUT_LINE('Start Time := ' || TO_CHAR(begin_time_run, 'DD-MON-YYYY:HH:MI:SS'));
--
-- Method - I
```

```
--
```

```
l interaction rec.interaction id := l interaction id;
     JTF IH PUB. Close Interaction( 1.0,
 'T',
 'T',
690,-1,
                              2877,
                              null,
                              l_return_status,
                              l_msg_count,
                              l_msg_data,
                              l_interaction_rec);
                           IF l_return_status != 'S' THEN
                              --Display all the error messages
                            FOR j in 1..FND_MSG_PUB.Count Msg LOOP
                                   dbms output.put line(j);
                                   l_msg_data := FND_MSG_PUB.Get(p_msg_index => j,
                                      p_encoded=>'F');
                                  DBMS OUTPUT.PUT LINE('Message(' || j ||'):= ' ||1msg_data);
                             END LOOP;
                           END IF;
     DBMS OUTPUT.PUT LINE('PAST Close Interaction Method 1 ');
     DBMS_OUTPUT.PUT_LINE('Close_Interaction - l_return_status: '||l_return_status);
--
-- Method - II
--
      JTF_IH_PUB.Close_Interaction( 1.0,
 'T',
 'T',
690,-1,
                              2877,
                              null,
                              l_return_status,
                              l_msg_count,
                              l_msg_data,
                              l_interaction_id_2
) ;
                           IF l_return_status != 'S' THEN
                              --Display all the error messages
                            FOR j in 1..FND MSG PUB.Count Msg LOOP
                                    dbms_output.put_line(j);
```

```
 l_msg_data := FND_MSG_PUB.Get(p_msg_index => j,
                                                    p encoded=>'F');
                                                DBMS OUTPUT.PUT LINE('Message(' || \n\dot{j} ||'):= ' ||1msg_data);
                                         END LOOP;
                                      END IF;
        DBMS_OUTPUT.PUT_LINE('PAST Close_Interaction Method 2');
        DBMS_OUTPUT.PUT_LINE('Close_Interaction - l_return_status: '||l_return_status);
--
-- Close_MediaItem
--
l media.media id := l media id;
    JTF_IH_PUB.Close_MediaItem
\sim (
                 1.0,
                 'T',
                 'T',
                 690,
                 -1,
                 2877,
                 -1,
                 l_return_status,
                 l_msg_count,
                 l_msg_data,
                 l_media
                 );
                 IF l_return_status != 'S' THEN
                                          --Display all the error messages
                                        FOR j in 1..FND MSG PUB.Count Msg LOOP
                                                 dbms output.put line(j);
                                                l msg data := FND MSG PUB.Get(p msg index => j,
                                                      p_encoded=>'F');
                                                DBMS_OUTPUT.PUT_LINE('Message(' ||j||'):= ' ||1_
msg_data);
                                         END LOOP;
                 END IF;
DBMS OUTPUT.PUT LINE('PAST Close MediaItem ');
DBMS_OUTPUT.PUT_LINE('Close_MediaItemv - l_return_status: '||l_return_status);
DBMS_SESSION.SET_SQL_TRACE(FALSE);
end;
/
```
### **C.11.3 Counting APIs**

The SQL scripts in this section pass filtering parameters to the counting APIs to return the count on an interaction or an activity.

#### **C.11.3.1 Get\_InteractionActivityCount**

This script calls the Get\_InteractionActivityCount API and provides the following filtering parameters using the Get\_InteractionActivityCount IN parameters:

- p\_api\_version: **1.0**
- p\_init\_msg\_list: **T** indicates that this parameter is set to true
- p\_resp\_appl\_id: the application identifier is **690**
- p\_resp\_id: the responsibility identifier is **-1**
- p\_user\_id: the user identifier is 2877
- p\_login\_id: the login identifier is **-1**
- p\_outcome\_id: the activity's outcome identifier is **l\_activity\_rec.outcome\_id**
- p\_result\_id: the activity's result identifier is **l\_activity\_rec.result\_id**
- p\_reason\_id: the activity's reason identifier is **l\_activity\_rec.reason\_id**
- p\_script\_id: the interaction's script identifier is **l\_interaction\_rec.script\_id**
- p\_media\_id: the activity's media identifier is **l\_activity\_rec.media\_id**

```
set serveroutput on;
```

```
declare
l return status VARCHAR2(30);
 l_msg_count NUMBER;
 l_msg_data VARCHAR2(200);
  l_interaction_rec APPS.JTF_IH_PUB.interaction_rec_type;
 l_interaction id NUMBER;
l jtf note id NUMBER;
m count NUMBER := 0;m_active VARCHAR2(1);
 p_interaction_id NUMBER;
 l activity rec APPS.JTF IH PUB.activity rec type;
 l_activity_id_1 NUMBER;
l activity id 2 NUMBER;
```

```
m_activitycount NUMBER := 0;
m activityactive VARCHAR2(1);
 l_startdatecheck VARCHAR2(30);
 l_enddatecheck VARCHAR2(30);
l data VARCHAR2(8000);l msg_index_out MUMBER;
xInteraction Count NUMBER := 2;cInteraction Count VARCHAR2(80);
xparty id NUMBER := 1000;
cparty id VARCHAR2(80);
xresource id NUMBER := 10039;
cresource id VARCHAR2(80);
status NUMBER;
end_time_runDATE;
begin time runDATE;
total time runNUMBER;
nDbl NUMBER := 1;
 l_activity_tbl JTF_IH_PUB.activity_tbl_type;
 l_media APPS.JTF_IH_PUB.media_rec_type;
l media lc rec APPS.JTF IH PUB.media lc rec type;
 l_media_id NUMBER;
 l_mlcs APPS.JTF_IH_PUB.mlcs_tbl_type;
l milcs id NUMBER;
1 activity count NUMBER;
1 interaction count NUMBER;
1 interaction id 2 NUMBER;
begin
   DBMS_SESSION.SET_SQL_TRACE(TRUE);
   DBMS_TRACE.SET_PLSQL_TRACE(DBMS_TRACE.TRACE_ALL_CALLS+
       DBMS_TRACE.TRACE_ALL_EXCEPTIONS+
       DBMS_TRACE.TRACE_RESUME);
  -- obtain loop parameter values
 DBMS OUTPUT.PUT LINE(' ');
 DBMS OUTPUT.PUT LINE('Interaction History (IH) Test Script');
 DBMS OUTPUT.PUT LINE(' ');
 DBMS OUTPUT.PUT LINE('Author: Author's Name Here.');
 DBMS OUTPUT.PUT LINE('Version 1.0 - Initial Version - 06.27.2001');
  DBMS_OUTPUT.PUT_LINE(' ');
 xInteraction Count := &xInteraction Count;
  xparty_id := &xparty_id;
  xresource_id := &xresource_id;
  -- begin major loop
 begin time run := sysdate;
  DBMS_OUTPUT.PUT_LINE('Start Time := ' || TO_CHAR(begin_time_run, 'DD-MON-YYYY:HH:MI:SS'));
```

```
JTF_IH_PUB.Get_InteractionActivityCount
```

```
(1.0, 'T',
690,-1,2877, -1,
                            l return status,
                             l_msg_count,
                             l_msg_data,
                             l_activity_rec.outcome_id,
                             l_activity_rec.result_id,
                             l_activity_rec.reason_id,
                             l_interaction_rec.script_id,
                             l_activity_rec.media_id,
                             l_activity_count
); \hspace{0.5cm} IF l_return_status != 'S' THEN
                              --Display all the error messages
                             FOR j in 1..FND_MSG_PUB.Count_Msg LOOP
                                  dbms output.put line(j);
                                   l_msg_data := FND_MSG_PUB.Get(p_msg_index => j,
                                      p_encoded=>'F');
                                  DBMS OUTPUT.PUT LINE('Message(' || j ||'):= ' ||l msg data);
                             END LOOP;
                           END IF;
     DBMS OUTPUT.PUT LINE('PAST Get InteractionActivityCount ');
```

```
 DBMS_OUTPUT.PUT_LINE('Get_InteractionActivityCount - l_return_status: '||l_return_status);
DBMS_OUTPUT.PUT_LINE('l_activity_count - '|| to_char(l_activity_count));
```
#### **C.11.3.2 Get\_InteractionCount**

This script calls the Get\_InteractionCount API and provides the following input parameters using the Get\_InteractionCount IN parameters, to derive an interaction

count:

- p\_api\_version: **1.0**
- p\_init\_msg\_list: **T** indicates that this parameter is set to true
- p\_resp\_appl\_id: the application identifier is **690**
- p\_resp\_id: the responsibility identifier is **-1**
- p\_user\_id: the user identifier is **2877**
- p\_login\_id: the login identifier is **-1**
- p\_outcome\_id: the interaction's outcome identifier is **l\_interaction\_rec.outcome\_id**
- p\_result\_id: the interaction's result identifier is **l\_interaction\_rec.result\_id**
- p\_reason\_id: the interaction's reason identifier is **l\_interaction\_rec.reason\_id**

```
set serveroutput on;
declare
l return status VARCHAR2(30);
 l_msg_count NUMBER;
 l_msg_data VARCHAR2(200);
l interaction rec APPS.JTF IH PUB.interaction rec type;
 l_interaction_id NUMBER;
l jtf note id NUMBER;
m_count NUMBER := 0;m_active VARCHAR2(1);
 p_interaction_id NUMBER;
 l_activity_rec APPS.JTF_IH_PUB.activity_rec_type;
l activity id 1 NUMBER;
1 activity id 2 NUMBER;
m activitycount NUMBER := 0;
m_activityactive VARCHAR2(1);
 l_startdatecheck VARCHAR2(30);
 l_enddatecheck VARCHAR2(30);
l data V{\text{ARCHAR2}}(8000);l msg_index_out MUMBER;
xInteraction Count NUMBER := 2;cInteraction Count VARCHAR2(80);
xparty id NUMBER := 1000;
cparty id VARCHAR2(80);
xresource id NUMBER := 10039;
cresource id VARCHAR2(80);
status NUMBER;
end_time_runDATE;
begin_time_runDATE;
total time runNUMBER;
nDbl NUMBER := 1;
l activity tbl JTF_IH_PUB.activity_tbl_type;
```

```
 l_media APPS.JTF_IH_PUB.media_rec_type;
 l_media_lc_rec APPS.JTF_IH_PUB.media_lc_rec_type;
l media id NUMBER:
 l_mlcs APPS.JTF_IH_PUB.mlcs_tbl_type;
l milcs id NUMBER;
```

```
1 activity count NUMBER;
1 interaction count NUMBER;
l interaction id 2 NUMBER;
begin
   DBMS_SESSION.SET_SQL_TRACE(TRUE);
   DBMS_TRACE.SET_PLSQL_TRACE(DBMS_TRACE.TRACE_ALL_CALLS+
       DBMS_TRACE.TRACE_ALL_EXCEPTIONS+
       DBMS_TRACE.TRACE_RESUME);
  -- obtain loop parameter values
 DBMS OUTPUT.PUT LINE(' ');
 DBMS OUTPUT.PUT LINE('Interaction History (IH) Test Script');
 DBMS OUTPUT.PUT LINE(' ');
 DBMS OUTPUT.PUT LINE('Author: Author's Name Here.');
 DBMS OUTPUT.PUT LINE('Version 1.0 - Initial Version - 06.27.2001');
  DBMS_OUTPUT.PUT_LINE(' ');
 xInteraction Count := &xInteraction Count;
 xparty id := &xparty id;
  xresource_id := &xresource_id;
  -- begin major loop
 begin time run := sysdate;
  DBMS_OUTPUT.PUT_LINE('Start Time := ' || TO_CHAR(begin_time_run, 'DD-MON-YYYY:HH:MI:SS'));
  JTF_IH_PUB.Get_InteractionCount( 1.0,
 'T',
\sim 690,
 -1,
                                        2877,
 -1,
                                        l_return_status,
                                        l_msg_count,
                                        l_msg_data,
                                        l_interaction_rec.outcome_id,
                                        l_interaction_rec.result_id,
                                        l_interaction_rec.reason_id,
                                        x_interaction_count => l_interaction_count);
                                 IF l_return_status != 'S' THEN
                                     --Display all the error messages
                                   FOR j in 1..FND MSG PUB.Count Msg LOOP
                                          dbms output.put line(j);
                                          l msg data := FND MSG PUB.Get(p msg index => j,
                                              p_encoded=>'F');
                                          DBMS OUTPUT.PUT LINE('Message(' || j ||'):= ' ||l msg data);
                                    END LOOP;
                                 END IF;
```
DBMS OUTPUT.PUT LINE('PAST Get InteractionCount ');

```
DBMS_OUTPUT.PUT_LINE('Get_InteractionCount - l_return_status: '||l_return_status);
DBMS_OUTPUT.PUT_LINE('l_interaction_count - '|| to_char(l_interaction_count));
```
# **D**

# **Data Validations**

The following sections describe the data validations done when populating Interaction History either via the Public API or via the Import concurrent program.

Topics include:

- [Section D.1, "Interaction Validations and Defaults"](#page-228-0)
- [Section D.2, "Activity Validations and Defaults"](#page-237-0)
- [Section D.3, "Media Item Validations and Defaults"](#page-244-0)
- [Section D.4, "Media Item Life-cycle Segment Validations and Defaults"](#page-249-0)

## <span id="page-228-0"></span>**D.1 Interaction Validations and Defaults**

The following table describes the validations and defaults for all of the Interaction Record Type columns that are performed when calling the IH API to Insert or update an Interaction. This includes the following API Calls:

- Create Interaction
- Open\_Interaction
- Update\_Interaction
- Close Interaction

The JTF\_IH\_INTERACTIONS columns not exposed via the API are documented at the end of the table for reference purposes.

These validations apply when importing interactions from the JTF\_IH\_ INTERACTIONS\_STG table via the Import.

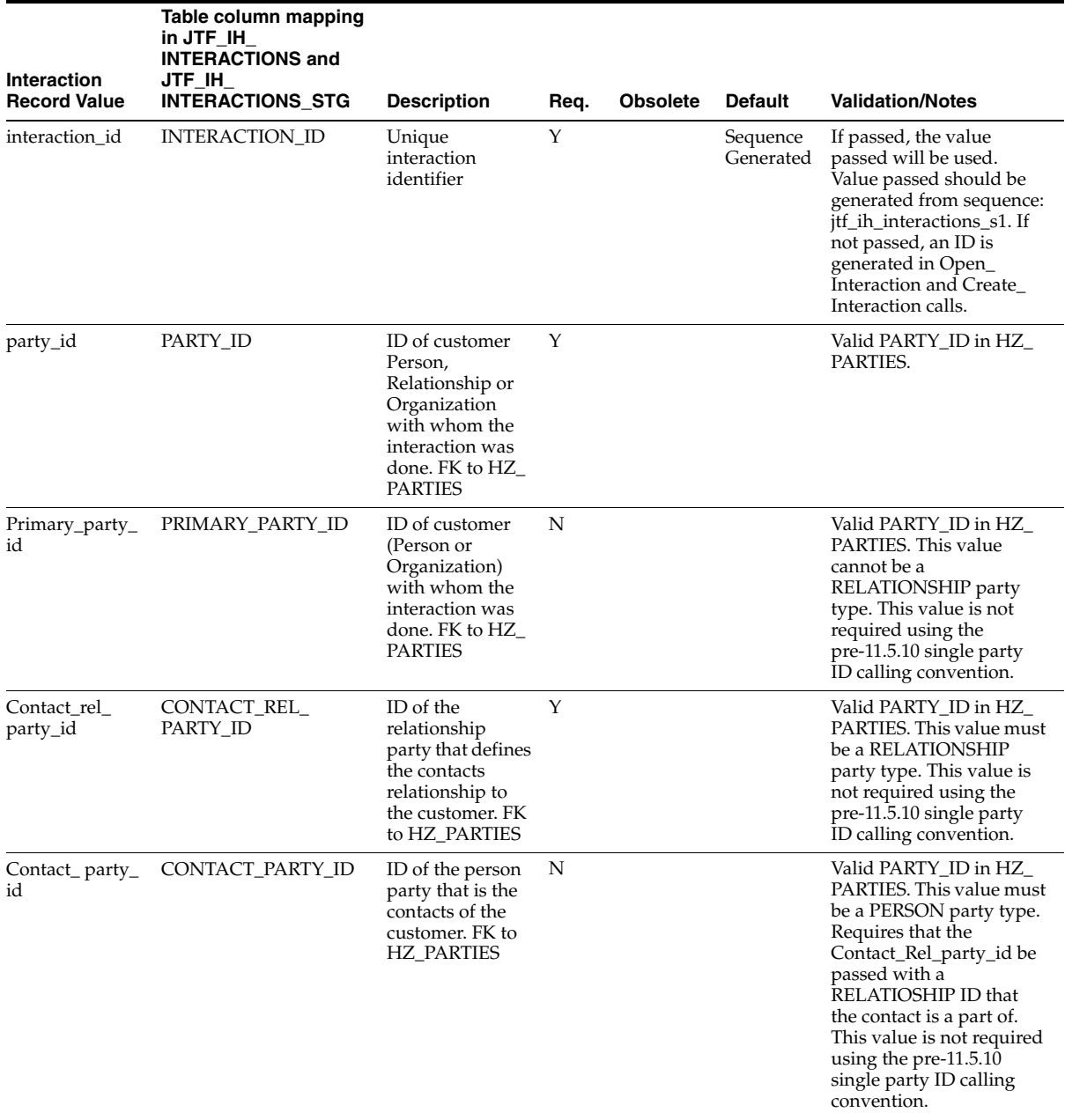

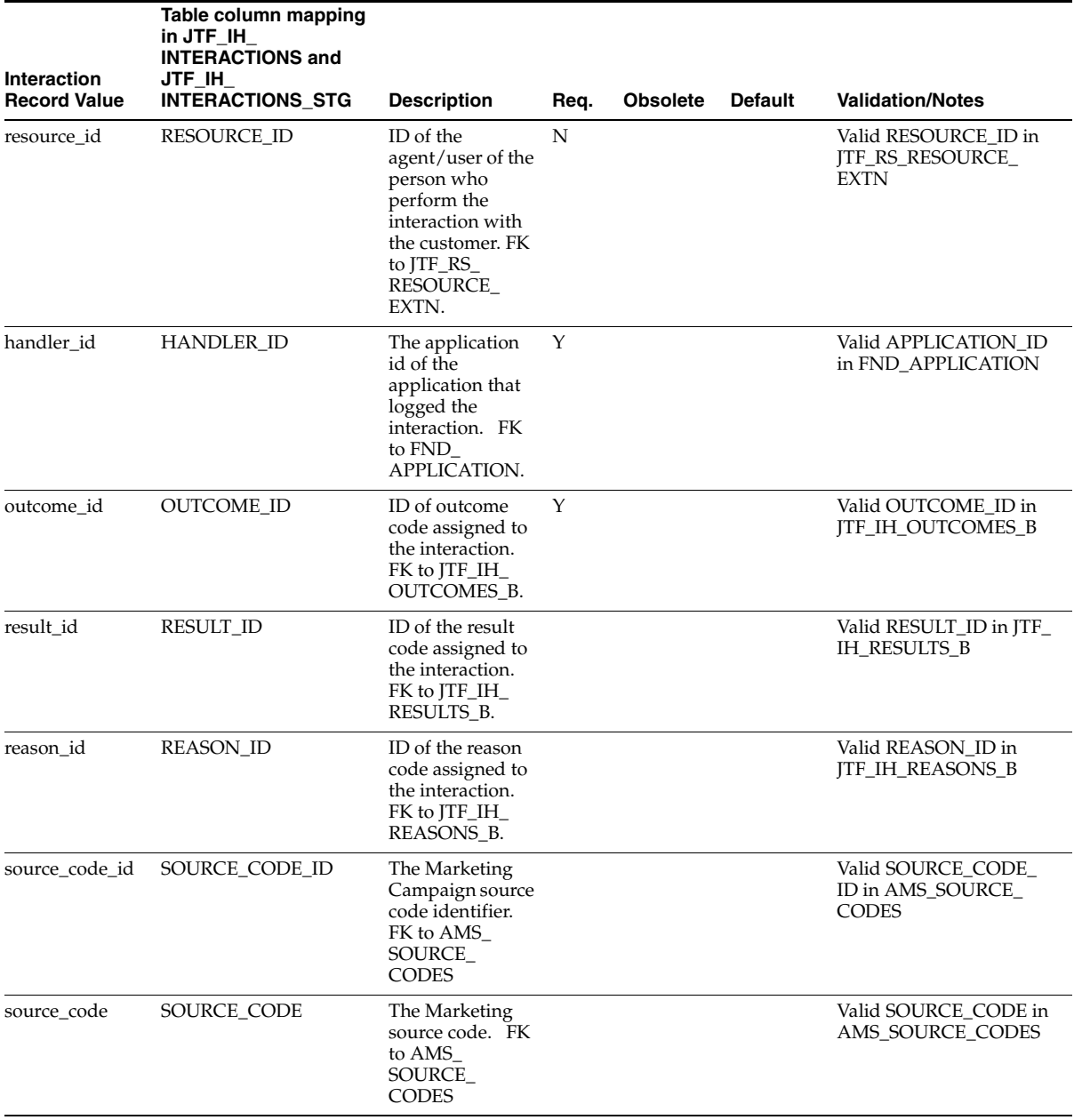

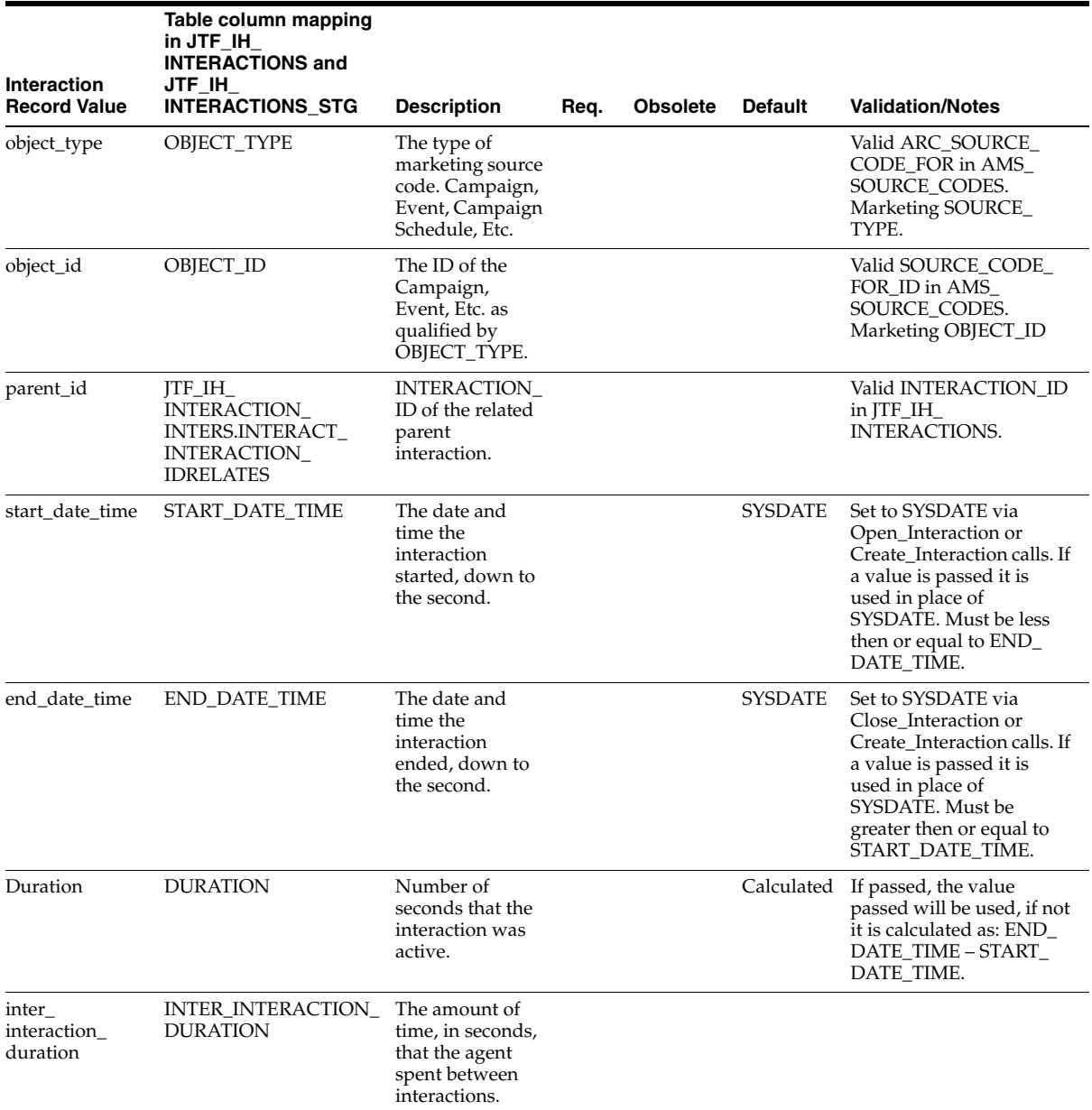

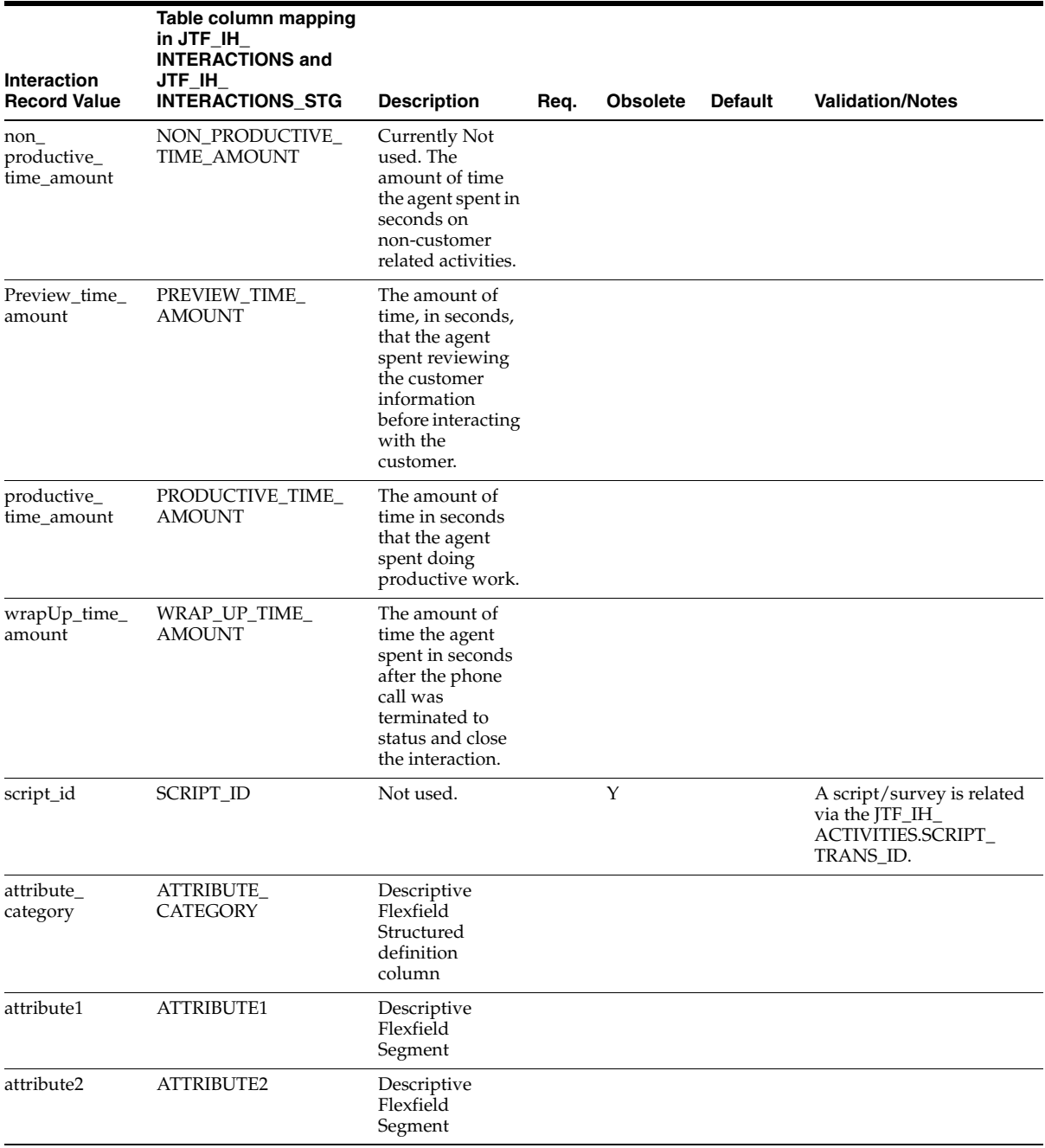

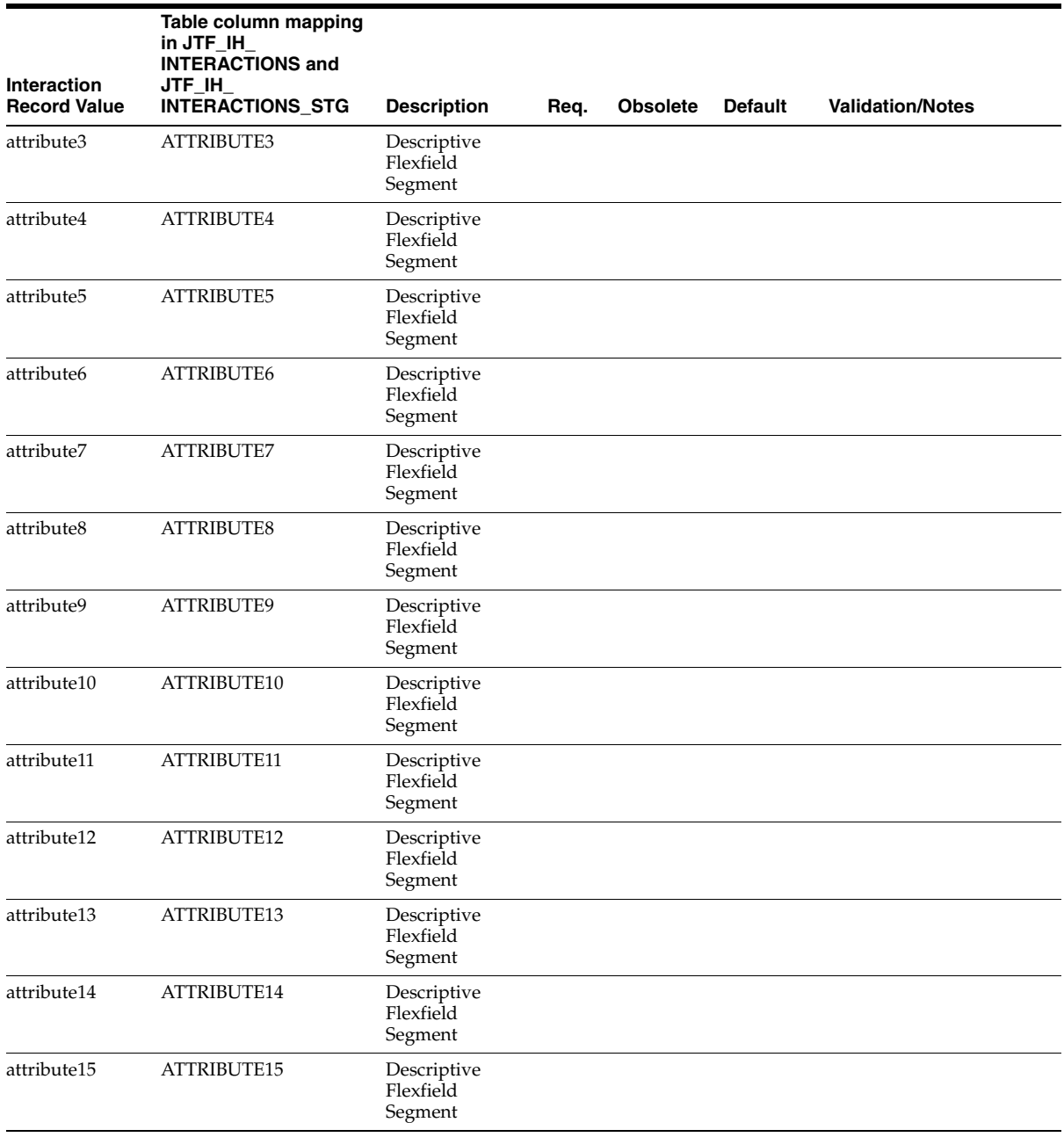

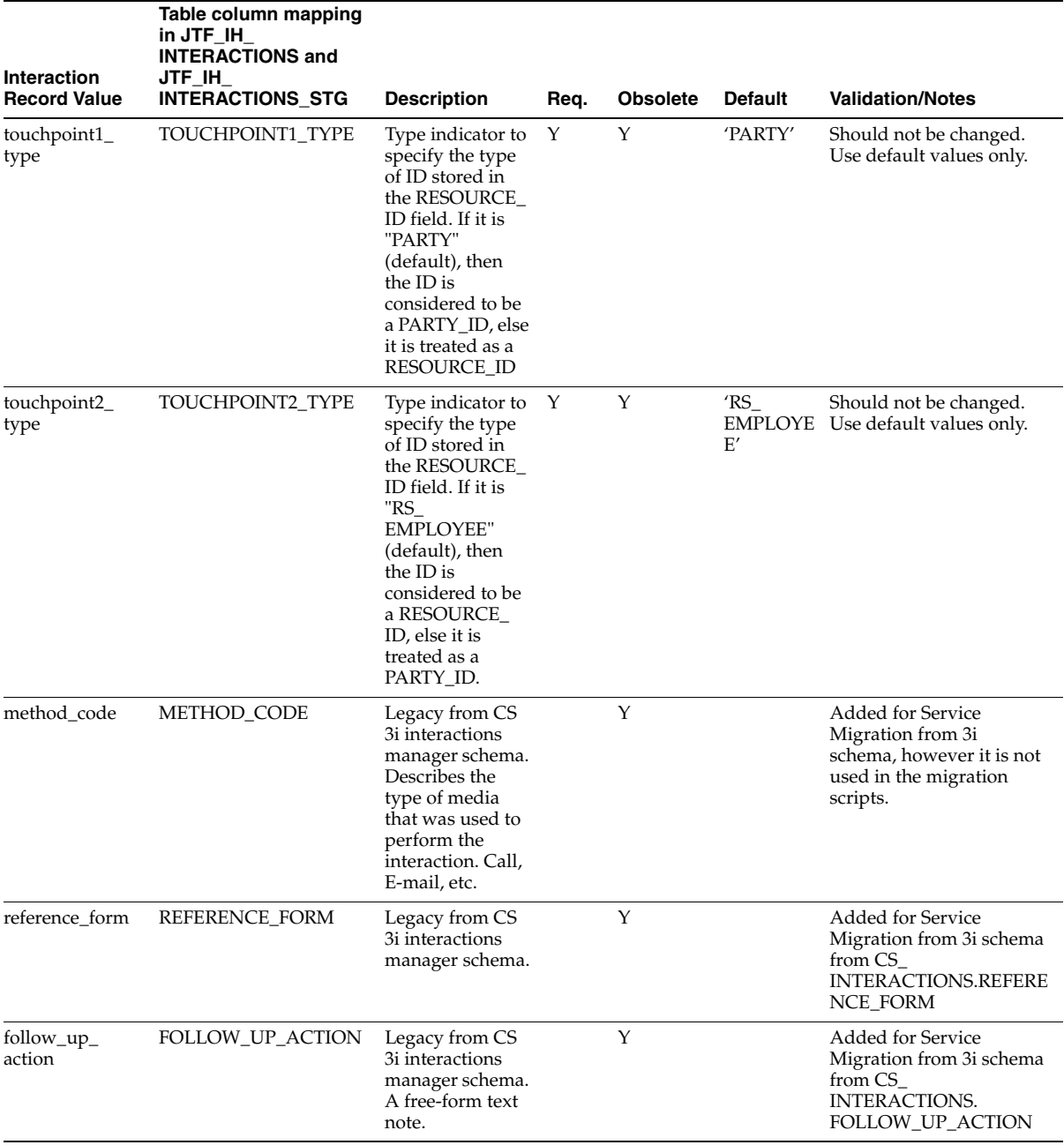

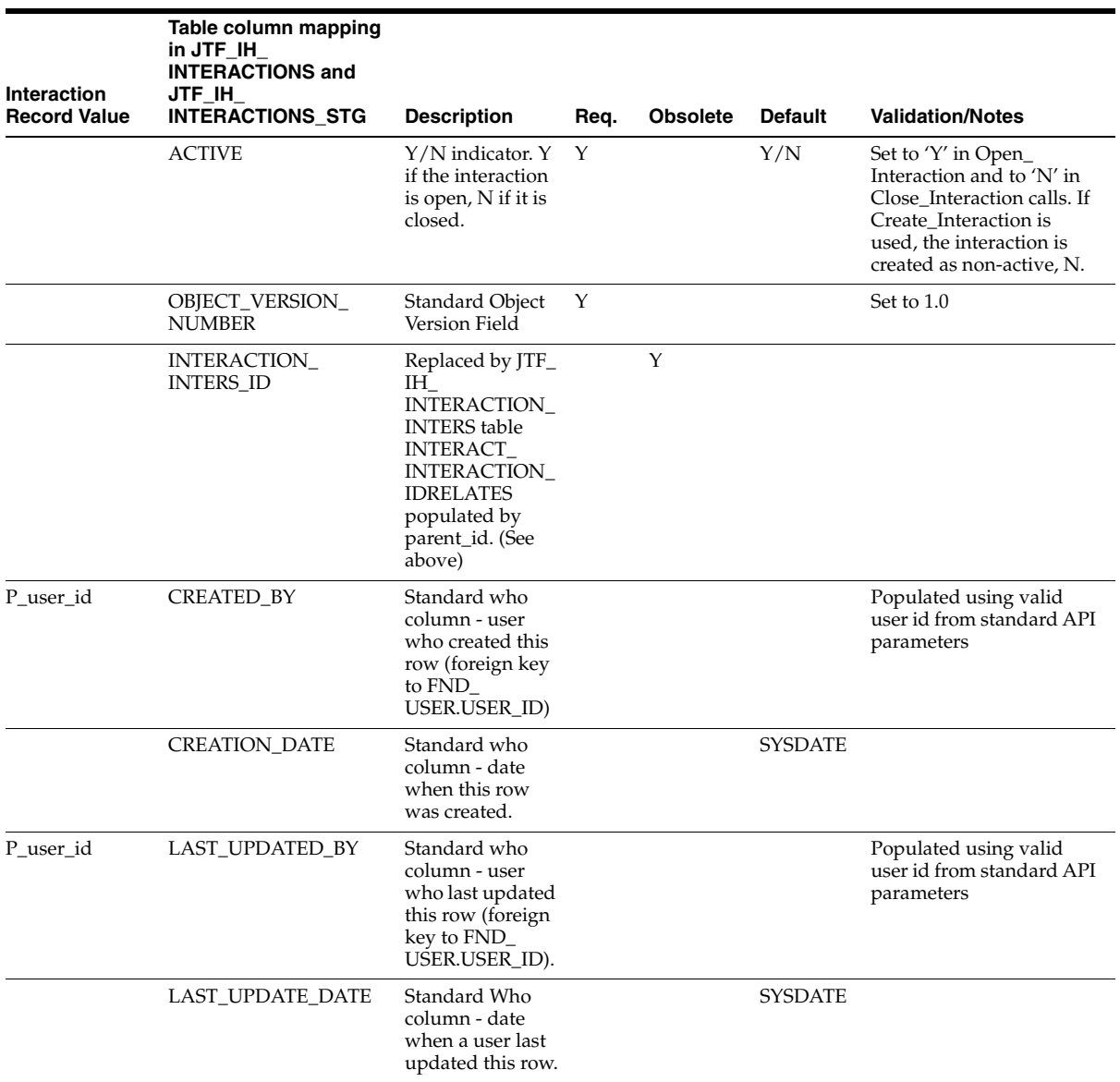

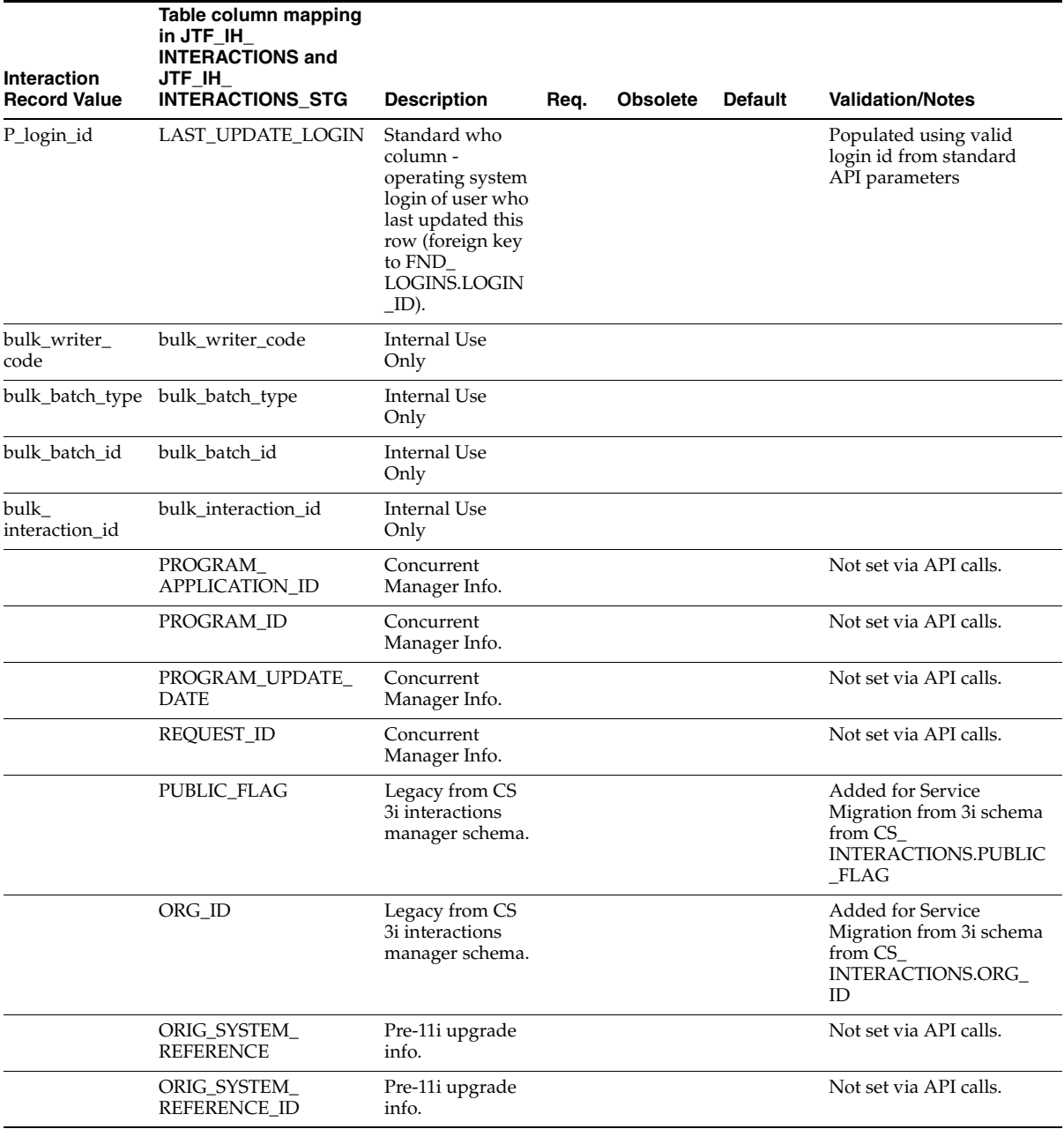

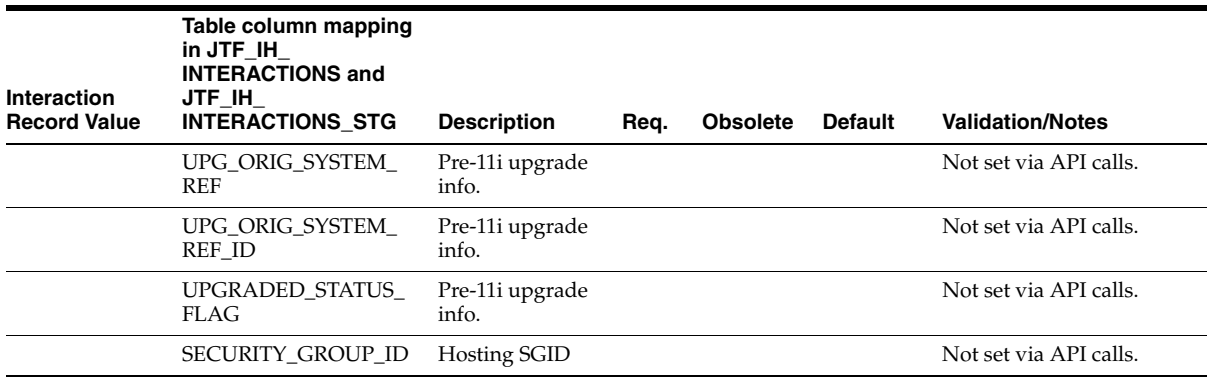

# <span id="page-237-0"></span>**D.2 Activity Validations and Defaults**

The following table describes the validations and defaults for all of the Activity Record Type columns that are performed when calling the IH API to Insert or update an Activity.

This includes the following API Calls:

- Create\_Interaction
- Add\_Activity
- Update\_Activity

The JTF\_IH\_ACTIVITIES columns not exposed via the API are documented at the end of the table for reference purposes.

These validations apply when importing interactions from the JTF\_IH\_ ACTIVITIES\_STG table via the Import.

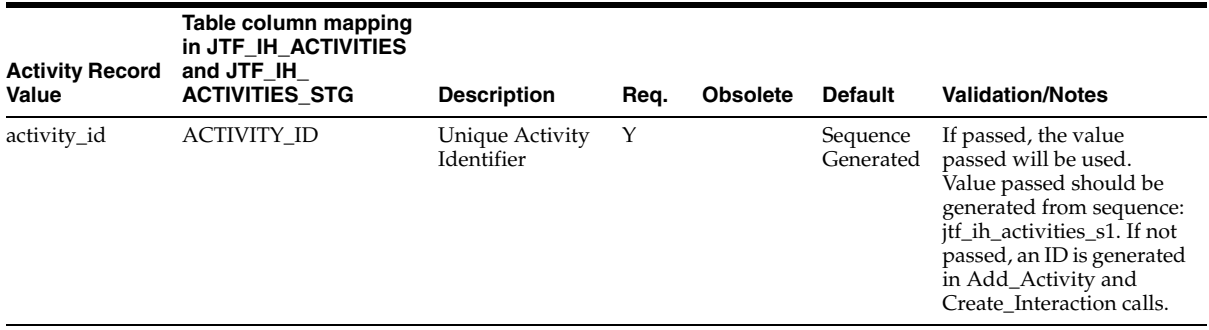

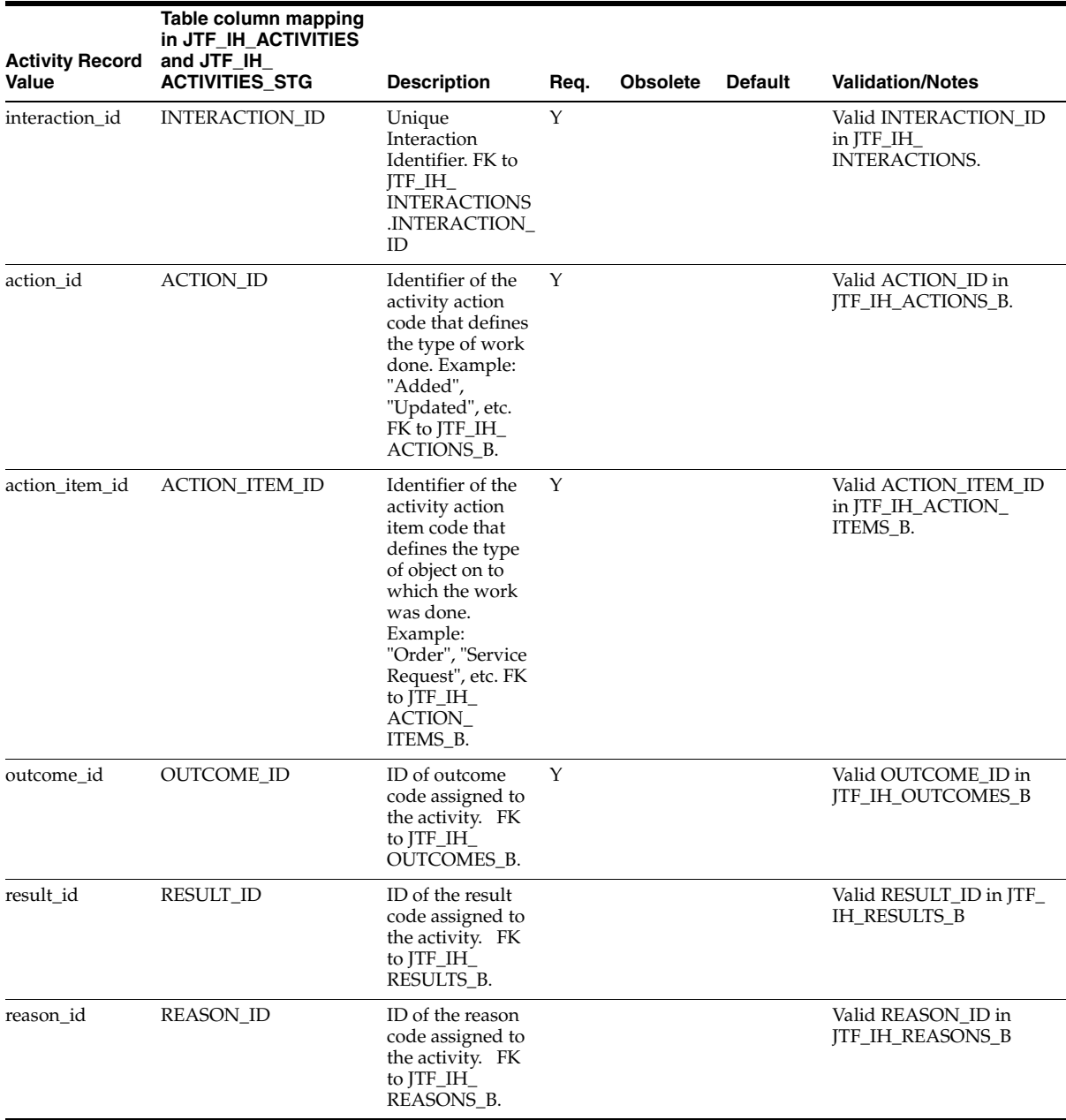

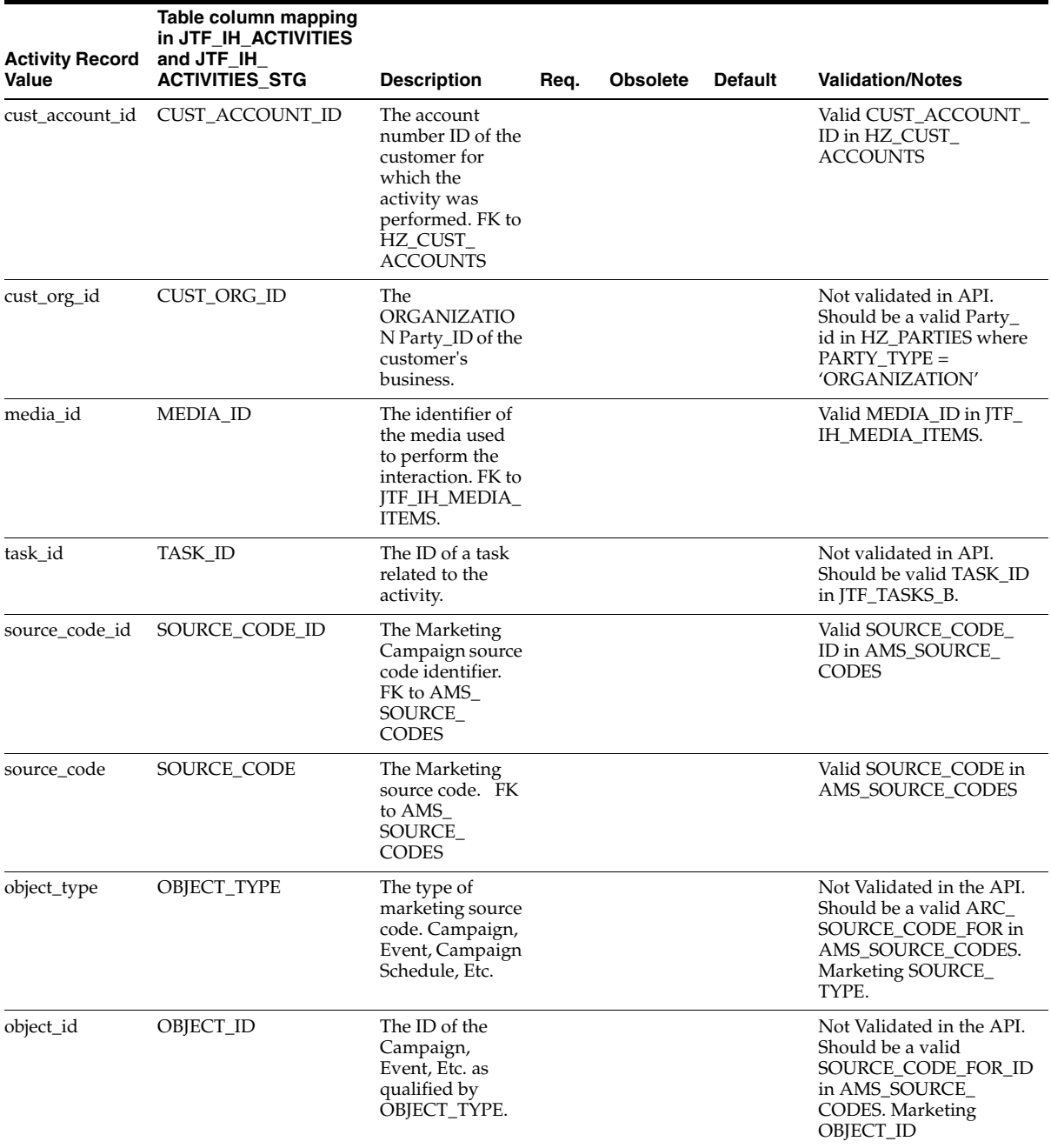

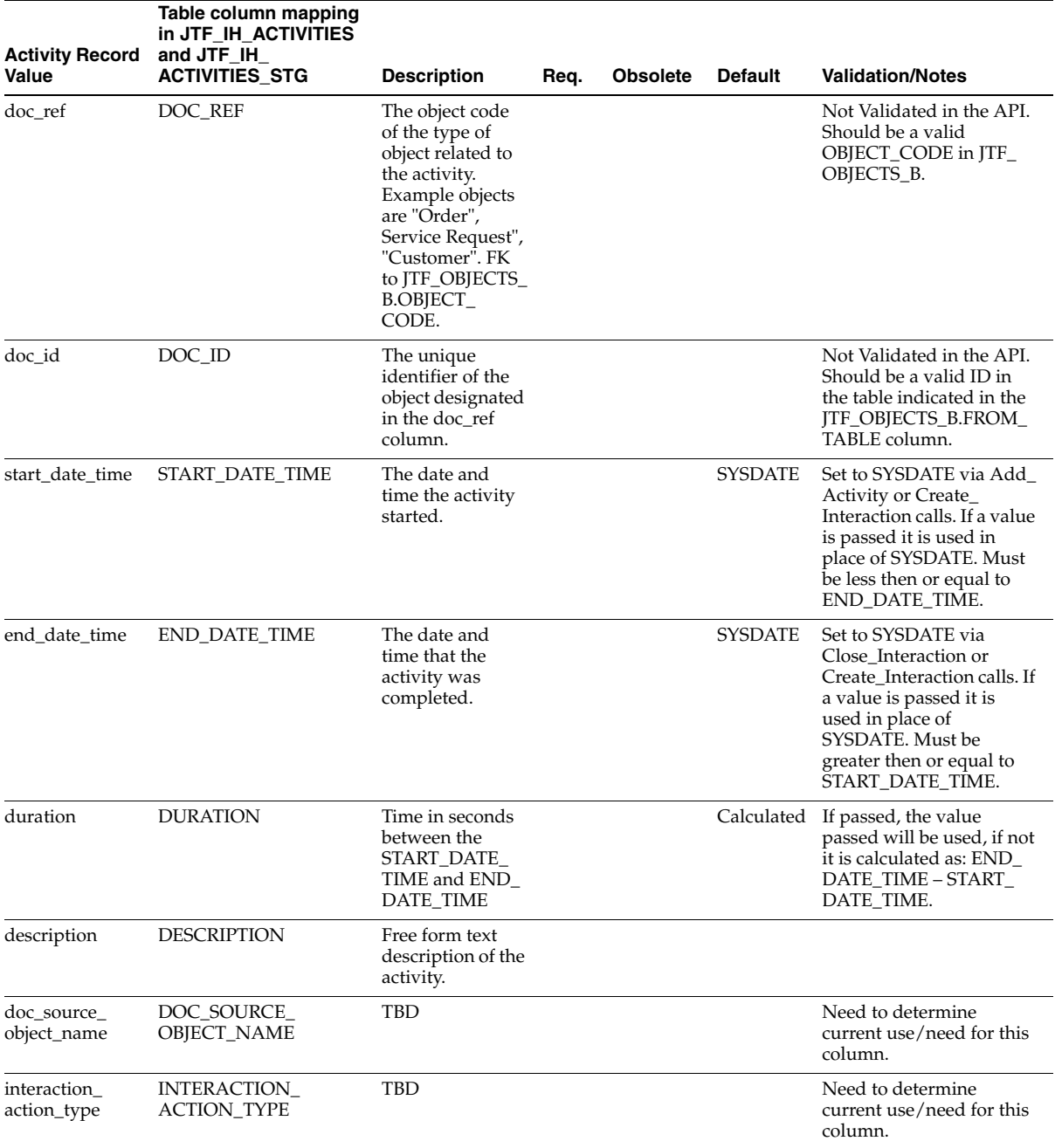

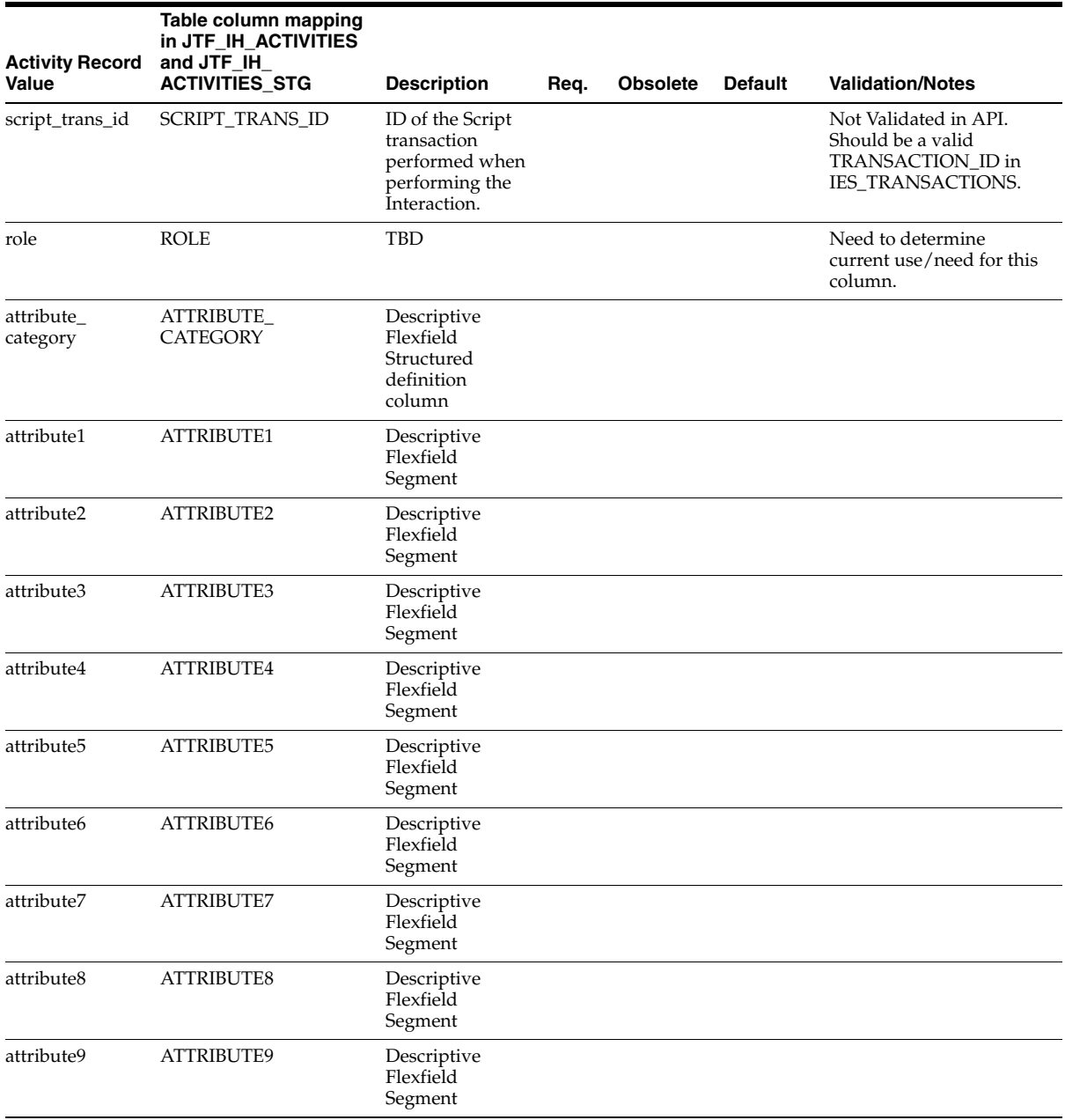

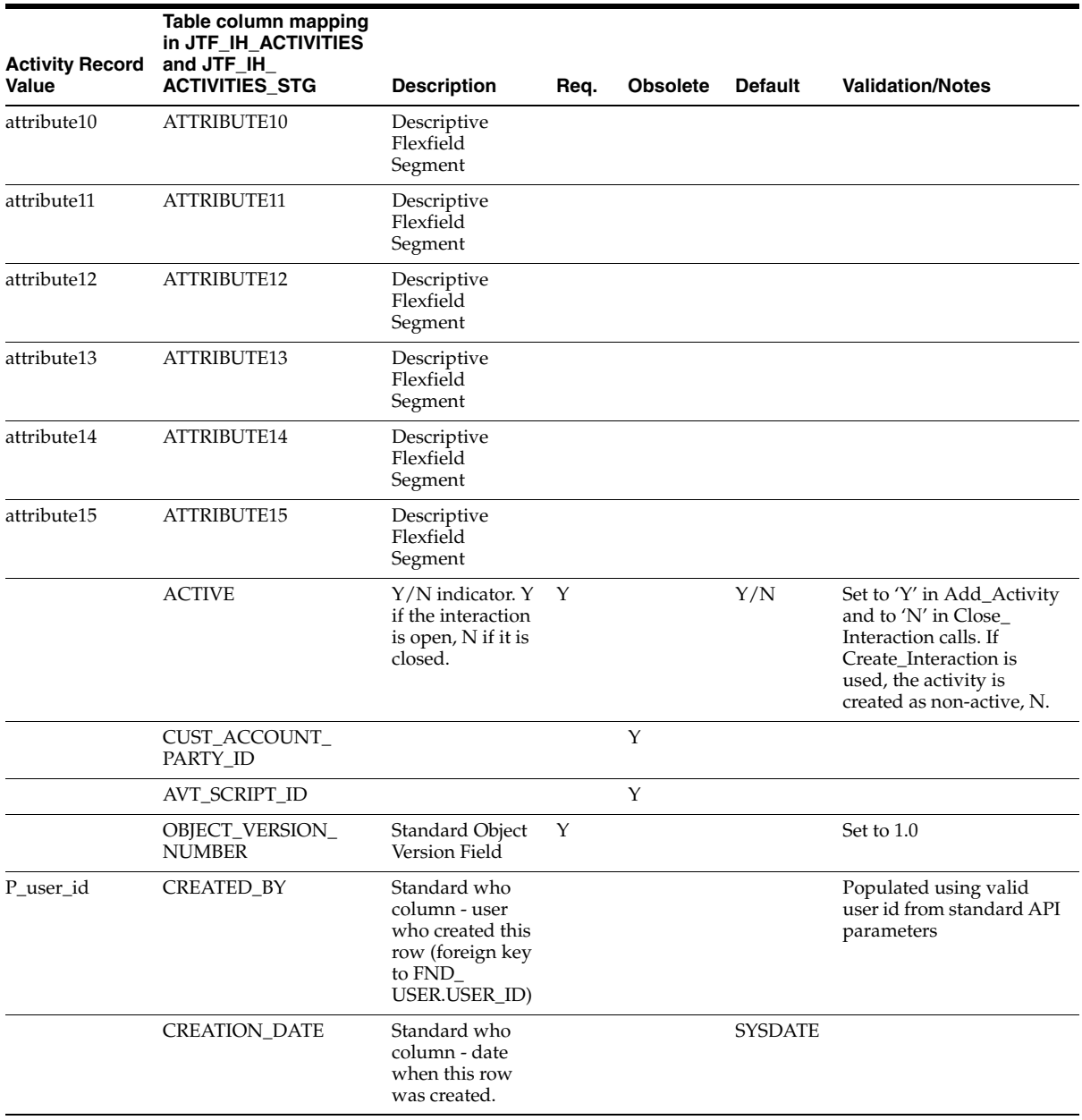

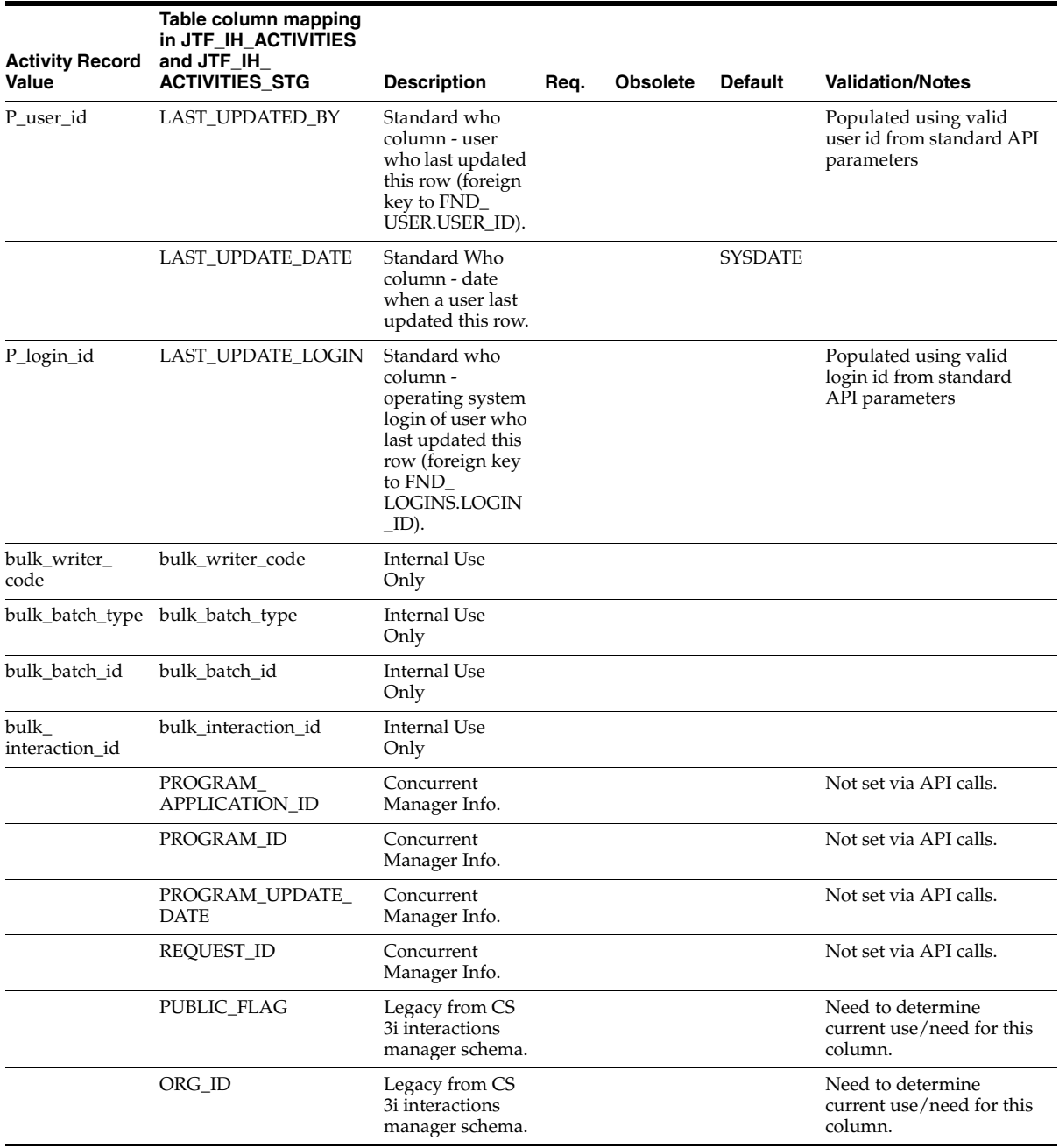

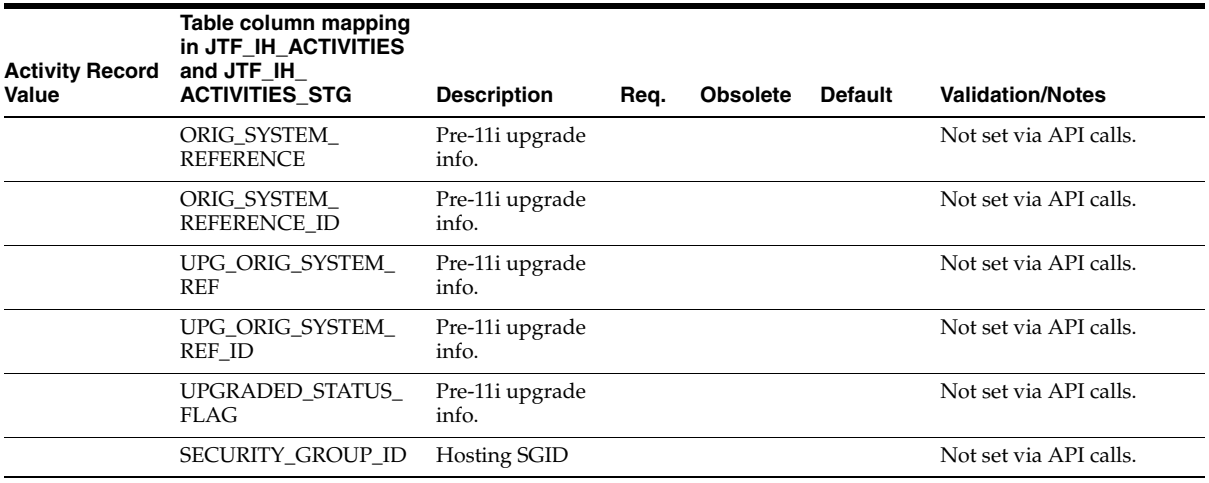

# <span id="page-244-0"></span>**D.3 Media Item Validations and Defaults**

The following table describes the validations and defaults for all of the Media Item Record Type columns that are performed when calling the IH API to Insert or update an Activity. This includes the following API Calls:

- Create\_MediaItem
- Open\_MediaItem
- Update\_MediaItem
- Close\_MediaItem

The JTF\_IH\_MEDIA\_ITEMS columns not exposed via the API are documented at the end of the table for reference purposes.

These validations apply when importing interactions from the JTF\_IH\_MEDIA\_ ITEMS\_STG table via the Import.

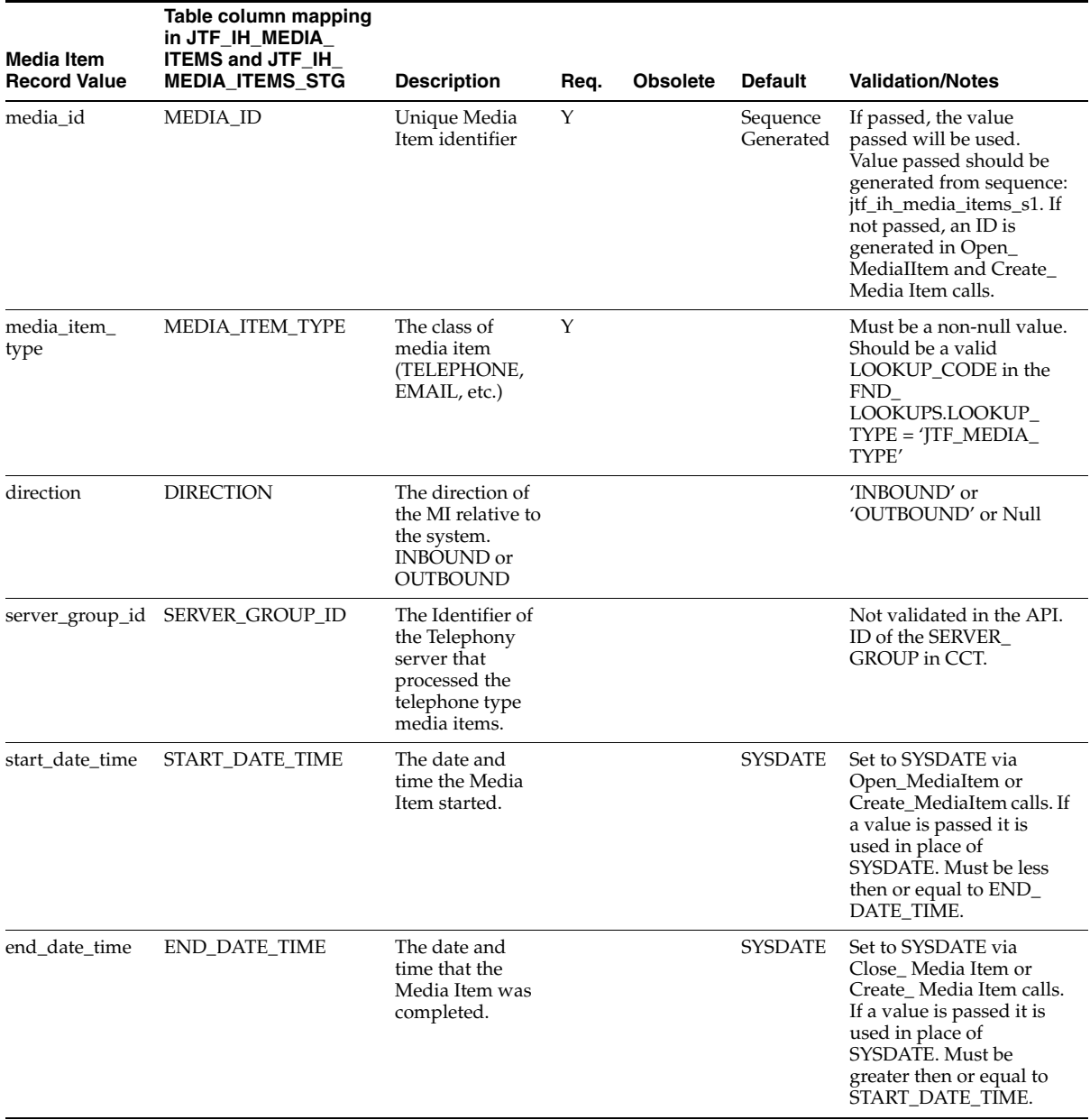

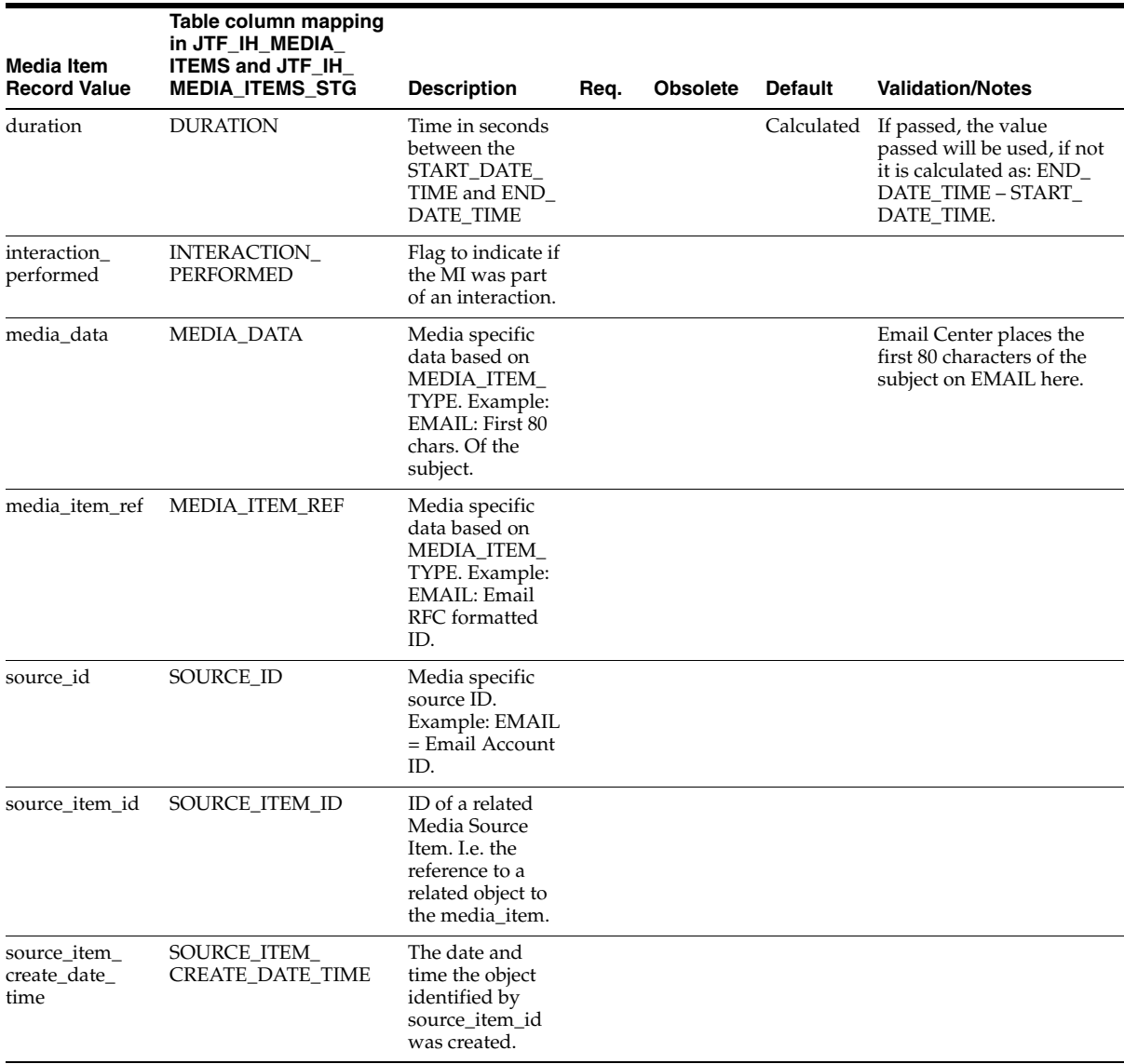

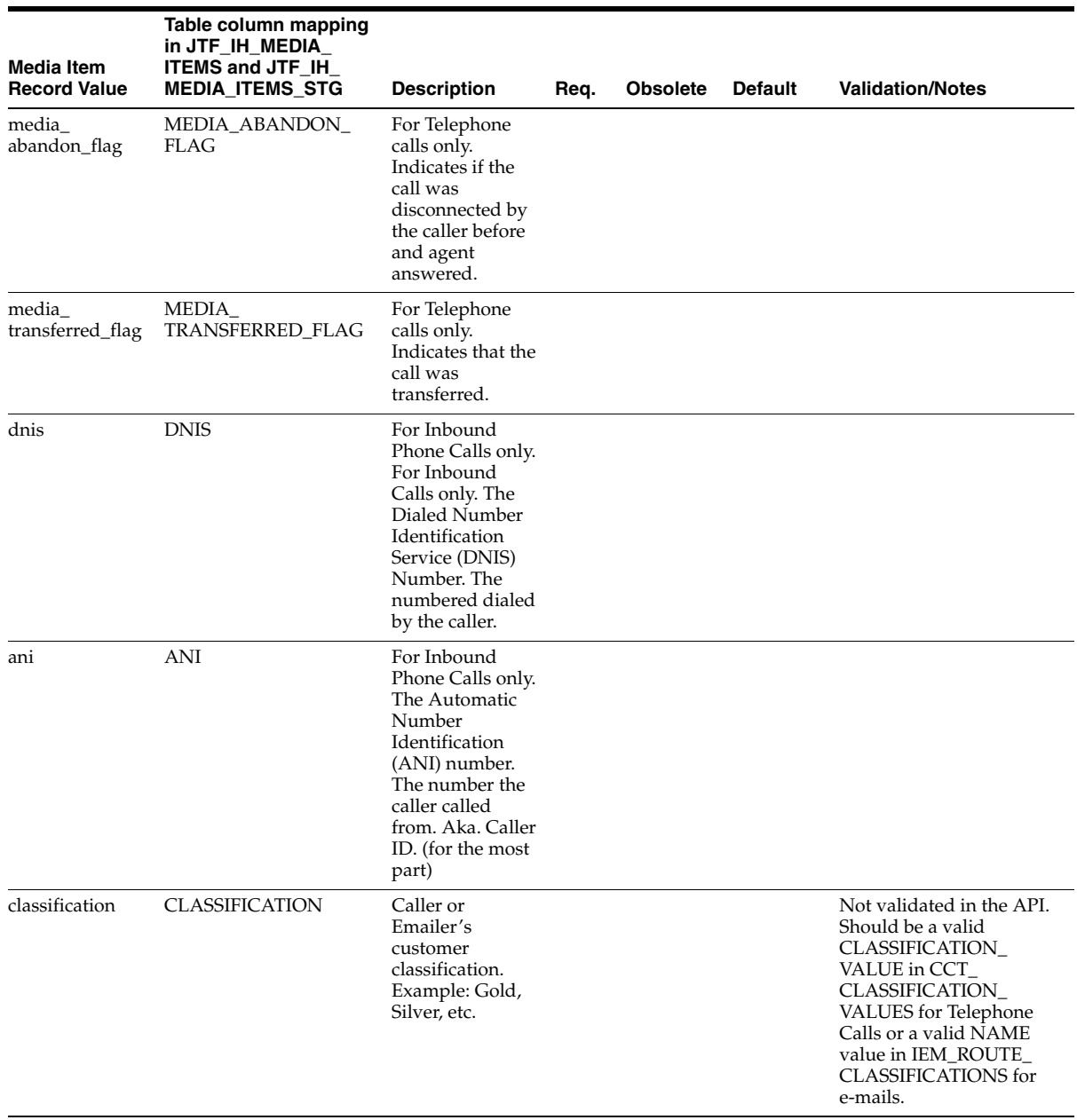

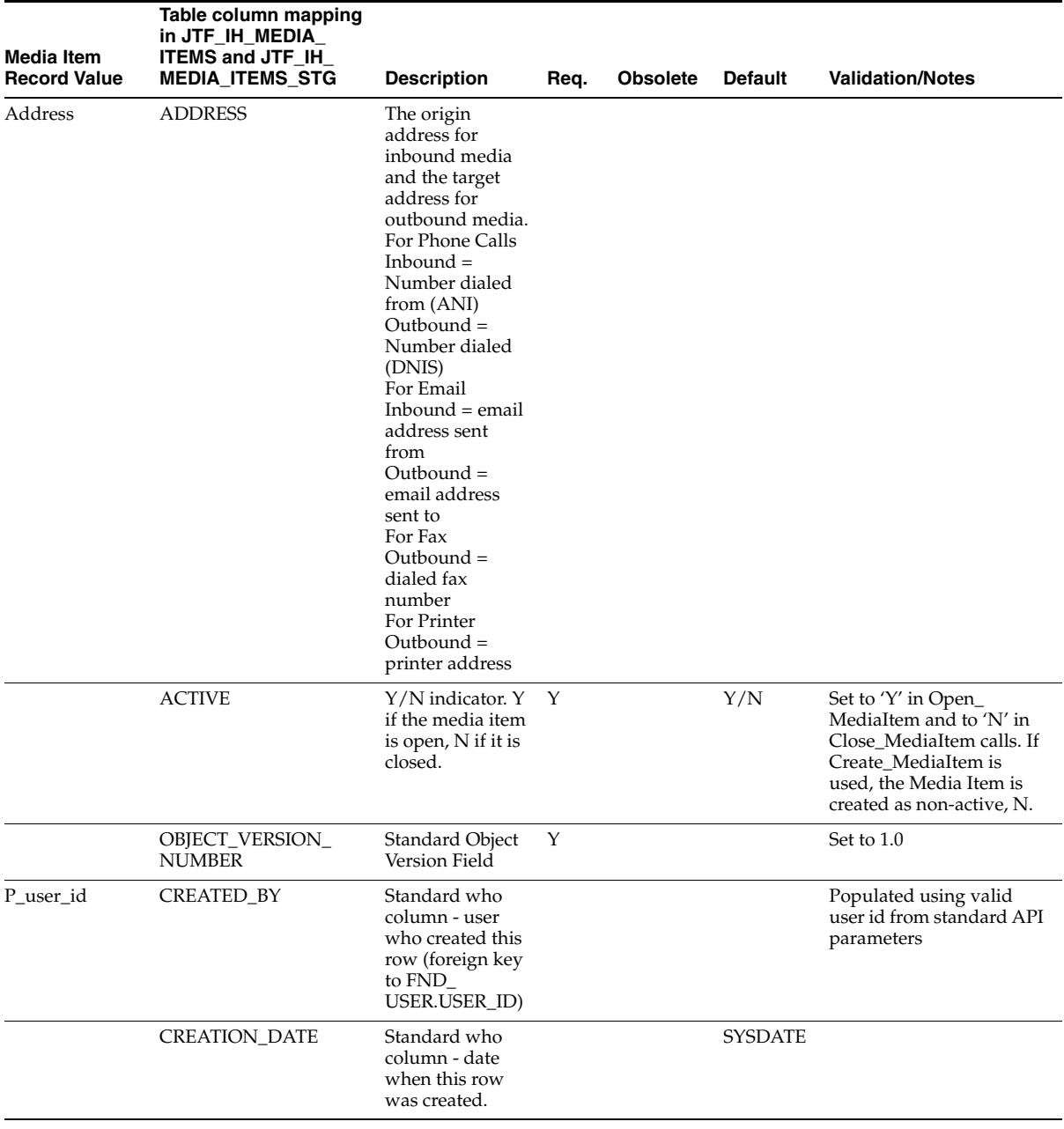

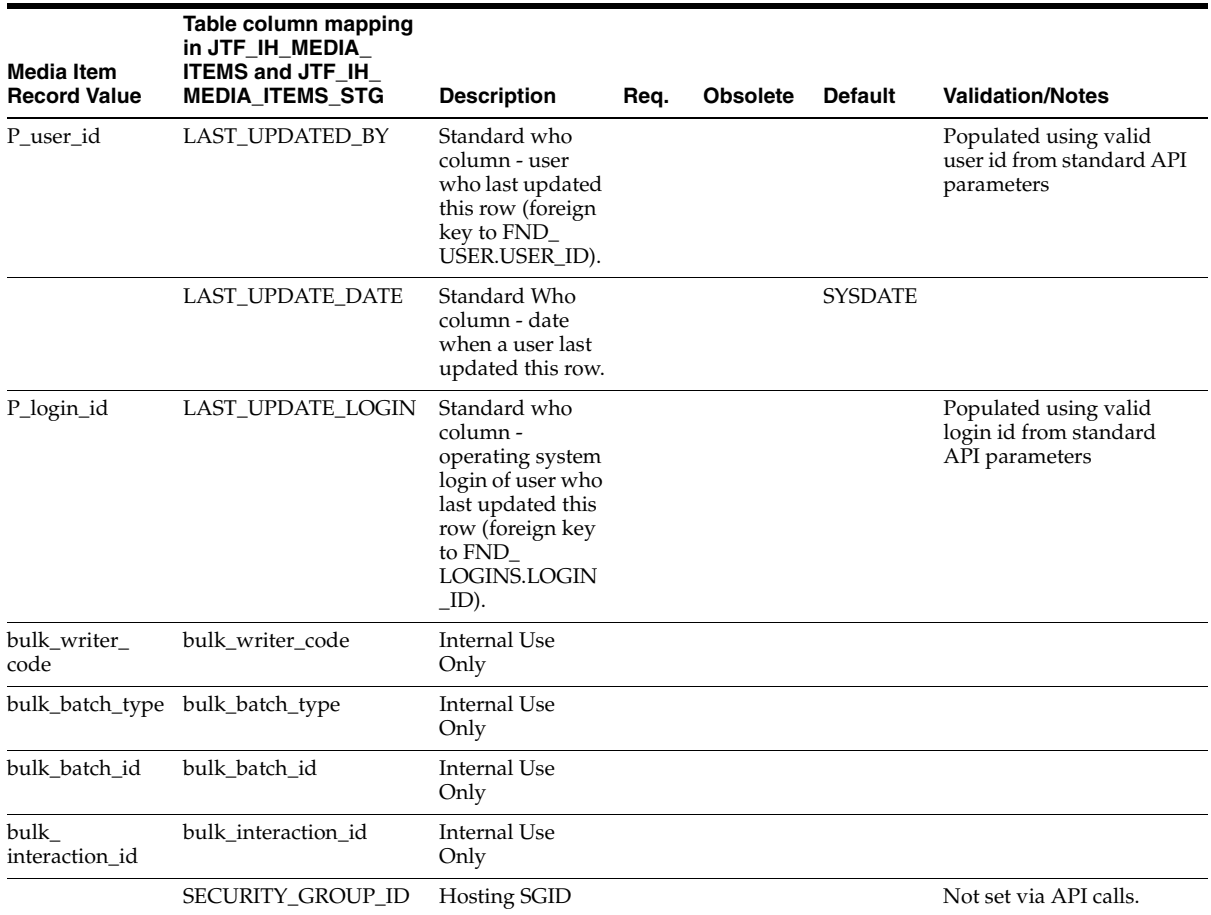

# <span id="page-249-0"></span>**D.4 Media Item Life-cycle Segment Validations and Defaults**

The following table describes the validations and defaults for all of the Media Item Record Type columns that are performed when calling the IH API to Insert or update an Activity. This includes the following API Calls:

- Create\_MediaLifeCycle
- Add\_MediaLifecycle
- Update\_MediaLifecyle
- Close\_MediaItem

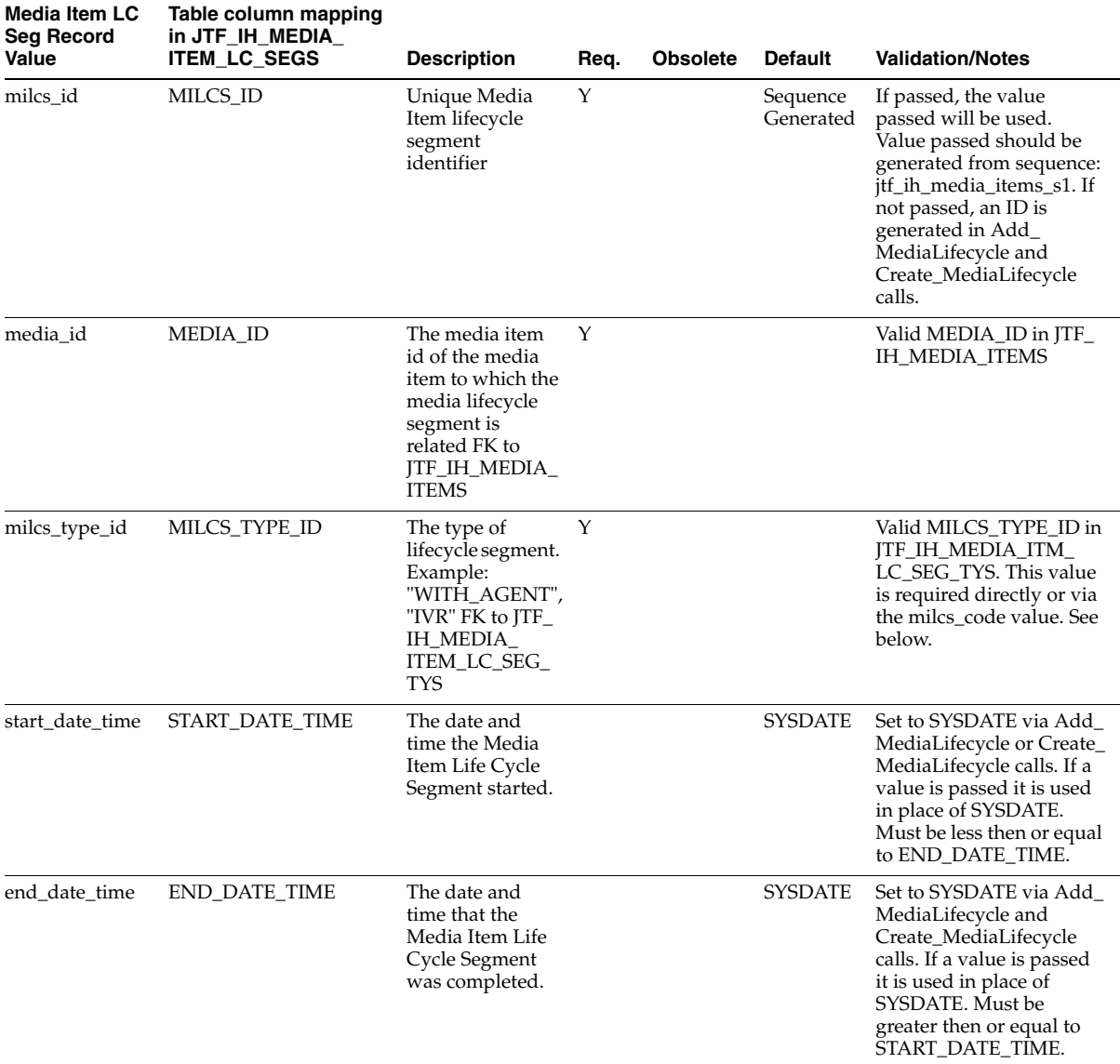

#### The JTF\_IH\_MEDIA\_ITEM\_LC\_SEGS columns not exposed via the API are documented at the end of the table for reference purposes.

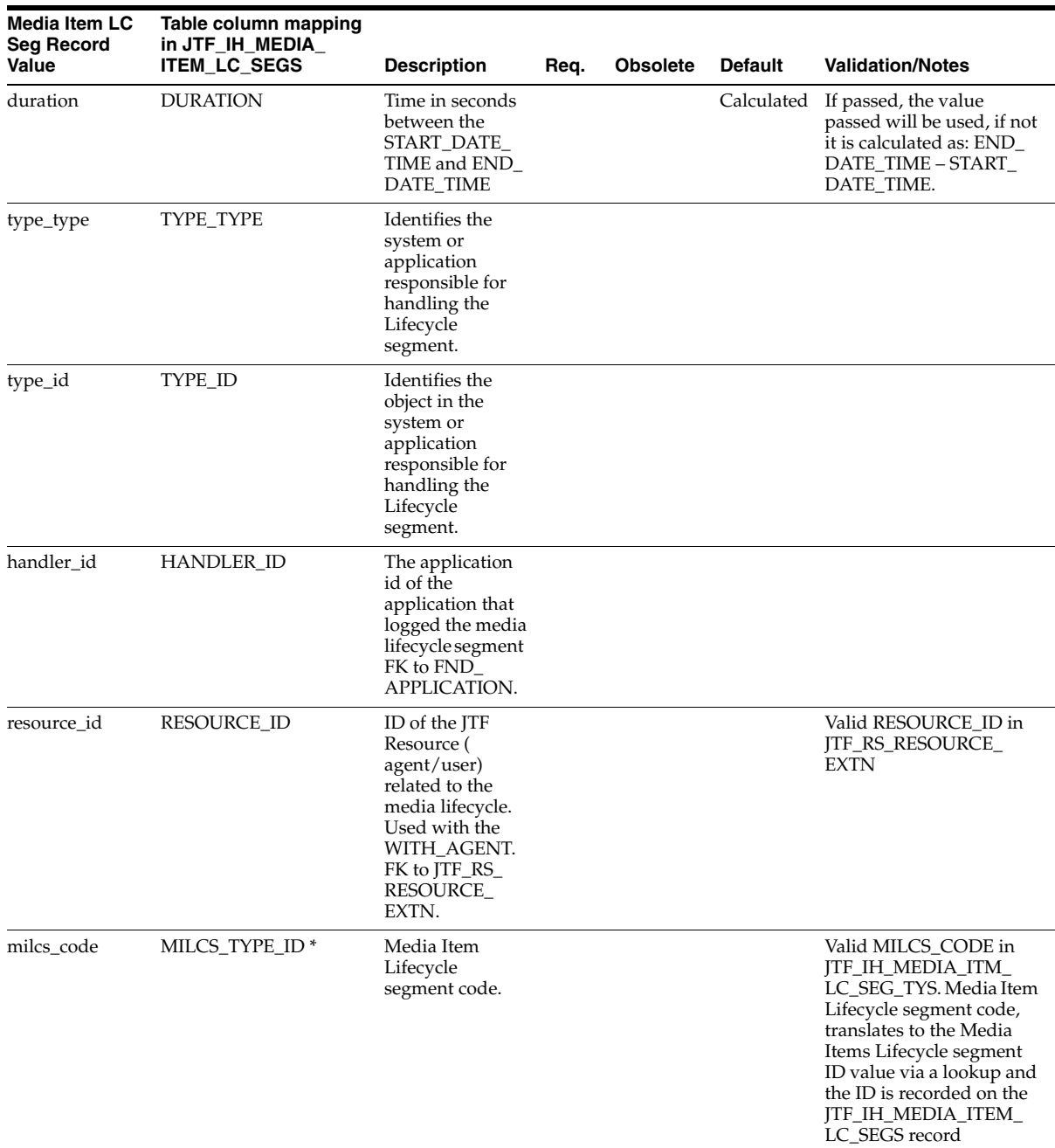
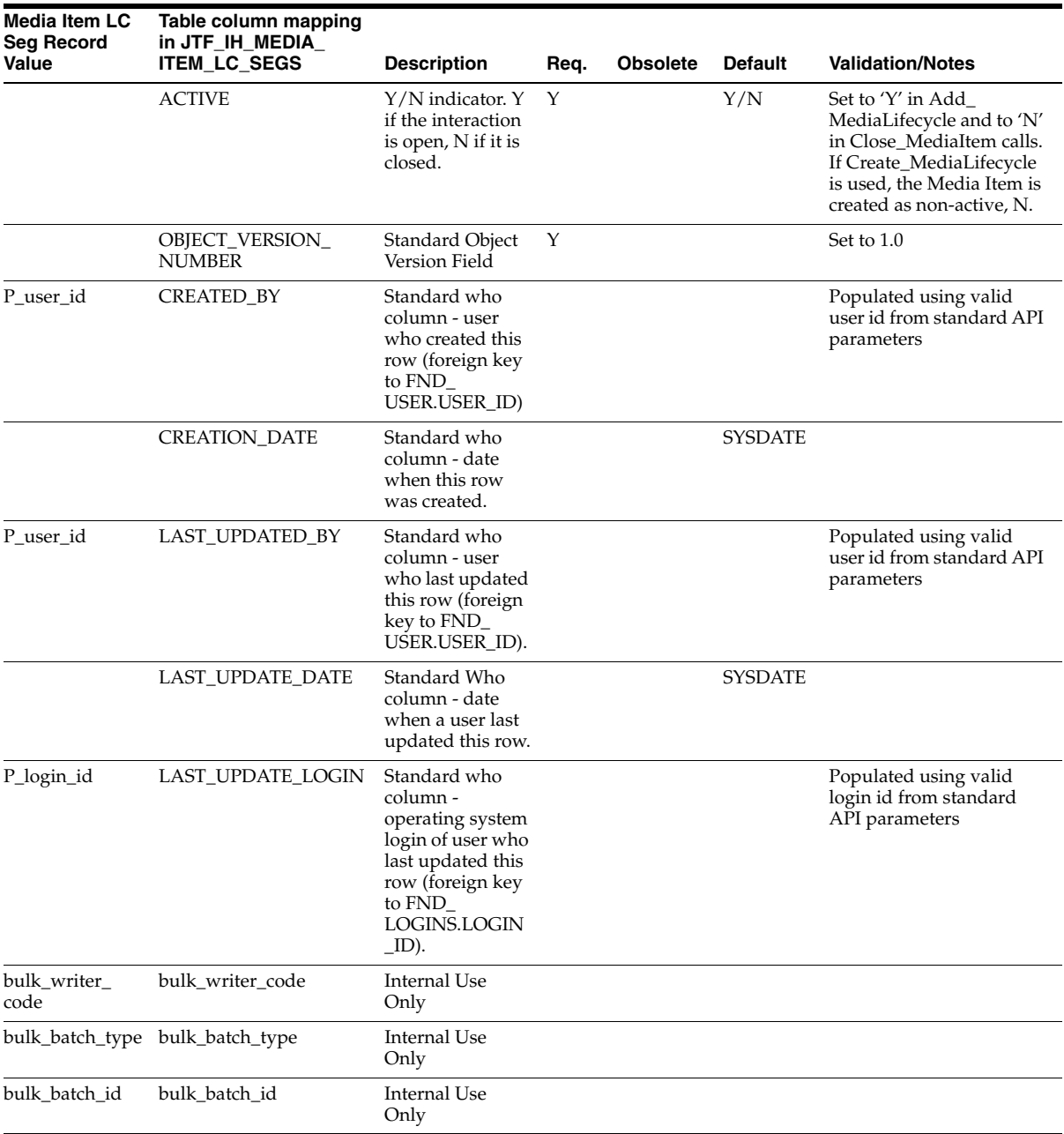

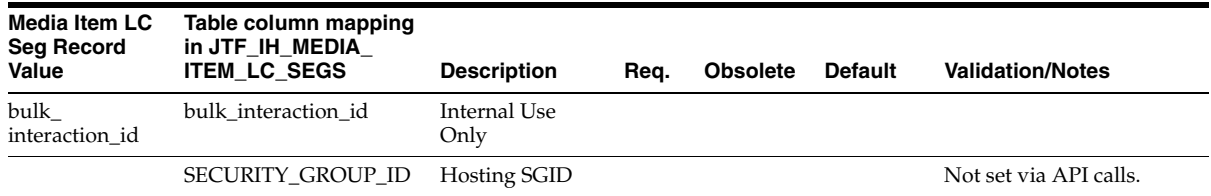

# **E**

### **Seeded Data**

Topics include:

- [Section E.1, "Outcomes"](#page-254-0)
- [Section E.2, "Results"](#page-257-0)
- [Section E.3, "Reasons"](#page-259-0)
- [Section E.4, "Activity Types"](#page-260-0)
- [Section E.5, "Actions"](#page-264-0)
- [Section E.6, "Wrap Ups"](#page-268-0)
- [Section E.7, "Action-Activity Type Associations"](#page-271-0)

#### <span id="page-254-0"></span>**E.1 Outcomes**

The following table lists the seeded outcomes in Oracle Customer Interaction History.

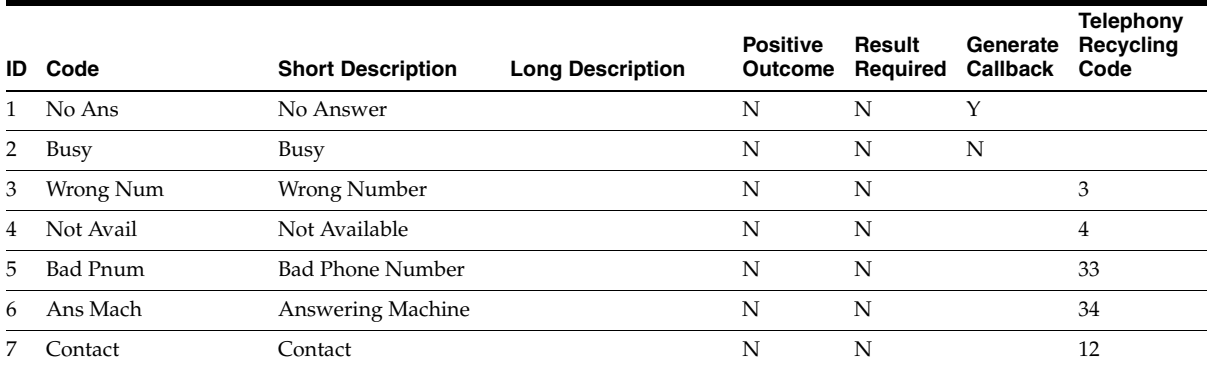

#### Outcomes

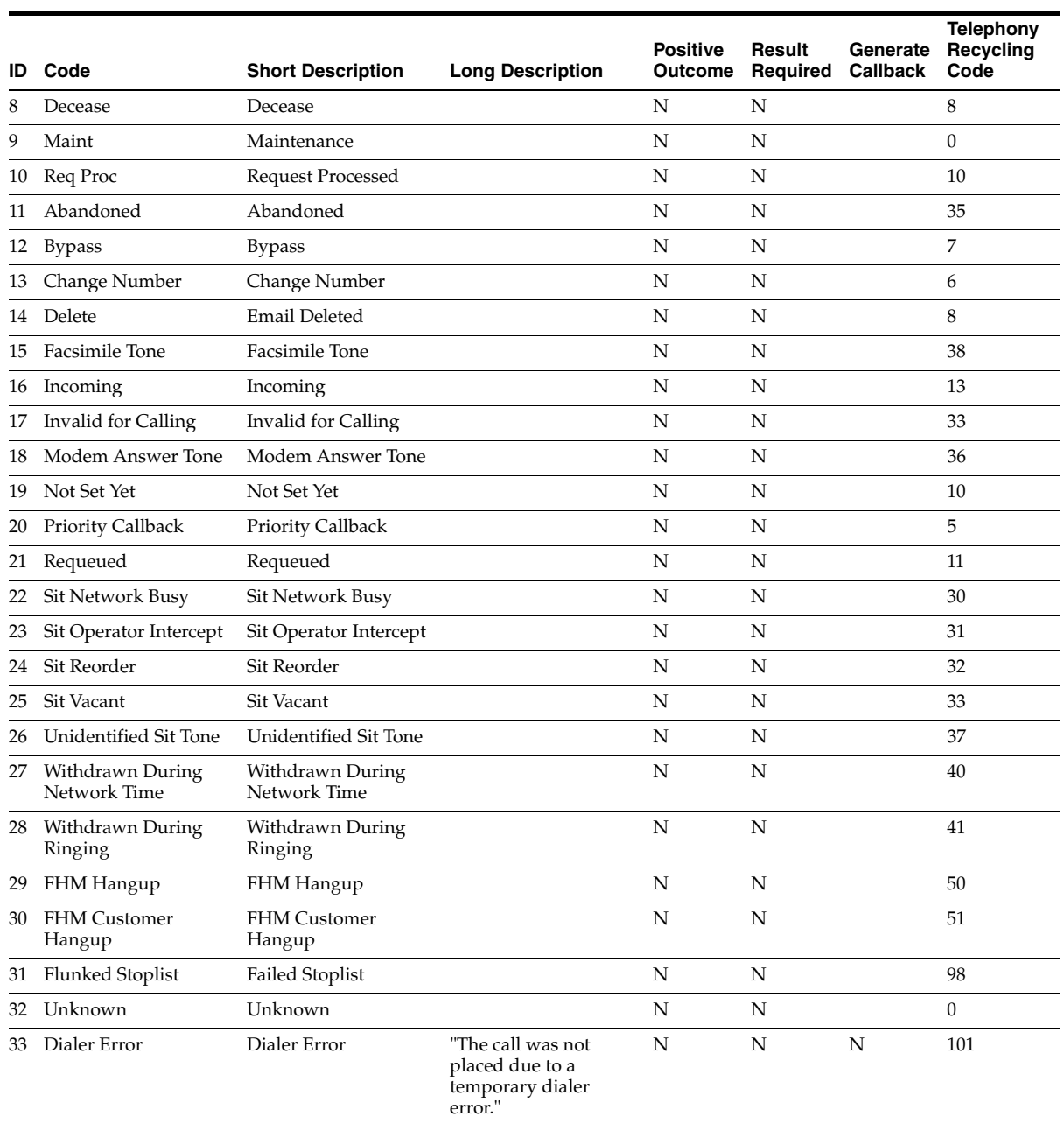

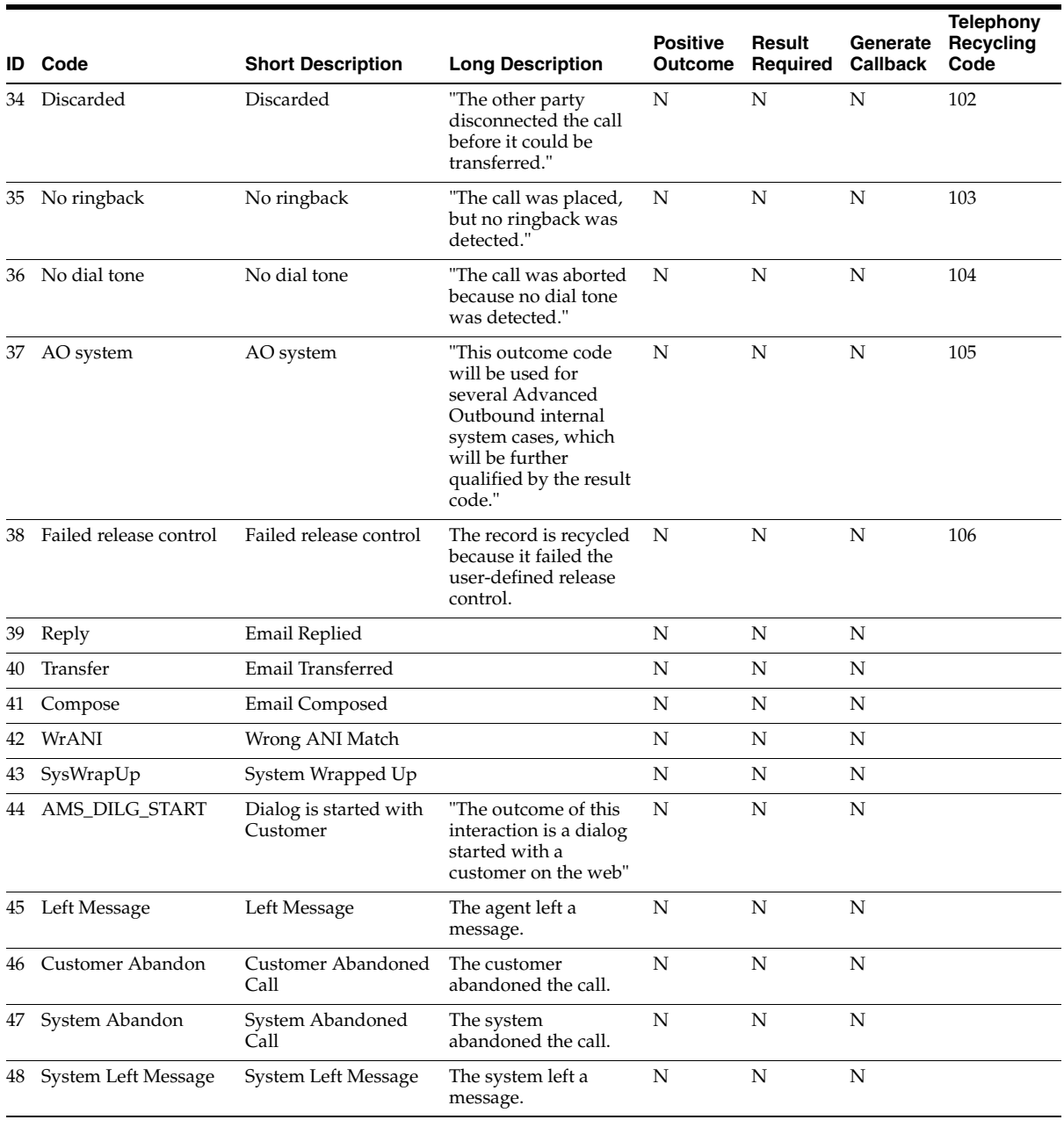

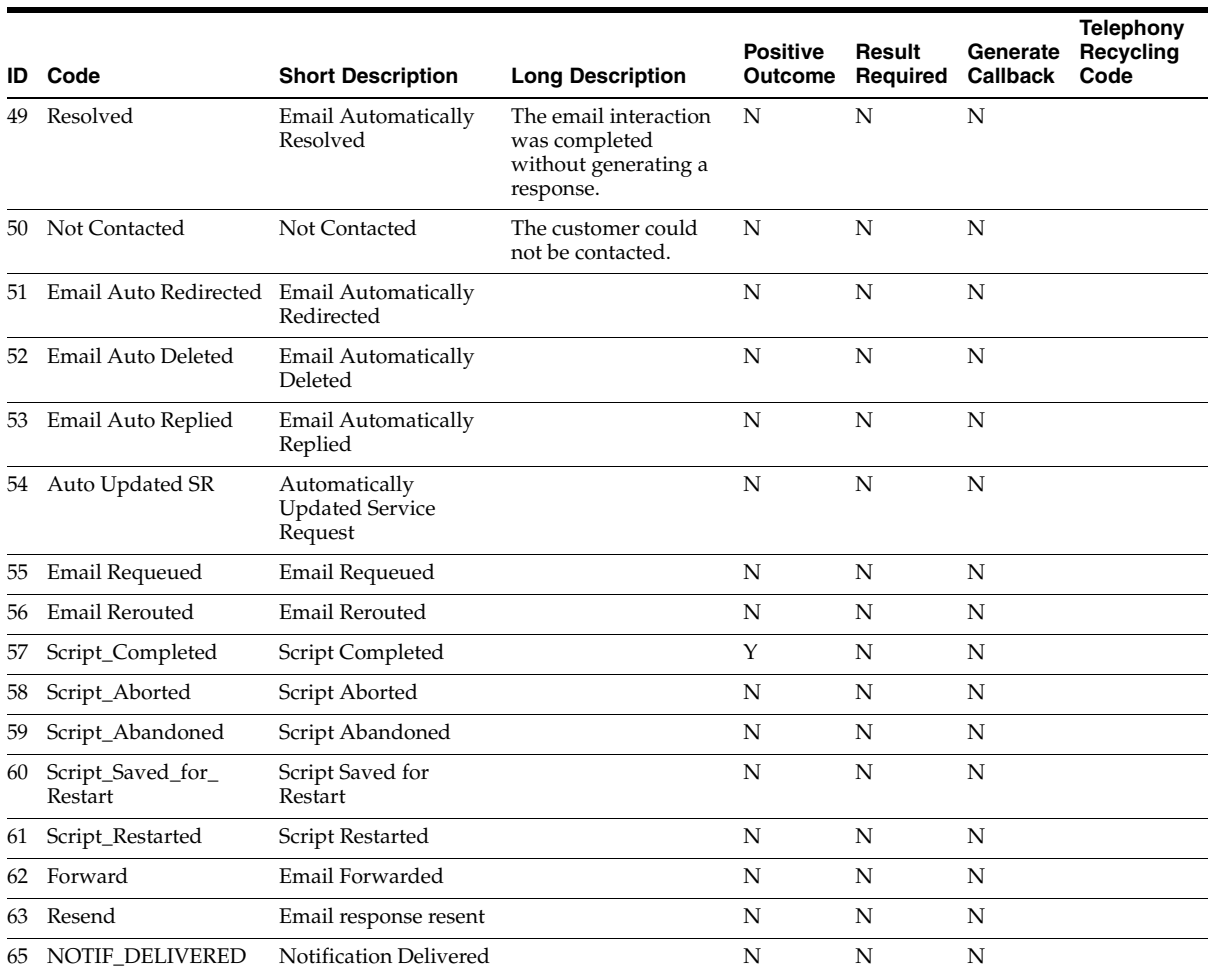

#### <span id="page-257-0"></span>**E.2 Results**

The following table lists the seeded results in Oracle Customer Interaction History.

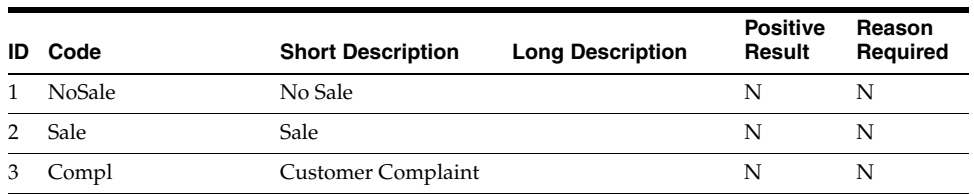

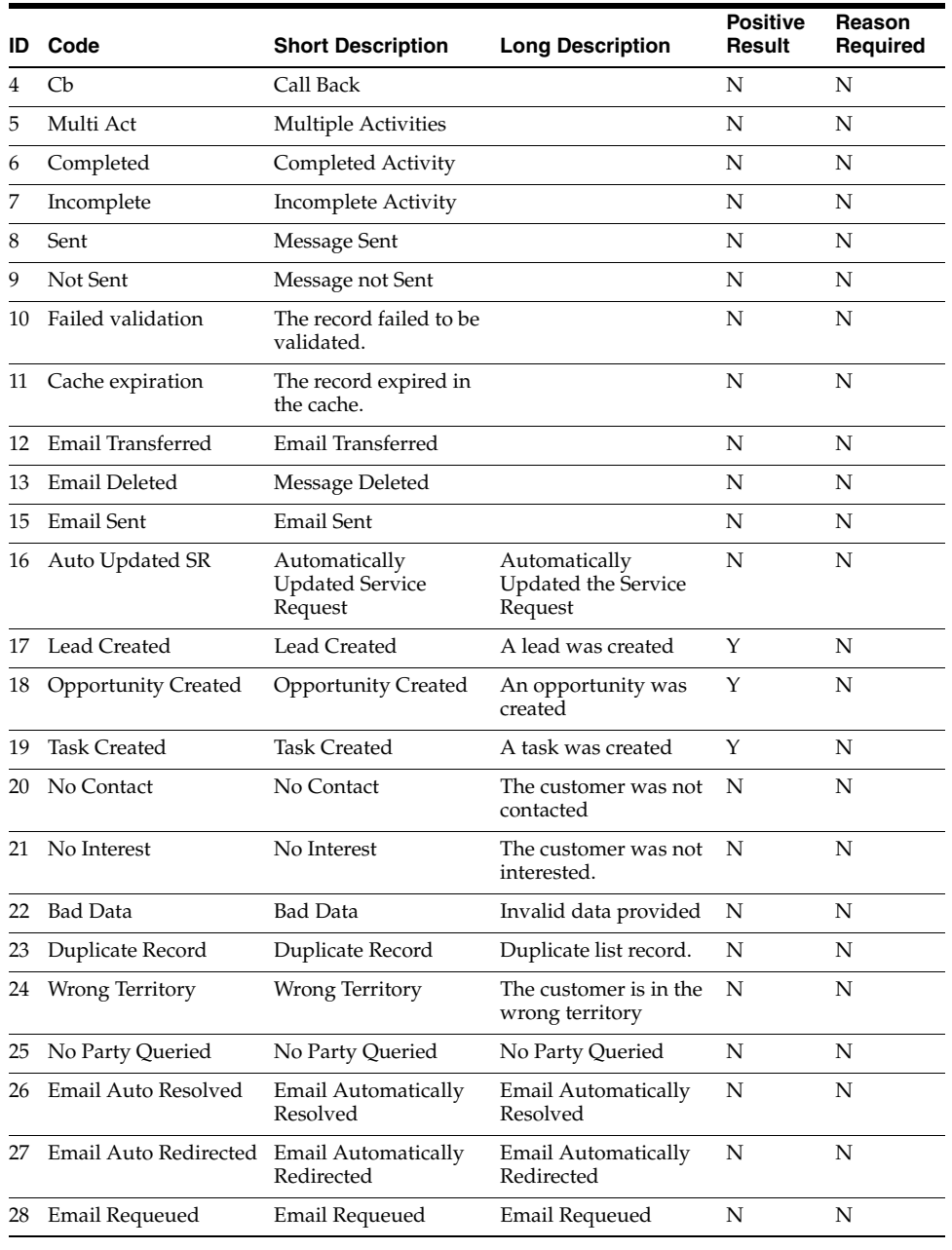

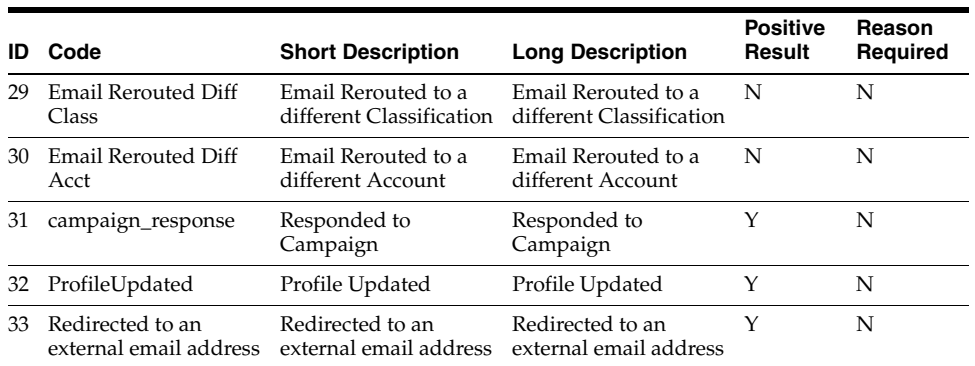

#### <span id="page-259-0"></span>**E.3 Reasons**

The following table lists the seeded reasons in Oracle Customer Interaction History.

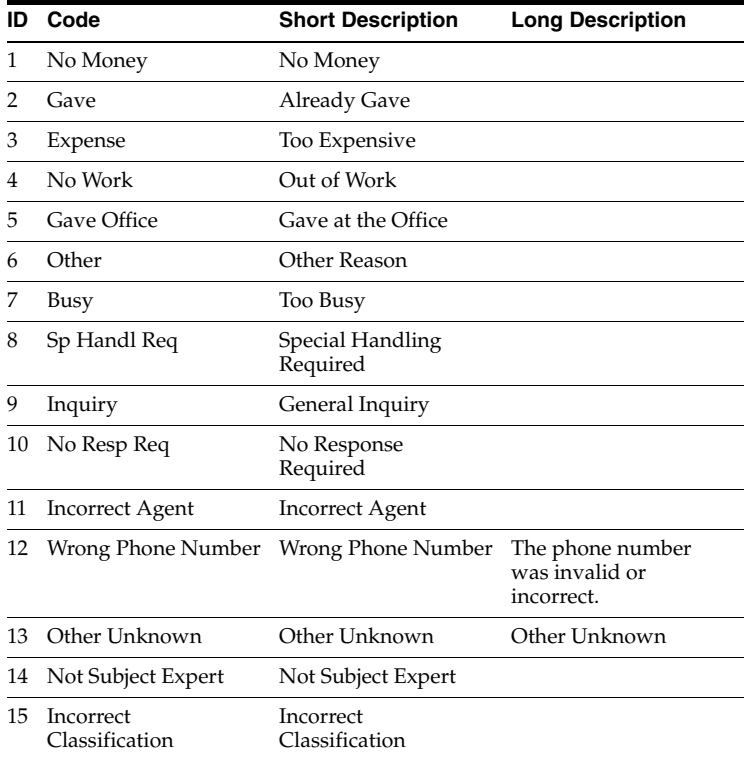

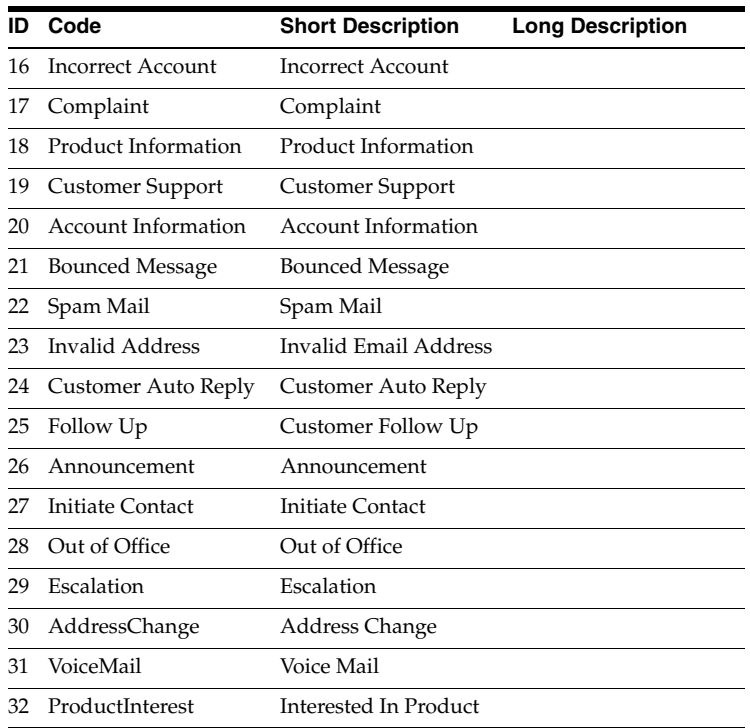

#### <span id="page-260-0"></span>**E.4 Activity Types**

The following table lists the seeded activity types in Oracle Customer Interaction History.

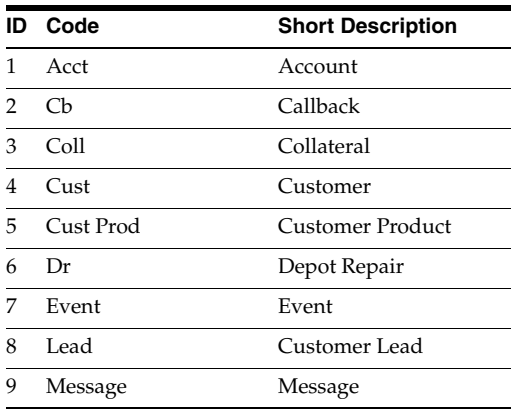

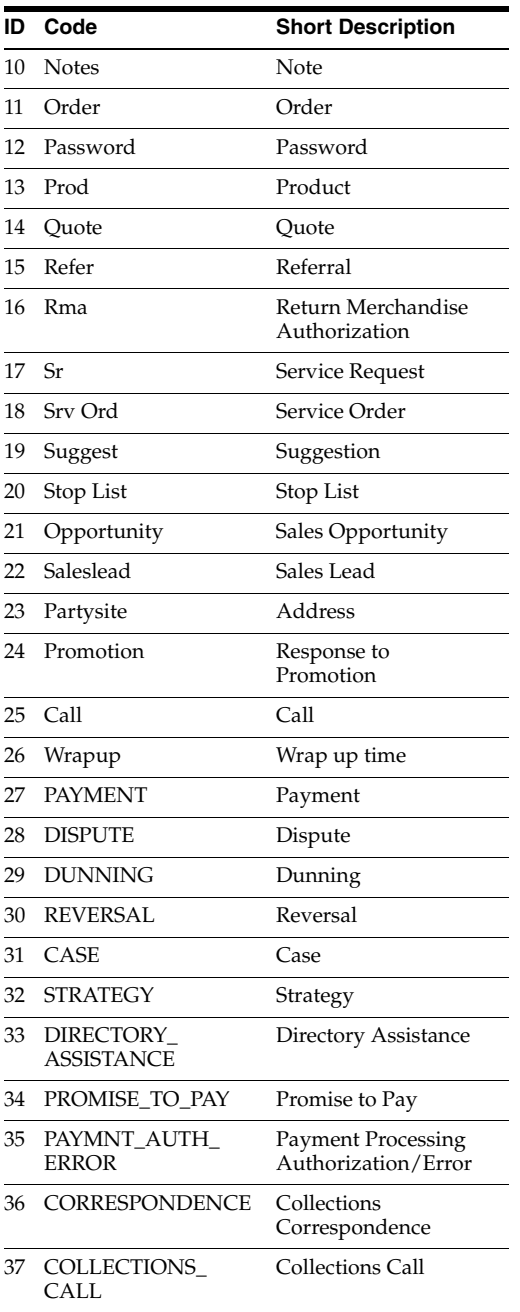

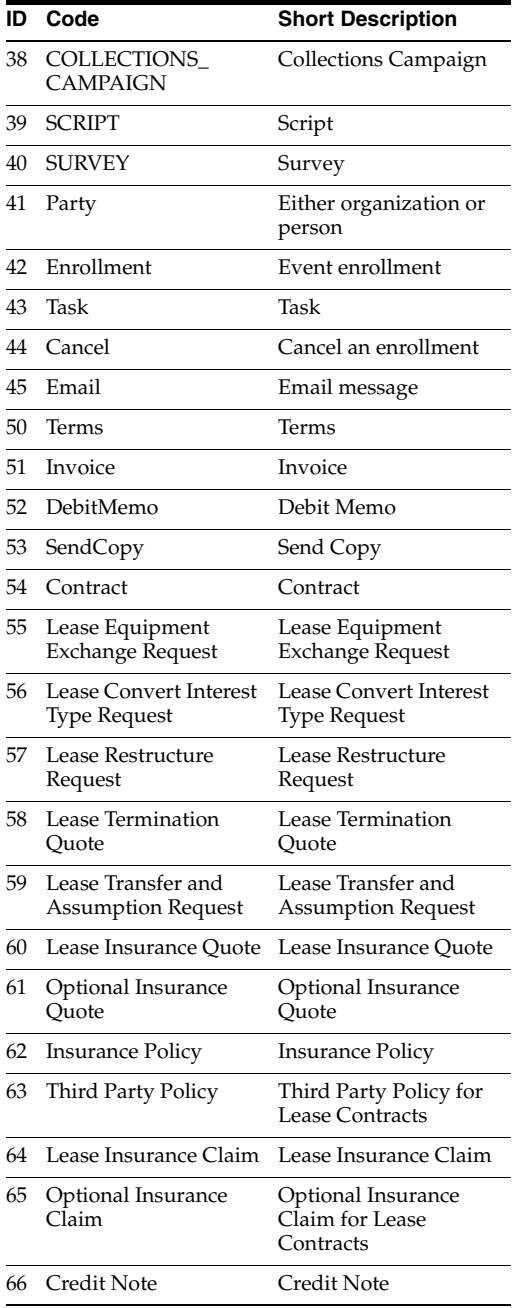

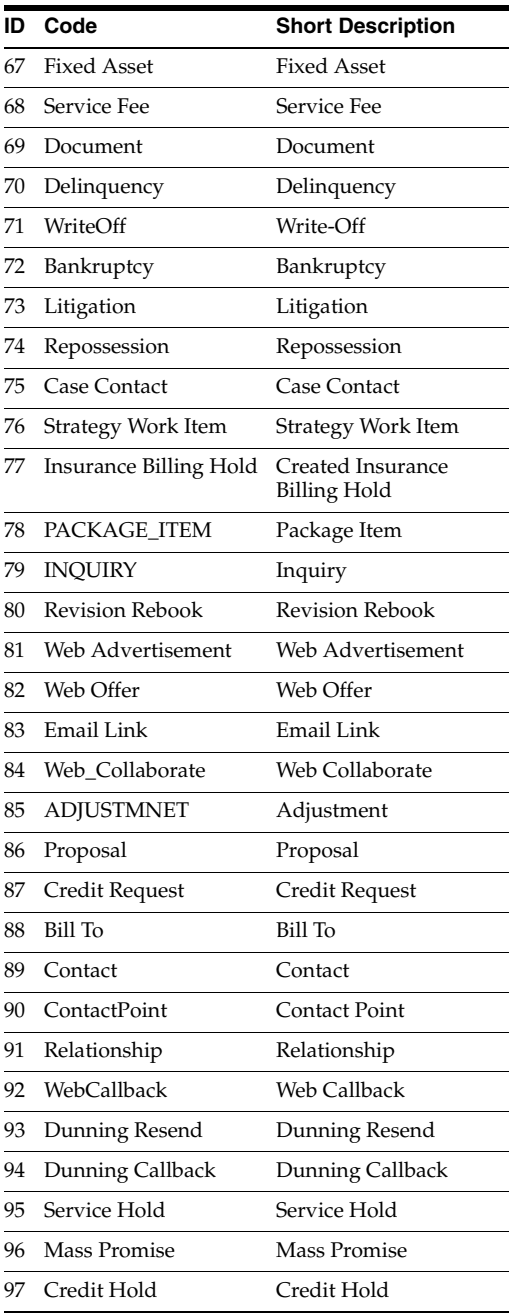

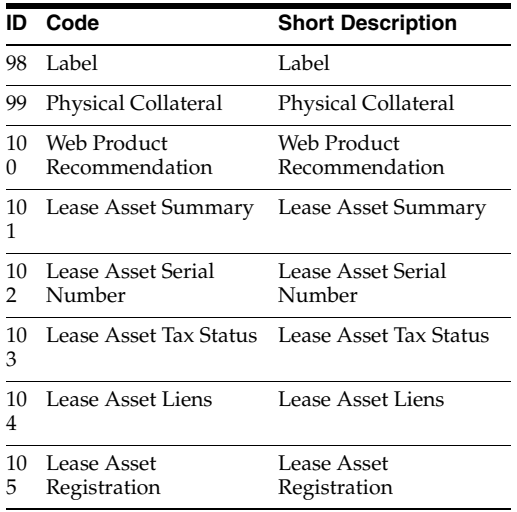

#### <span id="page-264-0"></span>**E.5 Actions**

The following table lists the seeded actions in Oracle Customer Interaction History.

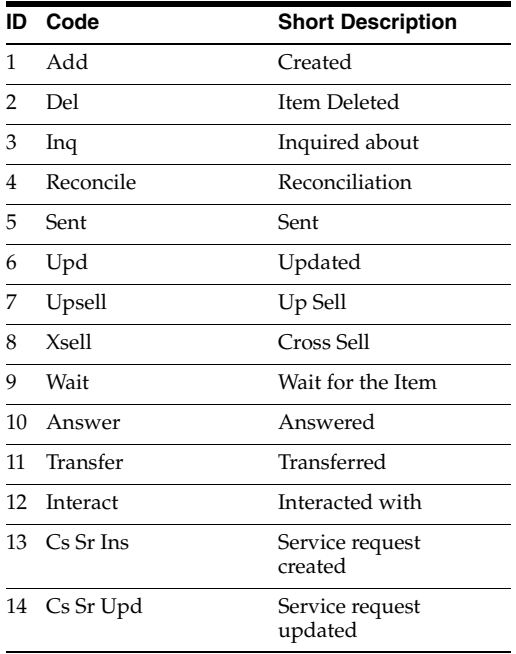

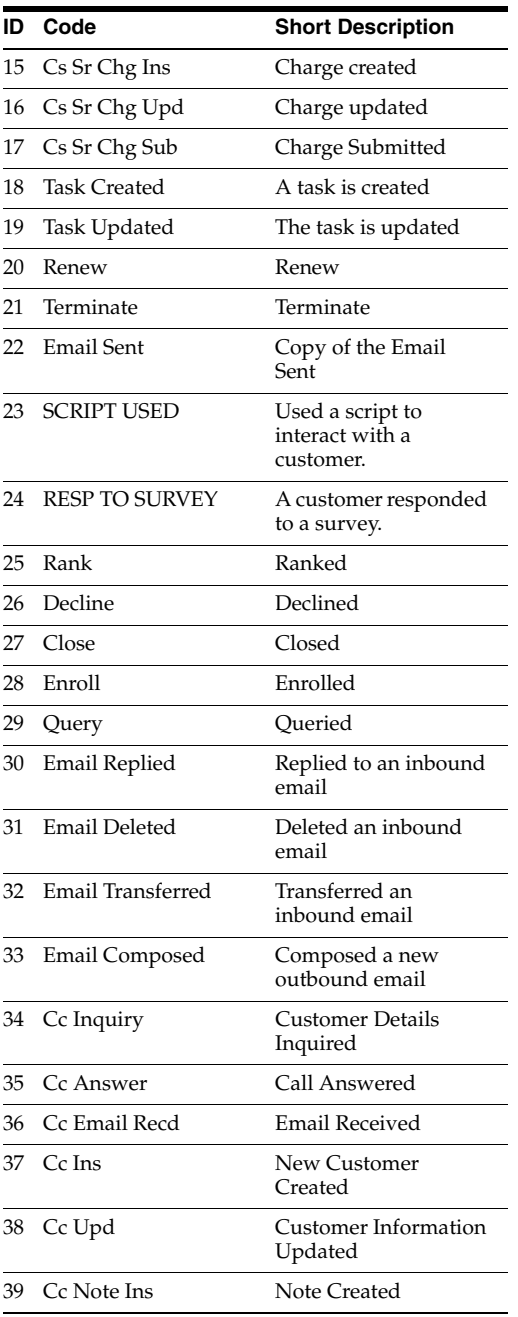

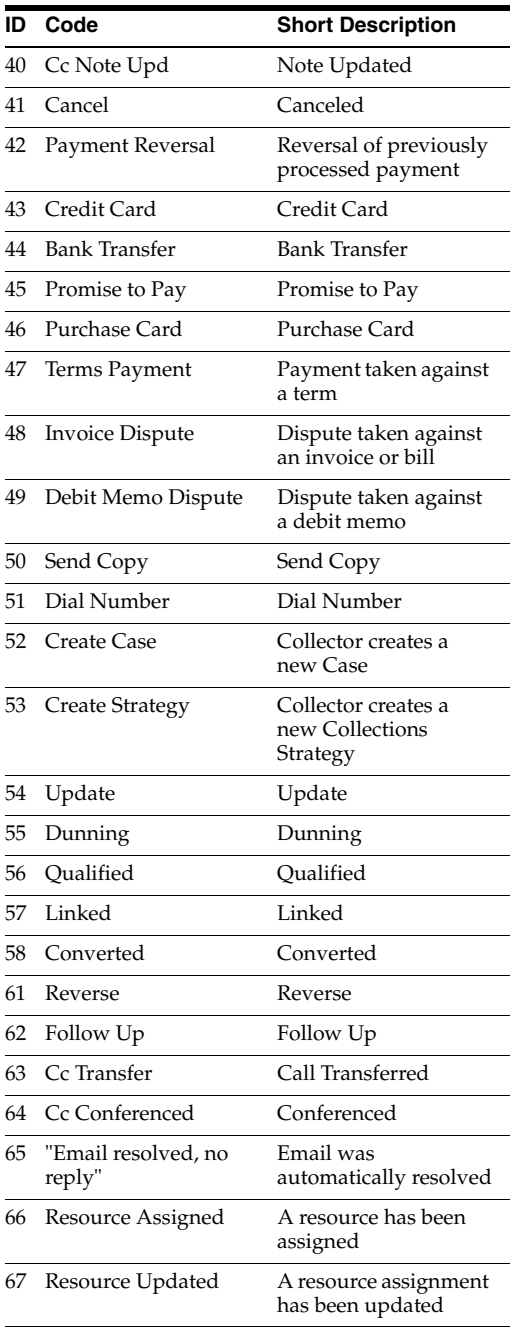

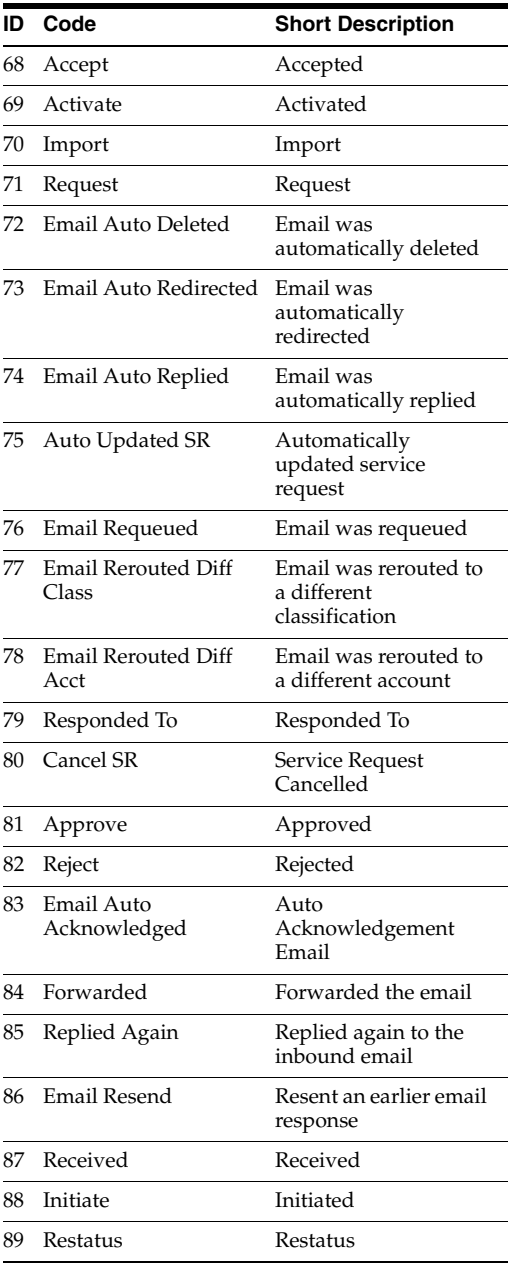

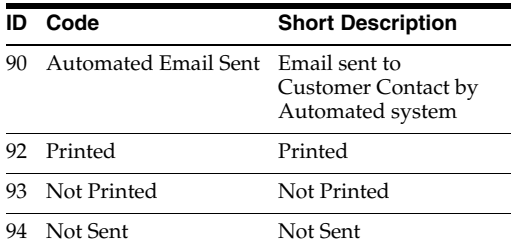

#### <span id="page-268-0"></span>**E.6 Wrap Ups**

The following table lists the seeded wrap ups in Oracle Customer Interaction History.

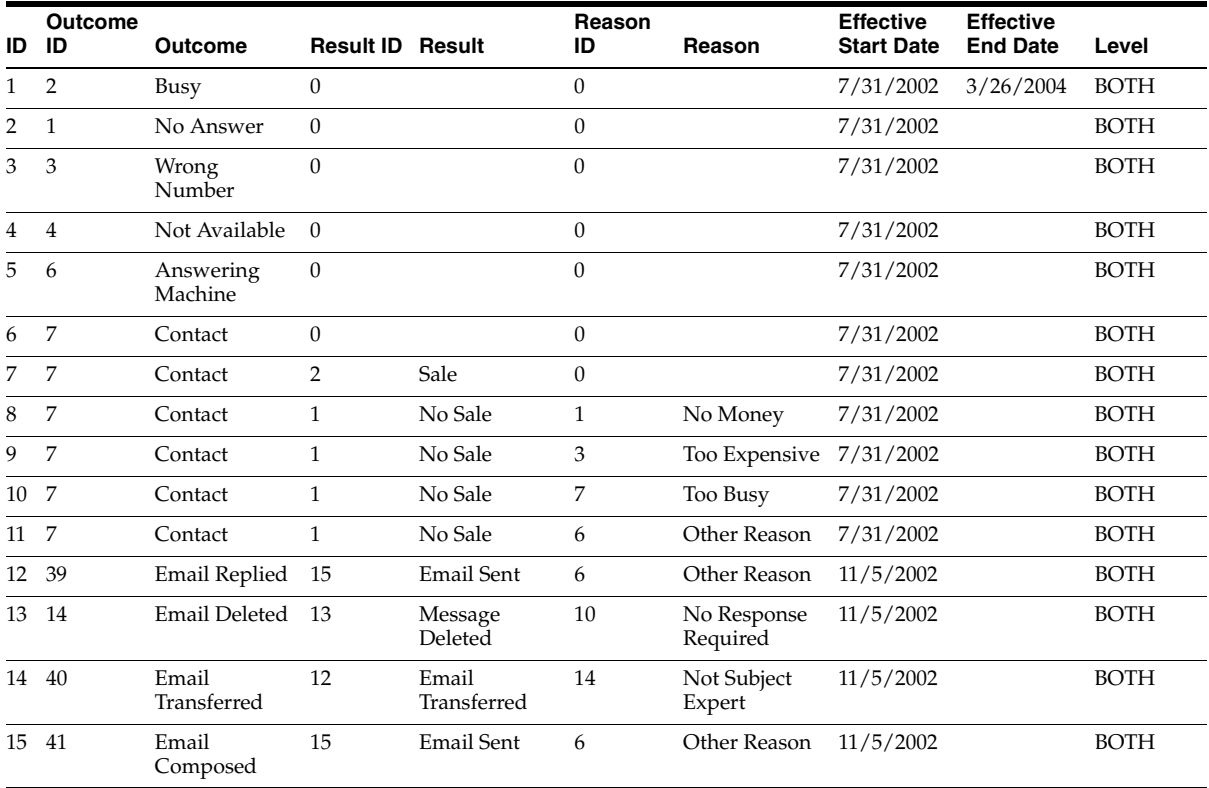

## Wrap Ups

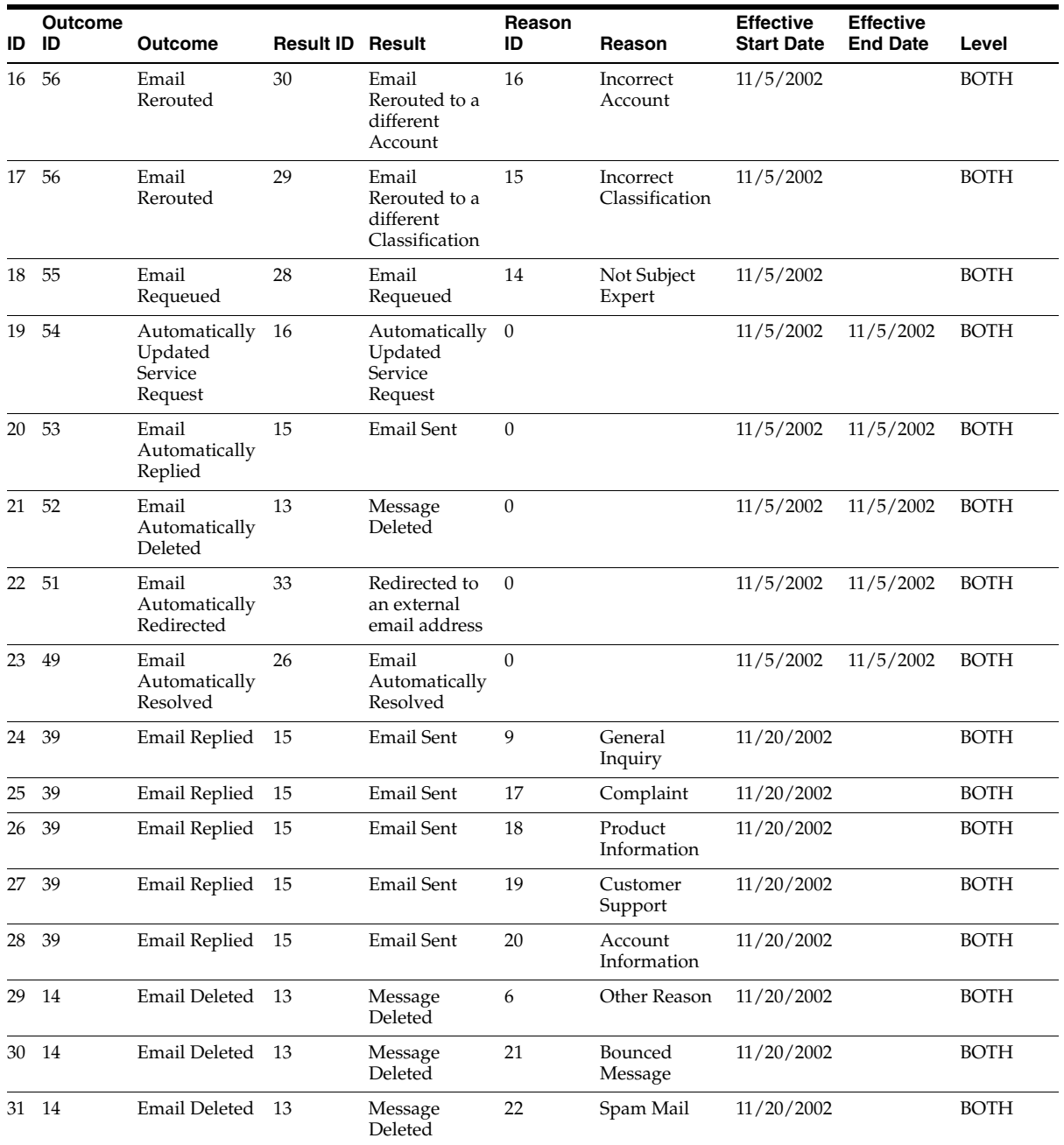

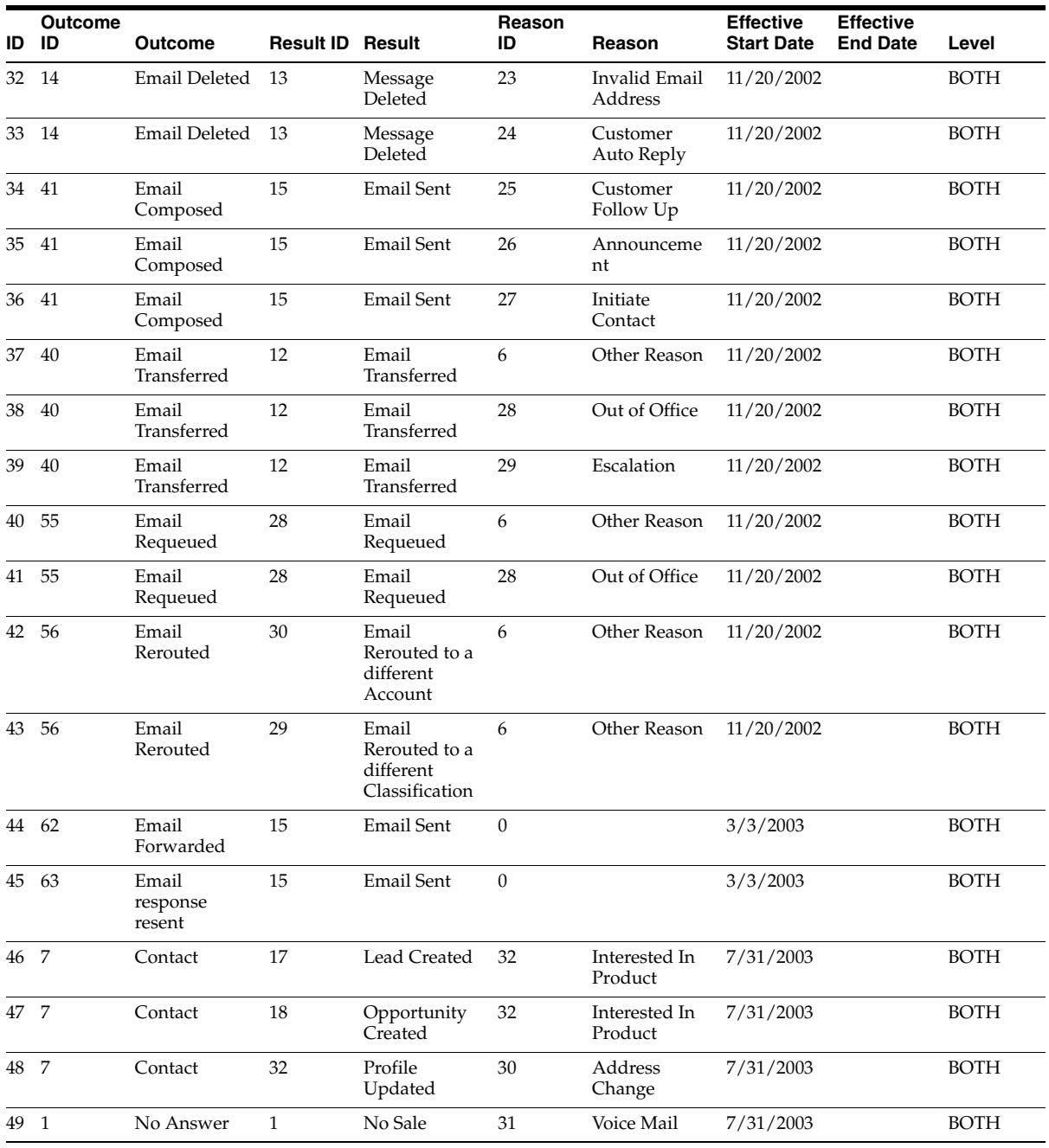

#### <span id="page-271-0"></span>**E.7 Action-Activity Type Associations**

The following table lists the seeded action-activity type associations in Oracle Customer Interaction History.

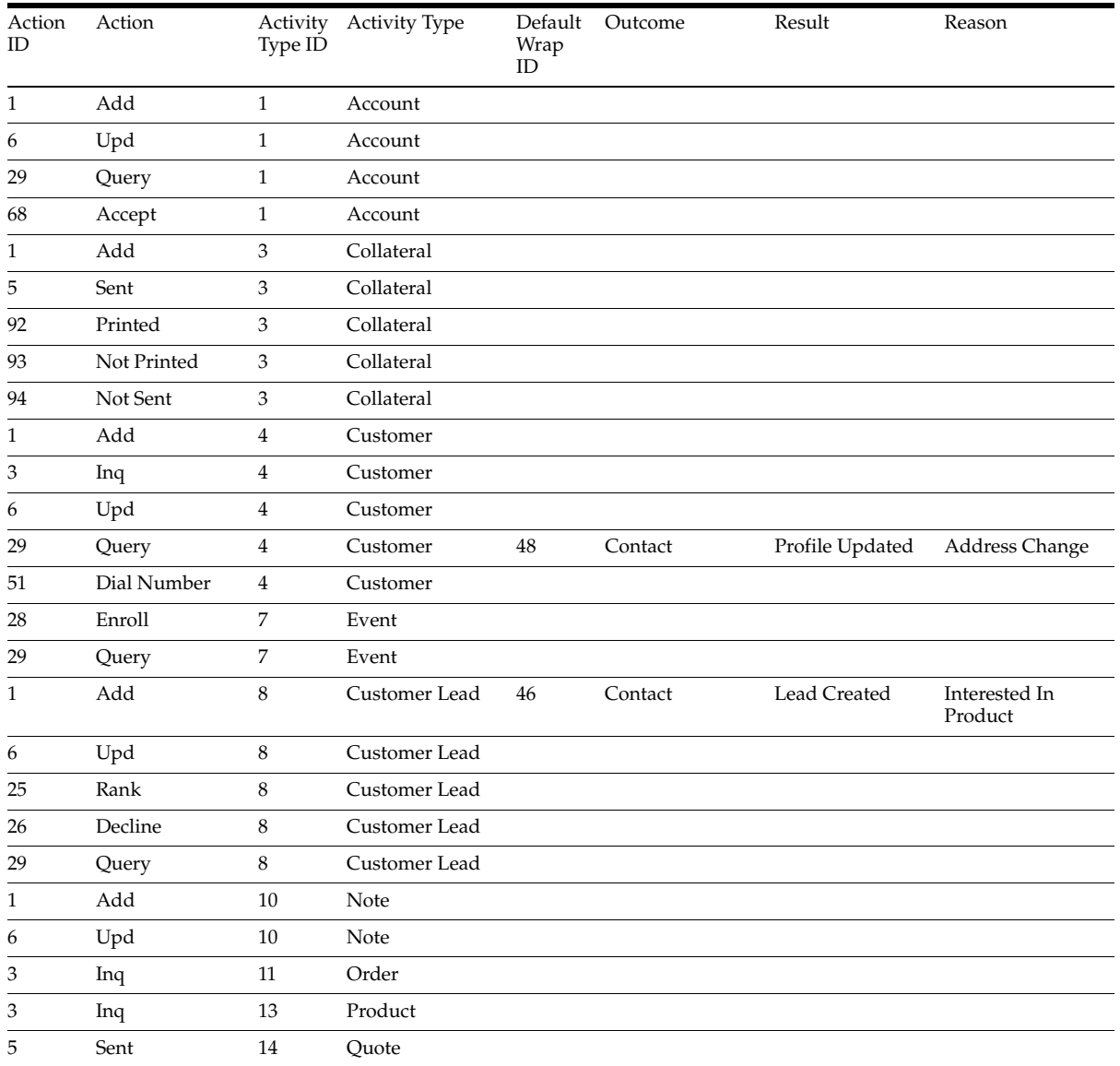

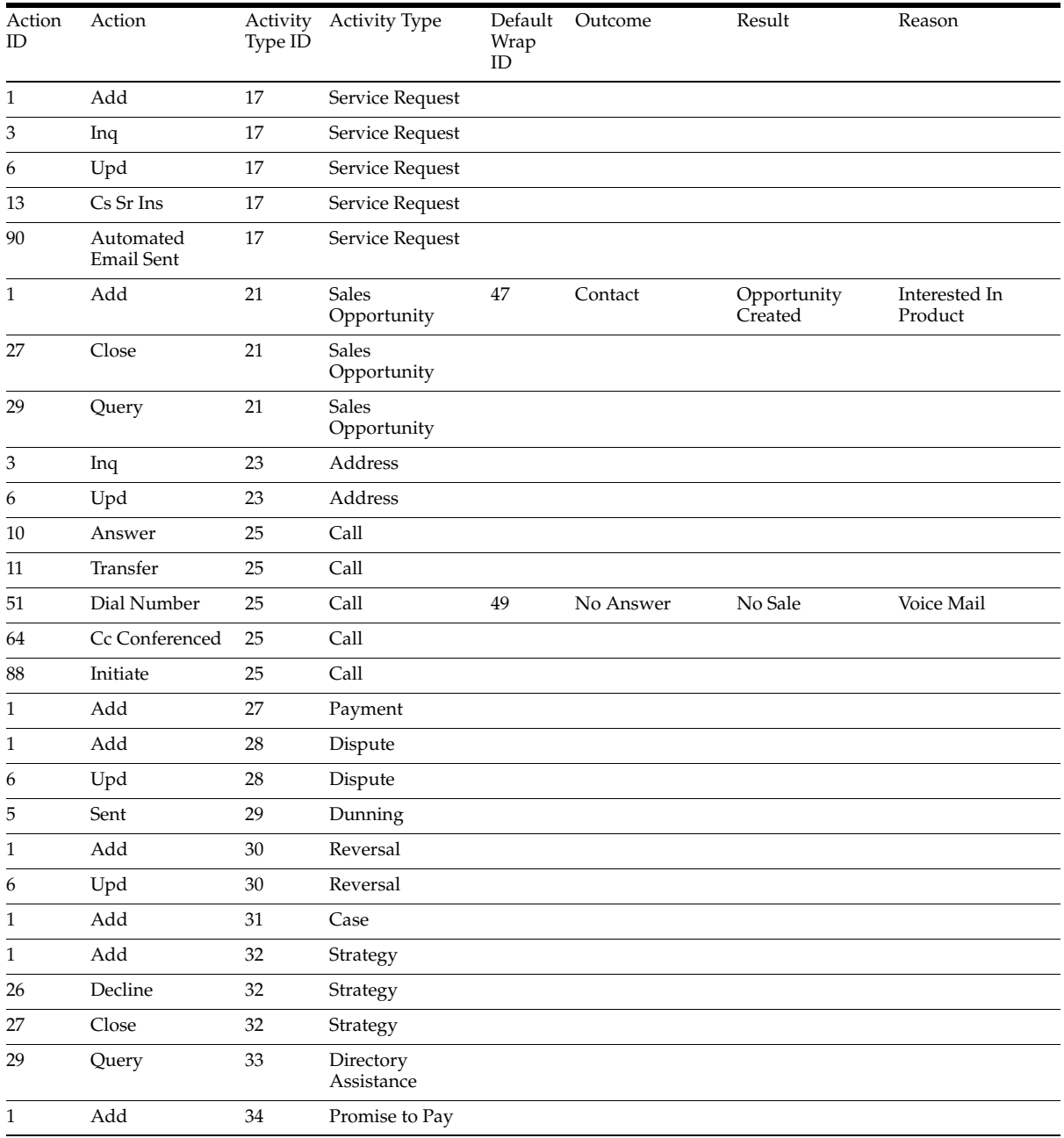

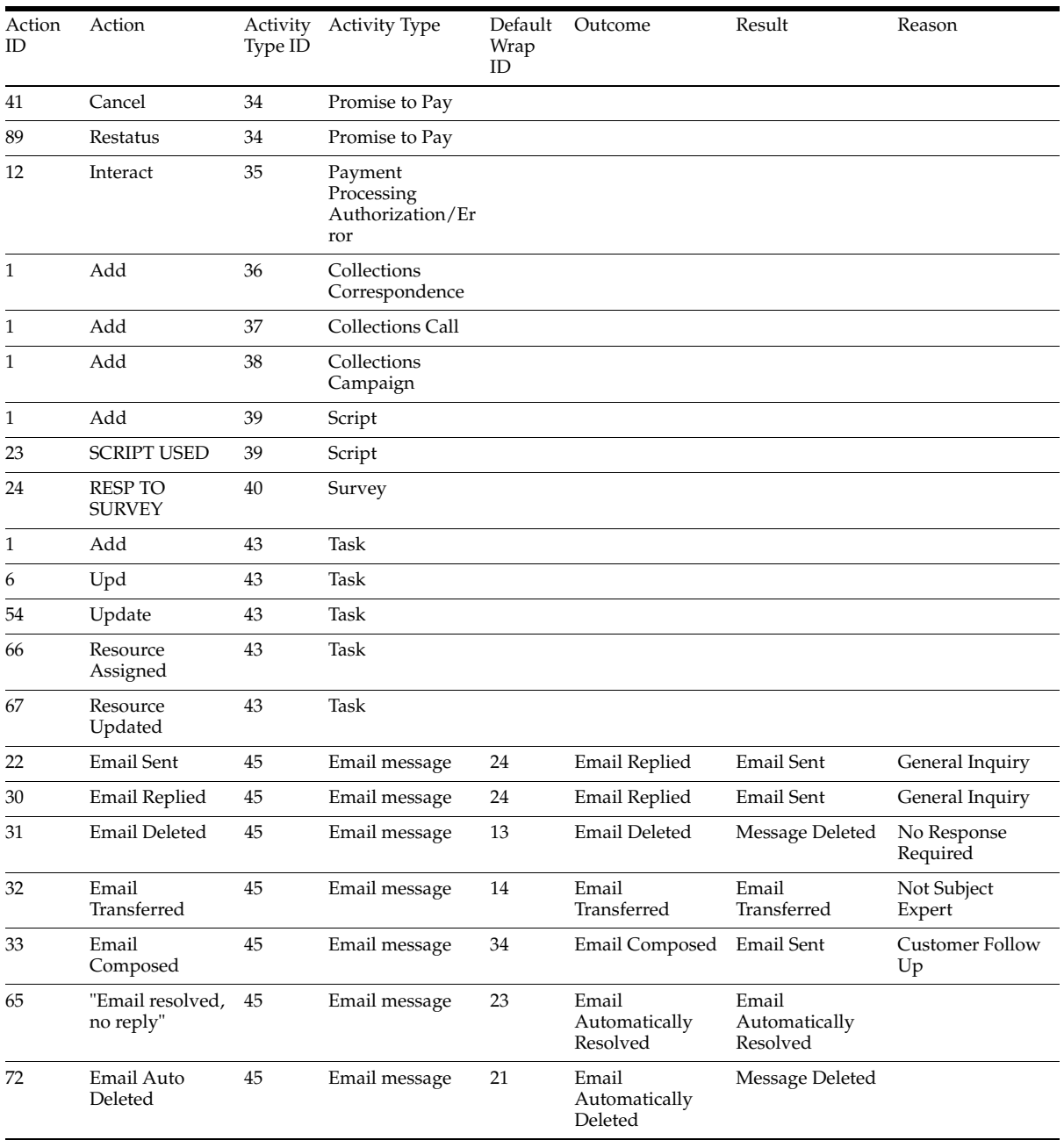

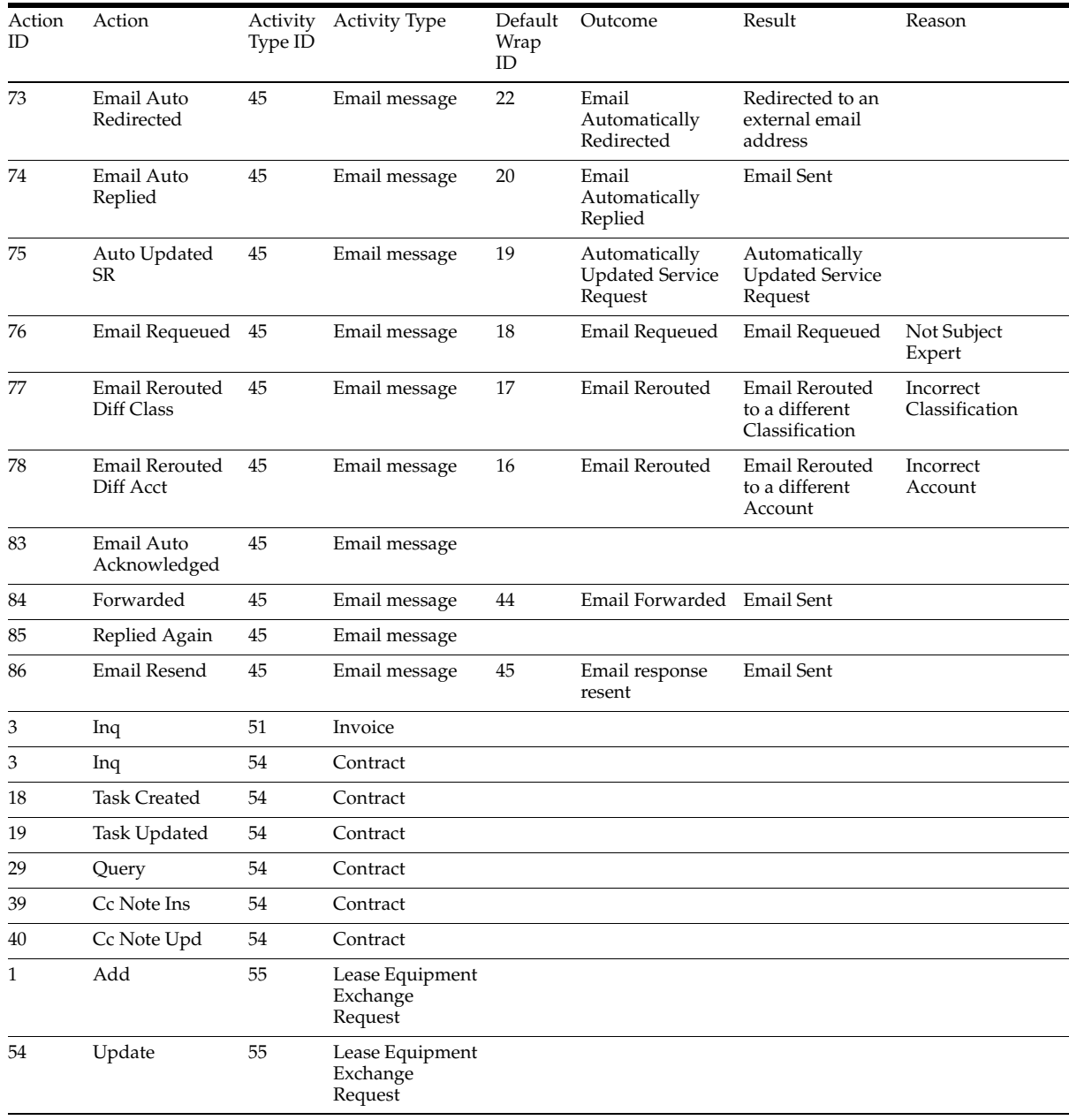

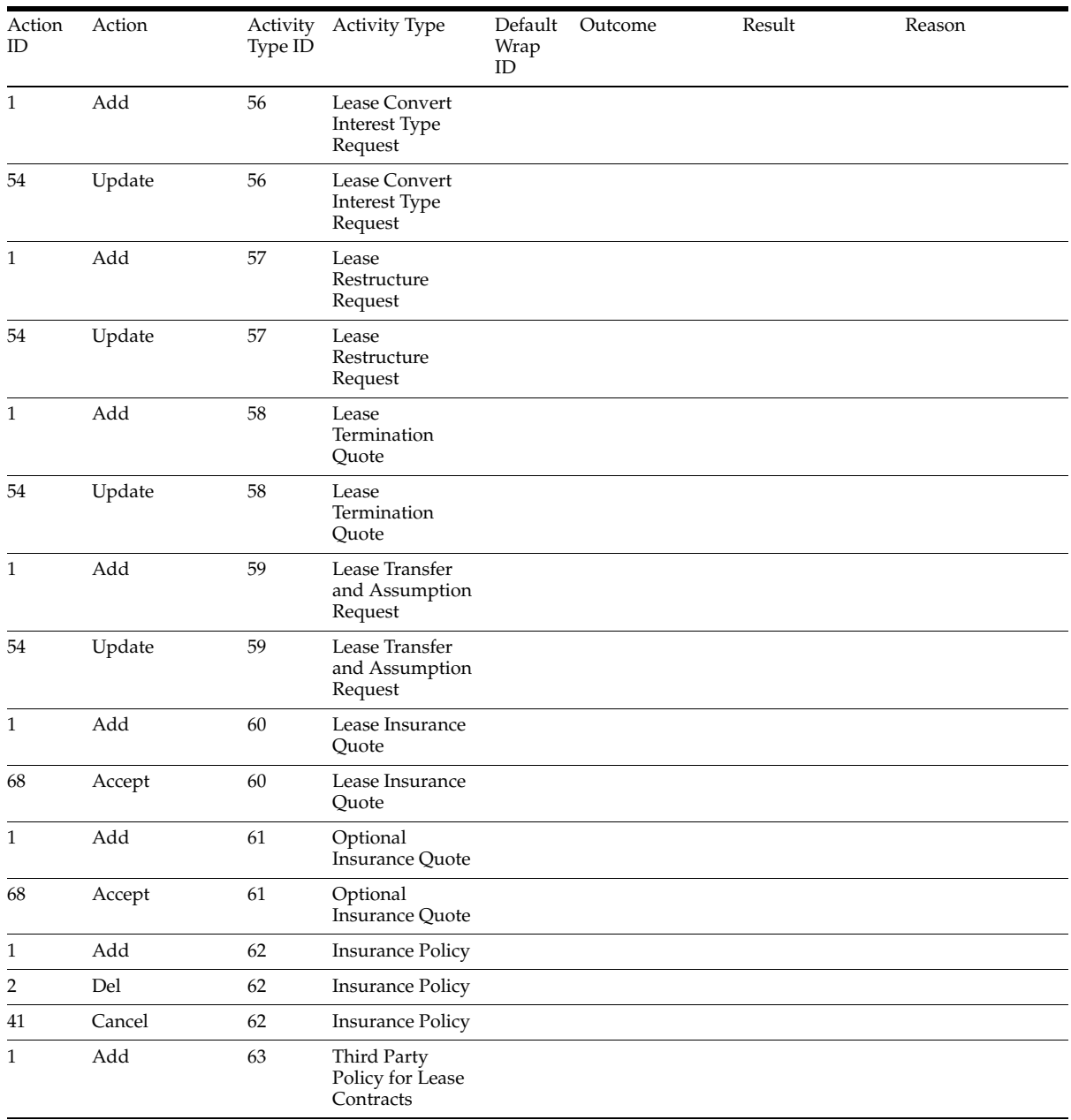

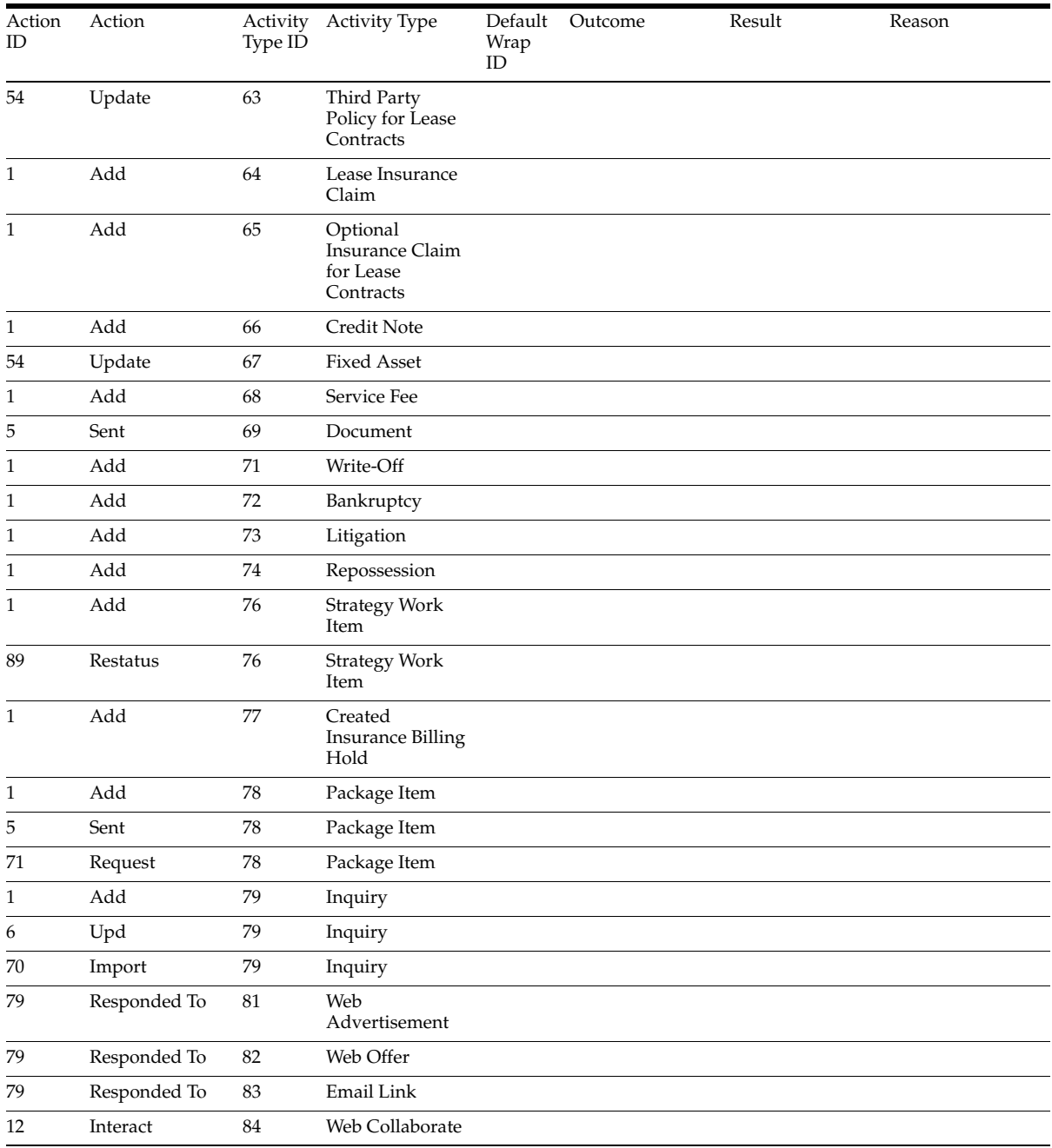

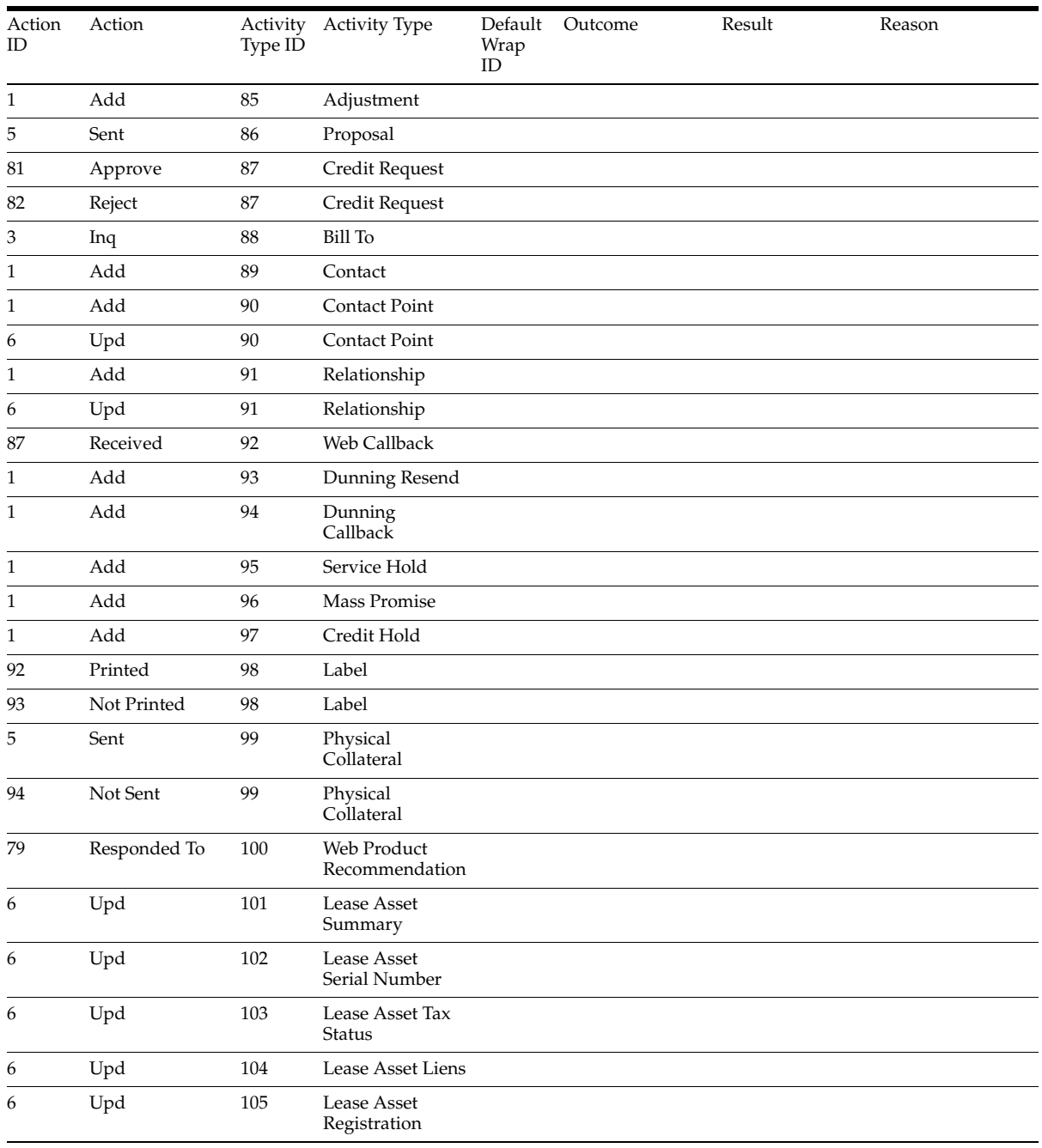